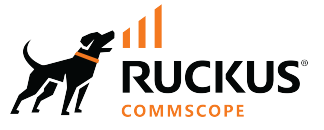

# **RUCKUS ZoneDirector 10.5.1 Command Line Interface Reference Guide**

**Supporting ZoneDirector 10.5.1** 

# **Copyright, Trademark and Proprietary Rights Information**

© 2022 CommScope, Inc. All rights reserved.

No part of this content may be reproduced in any form or by any means or used to make any derivative work (such as translation, transformation, or adaptation) without written permission from CommScope, Inc. and/or its affiliates ("CommScope"). CommScope reserves the right to revise or change this content from time to time without obligation on the part of CommScope to provide notification of such revision or change.

### Export Restrictions

These products and associated technical data (in print or electronic form) may be subject to export control laws of the United States of America. It is your responsibility to determine the applicable regulations and to comply with them. The following notice is applicable for all products or technology subject to export control:

These items are controlled by the U.S. Government and authorized for export only to the country of ultimate destination for use by the ultimate consignee or end-user(s) herein identified. They may not be resold, transferred, or otherwise disposed of, to any other country or to any person other than the authorized ultimate consignee or end-user(s), either in their original form or after being incorporated into other items, without first *obtaining approval from the U.S. government or as otherwise authorized by U.S. law and regulations.* 

### Disclaimer

THIS CONTENT AND ASSOCIATED PRODUCTS OR SERVICES ("MATERIALS"), ARE PROVIDED "AS IS" AND WITHOUT WARRANTIES OF ANY KIND, WHETHER EXPRESS OR IMPLIED. TO THE FULLEST EXTENT PERMISSIBLE PURSUANT TO APPLICABLE LAW, COMMSCOPE DISCLAIMS ALL WARRANTIES, EXPRESS OR IMPLIED, INCLUDING, BUT NOT LIMITED TO, IMPLIED WARRANTIES OF MERCHANTABILITY AND FITNESS FOR A PARTICULAR PURPOSE, TITLE, NON-INFRINGEMENT, FREEDOM FROM COMPUTER VIRUS, AND WARRANTIES ARISING FROM COURSE OF DEALING OR COURSE OF PERFORMANCE. CommScope does not represent or warrant that the functions described or contained in the Materials will be uninterrupted or error-free, that defects will be corrected, or are free of viruses or other harmful components. CommScope does not make any warranties or representations regarding the use of the Materials in terms of their completeness, correctness, accuracy, adequacy, usefulness, timeliness, reliability or otherwise. As a condition of your use of the Materials, you warrant to CommScope that you will not make use thereof for any purpose that is unlawful or prohibited by their associated terms of use.

### Limitation of Liability

IN NO EVENT SHALL COMMSCOPE, COMMSCOPE AFFILIATES, OR THEIR OFFICERS, DIRECTORS, EMPLOYEES, AGENTS, SUPPLIERS, LICENSORS AND THIRD PARTY PARTNERS, BE LIABLE FOR ANY DIRECT, INDIRECT, SPECIAL, PUNITIVE, INCIDENTAL, EXEMPLARY OR CONSEQUENTIAL DAMAGES, OR ANY DAMAGES WHATSOEVER, EVEN IF COMMSCOPE HAS BEEN PREVIOUSLY ADVISED OF THE POSSIBILITY OF SUCH DAMAGES, WHETHER IN AN ACTION UNDER CONTRACT, TORT, OR ANY OTHER THEORY ARISING FROM YOUR ACCESS TO, OR USE OF, THE MATERIALS. Because some jurisdictions do not allow limitations on how long an implied warranty lasts, or the exclusion or limitation of liability for consequential or incidental damages, some of the above limitations may not apply to you.

### **Trademarks**

ARRIS, the ARRIS logo, COMMSCOPE, RUCKUS, RUCKUS WIRELESS, the Ruckus logo, the Big Dog design, BEAMFLEX, CHANNELFLY, FASTIRON, ICX, SMARTCELL and UNLEASHED are trademarks of CommScope, Inc. and/or its affiliates. Wi-Fi Alliance, Wi-Fi, the Wi-Fi logo, Wi-Fi Certified, the Wi-Fi CERTIFIED logo, Wi-Fi Protected Access, the Wi-Fi Protected Setup logo, Wi-Fi Protected Setup, Wi-Fi Multimedia and WPA2 and WMM are trademarks or registered trademarks of Wi-Fi Alliance. All other trademarks are the property of their respective owners.

# **Contents**

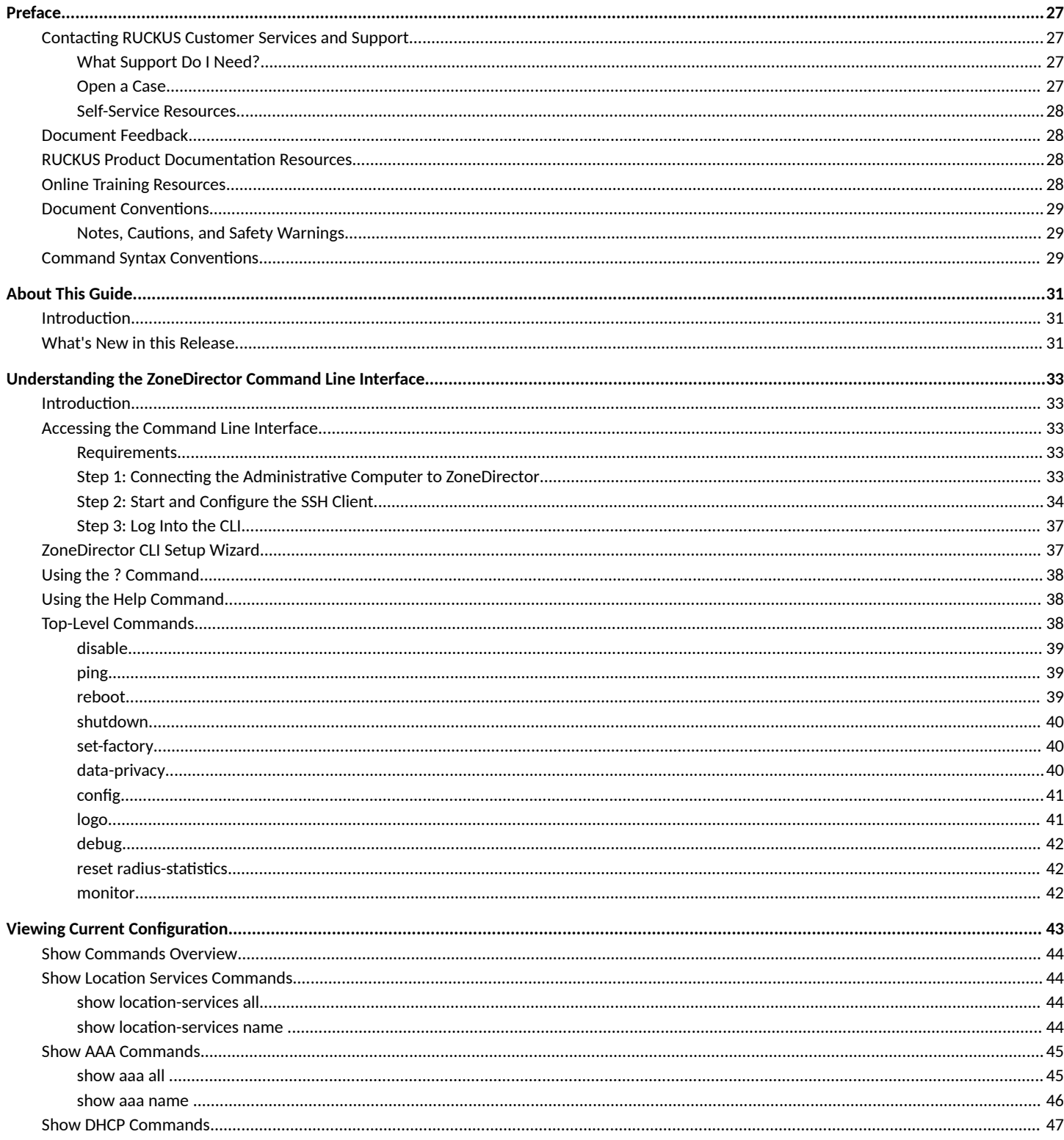

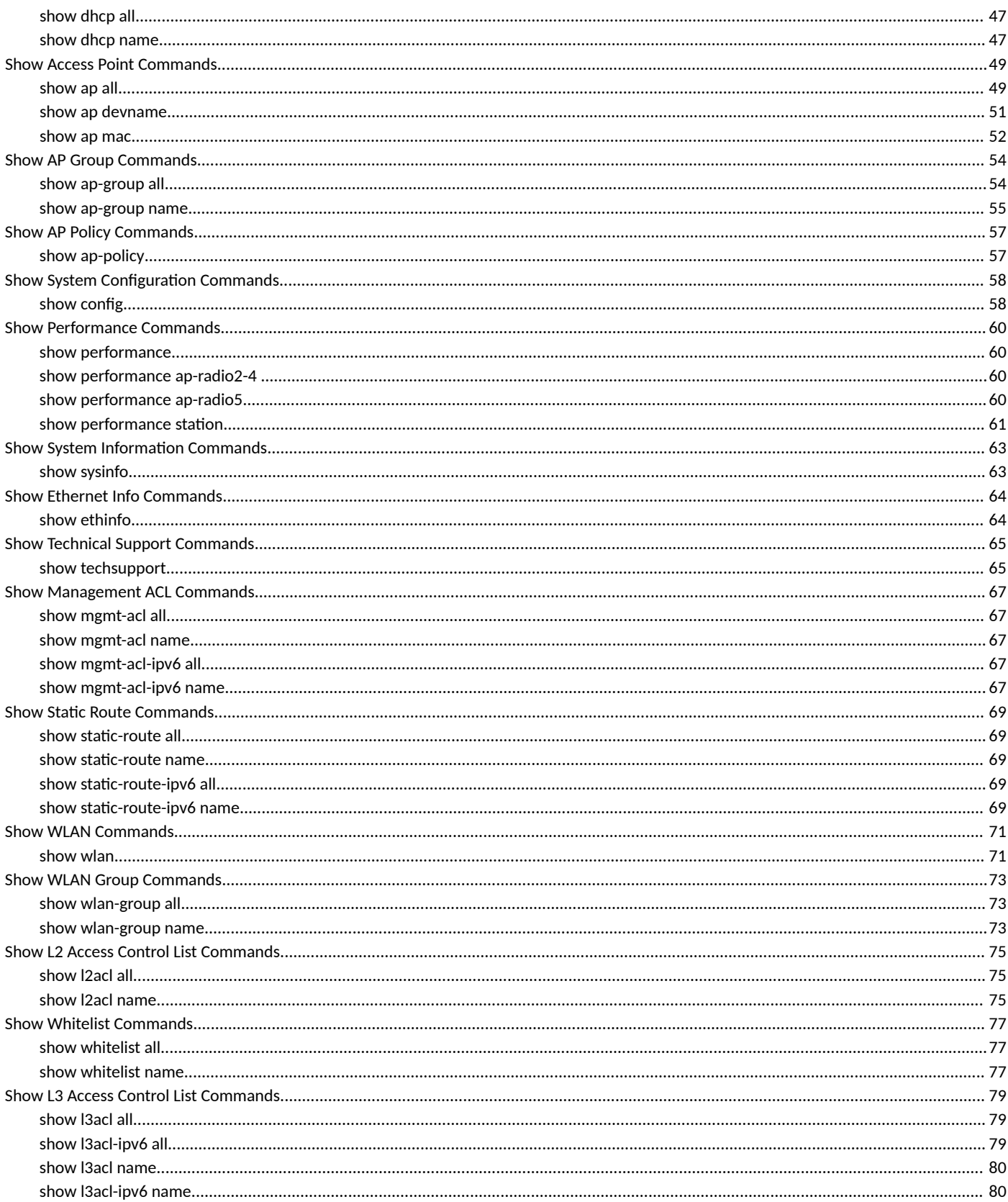

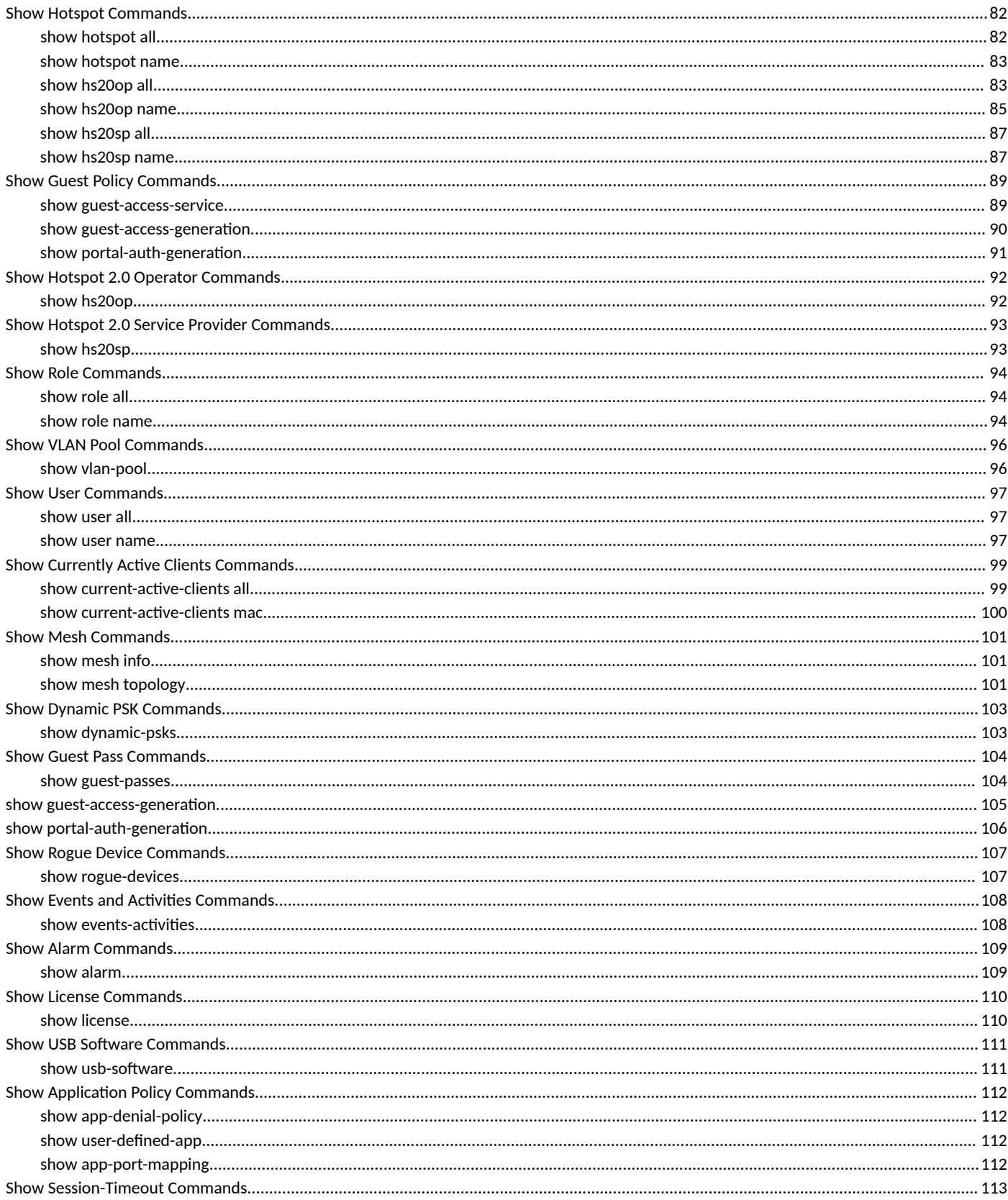

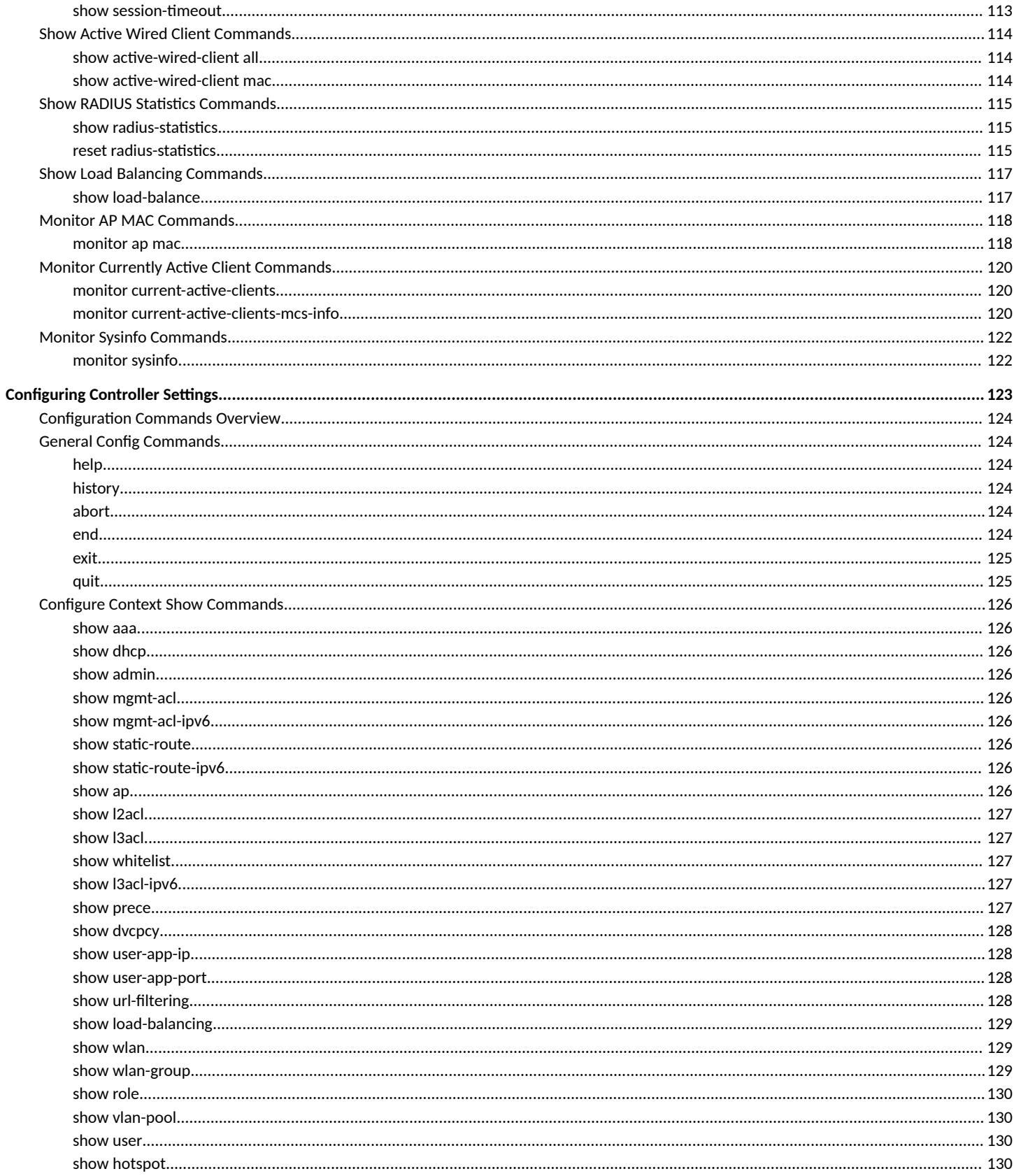

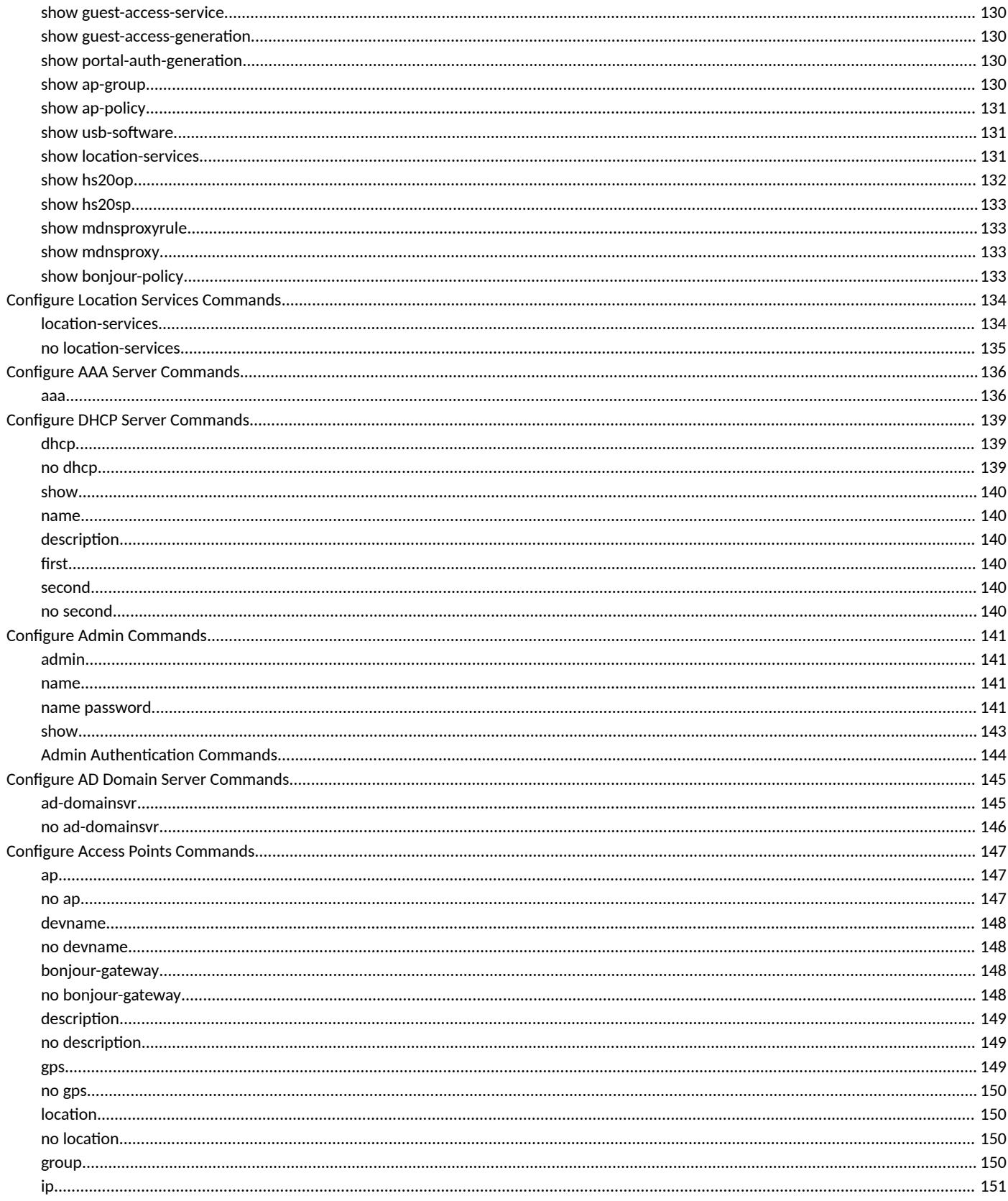

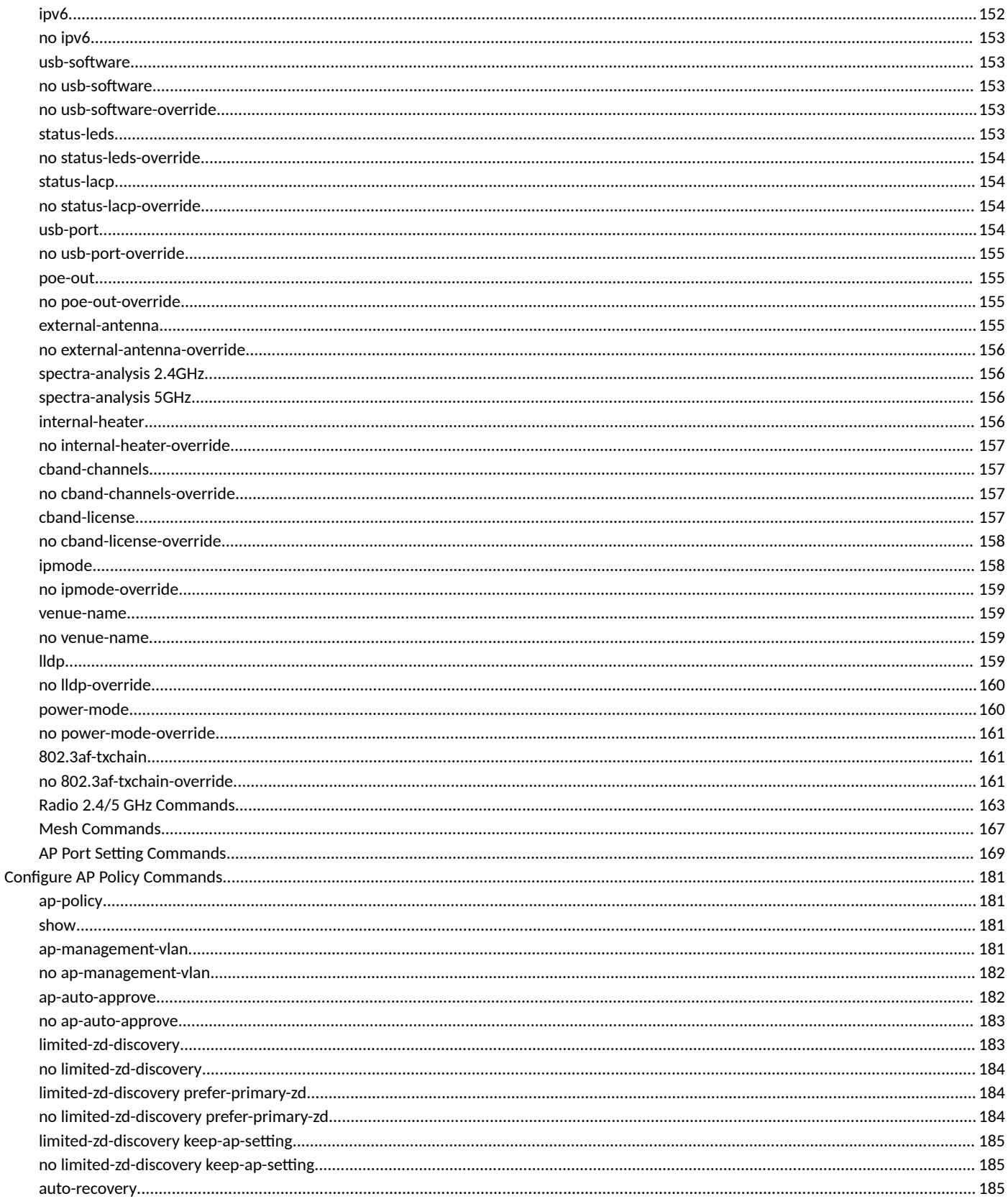

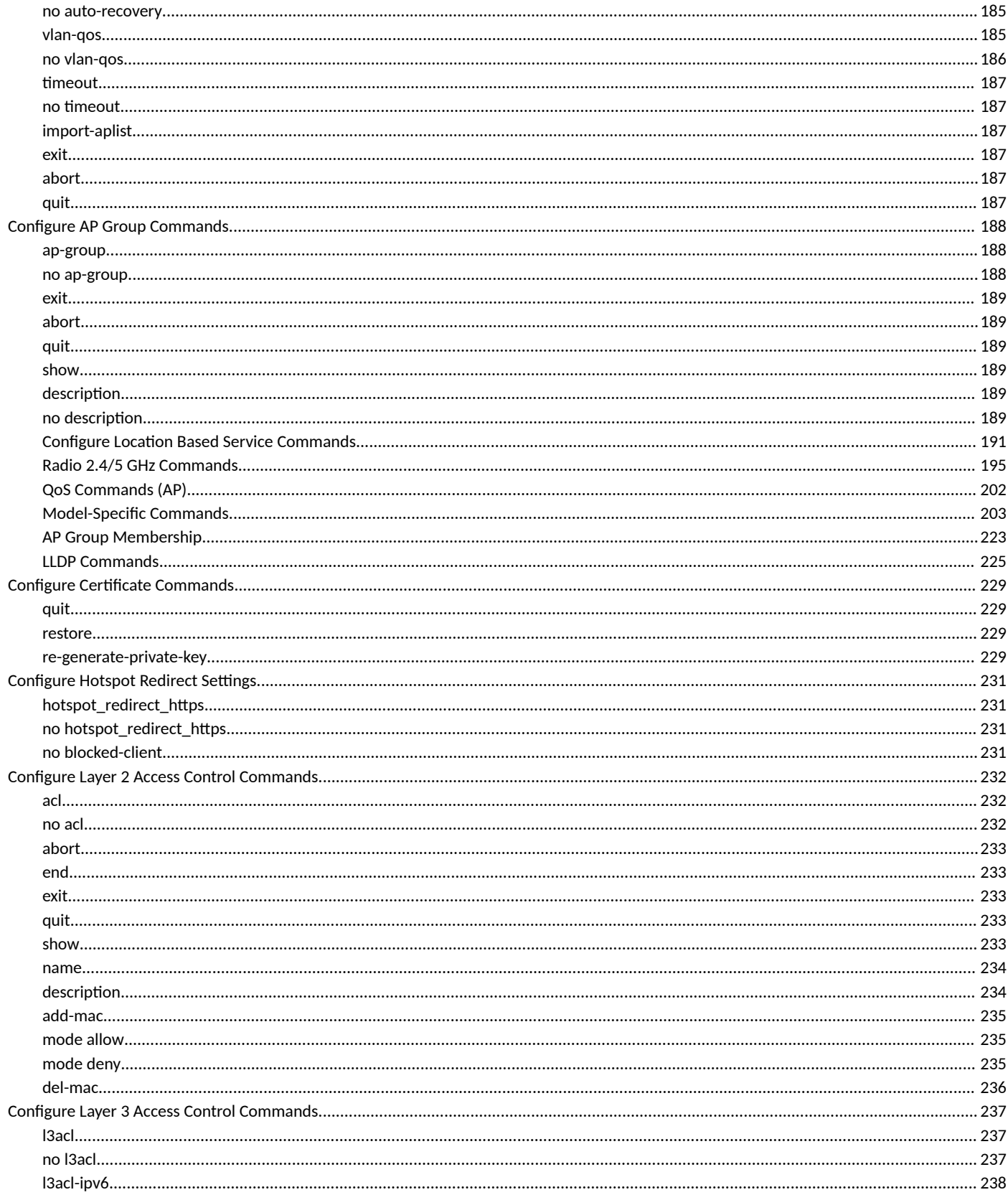

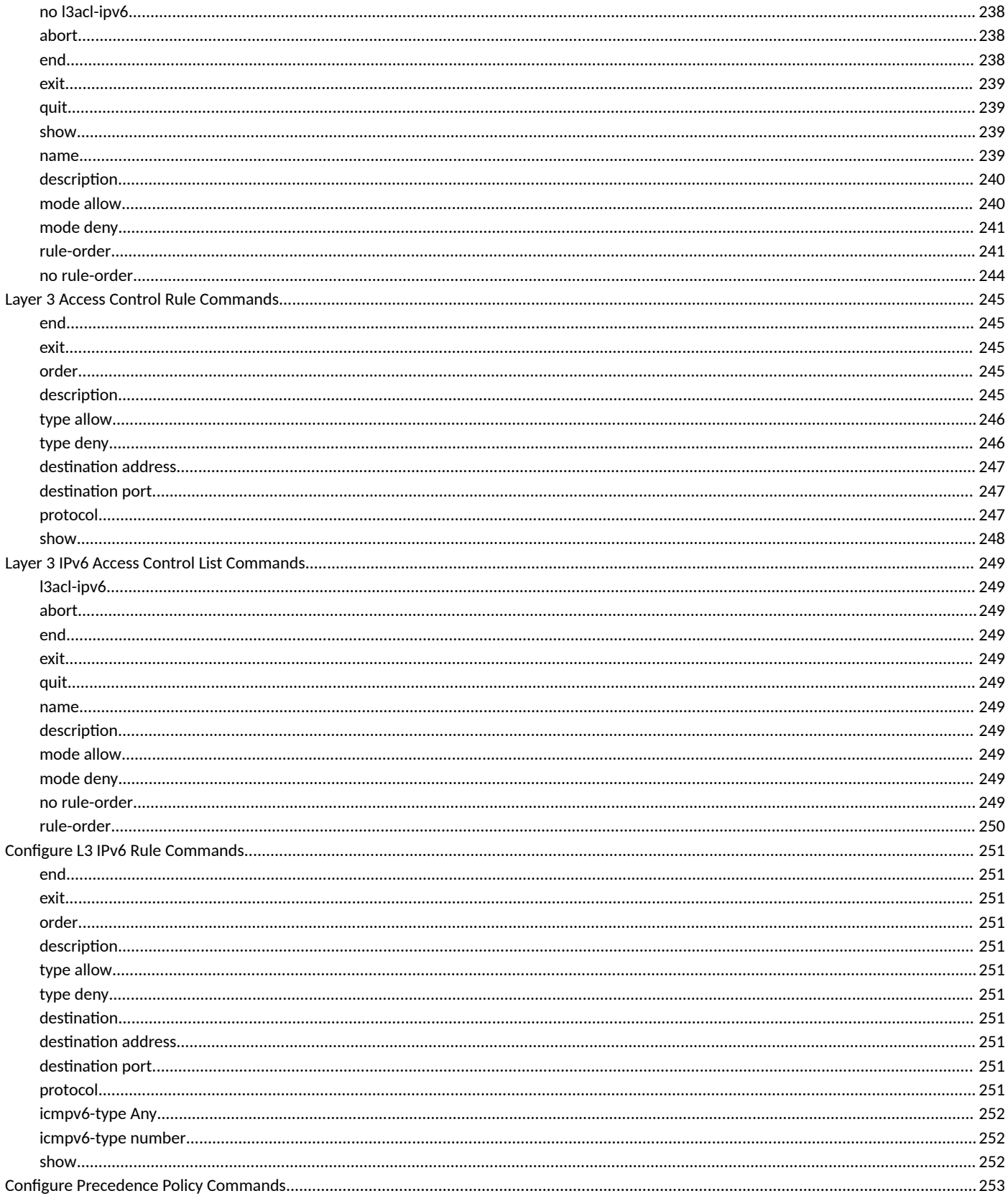

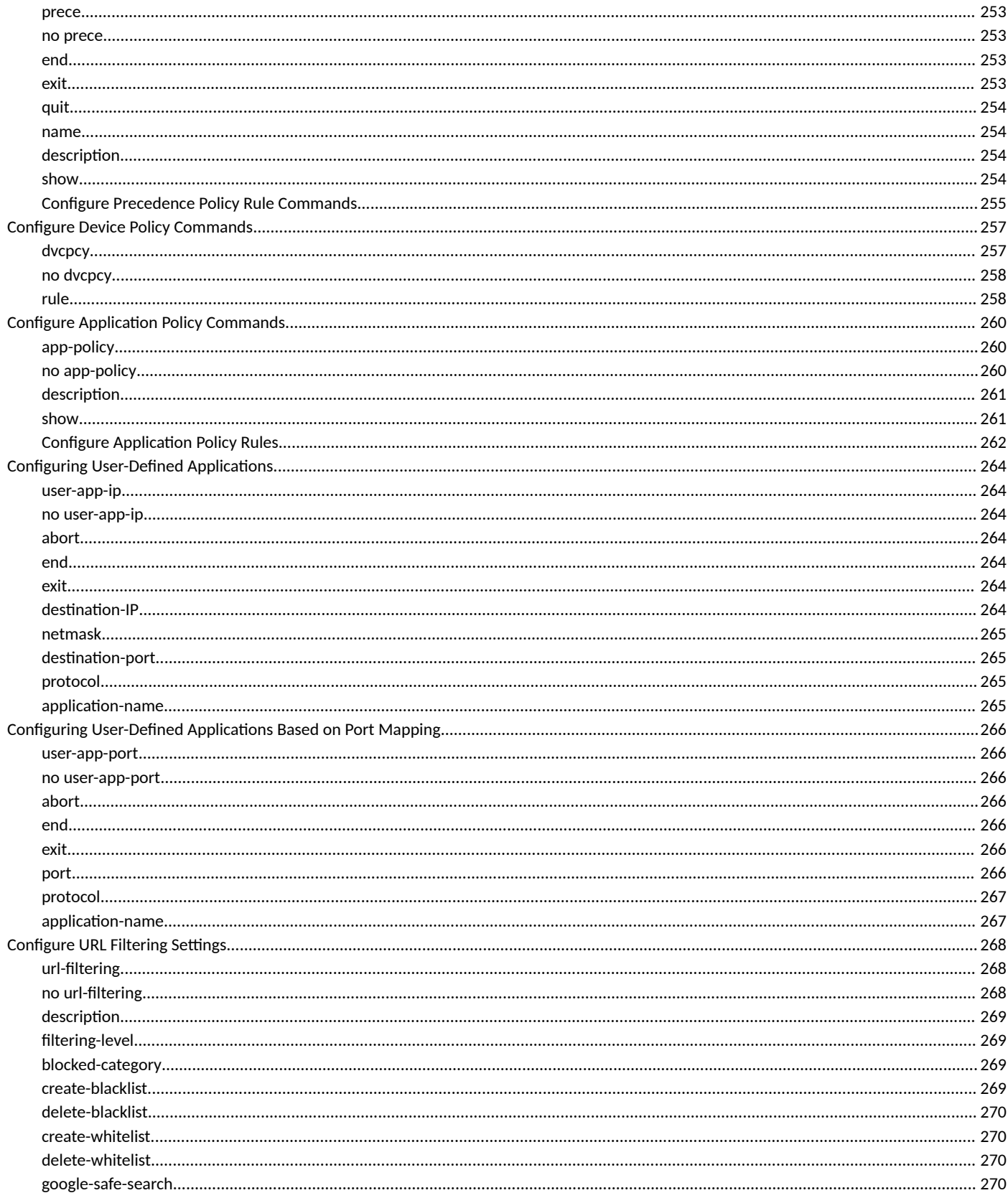

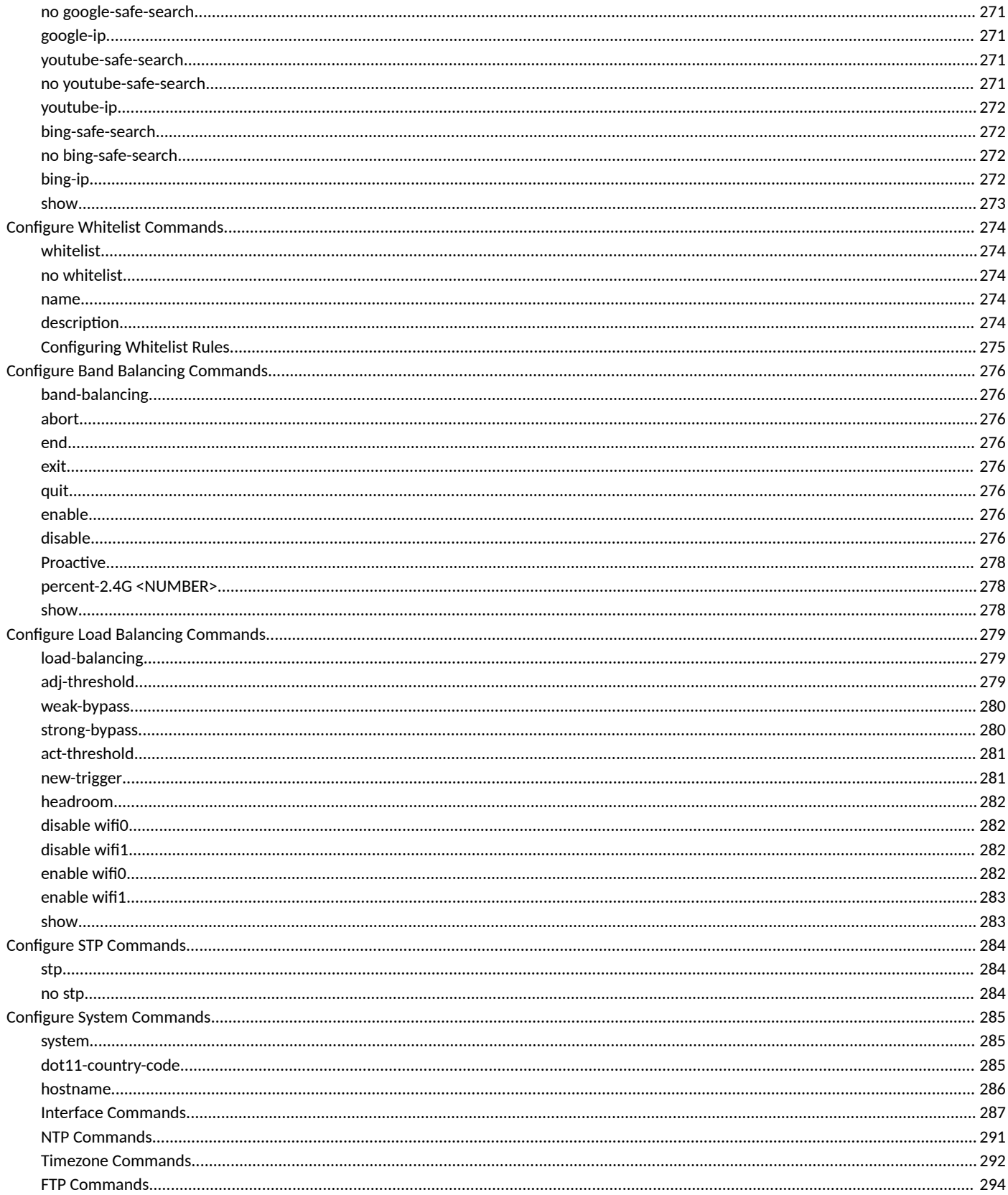

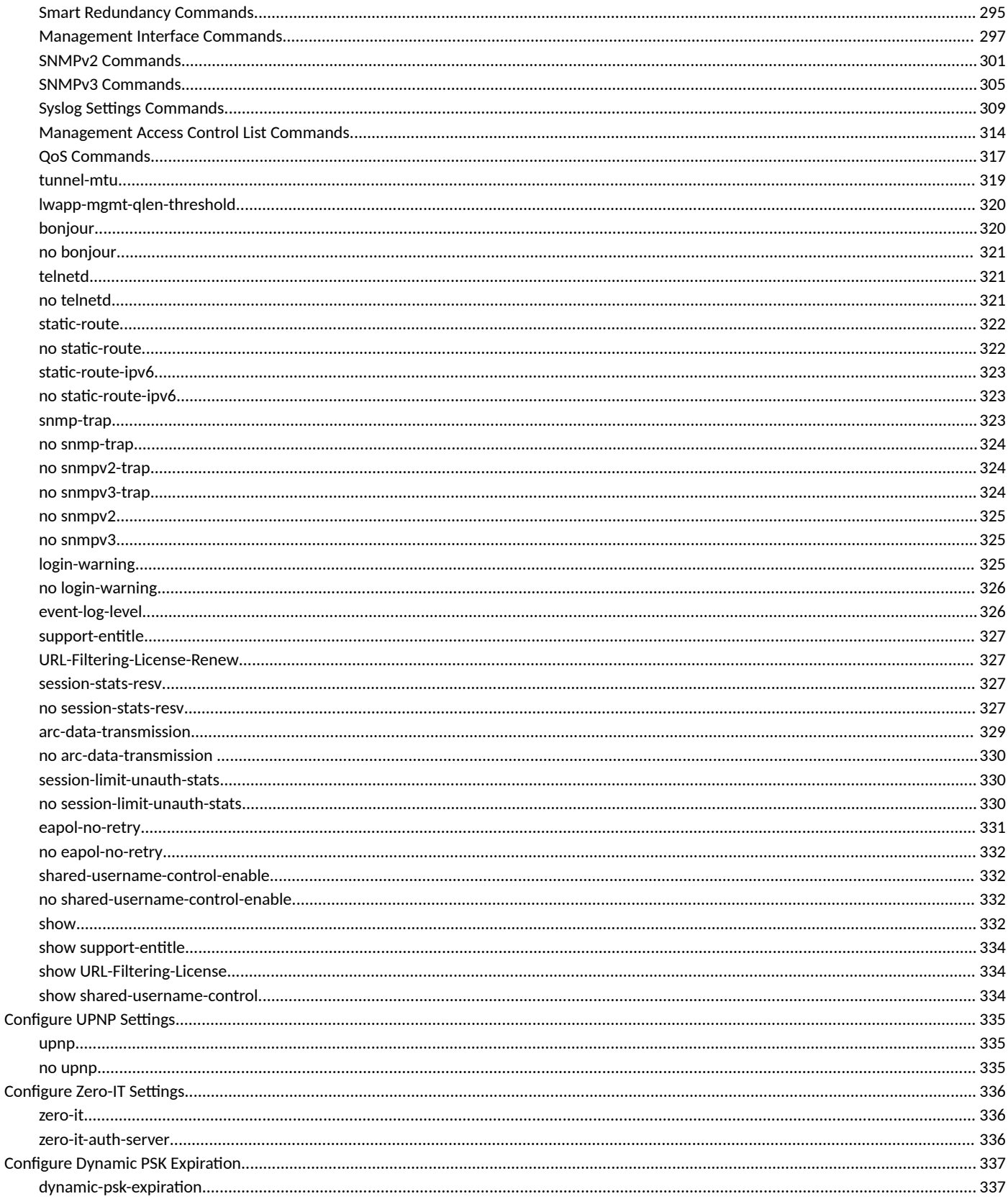

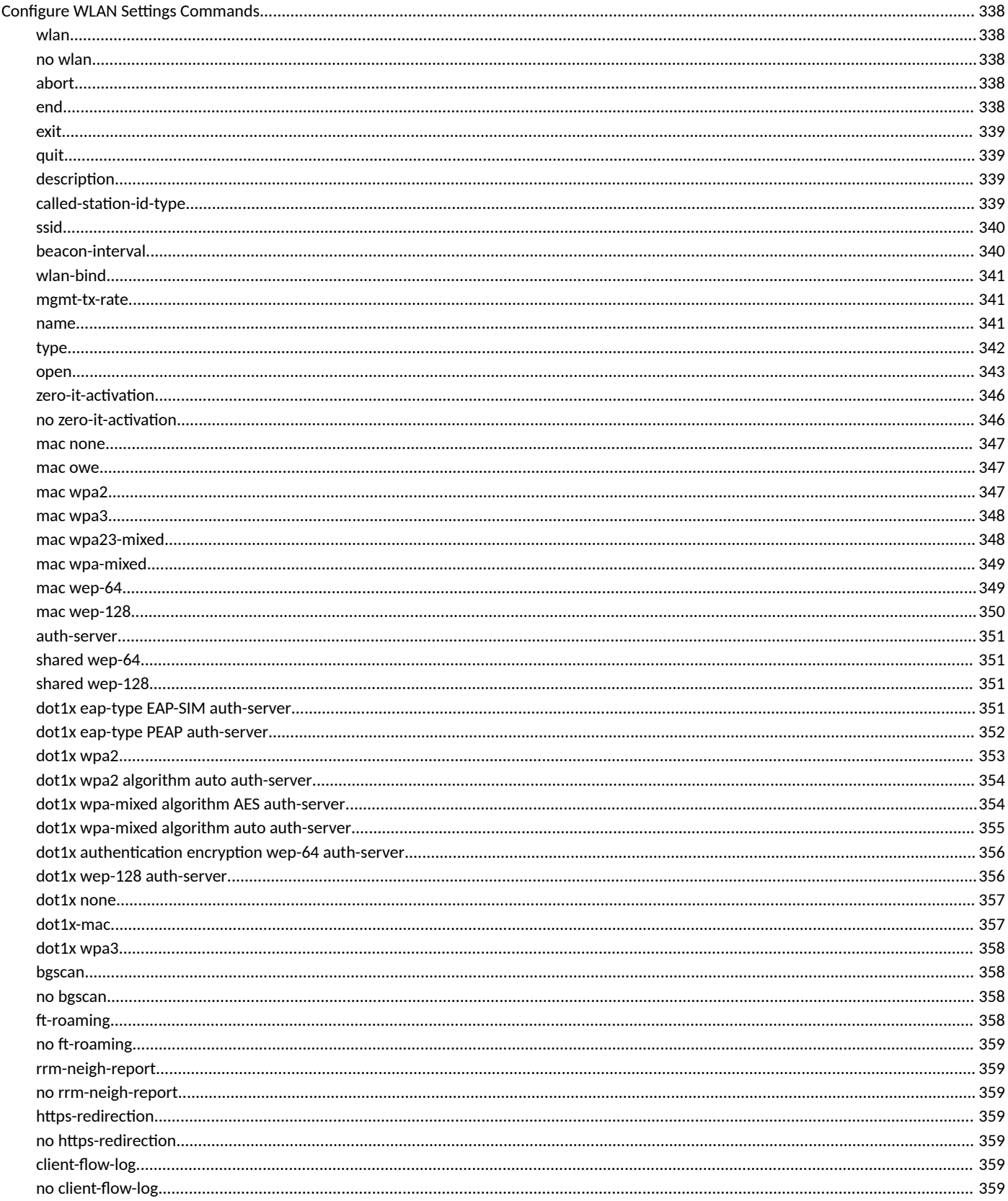

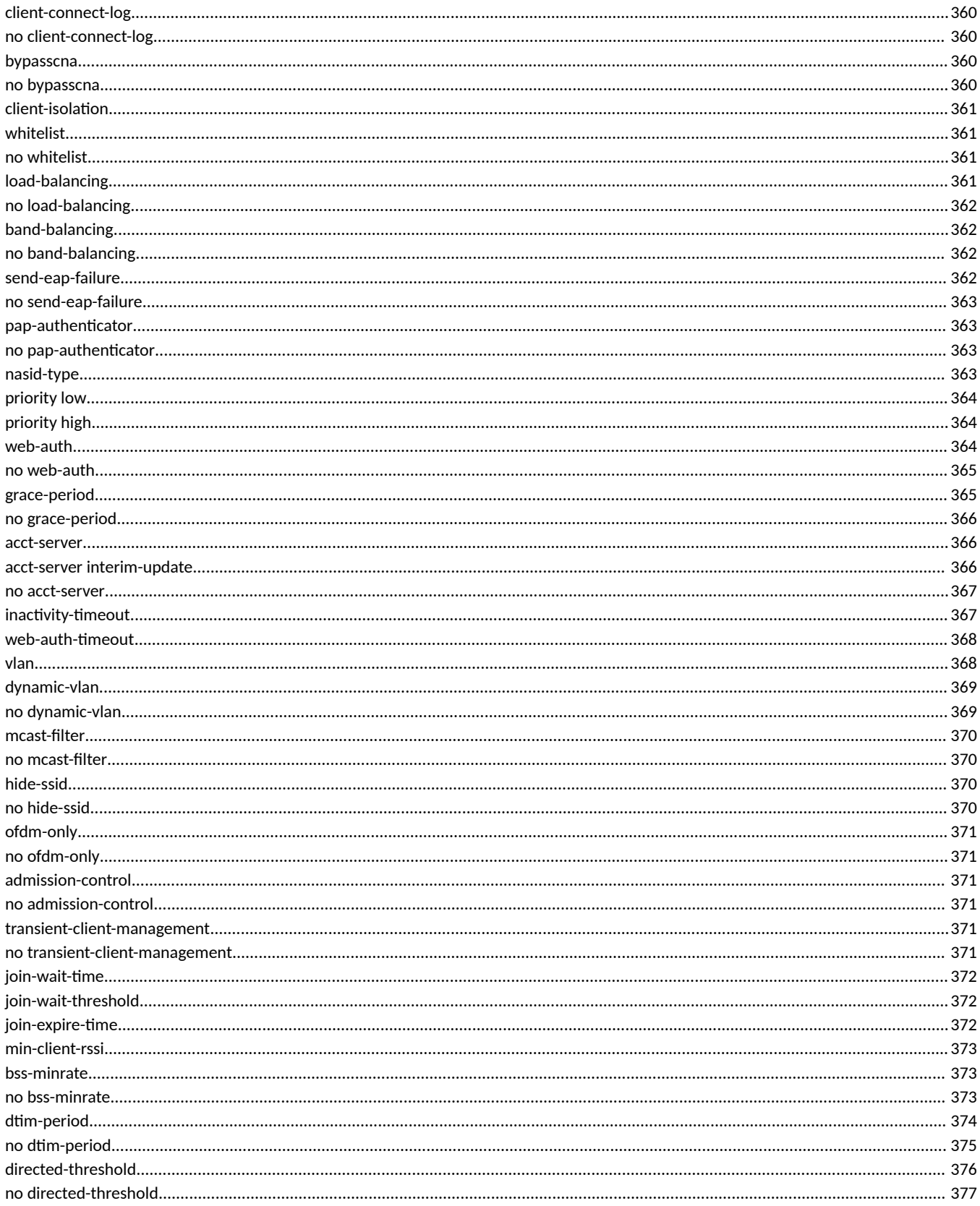

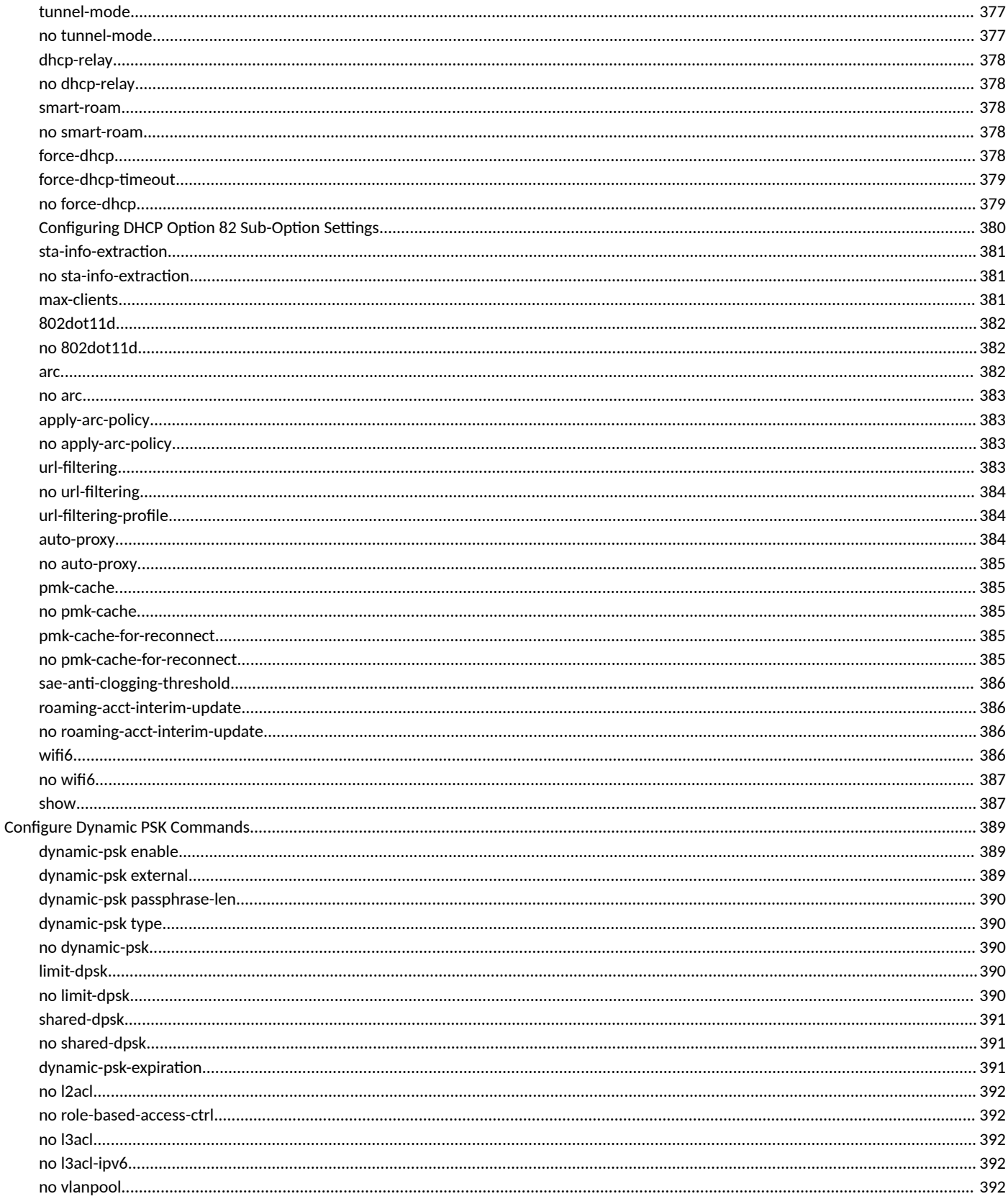

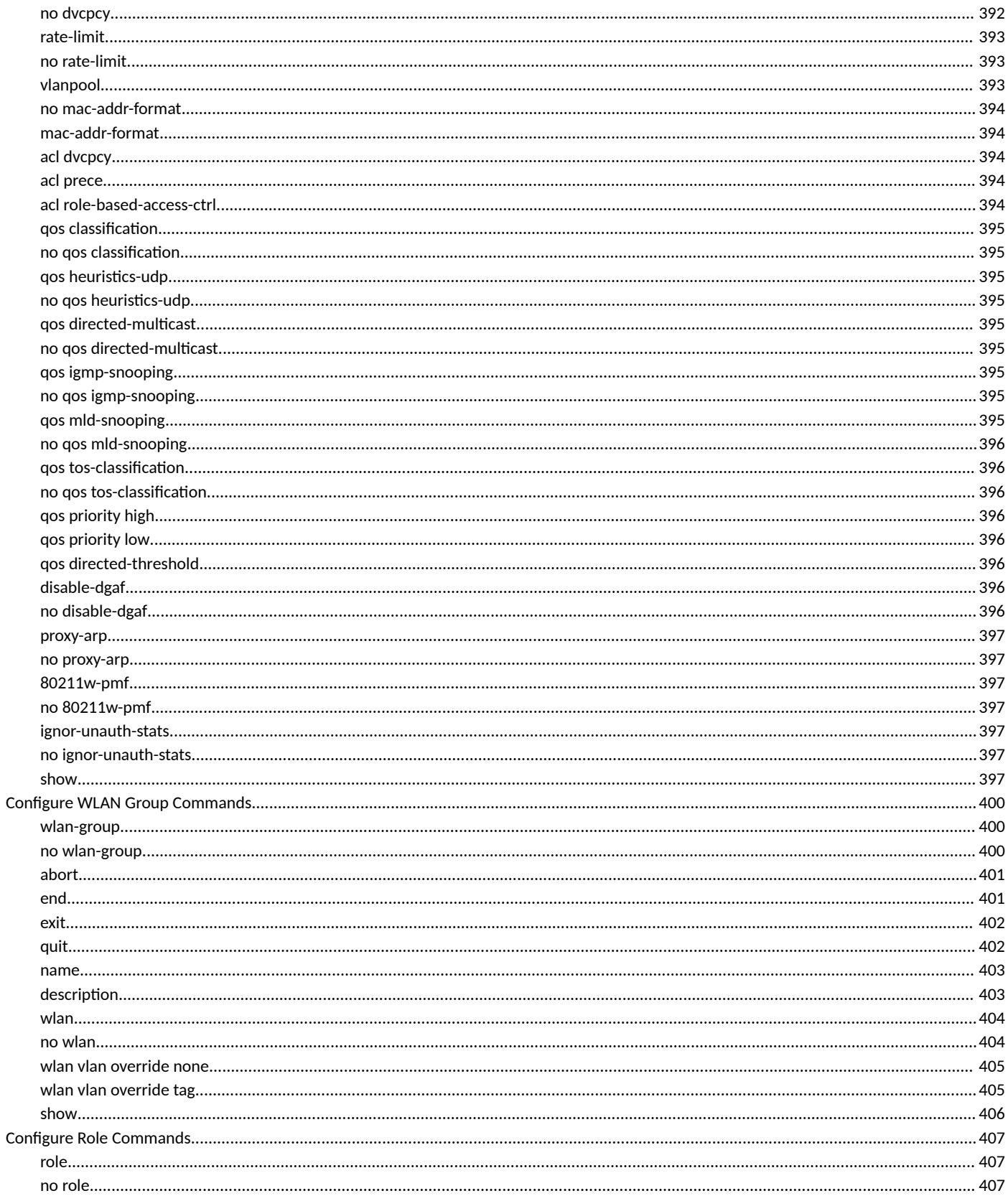

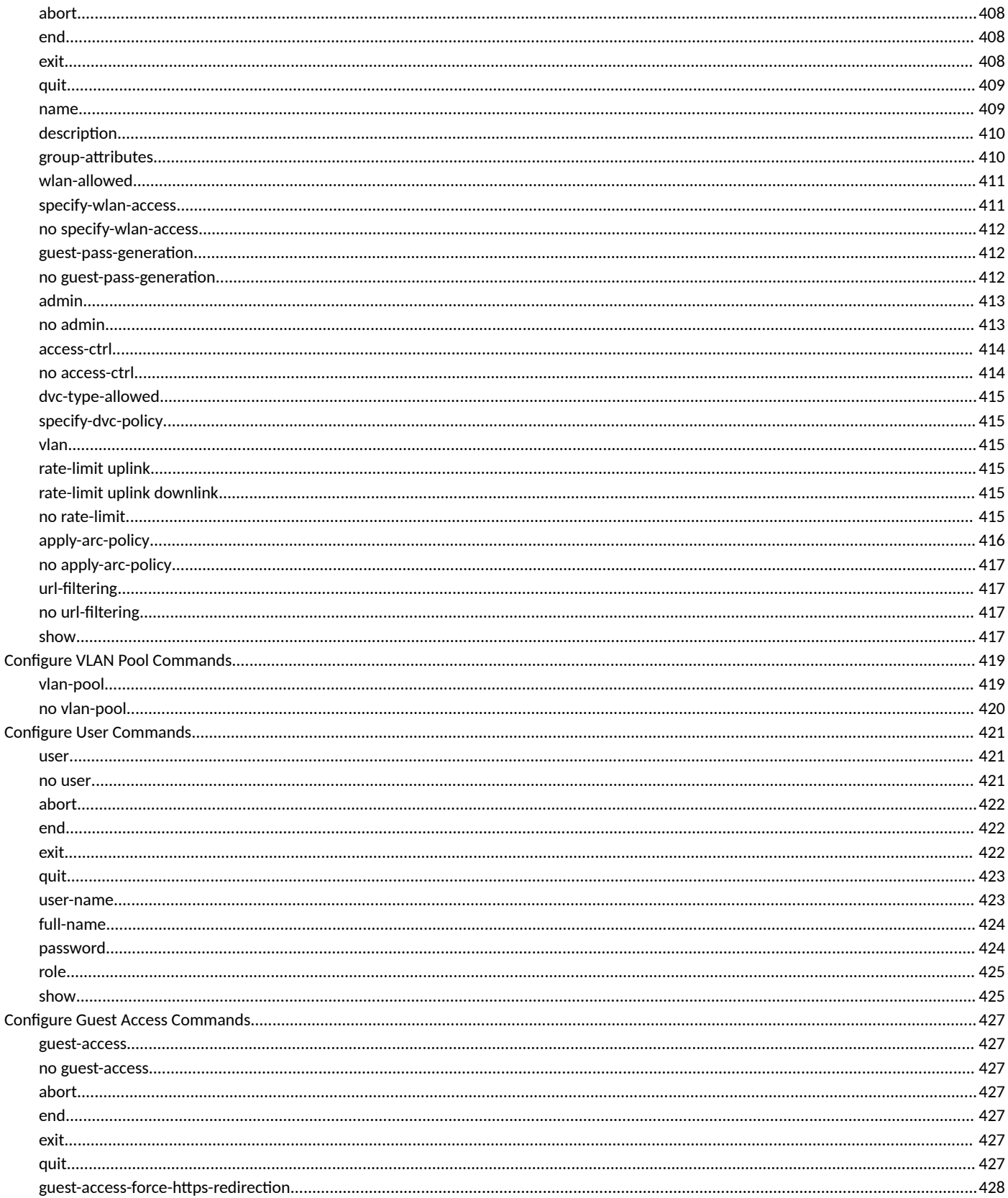

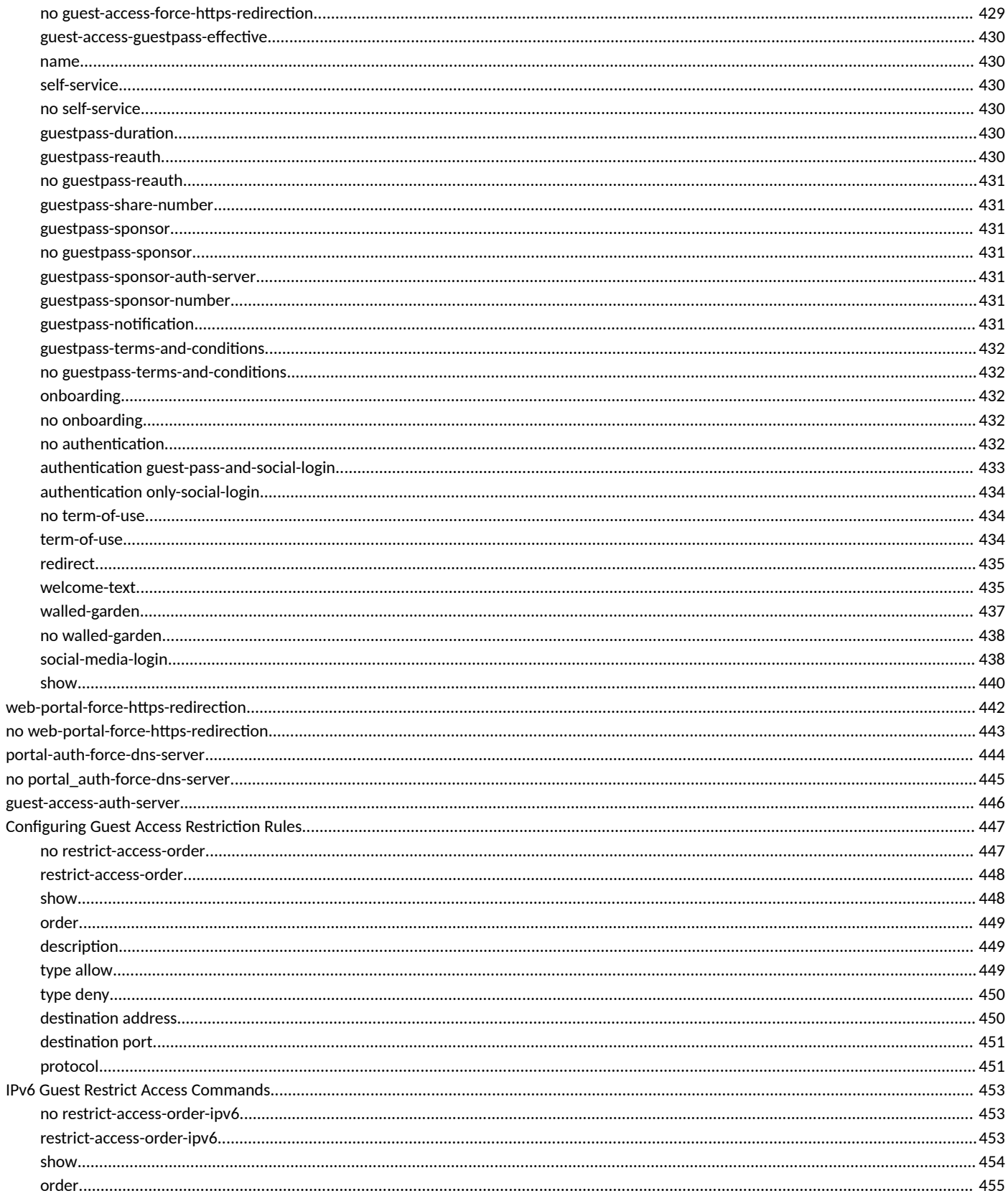

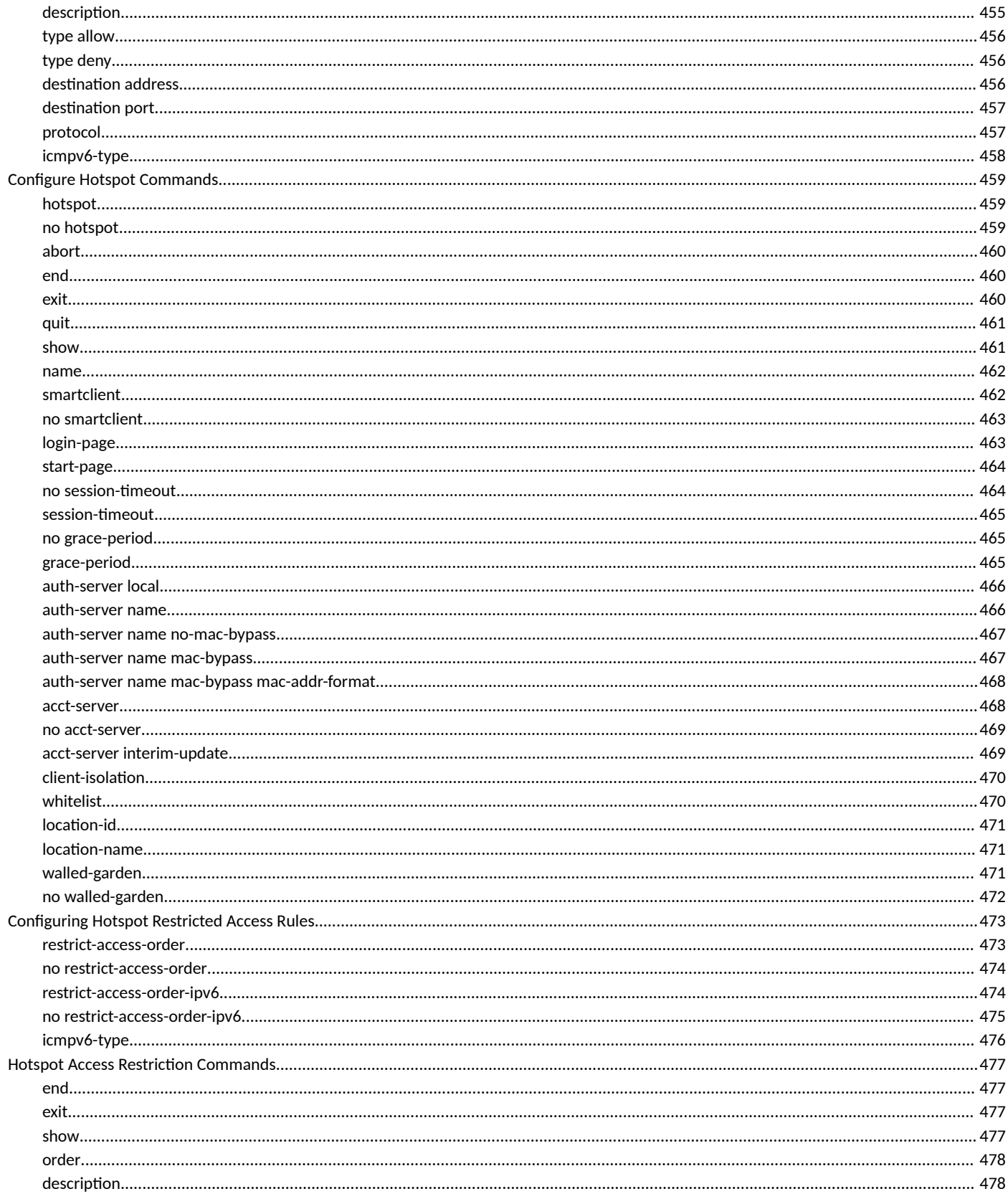

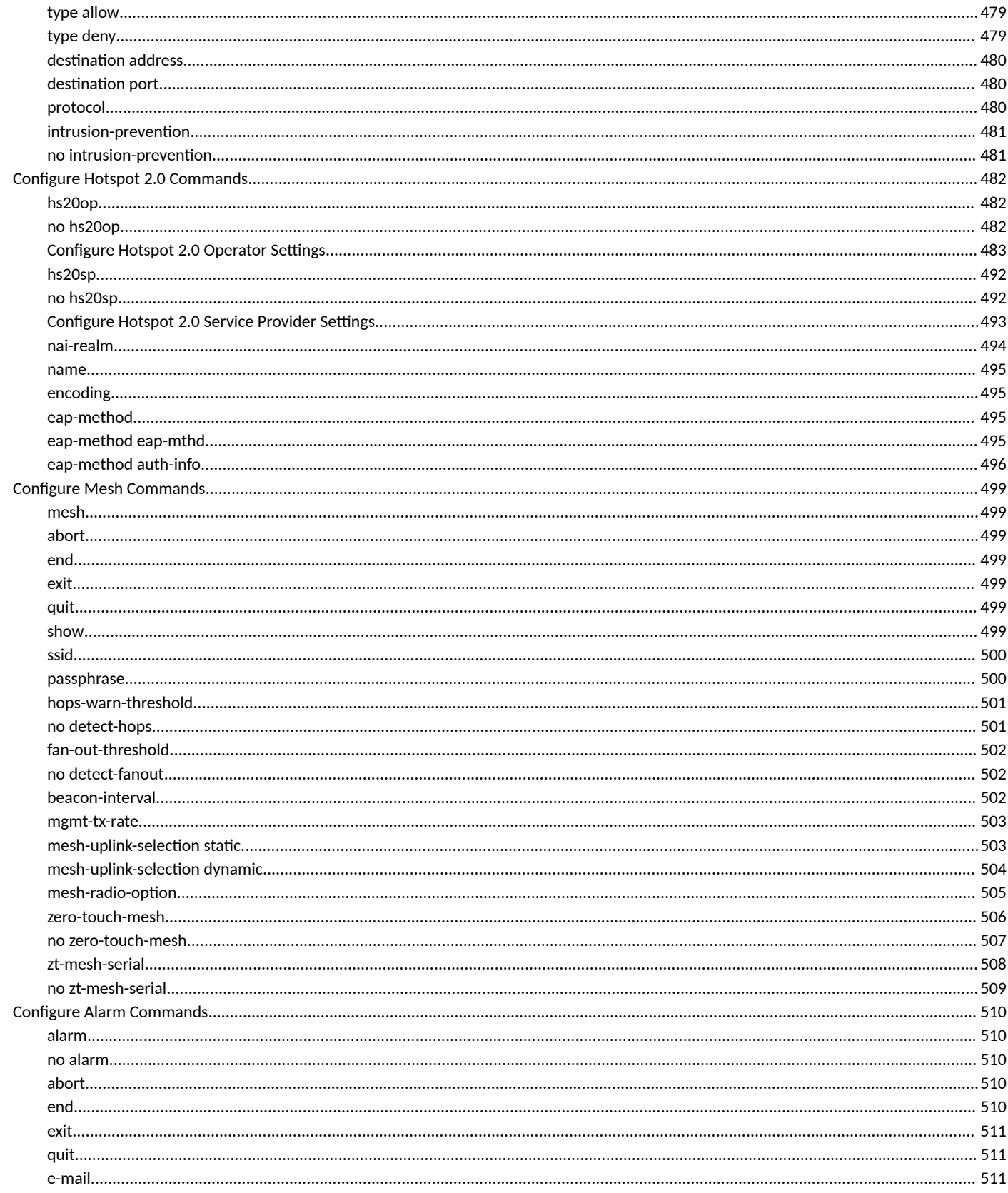

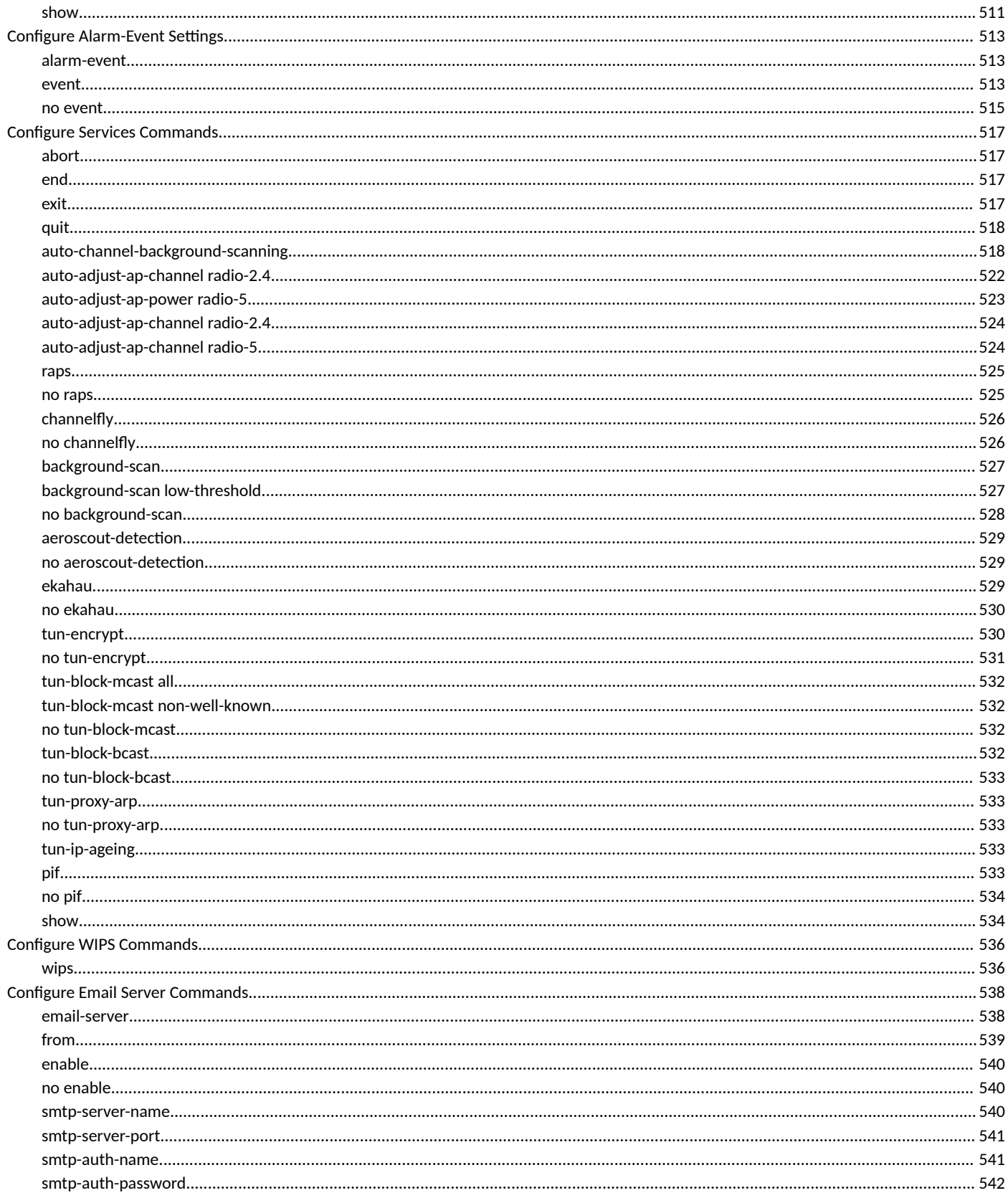

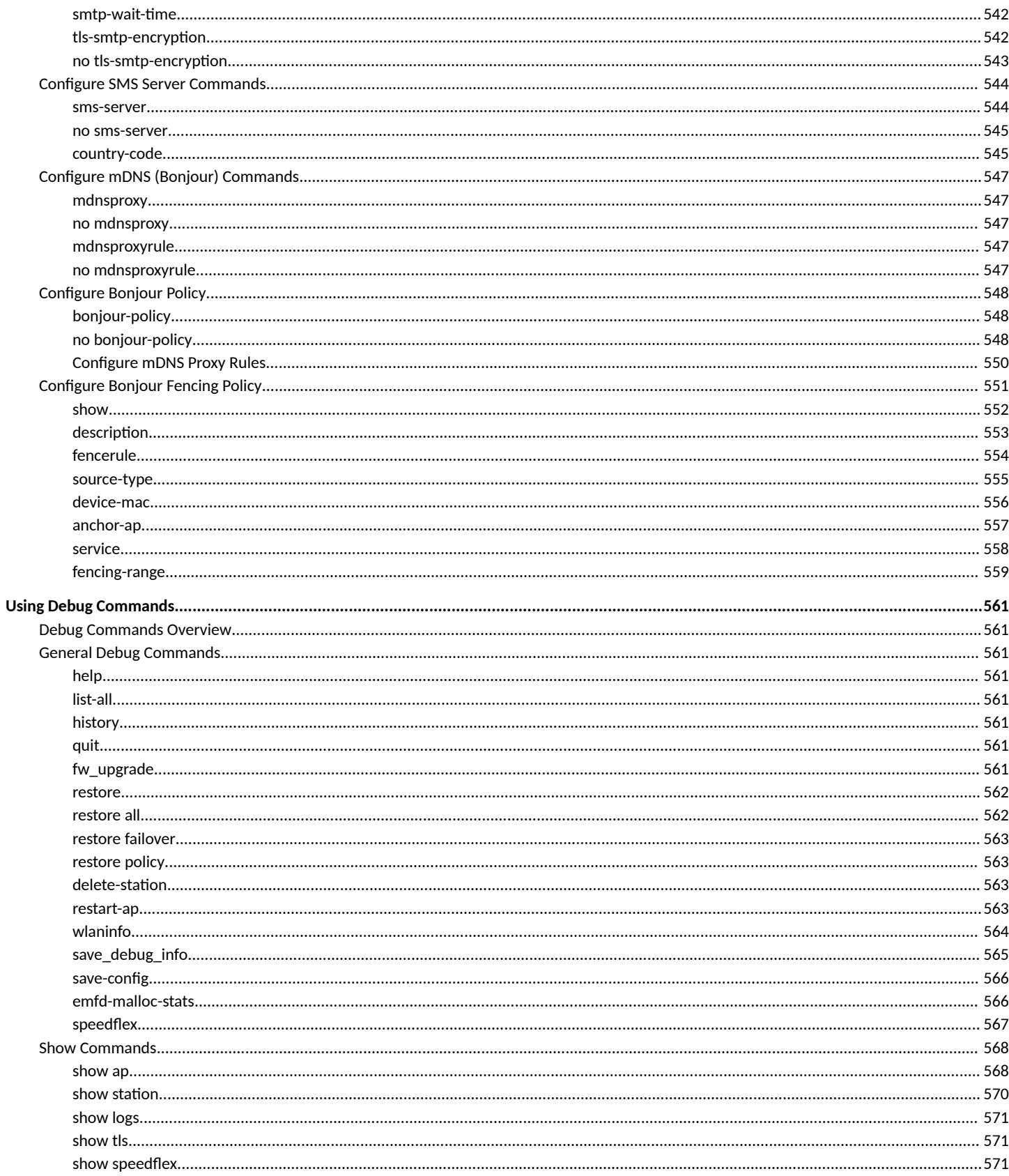

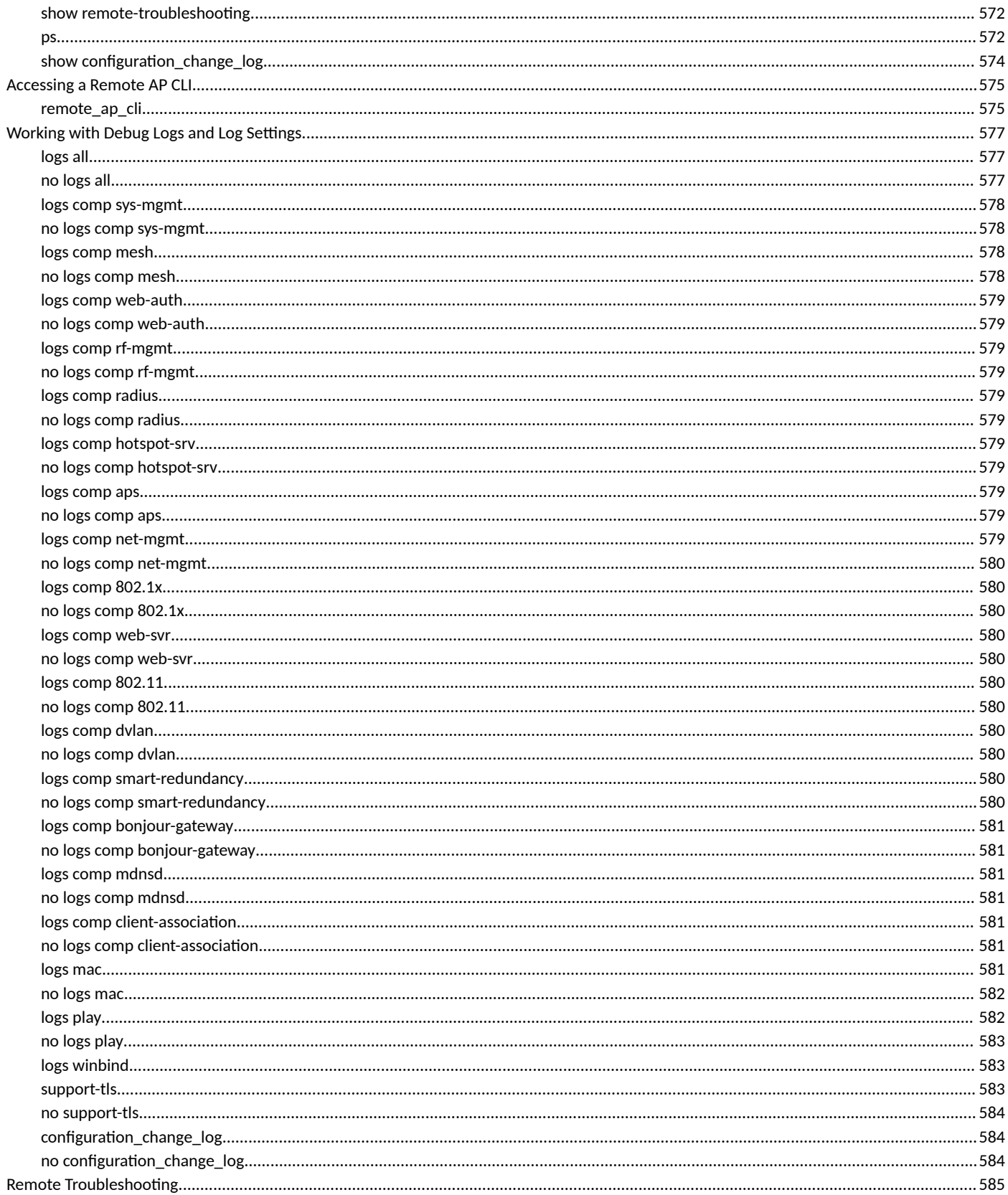

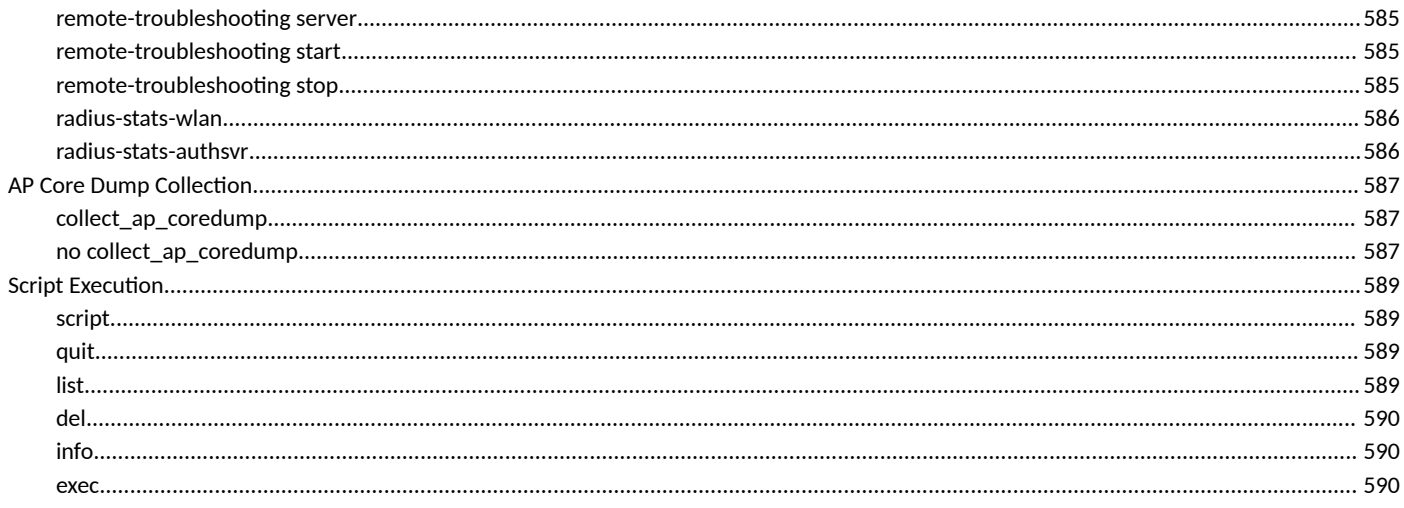

# <span id="page-26-0"></span>**Preface**

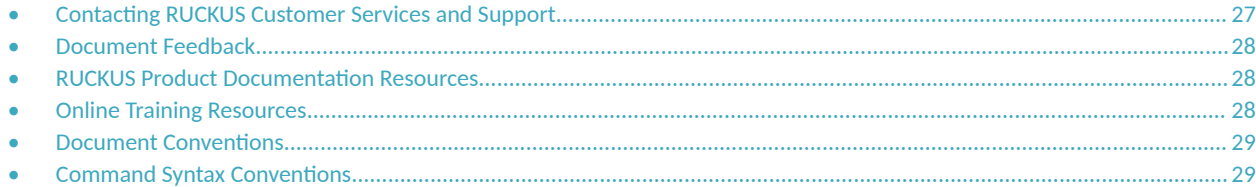

## **Contacting RUCKUS Customer Services and Support**

The Customer Services and Support (CSS) organization is available to provide assistance to customers with active warranties on their RUCKUS products, and customers and partners with active support contracts.

For product support information and details on contacting the Support Team, go directly to the RUCKUS Support Portal using https:// support.ruckuswireless.com, or go to https://www.commscope.com/ruckus and select Support.

## **What Support Do I Need?**

Technical issues are usually described in terms of priority (or severity). To determine if you need to call and open a case or access the self-service resources, use the following criteria:

- **Priority 1 (P1)—Critical. Network or service is down and business is impacted. No known workaround. Go to the Open a Case section.**
- **•** Priority 2 (P2)—High. Network or service is impacted, but not down. Business impact may be high. Workaround may be available. Go to the **Open a Case** section.
- **Priority 3 (P3)—Medium. Network or service is moderately impacted, but most business remains functional. Go to the Self-Service Resources** section.
- Priority 4 (P4)—Low. Requests for information, product documentation, or product enhancements. Go to the **Self-Service Resources** section.

### **Open a Case**

When your entire network is down (P1), or severely impacted (P2), call the appropriate telephone number listed below to get help:

- **Continental United States: 1-855-782-5871**
- **•** Canada: 1-855-782-5871
- **Europe, Middle East, Africa, Central and South America, and Asia Pacific, toll-free numbers are available at https://** support.ruckuswireless.com/contact-us and Live Chat is also available.
- Worldwide toll number for our support organization. Phone charges will apply: +1-650-265-0903

We suggest that you keep a physical note of the appropriate support number in case you have an entire network outage.

## <span id="page-27-0"></span>**Self-Service Resources**

The RUCKUS Support Portal at https://support.ruckuswireless.com offers a number of tools to help you to research and resolve problems with your RUCKUS products, including:

- Technical Documentation-https://support.ruckuswireless.com/documents
- **Community Forums—https://forums.ruckuswireless.com/**
- Knowledge Base Articles-https://support.ruckuswireless.com/answers
- **Software Downloads and Release Notes—https://support.ruckuswireless.com/#products\_grid**
- Security Bulletins-https://support.ruckuswireless.com/security

Using these resources will help you to resolve some issues, and will provide TAC with additional data from your troubleshooting analysis if you still require assistance through a support case or RMA. If you still require help, open and manage your case at https://support.ruckuswireless.com/ case\_management.

# **Document Feedback**

RUCKUS is interested in improving its documentation and welcomes your comments and suggestions.

You can email your comments to RUCKUS at [#Ruckus-Docs@commscope.com.](mailto:%20mailto:%20#Ruckus-Docs@commscope.com)

When contacting us, include the following information:

- Document title and release number
- **•** Document part number (on the cover page)
- **•** Page number (if appropriate)

For example:

- **•** RUCKUS SmartZone Upgrade Guide, Release 5.0
- **•** Part number: 800-71850-001 Rev A
- **•** Page 7

# **RUCKUS Product Documentation Resources**

Visit the RUCKUS website to locate related documentation for your product and additional RUCKUS resources.

Release Notes and other user documentation are available at https://support.ruckuswireless.com/documents. You can locate the documentation by product or perform a text search. Access to Release Notes requires an active support contract and a RUCKUS Support Portal user account. Other technical documentation content is available without logging in to the RUCKUS Support Portal.

White papers, data sheets, and other product documentation are available at https://www.commscope.com/ruckus .

# **Online Training Resources**

To access a variety of online RUCKUS training modules, including free introductory courses to wireless networking essentials, site surveys, and products, visit the RUCKUS Training Portal at https://commscopeuniversity.myabsorb.com/. The registration is a two-step process described in this [video](https://share.vidyard.com/watch/GHgR1Fz69xk5Sj2fiLXoC1?). You create a CommScope account and then register for, and request access for, CommScope University.

# <span id="page-28-0"></span>**Document Conventions**

The following table lists the text conventions that are used throughout this guide.

### **TABLE 1 Text Conventions**

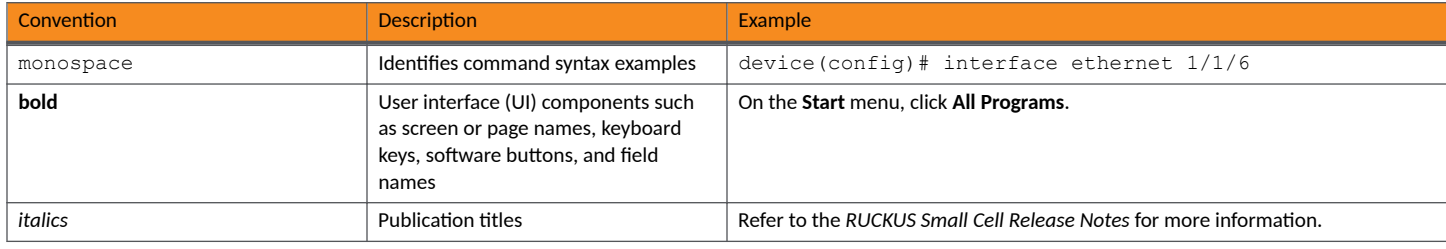

## **Notes, Cautions, and Safety Warnings**

Notes, cautions, and warning statements may be used in this document. They are listed in the order of increasing severity of potential hazards.

### **NOTE**

A NOTE provides a tip, guidance, or advice, emphasizes important information, or provides a reference to related information.

### **ATTENTION**

An ATTENTION statement indicates some information that you must read before continuing with the current action or task.

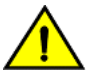

### **CAUTION**

A CAUTION statement alerts you to situations that can be potentially hazardous to you or cause damage to hardware, firmware, software, or data.

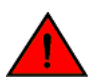

### **DANGER**

A DANGER statement indicates conditions or situations that can be potentially lethal or extremely hazardous to you. Safety labels are *also attached directly to products to warn of these conditions or situations.* 

## **Command Syntax Conventions**

Bold and italic text identify command syntax components. Delimiters and operators define groupings of parameters and their logical relationships.

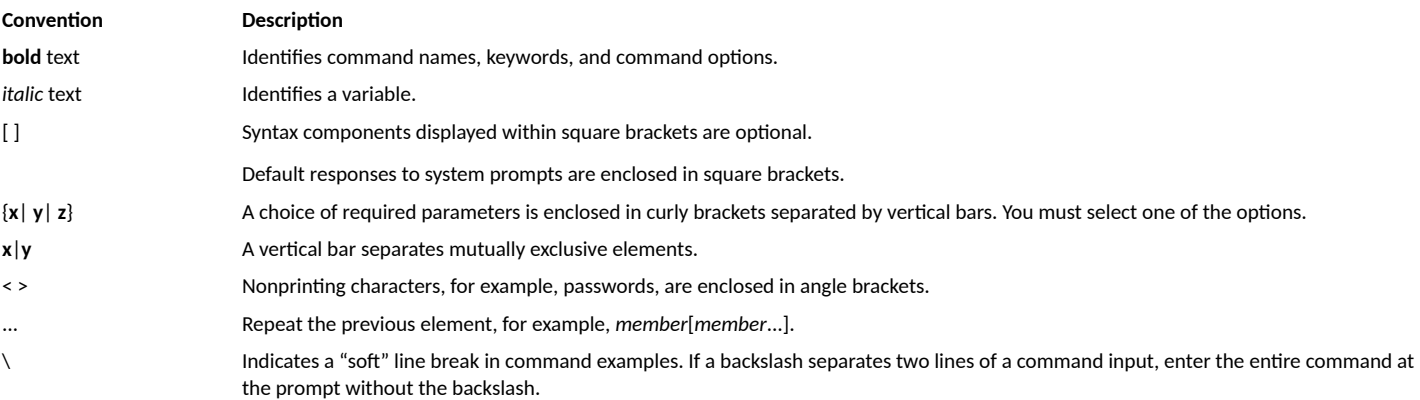

# <span id="page-30-0"></span>**About This Guide**

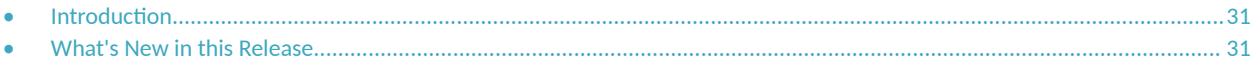

## **Introduction**

The *Ruckus ZoneDirector CLI Reference Guide* contains the syntax and commands for configuring and managing ZoneDirector from a command line interface.

This guide is written for service operators and system administrators who are responsible for managing, configuring, and troubleshooting Ruckus Wireless devices. Consequently, it assumes a basic working knowledge of local area networking, wireless networking, and wireless devices.

### **NOTE**

If release notes are shipped with your product and the information there differs from the information in this guide, follow the instructions in the release notes.

Most user guides and release notes are available in Adobe Acrobat Reader Portable Document Format (PDF) or HTML on the Ruckus Wireless Support Web site at

https://support.ruckuswireless.com/documents.

# **What's New in this Release**

### **Deprecated Commands in 10.5.1 (April 2022)**

- **•** radio 2.4 11n-only Auto
- **•** radio 2.4 11n-only N-only
- **•** no radio 2.4 11n-only-override
- **•** radio 5 11n-only Auto
- **•** radio 5 11n-only N-only
- **•** no radio 5 11n-only-override

The following table lists the changes in CLI commands between this release (10.5.1) and the previous release (10.5).

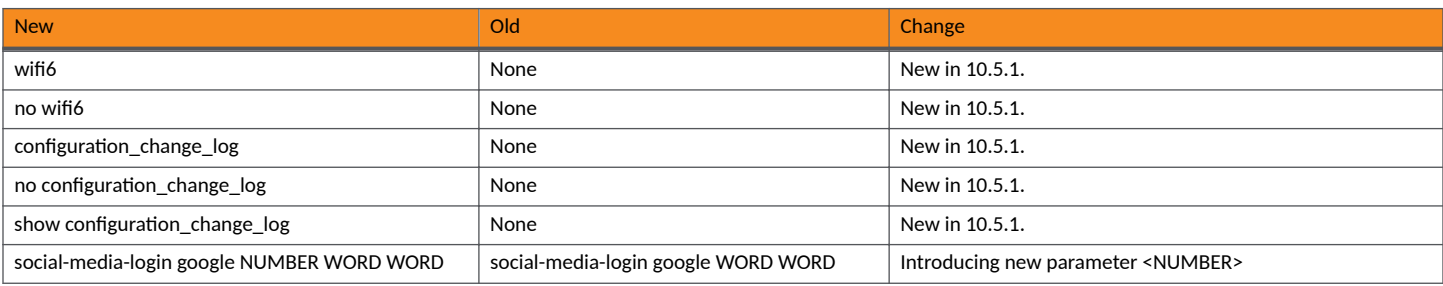

# <span id="page-32-0"></span>**Understanding the ZoneDirector Command Line Interface**

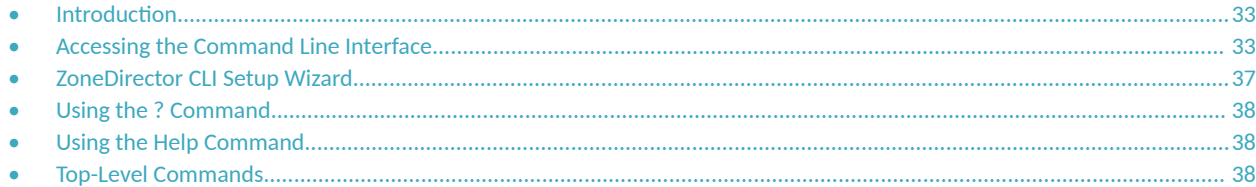

## **Introduction**

The Ruckus ZoneDirector Command Line Interface (CLI) is a software tool that allows you to configure and manage ZoneDirector, Ruckus's wireless LAN controller, and all currently managed APs via ZoneDirector CLI commands.

Using the command line interface, you can configure controller system settings, access points, wireless networks and client connection settings, or view current status information for each component of your Ruckus wireless network. Each command performs a specific action for configuring device settings or returning information about the status of a specific device feature.

## **Accessing the Command Line Interface**

This section describes the requirements and the procedure for accessing the ZoneDirector CLI.

### **NOTE**

The ZoneDirector CLI supports a maximum of 8 simultaneous SSH sessions, and a maximum 4 sessions from the same IP address.

### **Requirements**

To access the ZoneDirector CLI, you will need the following:

- A computer that you want to designate as administrative computer
- A network connection to ZoneDirector, or
- **•** An RS-232 serial to Ethernet cable
- **•** A Telnet or SSH (secure shell) client program

## **Step 1: Connecting the Administrative Computer to ZoneDirector**

The ZoneDirector Command Line Interface can be accessed in one of two ways:

- Using an Ethernet Connection on page 34
- **Using a Serial Connection on page 34**

### <span id="page-33-0"></span>*Using an Ethernet Connection*

- 1. Ensure that ZoneDirector's IP address is reachable from the administrative computer. In factory default state, ZoneDirector's IP address is 192.168.0.2.
- 2. Continue to Step 2: Start and Configure the SSH Client on page 34.

### *Using a Serial Connection*

To connect to ZoneDirector via serial connection, you need an RS-232 to Ethernet cable.

- 1. Connect the RJ-45 end of the cable to the port labeled **Console** on ZoneDirector.
- 2. Connect the RS-232 end of the cable to a COM port on the administrative computer.

## **Step 2: Start and Configure the SSH Client**

Before starting this procedure, make sure that your SSH client is already installed on the administrative computer.

### **NOTE**

The following procedure uses PuTTY, a free and open source Telnet/SSH client, for accessing the ZoneDirector CLI. If you are using a different Telnet/SSH client, the procedure may be slightly different (although the connection settings should be the same). For more information on PuTTY, visit www.putty.org.

### *Using SSH*

To start and configure the SSH client

- 1. Start PuTTY. The PuTTY Configuration dialog box appears, showing the **Session** screen.
- 2. In **Connection type**, select SSH.

### **NOTE**

Telnet access is disabled by default for security reasons. SSH is the recommended access method and you will not be allowed to access the ZoneDirector CLI via Telnet unless you have specifically enabled Telnet access.

### **FIGURE 1 Selecting SSH as the connection type**

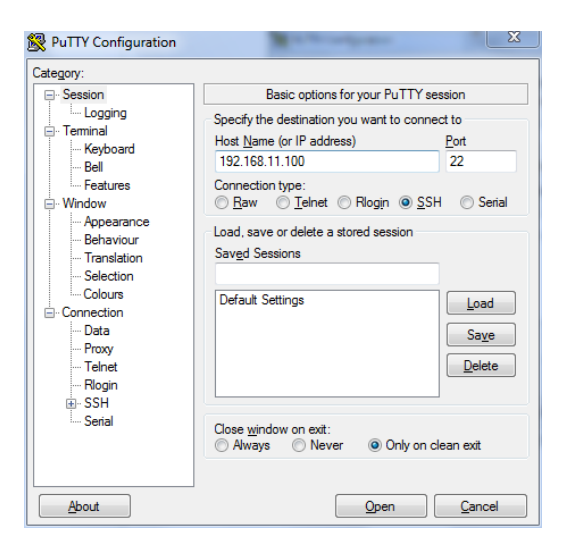

- 3. Enter the ZoneDirector IP address in the Host Name (or IP address) field.
- 4. Click **Open**. The PuTTY console appears and displays the login prompt.

### **Using a Serial Connection**

To start and configure the SSH client:

- 1. Start PuTTY. The PuTTY Configuration dialog box appears, showing the **Session** screen.
- 2. In **Connection type**, select **Serial** if you are connecting via serial cable.

**FIGURE 2 Select Serial as the connection type**

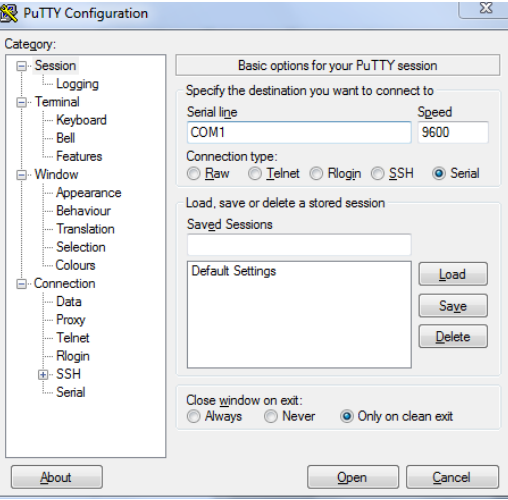

3. Under Category, click Connection > Serial. The serial connection options appear on the right side of the dialog box, displaying PuTTY's default serial connection settings.

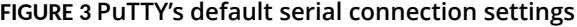

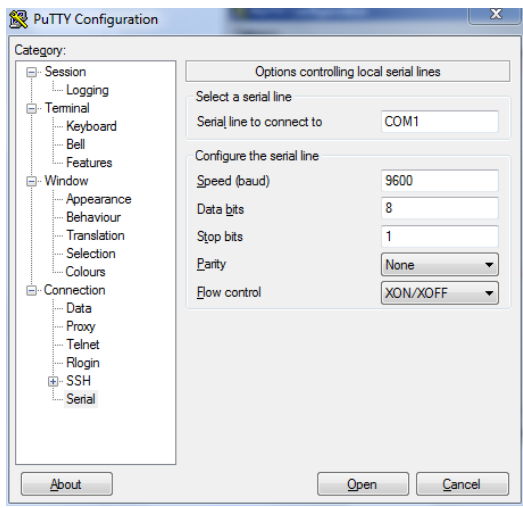

- 4. Configure the serial connection settings as follows:
	- **•** Serial line to connect to: Type the COM port name to which you connected the RS-232 cable.
	- **Bits per second**: 115200
	- **Data bits**: 8
	- **Stop bits**: 1
	- **Parity**: None
	- **Flow control**: None

**FIGURE 4 PuTTY's serial connection settings for connecting to ZoneDirector**

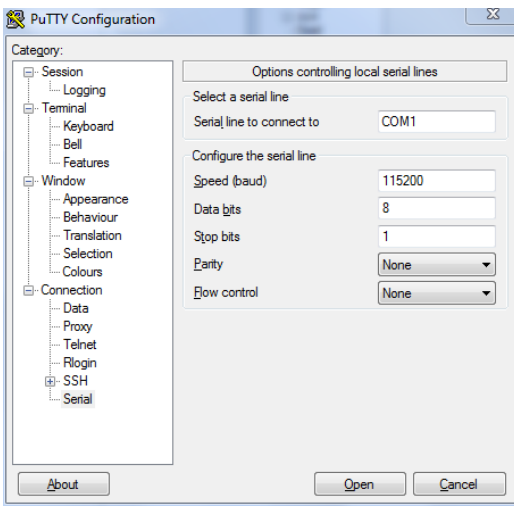

5. Click **Open**. The PuTTY console appears and displays the login prompt.

**FIGURE 5 The PuTTY console displaying the login prompt**

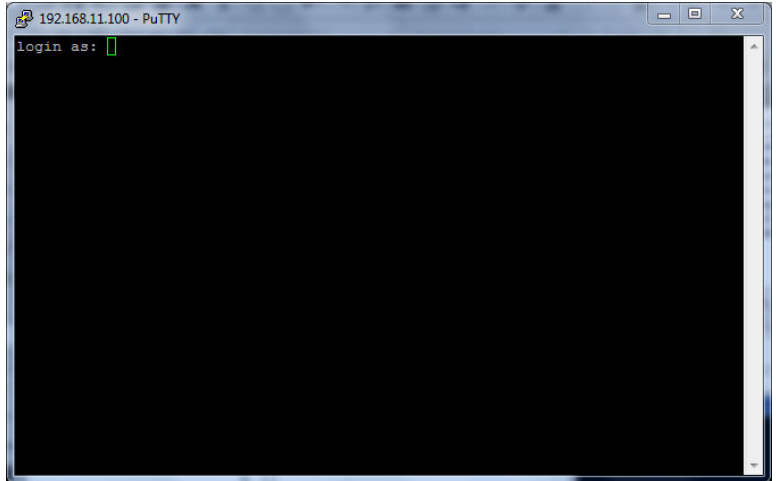

You have completed configuring the Telnet/SSH client to connect to ZoneDirector.
# **Step 3: Log Into the CLI**

- 1. At the **login as** prompt, press **<Enter>** once.
- 2. At the **Please login** prompt, enter the ZoneDirector login name (default: **admin**), and then press **<Enter>**.
- 3. At the **Password** prompt, enter the ZoneDirector login password (default: **admin**), and then press **<Enter>**. The Ruckus ZoneDirector CLI welcome message and the ruckus> prompt appears.

You are now logged into the ZoneDirector CLI as a user with limited privileges. As a user with limited privileges, you can view a history of commands that were previously executed and ping a device. If you want to run more commands, you can switch to privileged mode by entering enable at the root prompt.

To view a list of commands that are available at the root level, enter **help** or **?**.

### **NOTE**

You can tell if you are logged into the CLI in limited or privileged mode by looking at the ruckus prompt. If you are in limited mode, the prompt appears as ruckus> (with a greater than sign). If you are in privileged mode, the prompt appears as ruckus# (with a pound sign).

To enable privileged mode when another user session is enabled, use the <force> option with the enable command to force disconnect of the previous user session. (i.e., **enable force**).

# **ZoneDirector CLI Setup Wizard**

The CLI setup wizard allows you to quickly configure your controller with basic settings using a short series of CLI commands.

ZoneDirector's default IP address is 192.168.0.2, and the default admin login name and password are: admin/admin. You can change these settings from their default values, set the system name and country code, and deploy your first WLAN using the setup wizard.

```
login as:
Please login: admin
Password:
Welcome to the Ruckus Wireless ZoneDirector CLI Wizard Configuration Tool
Would you like to start setup wizard? [yes/no]: y
Begin wizard from CLI :
...
...
...
Please review the following settings:
System Name= ZoneDirector
Administrator Name= admin<br>Country Code= US
Country Code= US<br>
Mesh Supported= Enable
Mesh Supported=
IPv4 Supported= Enable
IPv4 Mode= DHCP<br>IPv6 Supported= Disable
IPv6 Supported= Disable<br>Wireless LANs ESSID= Ruckus1
Wireless LANs ESSID=
Wireless Authentication= WPA2_PSK
Are you sure to complete the setup wizard: [yes/no]: y
The ZoneDirector will periodically connect to Ruckus Wireless and Ruckus Wireless will collect
the ZoneDirector serial number, software version and build number. Ruckus Wireless will transmit
```
Using the ? Command

```
a file back to the ZoneDirector and this will be used to display the current status of the
ZoneDirector Support Contract. Please be advised that this information may be transferred and
stored outside of your country of residence where data protection standards may be different.
Hi, enter YES to accept these terms to proceed: [yes]:
Save the configuration ...
Welcome to the Ruckus Wireless ZoneDirector 1200 Command Line Interface
ruckus>
```
# **Using the ? Command**

To display a brief list of commands that are available within a specific context, use the ? command.

# **Example**

```
ruckus(config)# admin
ruckus(config-admin)# ?
  help Shows available commands.<br>history Shows a list of previousl
                           Shows a list of previously run commands.
  abort Exits the config-admin context without saving changes.<br>end Saves changes, and then exits the config-admin context
  end Saves changes, and then exits the config-admin context.<br>exit Saves changes, and then exits the config-admin context.
                           Saves changes, and then exits the config-admin context.
  quit Exits the config-admin context without saving changes.<br>name <WORD>
Sets the admin name.
  name <WORD> Sets the admin name.<br>
contains commands the
                           Contains commands that can be executed from within the context.
   auth-server <WORD> Enables administrator authentication with a remote server and sets the
  authentication server to the specified address.<br>
Displays administrative settings.
                            Displays administrative settings.
ruckus(config-admin)#
```
# **Using the Help Command**

To display all commands that the Ruckus Wireless CLI supports, use the **help** command.

### **NOTE**

Entering the help command into the CLI prints a long list of commands on the screen. If you only want to view the commands that are available from within a specific context, use the ? command. See *Using the ? Command* above for more information.

# **Top-Level Commands**

The following table lists the top-level CLI commands available in privileged mode.

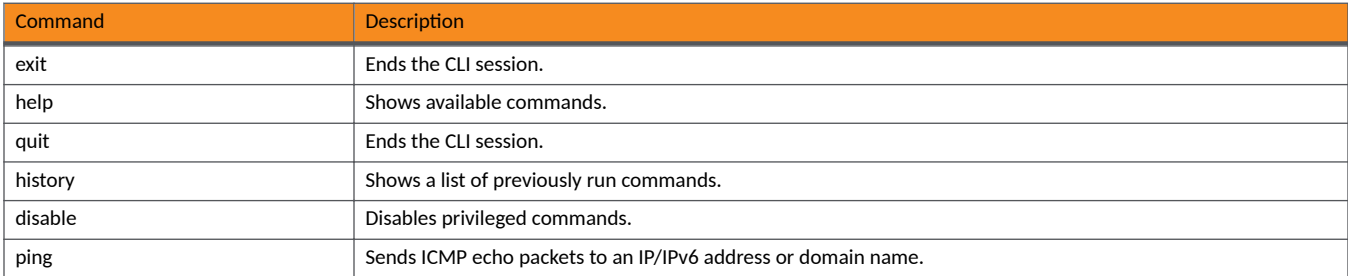

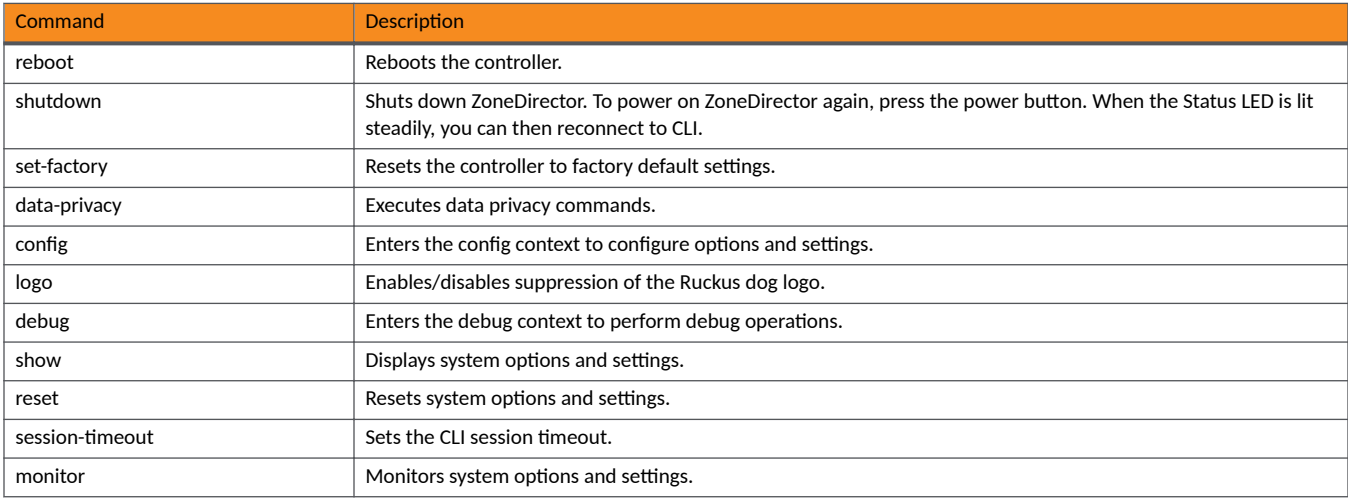

# **disable**

To disable privileged commands, use the following command:

### **disable**

## *Example*

```
ruckus# disable
ruckus>
```
# **ping**

To send ICMP echo packets to an IP address or domain name, use the following command:

### **ping <IP-ADDR/DOMAIN-NAME>**

### *Example*

```
ruckus> ping google.com
PING google.com (172.217.6.142): 56 data bytes
64 bytes from 172.217.6.142: seq=0 ttl=56 time=40.252 ms
64 bytes from 172.217.6.142: seq=1 ttl=56 time=33.652 ms
64 bytes from 172.217.6.142: seq=2 ttl=56 time=32.560 ms
--- google.com ping statistics ---
3 packets transmitted, 3 packets received, 0% packet loss
round-trip min/avg/max = 32.560/35.488/40.252 ms
ruckus>
```
## **reboot**

To reboot the controller, use the following command:

**reboot**

**Understanding the ZoneDirector Command Line Interface** Top-Level Commands

### *Example*

```
ruckus# reboot
ruckus#
```
# **shutdown**

To shut down the controller, use the following command:

### **shutdown**

Use this command to shut down ZoneDirector. To power on ZoneDirector again, press the power button. When the Status LED is lit steadily, you can then reconnect to the CLI.

## *Example*

```
ruckus# shutdown
ruckus#
```
# **set-factory**

To reset the controller to factory default settings, use the following command:

### **set-factory**

### *Example*

```
ruckus# set-factory
ruckus#
```
# **data-privacy**

To execute data privacy PII (personally identifiable information) commands, use the following command:

### **data-privacy**

### *Example*

```
ruckus# data-privacy
You have all rights in this mode.
ruckus(data-privacy)#
  help Shows available commands.
  history Shows a list of previously run commands.<br>abort Exits current context without saving cha
  abort Exits current context without saving changes.<br>
end Saves changes, and then exits the current con
                            Saves changes, and then exits the current context.
  exit Saves changes, and then exits the current context.<br>
guit Exits current context without saving changes.
                           Exits current context without saving changes.
  show Shows settings.
  search <MAC> Search PII Data by device MAC.<br>
delete <MAC> Delete PII Data by device MAC.
  delete <MAC> Delete PII Data by device MAC.<br>
ftpurl <FTP Url> Enter the FTP URL like
                            Enter the FTP URL like
                             ftp://[username:password@]serverip[:port][/subdirectory/]
```
### ruckus(data-privacy)#

## *search*

To Search PII Data by device MAC, use the following command:

### **search <MAC>**

#### **Example**

```
ruckus(data-privacy)# search 00:01:02:03:04:05
Please input ftp url first
ruckus(data-privacy)#
```
### *delete*

To delete PII data by device MAC, use the following command:

**delete <MAC>**

### **Example**

```
ruckus(data-privacy)# delete 00:01:02:03:04:05
Please input ftp url first
ruckus(data-privacy)#
```
### ftpurl

To configure the FTP URL for data privacy, use the following command:

ftpurl <FTP Url>

Enter the FTP URL in the following format:

ftp://[username:password@]serverip[:port][/subdirectory/]

### **Example**

```
ruckus(data-privacy)# ftpurl ftp://admin:admin@192.168.40.10:443/ftp
FTP server is not reachable or wrong ftp url ftp://admin:admin@192.168.40.10:443/ftp
ruckus(data-privacy)#
```
# **config**

To enter the config context and configure the controller, use the following command:

#### **config**

### *Example*

```
ruckus# config
You have all rights in this mode.
ruckus(config)#
```
# **logo**

To enable or disable suppression of the Ruckus dog logo, use the following command:

### **logo [nodog|default]**

## **Understanding the ZoneDirector Command Line Interface**

Top-Level Commands

## *Example*

```
ruckus# logo nodog
ln: /etc/airespider-images/oem/logo.png: File exists
ruckus# logo default
ln: /etc/airespider-images/oem/logo.png: File exists
ruckus#
```
# **debug**

To enter the debug context to manage system debug options, use the following command:

### **debug**

## *Example*

```
ruckus# debug
You have all rights in this mode.
ruckus(debug)#
```
# **reset radius-statistics**

To reset controller RADIUS statistics, use the following command:

**reset radius-stascs [server-all|server-name <WORD>| wlan-all| wlan-name <NAME>**

## *Example*

```
ruckus# reset radius-statistics wlan-all
Reset all WLANs RADIUS statistics successfully
ruckus#
```
# **monitor**

See Viewing Current Configuration on page 43.

# <span id="page-42-0"></span>**Viewing Current Configuration**

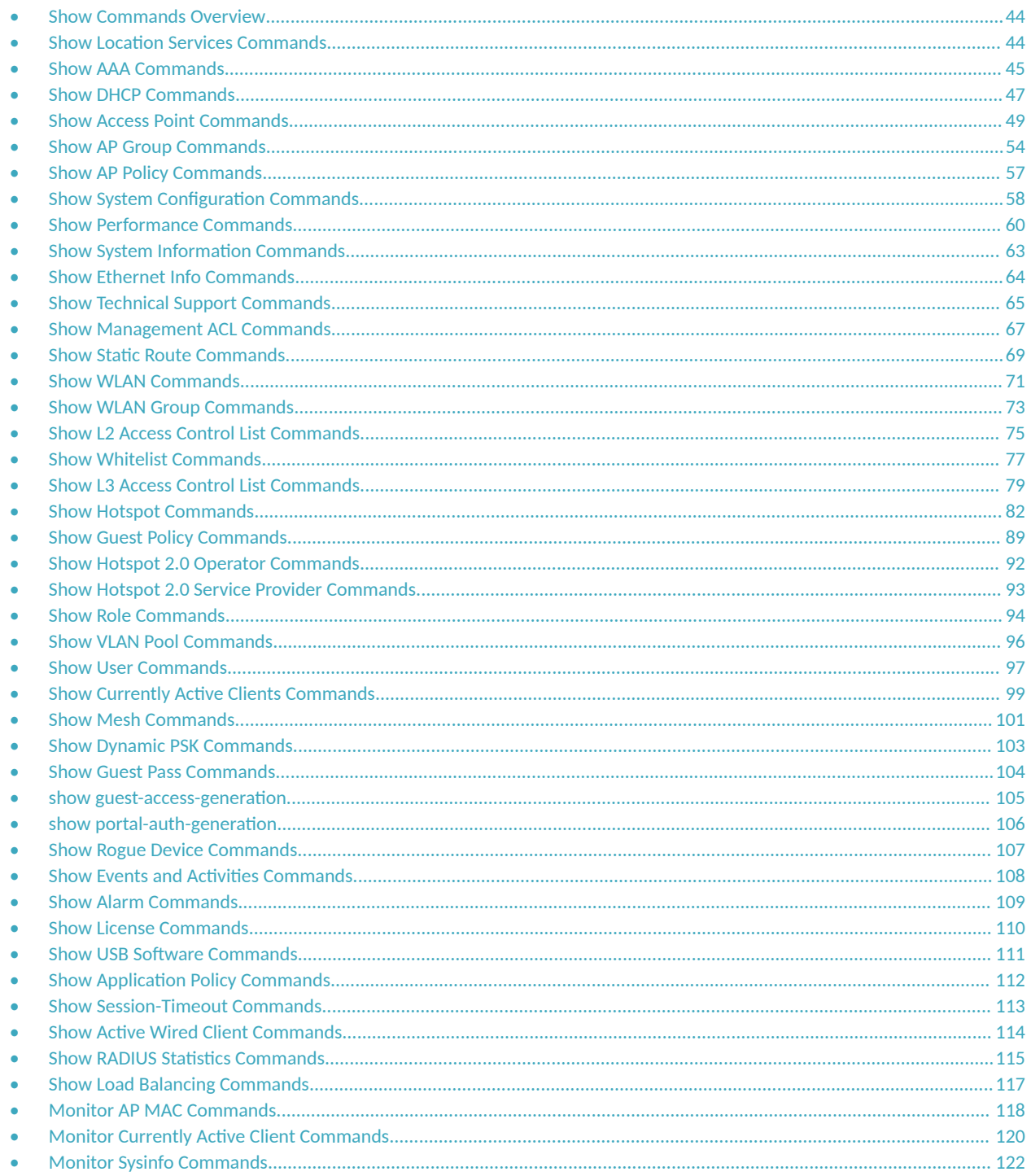

# <span id="page-43-0"></span>**Show Commands Overview**

Show commands display the controller's current configuration and status information, such as system status and system configuration settings, along with the status and configurations of the controller's WLAN services, users, roles, AAA servers, access points, connected clients, AP groups and WLAN groups, etc.

Monitor commands allow the administrator to enter monitoring mode to view status and configuration changes as they occur.

# **Show Location Services Commands**

Use the show location-services commands to display information about the location servers that have been configured on the controller.

# show location-services all

To display a list of all location services servers that have been added to the controller, use the following command:

show location-services all all

### **Syntax Description**

#### **show**

Displays information

### **location-services**

Display location server information

**all**

All location servers

## *Defaults*

None.

## *Example*

```
ruckus# show location-services all
Venue:
  ID:
    1:
                         = Disabled
     Venue Name = MyVenue
      Location Server FQDN = lbls.ruckuslbs.com
     Location Server Port = 8883
     Location Server PSK = password
```

```
ruckus#
```
# **show location-services name**

To display information on the specified location server, use the following command:

 $show location-series$  name *WORD* 

# <span id="page-44-0"></span>**Show AAA Commands**

Use the show aaa commands to display information about the authentication, authorization and accounting servers (AAA) servers that have been added to the controller.

# **show aaa all**

To display a list of all AAA servers that have been added to the controller, use the following command:

**show aaa all all**

## **Syntax Description**

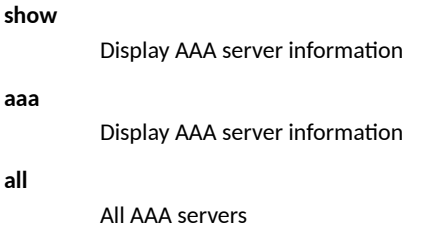

## *Defaults*

None.

```
ruckus# show aaa all
AAA:
ID:
1:
Name= Local Database
Type= Local
2:
Name= Guest Accounts
Type= Guest
3:
Name= RADIUS Accounting
Type= RADIUS Accounting server
Primary RADIUS Accounting:
IP Address= 192.168.11.7
Port= 1813
Secret= secret
Secondary RADIUS Accounting:
Status= Disabled
4:
Name= Ruckus RADIUS
Type= RADIUS server
Auth Method=
Primary RADIUS:
IP Address= 192.168.11.99
Port= 1812
Secret= secret
Secondary RADIUS:
Status= Disabled
```

```
5:
Name= Ruckus AD
Type= Active Directory
IP Address= 192.168.11.17
Port= 389
Windows Domain Name= domain.ruckuswireless.com
Global Catalog= Disabled
Admin DN=domain
Admin Password=password
```
ruckus#

## **show aaa name**

To display information about a specific AAA server that has been added to the controller, use the following command:

**show aaa name** *WORD*

## **Syntax Description**

**show**

Display information

**aaa name**

Display information about the specified AAA server name

*WORD*

Name of the AAA server

### *Defaults*

None.

### *Example*

```
ruckus# show aaa name "Ruckus RADIUS"
AAA:
ID:
4:
Name= Ruckus RADIUS
Type= RADIUS server
Auth Method=
Primary RADIUS:
IP Address= 192.168.11.99
Port= 1812
Secret= secret
Secondary RADIUS:
Status= Disabled
```
# <span id="page-46-0"></span>**Show DHCP Commands**

Use the show dhcp commands to display the current settings for any DHCP servers configured for DHCP relay agent use.

# **show dhcp all**

To display a list of all DHCP servers that have been configured on the controller, use the following command:

**show dhcp all**

### **Syntax Description**

### **show**

Display information

### **dhcp**

Display information about the specified DHCP server name

**all**

Display a list of all DHCP servers

## *Defaults*

None.

### *Example*

```
ruckus# show dhcp all
DHCP servers for DHCP relay agent:
   ID:
     1:
       Name= DHCP Server 1
       Description=
       IP Address= 192.168.11.1
       IP Address=
```
ruckus#

# **show dhcp name**

To display a list of all DHCP servers that have been configured on the controller, use the following command:

**show dhcp name** *WORD*

## **Syntax Description**

### **show** Display information

### **dhcp**

Display information about the specified DHCP server name

**name**

Display the DHCP server specified

## **Viewing Current Configuration**

Show DHCP Commands

*WORD*

Name of the DHCP server

## *Defaults*

None.

## *Example*

```
ruckus# show dhcp name "DHCP Server 1"
DHCP servers for DHCP relay agent:
  ID:
    1:
      Name= DHCP Server 1
 Description=
 IP Address= 192.168.11.1
 IP Address=
```
# <span id="page-48-0"></span>**Show Access Point Commands**

Use the show ap commands to display the current settings of managed devices, including their network address settings, device names, radio settings, and others.

# **show ap all**

To display a summary of all devices that have been approved, use the following command:

**show ap all**

## **Syntax Description**

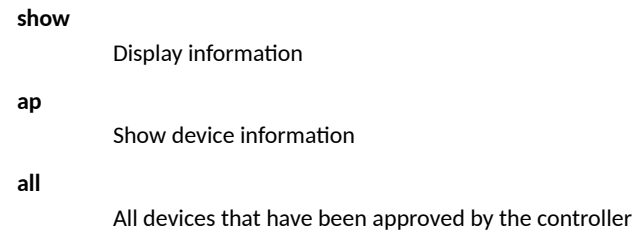

## *Defaults*

None.

```
ruckus# show ap all
AP:
ID:
1:
MAC Address= 04:4f:aa:0c:b1:00
Model= zf7962
Approved= Yes
Device Name= 7962 - MAP
Description= 7962 MAP (Living Room)
Location= Living Room
GPS=
Group Name= System Default
Radio a/n:
Channelization= Auto
Channel= Auto
WLAN Services enabled= Yes
5.8GHz Channels = Disabled
Tx. Power= Auto
WLAN Group Name= Default
Radio b/g/n:
Channelization= Auto
Channel= Auto
WLAN Services enabled= Yes
5.8GHz Channels = Disabled
Tx. Power= Auto
WLAN Group Name= Default
Override global ap-model port configuration= No
Network Setting:
Protocol mode= IPv4 and IPv6
Device IP Settings= Keep AP's Setting
IP Type= DHCP
IP Address= 192.168.11.6
```

```
Netmask= 255.255.255.0
Gateway= 192.168.11.1
Primary DNS Server=
Secondary DNS Server=
Device IPv6 Settings= Keep AP's Setting
IPv6 Type= Auto Configuration
IPv6 Address= fc00::1
IPv6 Prefix Length= 7
IPv6 Gateway=
IPv6 Primary DNS Server=
IPv6 Secondary DNS Server=
Mesh:
Status= Enabled
Mode= Auto
Uplink:
Status= Smart
2:
MAC Address= 00:24:82:3f:14:60
Model= zf7363
Approved= Yes
Device Name= 7363 - RAP
Description= 7363 - RAP (Study)
Location= Study
GPS=
Group Name= System Default
Radio a/n:
Channelization= Auto
Channel= Auto
WLAN Services enabled= Yes
5.8GHz Channels = Disabled
Tx. Power= Auto
WLAN Group Name= Default
Radio b/g/n:
Channelization= Auto
Channel= Auto
WLAN Services enabled= Yes
5.8GHz Channels = Disabled
Tx. Power= Auto
WLAN Group Name= Default
Override global ap-model port configuration= No
Network Setting:
Protocol mode= IPv4 and IPv6
Device IP Settings= Keep AP's Setting
IP Type= DHCP
IP Address= 192.168.11.3
Netmask= 255.255.255.0
Gateway= 192.168.11.1
Primary DNS Server= 192.168.11.1
Secondary DNS Server=
Device IPv6 Settings= Keep AP's Setting
IPv6 Type= Auto Configuration
IPv6 Address=
IPv6 Prefix Length= 7
IPv6 Gateway=
IPv6 Primary DNS Server=
IPv6 Secondary DNS Server=
Mesh:
Status= Enabled
Mode= Auto
Uplink:
Status= Smart
```
## **show ap devname**

To display information about a specific device using its device name, use the following command:

**show ap devname** *WORD*

## **Syntax Description**

#### **show**

Display information

**ap devname**

Show information about the specified device name

*WORD*

The name of the device

## *Defaults*

None.

```
ruckus# show ap devname "7962 - MAP"
AP:
ID:
1:
MAC Address= 04:4f:aa:0c:b1:00
Model= zf7962
Approved= Yes
Device Name= 7962 - MAP
Description= 7962 MAP (Living Room)
Location= Living Room
GPS=
Group Name= System Default
Radio a/n:
Channelization= Auto
Channel= Auto
WLAN Services enabled= Yes
5.8GHz Channels = Disabled
Tx. Power= Auto
WLAN Group Name= Default
Radio b/g/n:
Channelization= Auto
Channel= Auto
WLAN Services enabled= Yes
5.8GHz Channels = Disabled
Tx. Power= Auto
WLAN Group Name= Default
Override global ap-model port configuration= No
Network Setting:
Protocol mode= IPv4 and IPv6
Device IP Settings= Keep AP's Setting
IP Type= DHCP
IP Address= 192.168.11.6
Netmask= 255.255.255.0
Gateway= 192.168.11.1
Primary DNS Server=
Secondary DNS Server=
Device IPv6 Settings= Keep AP's Setting
IPv6 Type= Auto Configuration
IPv6 Address= fc00::1
IPv6 Prefix Length= 7
```

```
IPv6 Gateway=
IPv6 Primary DNS Server=
IPv6 Secondary DNS Server=
Mesh:
Status= Enabled
Mode= Auto
Uplink:
Status= Smart
ruckus#
```
# **show ap mac**

To search for the device that matches the specified MAC address, use the following command:

**show ap mac** *MAC*

### **Syntax Description**

### **show**

Display information

### **ap mac**

Display information about the device with the specified MAC address

*MAC*

The MAC address of the device

### *Defaults*

None.

```
ruckus# show ap mac 04:4f:aa:0c:b1:00
AP:
ID:
1:
MAC Address= 04:4f:aa:0c:b1:00
Model= zf7962
Approved= Yes
Device Name= 7962 - MAP
Description= 7962 MAP (Living Room)
Location= Living Room
GPS=
Group Name= System Default
Radio a/n:
Channelization= Auto
Channel= Auto
WLAN Services enabled= Yes
5.8GHz Channels = Disabled
Tx. Power= Auto
WLAN Group Name= Default
Radio b/g/n:
Channelization= Auto
Channel= Auto
WLAN Services enabled= Yes
5.8GHz Channels = Disabled
Tx. Power= Auto
WLAN Group Name= Default
Override global ap-model port configuration= No
Network Setting:
```

```
Protocol mode= IPv4 and IPv6
Device IP Settings= Keep AP's Setting
IP Type= DHCP
IP Address= 192.168.11.6
Netmask= 255.255.255.0
Gateway= 192.168.11.1
Primary DNS Server=
Secondary DNS Server=
Device IPv6 Settings= Keep AP's Setting
IPv6 Type= Auto Configuration
IPv6 Address= fc00::1
IPv6 Prefix Length= 7
IPv6 Gateway=
IPv6 Primary DNS Server=
IPv6 Secondary DNS Server=
Mesh:
Status= Enabled
Mode= Auto
Uplink:
Status= Smart
```
# <span id="page-53-0"></span>**Show AP Group Commands**

Use the show ap-group commands to display Access Point Group settings.

# **show ap-group all**

To display all AP groups and their settings (including the default AP group), use the following command:

**show ap-group all**

### **Syntax Description**

### **show**

Display information

### **ap-group**

Display access point group information

**all**

All AP groups

### *Defaults*

None.

```
ruckus# show ap-group all
APGROUP:
  ID:
  1:
  Name= System Default
  Description= System default group for Access Points
  Radio 11bgn:
  Channelization= Auto
  Channel= Auto
  Enable auto channel selection which select from 1,6,11= Yes
  Tx. Power= Auto
  11N only Mode= Auto
  WLAN Group= Default
  Radio 11an:
  Channelization= Auto
  Channel= Auto
  Tx. Power= Auto
  11N only Mode= Auto
  WLAN Group= Default
  Members:
  MAC= 04:4f:aa:0c:b1:00
  MAC= 00:24:82:3f:14:60
  MAC= 74:91:1a:2b:ff:a0
APGROUP:
  ID:
  2:
  Name= ap group 2
  Description=
  Radio 11bgn:
  Channelization= Auto
  Channel= Auto
 Enable auto channel selection which select from 1, 6, 11 = Yes
  Tx. Power= Auto
```

```
 11N only Mode= Auto
  WLAN Group= Default
  Radio 11an:
  Channelization= Auto
  Channel= Auto
  Tx. Power= Auto
  11N only Mode= Auto
  WLAN Group= Default
  Members:
APGROUP:
  ID:
  3:
  Name= ap group 1
  Description=
  Radio 11bgn:
  Channelization= Auto
  Channel= Auto
  Enable auto channel selection which select from 1,6,11= Yes
  Tx. Power= Auto
  11N only Mode= Auto
  WLAN Group= Default
  Radio 11an:
  Channelization= Auto
  Channel= Auto
  Tx. Power= Auto
  11N only Mode= Auto
  WLAN Group= Default
  Members:
```

```
ruckus#
```
## **show ap-group name**

To display details about a specific AP group, use the following command:

**show ap-group name** *WORD*

### **Syntax Description**

### **show**

Display information

#### **ap-group name**

Display information about the AP group with the specified name

### *WORD*

The name of the AP group

### *Defaults*

None.

```
ruckus# show ap-group name "System Default"
APGROIIP ID:
 1:
 Name= System Default
 Description= System default group for Access Points
 Radio 11bgn:
```
 Channelization= Auto Channel= Auto Enable auto channel selection which select from 1,6,11= Yes Tx. Power= Auto 11N only Mode= Auto WLAN Group= Default Radio 11an: Channelization= Auto Channel= Auto Tx. Power= Auto 11N only Mode= Auto WLAN Group= Default Members: MAC= 04:4f:aa:0c:b1:00 MAC= 00:24:82:3f:14:60 MAC= 74:91:1a:2b:ff:a0

# <span id="page-56-0"></span>**Show AP Policy Commands**

Use the show ap-policy command to display global access point policies that have been configured on the controller.

# **show ap-policy**

**show ap-policy**

```
ruckus# show ap-policy
Automatically approve all join requests from APs= Enabled
Limited ZD Discovery:
Status= Disabled
Management VLAN:
Status= Keep AP's setting
Balances the number of clients across adjacent APs= Disabled
Max. clients for 11BG radio= 100
Max. clients for 11N radio= 100
LWAPP message MTU= 1450
ruckus#
```
# <span id="page-57-0"></span>**Show System Configuration Commands**

Use the show config commands to display the controller's system configuration settings.

# **show config**

To display the current system configuration settings, including network addressing, management VLAN, country code, logging, AAA servers, WLAN services, WLAN groups, AP list, SNMP, and ACLs, etc., use the following command:

### **show config**

### **Syntax Description**

### **show**

Display information

### **config**

Display system configuration settings

## *Defaults*

None.

```
ruckus# show config
Protocol Mode= IPv4-Only
Device IP Address:
  Mode= Manual
  IP Address= 192.168.40.100
  Netmask= 255.255.255.0
  Gateway Address= 192.168.40.1
 Primary DNS= 192.168.40.1
  Secondary DNS=
Management VLAN:
  VIAN ID = 1Country Code:
   Code= United States
Identity:
  Name= Ruckus
NTP:
   Status= Enabled
  Address= ntp.ruckuswireless.com
Log:
   Status= Disabled
   Address= 192.168.3.10
  Facility= local0
   Priority= emerg
 AP Facility= local0
  AP Priority= emerg
Tunnel MTU:
   Tunnel MTU= 1500
Bonjour Service:
  Status= Disabled
```

```
Telnet Server:
  Status= Disabled
FTP Server:
  Status= Enabled
  Anonynous Status= Enabled
FlexMaster:
 Status= Disabled
 Address=
 Interval= 15
AAA:
  ID:
    1:
      Name= Local Database
      Type= Local
    2:
      Name= Guest Accounts
      Type= Guest
...
...
ruckus#
```
# <span id="page-59-0"></span>**Show Performance Commands**

Use the **show performance** commands to display performance details on an AP radio or client station.

# **show performance**

Use the following command to display performance details:

**show performance**

# **show performance ap-radio2-4**

Use the following command to display performance details for the AP's 2.4 GHz radio.

**show performance ap-radio2-4**

### **Syntax Description**

#### **show**

Display information

### **performance**

Display performance information

#### **ap-radio-2-4**

Display AP 2.4 GHz radio performance

**mac** *MAC*

The MAC address of the AP

## *Defaults*

None.

## *Example*

```
ruckus# show performance ap-radio2-4 mac c4:10:8a:1f:d1:f0
AP performance:
     1:
       Radio b/g/n:
       MAC Address= c4:10:8a:1f:d1:f0
       Estimated Capacity= 9930
       Downlink= 67
       Uplink= 0
       RF pollution= 11
       Associated clients= 1
       Other APs= 0
```
ruckus#

# **show performance ap-radio5**

Use the following command to display performance details for the AP's 5 GHz radio:

**show performance ap-radio5 mac** *MAC*

## **Syntax Description**

### **show performance**

Display performance information

### **ap-radio-5**

Display AP 5 GHz radio performance

#### **mac** *MAC*

The MAC address of the AP

### *Defaults*

None.

## *Example*

```
ruckus# show performance ap-radio5 mac c4:10:8a:1f:d1:f0
AP performance:
     1:
       Radio a/n:
       MAC Address= c4:10:8a:1f:d1:f0
       Estimated Capacity= 20891
       Downlink= 77
       Uplink= 2
       RF pollution= 3
       Associated clients= 1
       Other APs= 0
```
ruckus#

# **show performance station**

Use the following command to display performance details for a connected client/station:

show performance station mac MAC

## **Syntax Description**

### **show performance**

Display performance information

### station

Display station performance

**mac** *MAC*

The MAC address of the station

### *Defaults*

None.

```
ruckus# show performance station mac 00:22:fb:ad:1b:2e
Station performance:
       MAC Address= 00:22:fb:ad:1b:2e
```
 Estimated Capacity= 61401 Downlink= 76 Uplink= 18 ruckus#

# <span id="page-62-0"></span>**Show System Information Commands**

Use the **show sysinfo** commands to display the controller's system information.

# **show sysinfo**

To display an overview of the system status, including system, devices, usage summary, user activities, system activities, access points, and support information, use the following command:

**show sysinfo**

### **Syntax Description**

#### **show**

Display information

### **sysinfo**

Display an overview of various system statuses

### *Defaults*

None.

```
ruckus# show sysinfo
System Overview:
  Name= ZoneDirector
   IP Address= 192.168.0.6
  IPv6 Address= fc00::2
  MAC Address= f8:e7:1e:3a:4c:20
  Uptime= 5d 19h 12m
  Model= ZD1200
  Licensed APs= 5
   Serial Number= 951608000220
  Version= 10.4.0.0 build 7
Devices Overview:
  Number of APs= 4
  Number of Client Devices= 6
  Number of Rogue Devices= 28
Usage Summary:
   Usage of 1 hr:
   Max. Concurrent Users= 6
    Bytes Transmitted= 148.58M
    Number of Rogue Devices= 28
  Usage of 24 hr:
    Max. Concurrent Users= 6
     Bytes Transmitted= 137.91G
    Number of Rogue Devices= 54
Memory Utilization:
  Used Bytes= 91528(kB)
  Used Percentage= 5%
  Free Bytes= 1857716(kB)
  Free Percentage= 95%
```

```
ruckus#
```
# <span id="page-63-0"></span>**Show Ethernet Info Commands**

Use the **show ethinfo** command to display current system Ethernet status.

# **show ethinfo**

**show ethinfo**

## **Syntax Description**

**show**

Display information

### **ethinfo**

Display the current system Ethernet status

## *Defaults*

None.

## *Example*

```
ruckus# show ethinfo
System Ethernet Overview:
   Port 0:
    Interface= eth0
    MAC Address= f8:e7:1e:3a:4c:20
    Physical Link= up
    Speed= 1000Mbps
   Port 1:
    Interface= eth1
 MAC Address= f8:e7:1e:3a:4c:21
 Physical Link= down
     Speed= 100Mbps
```
# <span id="page-64-0"></span>**Show Technical Support Commands**

Use the following commands to display information that Ruckus Wireless may need when providing technical support.

# **show techsupport**

To display system information required by Technical Support, use the following command:

**show techsupport**

### **Syntax Description**

### **show**

Display information

#### **techsupport**

Display information about the controller that may be required by Ruckus Wireless Technical Support

System Overview:

### *Defaults*

None.

```
ruckus# show 
techsupport 
   Name= ZoneDirector
   IP Address= 192.168.0.4
   IPv6 Address= fc00::2
   MAC Address= f8:e7:1f:3a:4c:20
   Uptime= 5d 19h 16m
   Model= ZD1200
   Licensed APs= 5
   Serial Number= 951608003220
   Version= 10.4.0.0 build 7
Devices Overview:
   Number of APs= 4
   Number of Client Devices= 6
   Number of Rogue Devices= 27
Usage Summary:
   Usage of 1 hr:
     Max. Concurrent Users= 6
     Bytes Transmitted= 189.42M
     Number of Rogue Devices= 27
   Usage of 24 hr:
    Max. Concurrent Users= 6
     Bytes Transmitted= 137.95G
     Number of Rogue Devices= 54
Memory Utilization:
   Used Bytes= 91616(kB)
   Used Percentage= 5%
   Free Bytes= 1857628(kB)
   Free Percentage= 95%
...
...
```
### **Viewing Current Configuration**

Show Technical Support Commands

# <span id="page-66-0"></span>**Show Management ACL Commands**

Use the **mgmt-acl** and mgmt-acl-ipv6 commands to display information about the management access control lists configured on the controller.

# **show mgmt-acl all**

To display all management ACLs that have been configured on the controller, use the following command:

**show mgmt-acl all**

# **show mgmt-acl name**

To display information about a specific management ACL, use the following command:

**show mgmt-acl name** *NAME*

# **show mgmt-acl-ipv6 all**

To display all management ACLs that have been configured on the controller, use the following command:

**show mgmt-acl-ipv6 all**

# **show mgmt-acl-ipv6 name**

To display information about a specific management ACL, use the following command:

**show mgmt-acl-ipv6 name** *NAME*

## **Syntax Description**

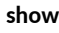

Display information

### **mgmt-acl**

Display management ACL settings

### **mgmt-acl-ipv6**

Display IPv6 management ACL settings

### **all**

All configured management ACLs

### **name**

Display information about a specific management ACL

### *NAME*

The name of the management ACL

## *Defaults*

None.

## *Example*

```
ruckus# show mgmt-acl all
Management ACL:
Name= New Name
 Restriction Type= range
 IP range= 192.168.11.1-192.168.11.253
Name= Remote 1
 Restriction Type= single
 IP address= 172.17.17.150
Name= Remote admin 2
 Restriction Type= single
 IP address= 172.17.16.12
```
# <span id="page-68-0"></span>**Show Static Route Commands**

Use the **static-route** commands to display information about static routes configured on the controller.

# show static-route all

To display all static route information, use the following command:

show static-route all

# show static-route name

**show static-route name NAME** 

# show static-route-ipv6 all

show static-route-ipv6 all

# show static-route-ipv6 name

show static-route-ipv6 name *NAME* 

### **Syntax Description**

### **show**

Display information

#### static-route

Display static route settings

### static-route-ipv6

Display IPv6 static route settings

### **all**

All configured static routes

### **name**

Display information about a specific configured static route

### *NAME*

The name of the static route entry

## *Defaults*

### None.

### *Example*

```
ruckus# show static-route all
Static Route:
ID= 1
Name= Static Route 1
```
RUCKUS ZoneDirector 10.5.1 Command Line Interface Reference Guide Part Number: 800-73081-001 Rev B 69

### **Viewing Current Configuration** Show Static Route Commands

IP subnet= 192.168.11.1/24 IP gateway= 192.168.11.1

# <span id="page-70-0"></span>**Show WLAN Commands**

Use the following commands to display information about available WLANs on the controller.

## **show wlan**

To display all available WLAN services (SSIDs), use the following command:

**show wlan** [ **all** | **name** *<WORD>*]

### **Syntax Description**

### **show**

Display information

## **wlan**

Display WLAN services (SSIDs) settings

### **all**

Display all WLAN services

**name** *<WORD>*

Display the named WLAN only

### *Defaults*

None.

```
ruckus# show wlan all
WLAN Service:
  ID:
     1:
       NAME = Ruckus1
       Tx. Rate of Management Frame(2.4GHz) = 2.0Mbps
       Tx. Rate of Management Frame(5GHz) = 6.0Mbps
       Beacon Interval = 100ms
       SSID = Ruckus1
       Description = Ruckus1
       Type = Standard Usage
       Authentication = open
       Encryption = wpa2
       Algorithm = aes
       Passphrase = secretpassphrasegoeshere
       FT Roaming = Disabled
       802.11k Neighbor report = Disabled
      Web Authentication = Disabled
       Authentication Server = Disabled
       Accounting Server = Disabled
       Called-Station-Id type = wlan-bssid
       Tunnel Mode = Disabled
       DHCP relay = Disabled
       Max. Clients = 100
       Isolation per AP = Disabled
       Isolation across AP = Disabled
       Zero-IT Activation = Enabled
       Load Balancing = Disabled
       Band Balancing = Disabled
       Dynamic PSK = Enabled
```

```
 Dynamic PSK Passphrase Length =
 Dynamic PSK Expire Time = unlimited
 Dynamic PSK Validity Period =
 Limit Dynamic PSK = Disabled
 Auto-Proxy configuration:
   Status = Disabled
 Inactivity Timeout:
   Status = Disabled VLAN-ID = 1
 Dynamic VLAN = Disabled
 Closed System = Disabled
 Https Redirection = Disabled
 OFDM-Only State = Disabled
 Multicast Filter State = Disabled
 802.11d State = Disabled
 Force DHCP State = Disabled
Force DHCP Timeout = 0
 DHCP Option82:
     Status = Disabled
     Option82 sub-Option1 = Disabled
     Option82 sub-Option2 = Disabled
     Option82 sub-Option150 = Disabled
     Option82 sub-Option151 = Disabled
 Ignore unauthorized client statistic = Disabled
 STA Info Extraction State = Enabled
 BSS Minrate = Disabled
DTIM period = 1 Directed MC/BC Threshold = 5
 Call Admission Control State = Disabled
PMK Cache Timeout= 720 minutes
PMK Cache for Reconnect= Enabled
 NAS-ID Type= wlan-bssid
 Roaming Acct-Interim-Update= Disabled
 PAP Message Authenticator = Enabled
 Send EAP-Failure = Disabled
L2/MAC = No ACLS L3/L4/IP Address = No ACLS
 L3/L4/IPv6 Address = No ACLS
 Precedence = No ACLS
 Proxy ARP = Disabled
 Device Policy = No ACLS
 Vlan Pool = No Pools
 Role based Access Control Policy = Disabled
 SmartRoam = Disabled Roam-factor = 1
 White List = No ACLS
 Application Recognition & Control = Disabled
 Apply ARC Policy = NO POLICY
 Wlan Bind = all
 Client Flow Data Logging = Disabled
 Client Connection Data = Disabled
```
# **Show WLAN Group Commands**

Use the following commands to display information about the WLAN groups that exist on the controller.

# **show wlan-group all**

To display a list of existing WLAN groups, use the following command:

**show wlan-group all**

### **Syntax Description**

### **show**

Display information

### **wlan-group**

Display information about the specified WLAN group

**all**

Show all WLAN groups

## *Defaults*

None.

### *Example*

```
ruckus# show wlan-group all
WLAN Group:
ID:
1:
Name= Default
Description= Default WLANs for Access Points
WLAN Service:
WLAN1:
NAME= Ruckus1
VLAN=
WLAN2:
NAME= Ruckus2
VLAN=
2:
Name= Guest WLAN Group
Description= 1st floor APs only
WLAN Service:
WLAN1:
NAME= Ruckus-Guest
VLAN=
```
ruckus#

# **show wlan-group name**

To display information about the specified WLAN group name, use the following command:

**show wlan-group name** *WORD*

# **Syntax Description**

### **show**

Display information

### **wlan-group name**

Display information about the specified WLAN group name

*WORD*

The name of the WLAN group

## *Defaults*

### None.

# *Example*

```
ruckus# show wlan-group name Default
WLAN Group:
ID:
1:
Name= Default
Description= Default WLANs for Access Points
WLAN Service:
WLAN1:
NAME= Ruckus1
VLAN=
WLAN2:
NAME= Ruckus2
VLAN=
```
# **Show L2 Access Control List Commands**

Use the **show l2acl** commands to display Layer 2 access control list rules that have been added to the controller.

# **show l2acl all**

To display all Layer 2 access control list (ACL) rules that have been added to the controller and their settings, use the following command:

**show l2acl all**

### **Syntax Description**

### **show**

Display information

### **l2acl**

Display L2 ACL information

### **all**

All L2 ACL

## *Defaults*

None.

## *Example*

```
ruckus# show l2acl all 
L2/MAC ACL:
ID:
1:
Name= System
Description= System
Restriction: Deny only the stations listed below
Stations:
2:
Name= blocked-sta-list
Description=
Restriction: Deny only the stations listed below
Stations:
```
# **show l2acl name**

To display the settings of a specific L2 ACL rule that has been added to the controller, use the following command:

**show l2acl name** *WORD*

## **Syntax Description**

### **show**

Display information

#### **l2acl**

Display L2 ACL information

### **Viewing Current Configuration**

Show L2 Access Control List Commands

### **name**

Display information about the specified L2 ACL rule name

### *WORD*

Name of the L2 ACL rule

# *Defaults*

None.

```
ruckus# show l2acl name 1
L2/MAC ACL:
ID:
2:
Name= 1
Description=
Restriction: Deny only the stations listed below
Stations:
MAC Address= 00:33:22:45:34:88
```
# **Show Whitelist Commands**

Use the show whitelist commands to display client isolation whitelists that have been added to the controller.

# **show whitelist all**

To display all whitelists that have been added to the controller and their settings, use the following command:

**show whitelist all**

### **Syntax Description**

### **show**

Display information

### **whitelist**

Display whitelist information

**all**

All whitelists

## *Defaults*

None.

### *Example*

```
ruckus# show whitelist all 
White Lists:
   ID:
     1:
       Name= printer whitelist
       Description= printer
       Rules:
         1:
           Description= printer
           MAC = 12:34:56:78:90:00
           IP Address = 192.168.4.10
```
ruckus#

# **show whitelist name**

To display a specified whitelist that has been added to the controller by name, use the following command:

**show whitelist name** *WORD*

## **Syntax Description**

### **show**

Display information

**whitelist**

Display whitelist information

**name** *WORD*

Specify the name of the whitelist

## *Defaults*

None.

## *Example*

```
ruckus# show whitelist name "printer whitelist"
White Lists:
  ID:
    1:
 Name= printer whitelist
 Description= printer
      Rules:
        1:
 Description= printer
 MAC = 12:34:56:78:90:00
          IP Address = 192.168.4.10
```
# **Show L3 Access Control List Commands**

Use the **show l3acl** commands to display Layer 3 access control list rules that have been added to the controller.

# **show l3acl all**

To display all Layer 3 access control list (ACL) rules that have been added to the controller and their settings, use the following command:

**show l3acl all**

# **show l3acl-ipv6 all**

To display all IPv6 Layer 3 access control list (ACL) rules that have been added to the controller and their settings, use the following command:

**show l3acl-ipv6 all**

### **Syntax Description**

### **show**

Display information

#### **l3acl**

Display L3 ACL information

### **l3acl-ipv6**

Display IPv6 L3 ACL information

### **all**

All L3 ACL

## *Defaults*

None.

```
ruckus# show l3acl all 
L3/L4/IP ACL:
ID:
4:
Name= test2
Description= test2
Default Action if no rule is matched= Deny all by default 
Rules:
Order= 1
Description= 
Type= Allow
Destination Address= Any
Destination Port= 53
Protocol= Any
Order= 2
Description= 
Type= Allow
Destination Address= Any
Destination Port= 67
Protocol= Any
```

```
Order= 3
Description= 
Type= Allow
Destination Address= 8.8.8.8/24
Destination Port= 25
Protocol= 6
```
# **show l3acl name**

To display the settings of a specific L3 ACL rule that has been added to the controller, use the following command:

**show l3acl name** *WORD*

# **show l3acl-ipv6 name**

To display the settings of a specific IPv6 L3 ACL rule that has been added to the controller, use the following command:

**show l3acl-ipv6 name** *WORD*

## **Syntax Description**

### **show**

**l3acl**

Display information

**l3acl-ipv6**

Display IPv6 L3 ACL information

Display L3 ACL information

### **name**

Display information about the specified L3 ACL rule

#### *WORD*

Name of the L3 ACL rule

## *Defaults*

None.

### *Example*

ruckus# show l3acl name test2 L3/L4/IP ACL: ID: 4: Name= test2 Description= test2 Default Action if no rule is matched= Allow all by default Rules: Order= 1 Description= Type= Allow Destination Address= Any Destination Port= 53 Protocol= Any Order= 2 Description= Type= Allow

Destination Address= Any Destination Port= 67 Protocol= Any Order= 3 Description= Type= Allow Destination Address= 8.8.8.8/24 Destination Port= 25 Protocol= 6

# **Show Hotspot Commands**

Use the show hotspot commands to display the controller's hotspot configuration settings.

# **show hotspot all**

To display a list of all hotspot services that have been created on the controller, use the following command:

**show hotspot all**

### **Syntax Description**

### **show**

Display information

### **hotspot**

Display hotspot information

**all**

All available hotspots

## *Defaults*

None.

## *Example*

```
ruckus# show hotspot all
Hotspot:
   ID:
     1:
       Name= Hotspot 1
       WISPr Smart Client Support:
        Status= None
       Login Page Url= http://192.168.1.12/login.htm
       Start Page= redirect to the URL that the user intends to visit
       Session Timeout:
         Status= Disabled
       Grace Period:
         Status= Disabled
       Intrusion Prevention= Enabled
       Authentication Server= Local Database
       Accounting Server:
         Status= Disabled
       Isolation per AP = Disabled
       Isolation across AP = Disabled
       White List = No ACLS
       Location ID=
       Location Name=
       Walled Garden 1= 1.1.1.1
       IPv4 Rules:
       IPv6 Rules:
```
# **show hotspot name**

To display information about the specific hotspot service, use the following command:

#### **show hotspot name** *WORD*

If the hotspot name includes a space, you must put the name in quotation marks (for example, "hotspot name".

### **Syntax Description**

### **show**

Display information

#### **hotspot name**

Display hotspot information

#### *WORD*

The name of the hotspot

### *Defaults*

None.

### *Example*

```
ruckus# show hotspot name "Hotspot 1"
Hotspot:
   ID:
     1:
       Name= Hotspot 1
       WISPr Smart Client Support:
        Status= None
       Login Page Url= http://192.168.1.12/login.htm
       Start Page= redirect to the URL that the user intends to visit
       Session Timeout:
        Status= Disabled
       Grace Period:
         Status= Disabled
       Intrusion Prevention= Enabled
       Authentication Server= Local Database
       Accounting Server:
        Status= Disabled
       Isolation per AP = Disabled
       Isolation across AP = Disabled
       White List = No ACLS
       Location ID=
       Location Name=
      Walled Garden 1= 1.1.1.1
       IPv4 Rules:
       IPv6 Rules:
```
ruckus#

# **show hs20op all**

To display information about all Hotspot 2.0 Operators, use the following command:

**show hs20op all**

## **Syntax Description**

## **show**

Display information

### **hs20op**

Display Hotspot 2.0 Operator

**all**

Display all HS2.0 operators

## *Defaults*

None.

```
ruckus# show hs20op all
Hotspot 2.0 Operator:
   ID:
     1:
       NAME= operator1
       Description=
 Venue Group= Unspecified
 Venue Type= Unspecified
       ASRA Option:
        Status= Disabled
       Internet Option= Disabled
       Access Network Type= Private
       IPv4 Address Type= Not Available
       IPv6 Address Type= Not Available
       HESSID=
       Friendly Name List:
       Service Provider Profiles:
         ID= 1
           Name= provider1
      WAN Metrics:
         Enable Symmetric Link= Disabled
        WAN at Capability= Disabled
         Link Status= Link Up
        WAN Downlink Load= 0
         WAN Downlink Speed= 0
         WAN Uplink Load= 0
         WAN Uplink Speed= 0
         Load Measurement Duration= 0
       Connection Capability:
         Description= ICMP
           IP Protocol= 1
           Port Number= 0
             Status= Closed
         Description= FTP
           IP Protocol= 6
           Port Number= 20
             Status= Closed
         Description= SSH
           IP Protocol= 6
           Port Number= 22
             Status= Closed
         Description= HTTP
           IP Protocol= 6
           Port Number= 80
             Status= Closed
         Description= Used by TLS VPNs
           IP Protocol= 6
           Port Number= 443
             Status= Closed
```

```
 Description= Used by PPTP VPNs
     IP Protocol= 6
     Port Number= 1723
      Status= Closed
   Description= VoIP
     IP Protocol= 6
     Port Number= 5060
      Status= Closed
   Description= Used by IKEv2 (IPSec VPN)
     IP Protocol= 17
    Port Number= 500
       Status= Closed
   Description= VoIP
    IP Protocol= 17
    Port Number= 5060
       Status= Closed
   Description= May be used by IKEv2 (IPSec VPN)
     IP Protocol= 17
     Port Number= 4500
       Status= Closed
   Description= ESP, used by IPSec VPNs
     IP Protocol= 50
    Port Number= 0
       Status= Closed
  Additional Connection Capability:
 Advanced GAS Settings:
   GAS query response buffering time= 1000
   GAS DOS detection= Disabled
  GAS DOS maximum request number= 200
 Hotspot 2.0 Capability:
   Operatiing Class Indication= Unspecified
```
ruckus#

# **show hs20op name**

To display information about the named Hotspot 2.0 Operator, use the following command:

**show hs20op name** *WORD*

## **Syntax Description**

#### **show**

Display information

#### **hs20op name**

Display specific Hotspot 2.0 Operator

*WORD*

The name of the HS2.0 operator

## *Defaults*

None.

```
ruckus# show hs20op name operator1
Hotspot 2.0 Operator:
   ID:
     1:
```
 NAME= operator1 Description= Venue Group= Unspecified Venue Type= Unspecified ASRA Option: Status= Disabled Internet Option= Disabled Access Network Type= Private IPv4 Address Type= Not Available IPv6 Address Type= Not Available HESSID= Friendly Name List: Service Provider Profiles:  $TD = 1$  Name= provider1 WAN Metrics: Enable Symmetric Link= Disabled WAN at Capability= Disabled Link Status= Link Up WAN Downlink Load= 0 WAN Downlink Speed= 0 WAN Uplink Load= 0 WAN Uplink Speed= 0 Load Measurement Duration= 0 Connection Capability: Description= ICMP IP Protocol= 1 Port Number= 0 Status= Closed Description= FTP IP Protocol= 6 Port Number= 20 Status= Closed Description= SSH IP Protocol= 6 Port Number= 22 Status= Closed Description= HTTP IP Protocol= 6 Port Number= 80 Status= Closed Description= Used by TLS VPNs IP Protocol= 6 Port Number= 443 Status= Closed Description= Used by PPTP VPNs IP Protocol= 6 Port Number= 1723 Status= Closed Description= VoIP IP Protocol= 6 Port Number= 5060 Status= Closed Description= Used by IKEv2 (IPSec VPN) IP Protocol= 17 Port Number= 500 Status= Closed Description= VoIP IP Protocol= 17 Port Number= 5060 Status= Closed Description= May be used by IKEv2 (IPSec VPN) IP Protocol= 17 Port Number= 4500 Status= Closed Description= ESP, used by IPSec VPNs IP Protocol= 50 Port Number= 0 Status= Closed Additional Connection Capability: Advanced GAS Settings: GAS query response buffering time= 1000

```
 GAS DOS detection= Disabled
  GAS DOS maximum request number= 200
 Hotspot 2.0 Capability:
  Operatiing Class Indication= Unspecified
```
ruckus#

# **show hs20sp all**

To display information about the Hotspot 2.0 Service Provider, use the following command:

**show hs20sp all**

## **Syntax Description**

### **show**

Display information

#### **hs20sp**

Display Hotspot 2.0 Service Provider

#### **all**

Display all HS2.0 Service Providers

## *Defaults*

None.

## *Example*

```
ruckus# show hs20sp all
Hotspot 2.0 Service Provider:
   ID:
     1:
       NAME= provider1
       Description=
       Realm List:
       Domain Name List:
       Roaming Consortium List:
       3GPP Cellular Network information:
```
ruckus#

# **show hs20sp name**

To display information about a specific Hotspot 2.0 Service Provider, use the following command:

**show hs20sp name** *WORD*

### **Syntax Description**

### **show**

Display information

#### **hs20sp name**

Display specific Hotspot 2.0 Service Provider

# **Viewing Current Configuration**

Show Hotspot Commands

*WORD*

The name of the HS2.0 Service Provider

## *Defaults*

None.

## *Example*

```
ruckus# show hs20sp name provider1
Hotspot 2.0 Service Provider:
   ID:
    1:
 NAME= provider1
 Description=
      Realm List:
      Domain Name List:
      Roaming Consortium List:
      3GPP Cellular Network information:
```
# **Show Guest Policy Commands**

Use the following commands to display guest access services.

# **show guest-access-service**

To display a list of guest access services or a specific service, use the following command:

```
show guest-access-service [ all | name WORD ]
```

```
ruckus# show guest-access all
Guest Access:
  Name = guestpolicy1
   Onboarding Portal:
    Aspect = Guest pass and ZeroIT
   Authentication:
    Mode = Use Guest Pass and Social login authentication
   Title = hello
   Terms of Use:
    Status = Disabled
   Redirection:
     Mode = To the URL that the user intends to visit
   Restricted Subnet Access:
       Rules:
         1:
           Description=
           Type= Deny
           Destination Address= local
           Destination Port= Any
           Protocol= Any
         2:
           Description=
           Type= Deny
           Destination Address= 10.0.0.0/8
           Destination Port= Any
           Protocol= Any
         3:
           Description=
           Type= Deny
           Destination Address= 172.16.0.0/12
           Destination Port= Any
           Protocol= Any
         4:
           Description=
           Type= Deny
           Destination Address= 192.168.0.0/16
           Destination Port= Any
           Protocol= Any
   Restricted IPv6 Access:
       Rules:
         1:
           Description=
           Type= Deny
           Destination Address= local
           Destination Port= Any
           Protocol= Any
           ICMPv6 Type= Any
```

```
ruckus#
```
# show guest-access-generation

To display generation information for guest access, use the following command:

show guest-access-generation

```
ruckus(config)# show guest-access-generation
 Authentication Server: radius1
  Force HTTPS Redirection: Disabled
ruckus(config)#
```
# show portal-auth-generation

To display generation information for portal authentication, use the following command:

show portal-auth-generation

```
ruckus(config)# show portal-auth-generation
 Force DNS server: Disabled
ruckus(config)#
```
# **Show Hotspot 2.0 Operator Commands**

Use the following commands to display Hotspot 2.0 Operators.

# **show hs20op**

To display a list of Hotspot 2.0 operators, use the following command:

**show hs20op** [all|name *WORD*]

## *Example*

ruckus# show hs20op all

# **Show Hotspot 2.0 Service Provider Commands**

Use the following commands to display Hotspot 2.0 Service Providers.

# **show hs20sp**

To display a list of Hotspot 2.0 service providers, use the following command:

**show hs20sp** [all|name *WORD*]

## *Example*

ruckus# show hs20sp all

# **Show Role Commands**

Use the **show role** commands to display details about roles that have been created on the controller.

# **show role all**

To display a list of all roles that have been created on the controller, use the following command:

**show role all**

### **Syntax Description**

### **show**

Display information

**role**

Display role information

**all**

All roles that have been created

## *Defaults*

None.

## *Example*

```
ruckus# show role all
Role:
   ID:
     1:
       Name= Default
       Description= Allow Access to All WLANs
       Group Attributes=
       Guest Pass Generation= Allowed
       ZoneDirector Administration:
         Status= Allowed
         Allow ZoneDirector Administration= Super Admin
       Allow All WLANs:
         Mode= Allow access to all WLANs
       Access Control Policy= Disallowed
```
ruckus#

# **show role name**

To display information about the specific role, use the following command:

**show role name** *WORD*

### **Syntax Description**

### **show**

Display information

### **role name**

Display role information

*WORD*

The name of the role

# *Defaults*

None.

# *Example*

```
ruckus# show role name Default
Role:
   ID:
     1:
       Name= Default
       Description= Allow Access to All WLANs
       Group Attributes=
       Guest Pass Generation= Allowed
       ZoneDirector Administration:
         Status= Allowed
         Allow ZoneDirector Administration= Super Admin
       Allow All WLANs:
         Mode= Allow access to all WLANs
       Access Control Policy= Disallowed
```
# **Show VLAN Pool Commands**

Use the following commands to display VLAN pools.

# **show vlan-pool**

To display a list of VLAN pools, use the following command:

**show vlan-pool** [ **all** | **name** *WORD*]

## *Example*

```
ruckus# show vlan-pool all
VLAN Pool:
   ID:
     1:
       Name = vlan pool 1
       Description =
      Option = 1VLANSET = 10, 20, 30, 40, 50-55
```
# **Show User Commands**

Use the **show user** commands to display details about user accounts that exist on the controller.

# **show user all**

To display a list of all existing user accounts, use the following command:

**show user all**

### **Syntax Description**

### **show**

Display information

### **user**

Display user information

### **all**

All existing user accounts

## *Defaults*

None.

## *Example*

```
ruckus# show user all 
User:
ID:
1:
User Name= test22
Full Name= test11
Password= test1234
Role= Default
```
# **show user name**

To display information about the specific user, use the following command:

**show user name** *user\_name*

### **Syntax Description**

### **show**

Display information

### **user name**

Display user information

### *WORD*

The name of the user

Show User Commands

# *Defaults*

None.

# *Example*

ruckus# show user name test22 User: ID: 1: User Name= test22 Full Name= test11 Password= test1234 Role= Default

# **Show Currently Active Clients Commands**

Use the show current-active-clients commands to display a list of wireless clients that are associated with the APs that the controller manages.

# show current-active-clients all

To display a list of all existing user accounts, use the following command:

show current-active-clients all

### **Syntax Description**

### **show**

Display information

#### current-active-clients

Display currently active wireless clients

**all**

All active wireless clients

### *Defaults*

None.

```
ruckus# show current-active-clients all
Current Active Clients:
Clients:
Mac Address= 00:22:fb:5c:e2:32
User/IP= 172.18.30.2
User/IPv6=
Access Point= 04:4f:aa:13:30:f0
BSSID= 04:4f:aa:13:30:fa
Connect Since=2011/03/01 02:48:22
Auth Method= OPEN
WLAN= 11jojoe
VLAN= None
Channel= 6
Radio= 802.
Signal = 0Status= Authorized
Last 300 Events/Activities:
Activity:
Date/Time= 2011/03/01 02:49:05
Severity= Low
User=
Activities= User[00:22:fb:5c:e2:32] joins WLAN[11jojoe] from AP[04:4f:aa:13:30:f0]
Activity:
Date/Time= 2011/03/01 02:48:22
Severity= Low
H \simeq r=
Activities= User[00:22:fb:5c:e2:32] joins WLAN[11jojoe] from AP[04:4f:aa:13:30:f0]
...
...
ruckus#
```
# show current-active-clients mac

To display information about the specific active client, use the following command:

show current-active-clients mac MAC

### **Syntax Description**

#### **show**

Display information

current-active-clients mac

Display currently active wireless clients

*MAC*

The MAC address of the wireless client

### *Defaults*

None.

```
ruckus# show current-active-clients mac 6c:62:6d:1b:e3:00
Current Active Clients:
Clients:
Mac Address= 6c:62:6d:1b:e3:00User/IP= 192.168.11.11
User/IPv6=
Access Point= 04:4f:aa:0c:b1:00
BSSID= 04:4f:aa:0c:b1:08
Connect Since=2012/01/10 06:22:44
Auth Method= OPEN
WLAN= Ruckus1
VLAN= None
Channel= 6
Radio= 802.11gn
Signal= 53
Status= Authorized
Received from client= 20746 pkts / 6274531 bytes
Transmitted to client= 25777 pkts / 6714433 bytes
Tx. drops due to retry failure= 1 pkts
Last 300 Events/Activities:
Activitiy:
Date/Time= 2012/01/10 06:22:44
Severity= Low
User=
Activities= User[6c:62:6d:1b:e3:00]> joins WLAN[Ruckus1] from AP[7962 - MAP@04:4f:aa:0c:b1:00]
Activitiy:
Date/Time= 2012/01/09 18:52:28
Severity= Low
User=
Activities= User[6c:62:6d:1b:e3:00]disconnects from WLAN[Ruckus1] at AP[7363 - RAP@00:24:82:3f:14:60]
Activitiy:
Date/Time= 2012/01/08 06:08:52
Severity= Low
User=
Activities= AP[7363 - RAP@00:24:82:3f:14:60] radio [11g/n] detects User[6c:62:6d:1b:e3:00] in 
WLAN[Ruckus1] roams from AP[7962 - MAP@04:4f:aa:0c:b1:00]
...
...
ruckus#
```
# **Show Mesh Commands**

Use the **show mesh** commands to display the controller's mesh network configuration and topology.

# **show mesh info**

To display a list of mesh information, use the following command:

**show mesh info**

### **Syntax Description**

### **show**

Display information

### **mesh**

Display mesh network information

#### **info**

Show mesh information

### *Defaults*

None.

### *Example*

```
ruckus# show mesh info
Mesh Settings:
  Mesh Status= Enabled
   Mesh Name(ESSID)= Mesh-951608000220
  Mesh Passphrase= bzj9Y0kEpkxOPzPXyKqLrJHZSAAnbtfaTm7Ebh6qps24PFPcc5MtCiijGGwFZBG
  Mesh Radio Option= 5G
   Mesh Uplink Selection Algorithm = default(static)
  Mesh Hop Detection:
    Status= Disabled
   Mesh Downlinks Detection:
     Status= Disabled
   Tx. Rate of Management Frame= 2Mbps
   Beacon Interval= 200ms
   Zero-Touch-Mesh status= Enabled
Zero Touch Mesh Pre-Approved Serial Number List:
serial number = 921802014959, approved = 0, time = 0, id = 1
serial number = 441e981cf0d0, approved = 0, time = 0, id = 2
serial number = 4f1e681cf3f0, approved = 0, time = 0, id = 3
serial number = c41e781bd7c0, approved = 0, time = 0, id = 4
```
ruckus#

# **show mesh topology**

To display the topology of existing mesh networks, use the following command:

#### **show mesh topology**

# **Syntax Description**

### **show**

Display information

### **mesh**

Display mesh network information

#### **topology**

Show mesh topology

## *Defaults*

### None.

# *Example*

```
ruckus# show mesh topology
Mesh Topology(Mesh-951608000220):
 Root Access Points= d4:c1:9e:35:c9:50
 Signal (dB) Downlink= / Uplink=
    Description=
 Channel= 36 (11ac)
 IP Address= 192.168.0.3
    Mesh Access Points= 44:1e:98:1b:f0:d0
      Signal (dB) Downlink= 44 / Uplink= 36
 Description=
 Channel= 36
      IP Address= 192.168.0.10
```
# **Show Dynamic PSK Commands**

Use the show dynamic-psks commands to display information about Dynamic PSKs that have been generated. Use the following command:

# **show dynamic-psks**

**show dynamic-psks**

## **Syntax Description**

**show**

Display information

### **dynamic-psks**

Display dynamic PSKs that have been generated

### *Defaults*

None.

```
ruckus# show dynamic-psks
Generated Dynamic PSKs:
DPSK:
User= BatchDPSK_User_1
Mac Address= 00:00:00:00:00:00
Created= 2011/03/01 03:30:01
Expired= Unlimited
DPSK:
User= BatchDPSK_User_2
Mac Address= 00:00:00:00:00:00
Created= 2011/03/01 03:30:02
Expired= Unlimited
DPSK:
User= DPSK-User-2
Mac Address= 00:11:22:33:44:55
Created= 2011/03/01 03:30:47
Expired= Unlimited
```
# **Show Guest Pass Commands**

Use the show guest-passes commands to display information about guest passes that have been generated. Use the following command:

show guest-passes

# **show guest-passes**

**show guest-passes**

### **Syntax Description**

### **show**

Display information

### **guest-passes**

Display guest passes that have been generated

## *Defaults*

None.

## *Example*

```
ruckus# show guest-passes
Generated Guest Passes:
ID:
Guest Name= John Doe
Remarks=
Expires= 2012/01/11 08:32:15
Re-auth=
Creator= ruckus
Sharable= No
Wlan= Ruckus-Guest
```
# show guest-access-generation

Display generation information for guest access.

```
ruckus# show guest-access-generation
  Authentication Server: radius1
   Force HTTPS Redirection: Disabled
ruckus#
```
# show portal-auth-generation

Display generation information for portal authentication.

```
ruckus# ruckus# show portal-auth-generation
 Force DNS server: 192.168.40.10
ruckus#
```
# **Show Rogue Device Commands**

Use the show rogue-devices commands to display information about rogue devices that the controller has detected on the network. Use the following command.

# **show rogue-devices**

**show rogue-devices**

## **Syntax Description**

### **show**

Display information

### **rogue-devices**

Display rogues devices that have been detected on the network

### *Defaults*

None.

## *Example*

```
ruckus# show rogue-devices
Current Active Rogue Devices:
Rogue Devices:
Mac Address= 00:25:c4:52:1c:a1
Channel= 6
Radio= 802.11bg
Type= AP
Encryption= Open
SSID= V54-HOME001
Last Detected= 2011/03/01 02:03:43
```
Known/Recognized Rogue Devices:

# **Show Events and Activities Commands**

Use the show events-activities commands to display information events and network activities that have been recorded by the controller. Use the following command:

# **show events-activities**

show events-activities

## **Syntax Description**

#### **show**

Display information

### **events-activities**

Display a list of events and activities records by the controller

### *Defaults*

None.

```
ruckus# show events-activities 
ruckus# show events-activities
Last 300 Events/Activities:
Activitiy:
Date/Time= 2012/01/10 08:33:17
Severity= Low
User=
Activities= Admin[ruckus] logs in from [192.168.11.7]
Activitiy:
Date/Time= 2012/01/10 08:32:00
Severity= Low
User=
Activities= WLAN[Ruckus-Guest] with BSSID[04:4f:aa:4c:b1:08 configuration has been updated on radio 
[11g/n] of AP[7962 - MAP@04:4f:aa:0c:b1:00]
Activitiy:
Date/Time= 2012/01/10 08:32:00
Severity= Low
User=
...
...
```
# **Show Alarm Commands**

Use the **show alarm** commands to display alarms that have been generated by the controller. Use the following command:

# **show alarm**

**show alarm**

### **Syntax Description**

**show**

Display information

### **alarm**

Display a list of alarms that have been generated by the controller

### *Defaults*

None.

```
ruckus# show alarm
Last 300 Alarms:
   Alarms:
     Date/Time= 2013/03/27 15:36:59
     Name= AP Lost Contact
     Severity= High
     Activities= Lost contact with AP[7372 - MAP@c0:c5:20:3b:91:f0]
   Alarms:
     Date/Time= 2013/03/18 14:44:21
     Name= ZD warm restart
     Severity= Medium
    Activities= System warm restarted with [user reboot].
...
...
ruckus#
```
# **Show License Commands**

Use the show license commands to display the controller's license information, including the model number, the maximum number of APs that it can support, and the maximum number of wireless clients that managed APs can support. Use the following command:

# **show license**

**show license**

### **Syntax Description**

#### **show**

Display information

#### **license**

Display the controller's license information

### *Defaults*

None.

### *Example*

```
ruckus# show license
License:
   Model= ZD1112
  Max. AP Number= 12
  Max. Client Number= 1250
```
# **Show USB Software Commands**

Use the **show usb-software** command to display current USB software package information.

# **show usb-soࡢware**

**show usb-soࡢware**

### **Syntax Description**

**show**

Display information

### **usb-soࡢware**

Display USB software package information

### *Defaults*

None.

```
ruckus# show usb-software
Sorry, the USB Software hasn't been found.
ruckus#
```
# **Show Application Policy Commands**

Use the following commands to display application policies, user-defined applications and application port-mapping settings.

# **show app-denial-policy**

Displays the application denial policy settings.

### *Example*

```
ruckus# show app-denial-policy
Application Denial Policy:
   ID:
     1:
       Name= facebook
       Description= deny facebook
       Default Mode= accept
       Rules:
         1:
           Application= HTTP hostname
           Description= facebook.com
```

```
ruckus#
```
# **show user-defined-app**

Displays the user defined application settings.

### *Example*

```
ruckus# show user-defined-app
User Defined Application:
   ID:
     1:
       Application= angry birds
       DST-IP= 216.146.46.10
       Netmask= 255.255.255.0
       DST-Port= 5050
       Protocal= tcp
```
ruckus#

# **show app-port-mapping**

Displays the application category mapping settings.

### *Example*

```
ruckus# show app-port-mapping
Application Port Mapping:
   ID:
     1:
       Name= 2100-tcp
       Port= 2100
       Protocol= tcp
       Description= Facebook
```
# **Show Session-Timeout Commands**

Use the show session-timeout command to display the current session timeout interval.

# show session-timeout

show session-timeout

### **Syntax Description**

**show**

Display information

### session-timeout

Display the current session timeout interval

### *Defaults*

None.

### *Example*

```
ruckus# show session-timeout
Current session timeout interval is 30 minutes
```
# **Show Active Wired Client Commands**

Use the show active-wired-client commands to display information about currently active wired clients.

# show active-wired-client all

show active-wired-client all

# show active-wired-client mac

 $show$  active-wired-client mac MAC

### **Syntax Description**

#### **show**

Display information

### active-wired-client

Display the currently active wired client information

#### **all**

Show all wired clients

#### **mac**

Show a specific client information by MAC address

#### *MAC*

The MAC address of the specific client

### *Defaults*

None.

### *Example*

ruckus# show active-wired-client all Current Active Wired Clients:

# **Show RADIUS Statistics Commands**

Use the following commands to display RADIUS statistics or to reset RADIUS statistics.

# show radius-statistics

To display a list of RADIUS server statistics, use the following command:

**show radius-stascs** [ **server-all** | **server-name** *WORD* ] | [ **wlan-all** | **wlan-name** *NAME* ] [ **latest-ten-min** | **latest-one-hour** | **latestone-day** ]

### **Syntax Description**

### show radius-statistics

Display list of RADIUS server statistics.

#### **server-all**

Display statistics for all servers. (Default: recorded from power on.)

#### **server-name** *WORD*

Display statistics for the specified server. (Default: recorded from power on.)

#### **wlan-all**

Display statistics for all WLANs. (Default: recorded for the last day.)

#### **wlan-name** *NAME*

Display statistics for the specified WLAN. (Default: recorded for the last day.)

#### **latest-ten-min**

Display statistics for the last 10 minutes.

#### **latest-one-hour**

Display statistics for the last hour.

### **latest-one-day**

Display statistics for the last day.

## **reset radius-statistics**

To reset RADIUS statistics, use the following command:

**reset radius-stascs** [ **server-all** | **server-name** *WORD* ] [ **master** | **standby**] [ **latest-ten-min** | **latest-one-hour** | **latest-one-day** ]

### **Syntax Description**

#### reset radius-statistics

Reset RADIUS server statistics.

#### **server-all**

Reset statistics for all servers to zero. (Default: recorded from power on.)

#### **server-name** *WORD*

Reset statistics for the specified server to zero. (Default: recorded from power on.)

### **Viewing Current Configuration**

Show RADIUS Statistics Commands

#### **wlan-all**

Reset statistics for all WLANs. (Default: recorded for the last day.)

#### **wlan-name** *NAME*

Reset statistics for the specified WLAN. (Default: recorded for the last day.)

#### **master**

Reset statistics of the master server to zero.

#### **standby**

Reset statistics of the standby server to zero.

### **latest-ten-min**

Reset statistics recorded for the last 10 minutes

### **latest-one-hour**

Reset statistics recorded for the last hour

### **latest-one-day**

Reset statistics recorded for the last day

# **Show Load Balancing Commands**

Use the following commands to display AP load balancing information.

# **show load-balance**

To display AP load balancing information, use the following command:

#### **show load-balance**

```
ruckus# show load-balance
*** Show AP load balance
Radio---Enable--Scan--ActThresh---AdjThresh---WeakBypass---StrongBypass---NewActTrigger---Headroom<br>2GHz 0 2000 10 50 33 55 3 3<br>5GHz 0 2000 10 43 35 55 3 3
2GHz 0 2000 10 50 33 55 3 3
5GHz 0 2000 10 43 35 55 3 3
----MAC Address----Cli-New-Lim---Allow-----Fallbk----Adjacent 2-GHz Radios [MacAdrs FwdRssi RevRssi 
SumRssi]
 c4:10:8a:1f:d1:f0 1 0 0 1000000000 0000000000
 c0:c5:20:3b:91:f0 2 0 0 1000000000 0000000000
----MAC Address----Cli-New-Lim---Allow-----Fallbk----Adjacent 5-GHz Radios [MacAdrs FwdRssi RevRssi 
SumRssi]
 c4:10:8a:1f:d1:f0 0 0 0 1000000000 0000000000
 c0:c5:20:3b:91:f0 1 0 0 1000000000 0000000000
ruckus#
```
# **Monitor AP MAC Commands**

Use the **monitor ap mac** command to monitor details on a specific access point.

### **monitor ap mac**

**monitor ap mac** *MAC*

### **Syntax Description**

#### **monitor**

Begin monitoring mode

#### **ap mac**

Designate the access point to begin monitoring

#### *MAC*

The MAC address of the specific access point

### *Defaults*

None.

```
ruckus# monitor ap mac 04:4f:aa:0c:b1:00
                                                      --------------------------------------------------------------------------------
ID MAC Approved Device-Name Description
104:4f:aa:0c:b1:00 Yes7962 - MAP7962 MAP (Living
    --------------------------------------------------------------------------------
IPv4-ADDRMASK GATEWAYPRI-DNS
192.168.11.6 255.255.255.0192.168.11.1
--------------------------------------------------------------------------------
Radio-TypeRX-Packets(M)/RX-Bytes(G) TX-Packets(M)/TX-Bytes(G) Retries(%)
Radio a/n 36.9/2.028.6/2.00.0
Radio-TypeRX-Packets(M)/RX-Bytes(G) TX-Packets(M)/TX-Bytes(G) Retries(%)
Radio b/g/n 37.8/2.012.4/2.00.3
                                    --------------------------------------------------------------------------------
Status Mode LocationUplink-Status
EnabledAuto Living Room Smart
                                     ----------------------------------------------------------------------------------------------------
--------------------------------------------------------
ID MAC Approved Device-Name Description
104:4f:aa:0c:b1:00 Yes7962 - MAP7962 MAP (Living
--------------------------------------------------------------------------------
IPv4-ADDRMASK GATEWAYPRI-DNS
192.168.11.6 255.255.255.0192.168.11.1
--------------------------------------------------------------------------------
Radio-TypeRX-Packets(M)/RX-Bytes(G) TX-Packets(M)/TX-Bytes(G) Retries(%)
Radio a/n 36.9/2.028.6/2.00.0
Radio-TypeRX-Packets(M)/RX-Bytes(G) TX-Packets(M)/TX-Bytes(G) Retries(%)
Radio b/g/n 37.8/2.012.4/2.00.3
                                       --------------------------------------------------------------------------------
Status Mode LocationUplink-Status
EnabledAuto Living Room Smart
  ----------------------------------------------------------------------------------------------------
--------------------------------------------------------
ID MAC Approved Device-Name Description
104:4f:aa:0c:b1:00 Yes7962 - MAP7962 MAP (Living
      --------------------------------------------------------------------------------
IPv4-ADDRMASK GATEWAYPRI-DNS
```
192.168.11.6 255.255.255.0192.168.11.1 -------------------------------------------------------------------------------- Radio-TypeRX-Packets(M)/RX-Bytes(G) TX-Packets(M)/TX-Bytes(G) Retries(%) Radio a/n 36.9/2.028.6/2.00.0 Radio-TypeRX-Packets(M)/RX-Bytes(G) TX-Packets(M)/TX-Bytes(G) Retries(%) Radio b/g/n 37.8/2.012.4/2.00.3 -------------------------------------------------------------------------------- Status Mode LocationUplink-Status EnabledAuto Living Room Smart --------------------------------------------------------------------------------

# **Monitor Currently Active Client Commands**

Use the **monitor current-active-clients** command to monitor details on a specific client.

# **monitor current-active-clients**

**monitor current-active-clients mac MAC** 

### **Syntax Description**

**monitor**

Begin monitoring mode

#### current-active-clients mac

Designate the currently active client to begin monitoring

#### *MAC*

The MAC address of the specific client

### *Defaults*

None.

### *Example*

```
ruckus# monitor current-active-clients mac 00:22:fb:ad:1b:2e
--------------------------------------------------------------------------------
04:4f:aa:0c:b1:00 192.168.11.7 Ruckus1 None Authorized
                                                                --------------------------------------------------------------------------------
04:4f:aa:0c:b1:0c153 11an43 OPEN
                         --------------------------------------------------------------------------------
44.3/6.743.2/17.0 36
      ----------------------------------------------------------------------------------------------------
--------------------------------------------------------
```
ruckus#

# **monitor current-active-clients-mcs-info**

To monitors MCS information for the specified current active clients, use the following command:

**monitor current-active-clients-mcs-info sta-mac** *MAC* **ap-mac** *MAC* **bssid** *BSSID* 

### **Syntax Description**

**monitor**

Begin monitoring mode

#### current-active-clients-mcs-info

Monitor MCS info of currently active clients

**sta-mac** *MAC*

The MAC address of the specific client

**ap-mac** *MAC*

MAC address of the AP

**bssid** *BSSID*

Monitor clients connected to the specified BSSID

# **Monitor Sysinfo Commands**

Use the **monitor sysinfo** command to monitor system information.

# **monitor sysinfo**

**monitor sysinfo**

### **Syntax Description**

#### **monitor**

Begin monitoring mode

#### **sysinfo**

Display the system information

```
ruckus# monitor sysinfo
                                    --------------------------------------------------------------------------------
IPv4-ADDR IPv6-ADDR MAC Uptime Model MAX-APs
192.168.11.100NULL 00:13:11:01:01:01 12d 1h 29mZD111212
                --------------------------------------------------------------------------------
Number-of-APs Number-of-ClientsNumber-of-Rogues Name
2 10ruckus
                          --------------------------------------------------------------------------------
  Usage of 1 hr|Usage of 24 hr
Max-Concurrent-Users TX-BytesRogues | Max-Concurrent-Users TX-BytesRogues
12.33M 02297.58M 2
--------------------------------------------------------------------------------
Used-Bytes Used-Percentage Free-BytesFree-Percentage
71675904 55% 57483264 45%
--------------------------------------------------------------------------------------------------------
--------------------------------------------------------
IPv4-ADDR IPv6-ADDR MAC Uptime Model MAX-APs
192.168.11.100NULL 00:13:11:01:01:01 12d 1h 29mZD111212
            --------------------------------------------------------------------------------
Number-of-APs Number-of-ClientsNumber-of-Rogues Name
2 10ruckus
 --------------------------------------------------------------------------------
 Usage of 1 hr|Usage of 24 hr
Max-Concurrent-Users TX-BytesRogues | Max-Concurrent-Users TX-BytesRogues
12.39M 02297.64M 2
                      --------------------------------------------------------------------------------
Used-Bytes Used-Percentage Free-BytesFree-Percentage
71675904 55% 57483264 45%
--------------------------------------------------------------------------------------------------------
--------------------------------------------------------
```
# **Configuring Controller Settings**

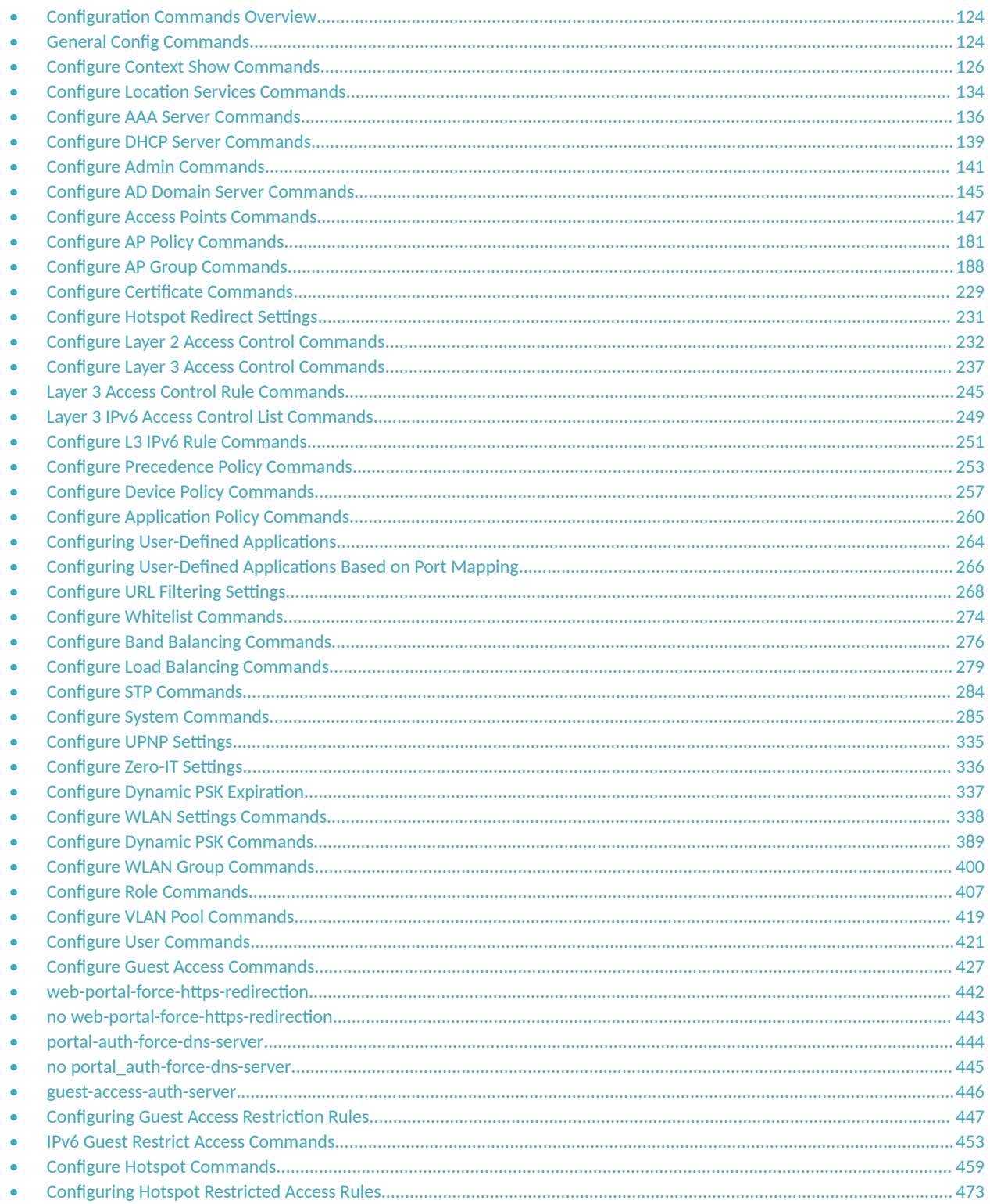

<span id="page-123-0"></span>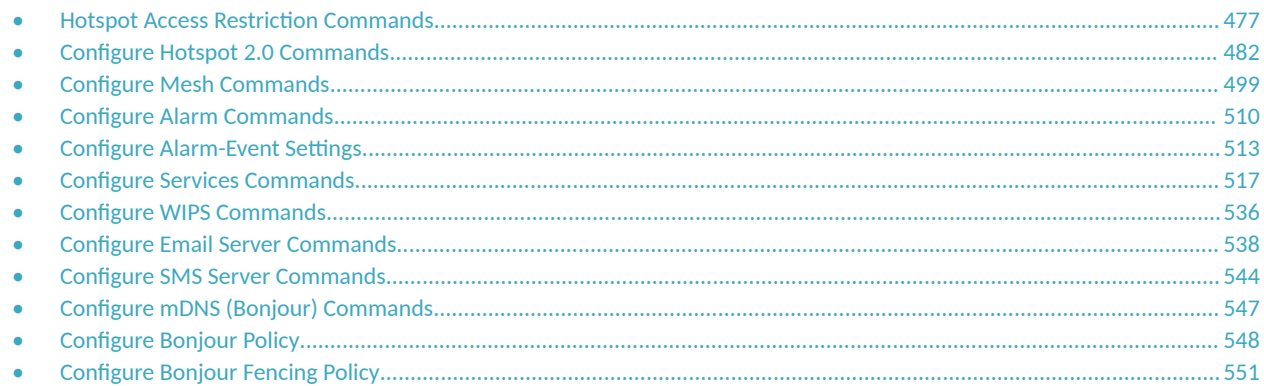

# **Configuration Commands Overview**

This section describes the commands that you can use to configure ZoneDirector via the **config** context. From the privileged commands context, type config to enter the configuration context. To show a list of commands available from within the config context, type help or ?.

# **General Config Commands**

The following section describes general configuration commands can be executed from within the **config** context. To save your configuration changes and exit the **config** context, use the end or exit command. To discard your changes and exit the **config** context, use the abort or quit command.

Some sub-contexts within the **config** context do not allow the use of the abort or quit commands; you must save your changes and exit the subcontext. Many commands offer a corresponding "no" command to undo your configuration changes (for example, use "no wlan" to delete a WLAN).

# **help**

Shows available commands.

# **history**

Shows a list of previously run commands.

## **abort**

Exits the **config** context without saving changes. Some contexts do not allow **abort**, you must save your changes to exit the context (**end** or **exit**).

## **end**

Saves changes, and then exits the **config** context.

# **exit**

Saves changes, and then exits the **config** context.

# **quit**

Exits the **config** context without saving changes. Some contexts do not allow quit, you must save your changes to exit the context (**end** or **exit**).

# <span id="page-125-0"></span>**Configure Context Show Commands**

Use the following show commands to display configured settings within the **config** context.

## **show aaa**

Displays a list of available AAA servers.

## **show dhcp**

Displays a list of available DHCP servers.

# **show admin**

Displays information about the administrator login settings.

### *Example*

```
ruckus(config)# show admin
Administrator Name/Password:
  Name= admin
  Password= ********
  Authenticate:
     Mode= Authenticate using the admin name and password
ruckus(config)#
```
# **show mgmt-acl**

Displays a list of all management access controls.

# **show mgmt-acl-ipv6**

Displays a list of IPv6 management access controls.

## show static-route

Displays a list of all static route entries.

# show static-route-ipv6

Shows the static route for IPv6.

## **show ap**

Displays a list of all approved devices.

# **show l2acl**

Displays a list of L2 Access Control Lists.

# **show l3acl**

Displays a list of L3/L4/IP ACL.

# **show whitelist**

Displays a list of client isolation white lists.

# **show l3acl-ipv6**

Displays a list of L3/L4/IPv6 ACL.

## **show prece**

Displays a list of Precedence Policies.

### *Defaults*

Name= Default

Description= None

Attribute=vlan

**•** Order = AAA,Device Policy,WLAN

Attribute = rate-limit

**•** Order = AAA,Device Policy,WLAN

### *Example*

```
ruckus(config)# show prece
Precedence Policy:
   ID:
     1:
       Name= Default
       Description=
       Rules:
         1:
           Description=
           Attribute = vlan
          Order = AAA, Device Policy, WLAN
         2:
           Description=
           Attribute = rate-limit
           Order = AAA,Device Policy,WLAN
```
ruckus(config)#

# **show dvcpcy**

Displays a list of Device Policies.

# **show user-app-ip**

Displays the IP-based user-defined applications.

### *Example*

```
ruckus(config)# show user-app-ip
User defined application hasn't been found.
ruckus(config)#
```
## **show user-app-port**

Displays the user-defined port-based application settings.

### *Example*

```
ruckus(config)# show user-app-port
Application based on port hasn't been found.
ruckus(config)#
```
# **show url-filtering**

Displays URL Filtering profiles.

```
ruckus(config)# show url-filtering
Url Filtering Profiles:
     1:
       Url Name: URL Filter 1
       Filter Type: NO_ADULT
       Number of Blocked Categories: 19
       Blocked Categories:
               Abortion
               Adult and Pornography
               Confirmed SPAM Sources
               Cult and Occult
               Dating
               Dead Sites
               Hate and Racism
               Illegal
               Keyloggers and Monitoring
               Malware Sites
              Marijuana
               Nudity
               Pay to Surf
               Phishing and Other Frauds
               SPAM URLs
               Spyware and Adware
               Unconfirmed SPAM Sources
               Violence
               Weapons
       Blacklist-Domains: Not Configured
       Whitelist-Domains: Not Configured
```

```
 Google Safe Search: Disabled
       YouTube Safe Search: Disabled
       Bing Safe Search: Disabled
ruckus(config)#
```
# **show load-balancing**

Displays information about Load balancing.

### *Example*

```
ruckus(config)# show load-balancing
Load Balancing:
   Radio 0:
       Status= Disabled
       AdjacentThreshold= 50
       WeakBypass= 33
       StrongBypass= 55
       ActivationThreshold= 10
       NewTrigger= 3
       Headroom= 3
   Radio 1:
       Status= Disabled
       AdjacentThreshold= 43
       WeakBypass= 35
       StrongBypass= 55
       ActivationThreshold= 10
       NewTrigger= 3
```
ruckus(config)#

Headroom= 3

# **show wlan**

Displays a list of all WLAN services (Names).

# **show wlan-group**

Displays a list of existing WLAN groups.

### *Example*

```
ruckus(config)# show wlan-group
WLAN Group:
   ID:
     1:
       Name= Default
       Description= Default WLANs for Access Points
       WLAN Service:
         WLAN1:
           NAME= Ruckus1
           VLAN=
```
ruckus(config)#

# **show role**

Displays a list of roles.

# **show vlan-pool**

Displays a list of VLAN pools.

## **show user**

Displays a list of users.

## **show hotspot**

Displays a list of hotspot entries.

## **show guest-access-service**

To display a list of guest access services, use the following command:

**show guest-access-service**

## show guest-access-generation

To display generation information for guest access, use the following command:

show guest-access-generation

### *Example*

```
ruckus(config)# show guest-access-generation
  Authentication Server: Local Database
   Force HTTPS Redirection: Disabled
ruckus(config)#
```
# show portal-auth-generation

To display generation information for portal authentication, use the following command:

show portal-auth-generation

### *Example*

```
ruckus(config)# show portal-auth-generation
  Force DNS server: Disabled
  Force Web Portal HTTPS Redirection: Enabled
ruckus(config)#
```
### **show ap-group**

To display all or specified AP groups, use the following command:

**show ap-group** [ **all** | **name** *WORD* ]

# **show ap-policy**

Displays the ap policy settings.

### *Example*

```
ruckus(config)# show ap-policy
  Automatically approve all join requests from APs= Enabled
  Limited ZD Discovery:
    Status= Disabled
  Management VLAN:
 Status= Keep AP's setting
 Auto Recovery= 30 minutes
ruckus(config)#
```
## **show usb-soࡢware**

Displays USB Software Package information.

# show location-services

Displays a list of configured location services.

**Configuring Controller Settings** Configure Context Show Commands

# **show hs20op**

Displays a list of hotspot 2.0 operators.

# **show hs20sp**

Displays a list of hotspot 2.0 service providers.

# **show mdnsproxyrule**

To display Mdnsproxy rules, use the following command:

**show mdnsproxyrule** *ID-From ID-to*

# **show mdnsproxy**

To display Mdnsproxy status, use the following command: **show mdnsproxy** *ID-From ID-to*

# **show bonjour-policy**

To display Bonjour policy rules, use the following command:

**show bonjour-policy** *name*

# <span id="page-133-0"></span>**Configure Location Services Commands**

This section describes the commands that you can use to configure Location Service entries on the controller. The following commands can be executed from within the **config-location-services** context. To show a list of commands available from within the aaa context, type help or ?.

# **location-services**

To create or modify a location server, use the following command:

 $location$ -services *WORD* 

### **Syntax Description**

#### $location$ -services *WORD*

Creates a new location server or modifies an existing location server.

### **abort**

Exits the config-location-services context without saving changes.

#### **end**

Saves changes, and then exits the config-location-services context.

#### **exit**

Saves changes, and then exits the config-location-services context.

#### **quit**

Exits the config-location-services context without saving changes.

#### **fqdn** *WORD*

Sets the location server FQDN.

#### **port** *PORT-NUM*

Sets the location server port.

#### **password** *WORD*

Sets the location server preshared key.

#### **show**

Displays configured location services for all venues.

```
ruckus(config)# location-services locationserver1
The location venue 'locationserver1' has been created. To save it, type 'end' or 'exit'.
ruckus(config-location-services)# fqdn ruckuslbs.ruckuswireless.com
The command was executed successfully. To save the changes, type 'end' or 'exit'.
ruckus(config-location-services)# password secret1234
The command was executed successfully. To save the changes, type 'end' or 'exit'.
ruckus(config-location-services)# show
Venue:
  ID:
 :
     Status = Disabled
     Venue Name = locationserver1
      Location Server FQDN = ruckuslbs.ruckuswireless.com
     Location Server Port = 8883
     Location Server PSK = secret1234
```

```
ruckus(config-location-services)# end
```

```
The location venue 'locationserver1' has been updated and saved.
Your changes have been saved.
ruckus(config)#
```
# **no location-services**

To delete a location server from the list of location servers, use the following command:

 $no$  *location-services WORD* 

# <span id="page-135-0"></span>**Configure AAA Server Commands**

This section describes the commands that you can use to configure AAA server entries on the controller. The following commands can be executed from within the **config-aaa** context. To show a list of commands available from within the context, type **help** or **?**.

### **aaa**

Use the following command to configure an AAA server entry and enter the config-aaa context:

**aaa** *WORD*

### **Syntax Description abort**

## Exits the config-aaa context without saving changes. **end** Saves changes, and then exits the config-aaa context. **exit** Saves changes, and then exits the config-aaa context. **quit** Exits the config-aaa context without saving changes. **name** *WORD* Sets the AAA server name. **show** Displays a list of available AAA servers. **CaseSensitive** Sets the 'CaseSentitive' value of AD/LDAP server to 'enabled'. **type** Sets the type of AAA server. **type ad** Sets the AAA server type to 'Active Directory'. **type ldap** Sets the AAA server type to 'LDAP'. **type ad-802.1x** Sets the AAA server type to 'Active Directory For 802.1x '. **type radius-auth** Sets the AAA server type to 'RADIUS'. **type tacplus-auth** Sets the AAA server type to 'TACPLUS'. **type radius-acct** Sets the AAA server type to 'RADIUS Accounting'.

#### radius-encryption

Sets the AAA server encryption type.

#### radius-encryption tls

Sets the AAA server encryption type to 'TLS'.

#### **auth-method pap**

Sets the authentication method to PAP.

### **auth-method chap**

Sets the authentication method to CHAP.

#### **ip-addr** *IP-ADDR*

Sets the AAA server's IP/IPv6 address.

#### **port** *PORT-NUM*

Sets the AAA server's port.

#### **tacplus-service** *WORD*

Sets TACPLUS service name with length (1-64 bytes).

#### **domain-name** *WORD*

Sets the windows/base domain name.

### **domainServer-deviceName***WORD*

Sets the domain server device name.

#### **no radius-encryption**

Disables the AAA server encryption.

#### **no ad-global-catalog**

Disables global catalog support.

#### **no grp-search**

Disables group attribute lookup support.

#### **no encryption-TLS**

Disable the TLS Encryption

#### **no backup**

Disables the backup function.

### **ad-global-catalog**

Enables global catalog support.

### **grp-search**

Enables group attribute lookup support.

#### **admin-dn** *WORD*

Sets the admin domain name.

#### **admin-password** *WORD*

Sets the admin password.

#### **key-aribute** *WORD*

Sets the LDAP key attribute.

#### **search-filter** *WORD*

Sets the LDAP search filter.

#### **radius-secret** *WORD*

Sets the AAA server's shared secret.

Configure AAA Server Commands

### **tacplus-secret** *WORD*

Sets the TACPLUS server's shared secret.

### **encryption-TLS**

Enables the TLS Encryption

### **backup**

Enables the backup function.

### **backup-ip-addr** *IP-ADDR*

Sets the backup AAA server's IP/IPv6 address.

### **backup-port** *PORT-NUM*

Sets the backup AAA server's port.

### **backup-radius-secret** *WORD*

Sets the backup AAA server's shared secret.

### **request-meout** *NUMBER*

Sets the failover request timeout (2~20 seconds).

### **retry-count** *NUMBER*

Sets the failover retry count ( $2~10$  times).

### $consecutive-drop-packet$ *NUMBER*

Sets the number of consecutive dropped packet (range:1~10, default is 1).

### **reconnect-primary-interval** *NUMBER*

Sets the failover re-connect to primary interval (1~86400 minutes).

```
ruckus(config)# aaa activedir
The AAA server 'activedir' has been created. To save the AAA server, type 'end' or 'exit'.
ruckus(config-aaa)# type ad
The command was executed successfully. To save the changes, type 'end' or 'exit'.
ruckus(config-aaa)# ip-addr 192.168.10.40
The command was executed successfully. To save the changes, type 'end' or 'exit'.
ruckus(config-aaa)# show
AAA:
   ID:
 :
       Name= activedir
       Type= Active Directory
       IP Address= 192.168.10.40
       Port= 389
       Windows Domain Name=
       Global Catalog= Disabled
       Admin DN=
       Admin Password=
       Group Search= Enabled
       encryption-TLS = Disabled
ruckus(config-aaa)# end
The AAA server 'activedir' has been updated and saved.
Your changes have been saved.
ruckus(config)#
```
# <span id="page-138-0"></span>**Configure DHCP Server Commands**

This section describes the commands that you can use to configure DHCP server entries on the controller. These DHCP server entries are used by the DHCP Relay feature, if enabled for a tunneled WLAN. The following commands can be executed from within the **config-dhcp** context.

## **dhcp**

Use the **dhcp** command from within the **config** context to create or edit a DHCP server entry.

**dhcp** *WORD*

### **Syntax Description**

#### **dhcp**

Configure the DHCP server settings

#### *WORD*

Name of the DHCP server entry

### *Defaults*

none

### *Example*

```
ruckus(config)# dhcp dhcp_server_2
The DHCP server 'dhcp server_2' has been created. To save the DHCP server, type 'end' or 'exit'.
ruckus(config-dhcp)# first 192.168.11.99
The command was executed successfully. To save the changes, type 'end' or 'exit'.
ruckus(config-dhcp)# show
DHCP servers for DHCP relay agent:
  ID:
     :
       Name= dhcp_server_2
       Description=
       IP Address= 192.168.11.99
ruckus(config-dhcp)# end
The DHCP server 'dhcp server 2' has been updated and saved.
Your changes have been saved.
ruckus(config)# show dhcp
DHCP servers for DHCP relay agent:
  ID:
     1:
       Name= DHCP Server 1
       Description=
       IP Address= 192.168.11.1
       IP Address=
     2:
       Name= dhcp_server_2
       Description=
       IP Address= 192.168.11.99
       IP Address=
ruckus(config)#
```
# **no dhcp**

Use the no dhcp command to delete a DHCP server entry.

#### **no dhcp** *WORD*

### *Example*

```
ruckus(config)# no dhcp dhcp_server_2
The DHCP server 'dhcp server 2' has been deleted.
ruckus(config)#
```
## **show**

Displays a list of available DHCP servers.

**show**

### **name**

Sets the DHCP server name.

**name** *WORD*

# description

Sets the DHCP server description.

 $description WORD$ 

# **first**

Sets the DHCP server's first IP address. **first** *IP-ADDR*

### **second**

Sets the DHCP server's second IP address. **second** *IP-ADDR*

## **no second**

Deletes the DHCP server's second IP address.

**no second** *IP-ADDR*

# <span id="page-140-0"></span>**Configure Admin Commands**

Use the admin commands to enter the config-admin context to set the admin user name, password and admin authentication server settings.

# **admin**

To enter the config-admin context and configure administrator preference, use the following command:

**admin**

### *Example*

```
ruckus(config)# admin
ruckus(config-admin)
```
### **name**

To set the administrator user name, use the following command:

**name** *WORD*

### **Syntax Description**

**name**

Configure the admin name setting

*WORD*

Set the admin name to this name

### *Defaults*

admin

### *Example*

```
ruckus(config)# admin
ruckus(config-admin)# name admin
The command was executed successfully. To save the changes, type 'end' or 'exit'.
ruckus(config-admin)# end
The administrator preferences have been updated.
Your changes have been saved.
ruckus(config)#
```
### **name password**

To set the admin name and password at the same time, use the following command:

**name** *WORD* password *WORD*

#### **Configuring Controller Settings** Configure Admin Commands

### **Syntax Description**

#### **name**

Configure the admin name setting

### *WORD*

Set the admin name to this name

#### **password**

Configure the admin password

*WORD*

Set the admin password to this password

### *Defaults*

admin

### *Example*

ruckus(config)# admin ruckus(config-admin)# name admin password admin The command was executed successfully. To save the changes, type 'end' or 'exit'. ruckus(config-admin)# end The administrator preferences have been updated. Your changes have been saved. ruckus(config)#

# **show**

To view the current admin login and authentication settings, use the following command:

**show**

### *Example*

```
ruckus(config-admin)# show
Administrator Name/Password:
  Name= admin
  Password= ********
  Authenticate:
    Mode= Authenticate using the admin name and password
```
ruckus(config-admin)#

# **Admin Authentication Commands**

Use the **auth-server** commands to set the administrator authentication options with an external authentication server.

### *auth-server*

To enable administrator authentication with a remote server and set the authentication server, use the following command:

**auth-server** *WORD*

### **Syntax Description**

#### **auth-server**

Admin authentication with an external server

#### *WORD*

Set the authentication server to this server

#### **Defaults**

None.

### **Example**

```
ruckus(config-admin)# auth-server radius
The command was executed successfully. To save the changes, type 'end' or 'exit'.
ruckus(config-admin)#
```
### *no auth-server*

To disable administrator authentication with a remote server, use the following command:

### **no auth-server**

### **Syntax Description**

#### **no auth-server**

Disable admin authentication with an external server

#### **Defaults**

None.

```
ruckus(config-admin)# no auth-server 
The command was executed successfully.
```
## *auth-server with-fallback*

To enable fallback authentication (for use when the remote server is unavailable), use the following command:

**auth-server** *WORD* with-fallback

#### **Syntax Description**

#### **auth-server**

Admin authentication with an external server

*WORD*

Set the auth-server to this server

#### **with-fallback**

Enable fallback authentication if the remote authentication server is unavailable

#### **Defaults**

None.

#### **Example**

```
ruckus(config-admin)# auth-server radius with-fallback
The command was executed successfully. To save the changes, type 'end' or 'exit'.
ruckus(config-admin)# show
Administrator Name/Password:
Name= admin
Password= admin
Authenticate:
Mode= Authenticate with authentication server 'radius'
Fallback= Enabled
ruckus(config-admin)#
```
# **Configure AD Domain Server Commands**

Use the following commands to configure Active Directory Domain server.

## **ad-domainsvr**

To set the AD domain server, use the following command:

**ad-domainsvr**<DOMAIN> <IP-ADDR> <Service-Device-Name> <Password> <PORT> <Admin DN>

## **Syntax Description**

**ad-domainsvr**

Active Directory domain server.

<br />DOMAIN> <IP-ADDR> <Service-Device-Name> <Password> <PORT> <Admin DN> Configure domain server address details.

## *Defaults*

None.

## *Example*

```
ruckus(config)# ad-domainsvr ruckus.com 10.10.10.1 host1 pass1234 14 admin-dn
The saving conf [adauthsvr] does not exist in current or default database
ruckus(config)#
```
## **no ad-domainsvr**

To delete the AD domain server, use the following command:

**no ad-domainsvr**

```
ruckus(config)# no ad-domainsvr 
ruckus(config)#
```
# **Configure Access Points Commands**

The following commands can be used from within the config-ap context to configure a specific Access Point.

## **ap**

To enter the config-ap context, enter the following command:

**ap** *MAC*

## **Syntax Description**

#### **ap**

Access Point

*MAC*

MAC address of the access point for configuration

### *Defaults*

None.

## *Example*

```
ruckus(config)# ap 04:4f:aa:0c:b1:00
The AP '04:4f:aa:0c:b1:00' has been loaded. To save the AP, type 'end' or 'exit' .
ruckus(config-ap)#
```
## **no ap**

To delete an AP from the list of approved devices, use the following command:

**no ap** *MAC*

### **Syntax Description**

#### **no ap**

Delete Access Point

*MAC*

MAC address of the access point

## *Defaults*

None.

```
ruckus(config)# no ap 04:4f:aa:0c:b1:00
The AP '04:4f:aa:0c:b1:00' has been deleted.
ruckus(config)#
```
## **devname**

To set the device name, use the following command:

**devname** *WORD*

## **Syntax Description**

#### **devname**

Device name

*WORD*

Set the device name to this name

## *Defaults*

None.

## *Example*

```
ruckus(config)# ap 04:4f:aa:0c:b1:00
The AP '04:4f:aa:0c:b1:00' has been loaded. To save the AP, type 'end' or 'exit'.
ruckus(config-ap)# devname 7962
The command was executed successfully. To save the changes, type 'end' or 'exit'.
ruckus(config-ap)# end
The device information has been updated.
Your changes have been saved.
ruckus(config)#
```
## **no devname**

To delete the device's name, use the following command:

**no devname**

## **bonjour-gateway**

To bind a bonjour gateway policy to this AP, use the following command:

**bonjour-gateway** *WORD*

## *Example*

```
ruckus(config-ap)# bonjour-gateway bonjour1
The command was executed successfully. To save the changes, type 'end' or 'exit'.
ruckus(config-ap)#
```
## **no bonjour-gateway**

To unbind a bonjour gateway policy, use the following command:

#### **no bonjour-gateway**

## *Example*

```
ruckus(config-ap)# no bonjour-gateway
The command was executed successfully. To save the changes, type 'end' or 'exit'.
ruckus(config-ap)#
```
## description

To set the device description, use the following command:

 $description WORD$ 

## **Syntax Description**

#### description

Device description

*WORD*

Set the device description to this text

## *Defaults*

None.

## *Example*

```
ruckus(config-ap-00:13:92:00:33:1C)# description this-is-the-device-description
The command was executed successfully. To save the changes, type 'end' or 'exit'.
ruckus(config-ap)#
```
## **no description**

To delete the device's description, use the following command:

**no description** 

## **gps**

To set the device GPS coordinates, use the following command:

**gps** *GPS-COORDINATE*

### **Syntax Description**

#### **gps**

Set the device GPS coordinates

#### *GPS-COORDINATE*

Enter the device's GPS coordinates for the latitude and longitude. Use a comma (,) to separate the latitude and longitude. The first coordinate is for the latitude. The second coordinate is for the longitude. Ex. A,B or -37,38.

## *Defaults*

None.

## *Example*

```
ruckus(config-ap)# gps 37.3,-122
The command was executed successfully. To save the changes, type 'end' or 'exit'.
ruckus(config-ap)#
```
## **no gps**

To delete the device's GPS coordinates, use the following command:

**no gps**

## **location**

To set the device location, use the following command:

**location** *WORD* 

## **Syntax Description**

**location** 

Device location

*WORD*

Set the device location to this address

## *Defaults*

None.

## *Example*

```
ruckus(config-ap)# location sunnyvale-office
The command was executed successfully. To save the changes, type 'end' or 'exit'.
ruckus(config-ap)#
```
## **no location**

To delete the device's location, use the following command:

**no location** 

## **group**

To set the AP group for this AP, use the following command:

**group** [name *WORD*]|system-default]

## **Syntax Description**

#### **group**

Set the AP group that this AP is a member of

#### **name**

Set the AP to be a member of the named AP group

#### *WORD*

The name of the AP group

#### **system-default**

Set the AP as a member of the system default AP group

## *Defaults*

system-default

### *Example*

```
ruckus(config-ap)# group system-default
The command was executed successfully. To save the changes, type 'end' or 'exit'.
ruckus(config-ap)#
```
## **ip**

To set the AP's IPv4 address, use the following command from within the config-ap context:

ip [enable|disable] addr *IP-ADDR NET-MASK* name-server *DNS-ADDR* mode [dhcp|static|keep]

### **Syntax Description**

## **ip**

Set the AP's IPv4 addressing

### **enable**

Enable IPv4 addressing

## **disable**

Disable IPv4 addressing

### **addr**

Set the AP's IPv4 address

### *IP-ADDR*

The IPv4 address

#### *NET-MASK*

The IPv4 netmask

#### **name-server**

Set the device's DNS servers. Use a space ( ) to separate primary and secondary DNS servers

### *DNS-ADDR*

The IP address of the DNS server

#### **Configuring Controller Settings**

Configure Access Points Commands

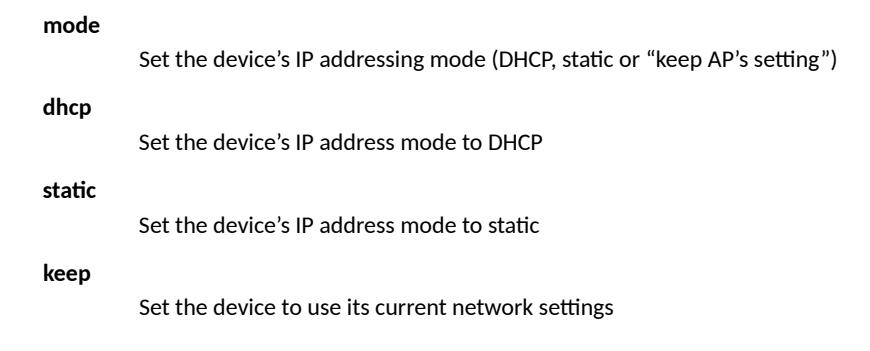

## *Defaults*

none

## *Example*

```
ruckus(config-ap)# ip enable mode dhcp
The command was executed successfully. To save the changes, type 'end' or 'exit'.
ruckus(config-ap)#
```
## **ipv6**

To set the AP's IPv6 address, use the following command from within the config-ap context:

**ipv6** [ **enable** ] **addr** *IPv6-ADDR IPv6-PREFIX-LENGTH* **name-server** *DNS-ADDR* **mode** [ **auto** | **manual** |**keep** ]

## **Syntax Description**

#### **ipv6**

Set the AP's IPv6 addressing

#### **enable**

Enable IPv6 addressing

#### **addr**

Set the AP's IPv6 address

#### *IPv6-ADDR*

The IPv6 address

#### *IPv6-PREFIX-LENGTH*

The IPv6 prefix length. Use a space ( ) to separate the IPv6 address and prefix length

#### **name-server**

Set the device's DNS servers. Use a space ( ) to separate primary and secondary DNS servers

#### *DNS-ADDR* [*DNS-ADDR*]

The IP address of the DNS server

## **mode**

Set the device's IP addressing mode (auto, manual or "keep AP's setting")

### **auto**

Set the device's IPv6 address mode to auto

#### **manual**

Set the device's IPv6 address mode to manual

#### **keep**

Set the device to use its current network settings

### *Defaults*

none

## *Example*

```
ruckus(config-ap)# ipv6 enable mode auto
The command was executed successfully. To save the changes, type 'end' or 'exit'.
ruckus(config-ap)#
```
## **no ipv6**

To disable the AP's IPv6 mode, use the following command:

**no ipv6**

## **usb-soࡢware**

To set the AP USB software package vendor ID (VID) and product ID (PID), and version, use the following command:

**usb-soࡢware** *VID-PID-VERSION*

## **no usb-soࡢware**

To delete a USB software package from the list of USB software packages, use the following command:

**no usb-soࡢware**

## **no usb-soࡢware-override**

To disable the override of the AP USB software package, use the following command:

**no usb-soࡢware-override**

## **status-leds**

To enable or disable the AP's status LEDs, use the following command:

**status-leds** [**enable** | **disable** ]

## *Defaults*

Enabled.

## **Syntax Description**

#### **status-leds**

Configure status LEDs

#### **enable**

Override group config, enable status LEDs

#### **disable**

Override group config, disable status LEDs

## *Example*

```
ruckus(config-ap)# status-leds disable
ruckus(config-ap)#
```
## **no status-leds-override**

To disable override of status LEDs for this AP, use the following command:

**no status-leds-override**

## **status-lacp**

To enable or disable LACP, use the following command:

**status-lacp** [**enable** | **disable** ]

## *Defaults*

Disabled.

## *Example*

```
ruckus(config-ap)# status-lacp enable
ruckus(config-ap)#
```
## **no status-lacp-override**

To disable override of AP group LACP settings, use the following command:

**no status-lacp-override**

## *Example*

```
ruckus(config-ap)# no status-lacp-override
ruckus(config-ap)#
```
## **usb-port**

To disable the override the group configuration and enable/disable the USB port for this AP, use the following command:

**usb-port** [ **enable** | **disable** ]

## **no usb-port-override**

To disable the override of the USB port for the specified AP model, use the following command:

**no usb-port-override**

## **poe-out**

To enable or disable the AP's PoE Out port, use the following command:

**poe-out** [ **enable** | **disable**]

## *Defaults*

Disabled.

## **Syntax Description**

#### **poe-out**

Configure PoE Out port

#### **enable**

Override group config, enable PoE Out port

#### **disable**

Override group config, disable PoE Out port

## *Example*

```
ruckus(config-ap)# poe-out enable
ruckus(config-ap)#
```
## **no poe-out-override**

To disable override of the PoE out port settings, use the following command:

**no poe-out-override**

## **external-antenna**

To configure the AP's external antenna settings, use the following command:

**external-antenna** [ **2.4G** | **5G** ] [ **enable** | **disable**] [ **gain** *NUMBER* ] **cable-loss** *NUMBER* [ **2-antennas** | **3-antennas** ]

## **Syntax Description**

#### **2.4G**

Configure external 2.4GHz antenna

**5G**

Configure external 5GHz antenna

#### **Configuring Controller Settings**

Configure Access Points Commands

#### **enable|disable**

Enable/disable external antenna

#### **gain**

Set external antenna gain for 2.4/5GHz radio

#### **cable-loss** *NUMBER*

Enter the external antenna loss (0-90 dB)

#### **2-antennas**

Select two external antennas for the specified radio

#### **3-antennas**

Select three external antennas for the specified radio

### *Defaults*

Varies by AP model.

## **no external-antenna-override**

To disable the external antenna override settings, use the following command:

**no external-antenna-override**

## **spectra-analysis 2.4GHz**

To enable or disable the spectrum analysis feature for this radio, use the following command: **spectra-analysis 2.4GHz** [ **enable** | **disable** ]

## **spectra-analysis 5GHz**

To enable or disable the spectrum analysis feature for this radio, use the following command:

**spectra-analysis 5GHz** [ **enable** | **disable** ]

## **internal-heater**

To enable or disable the AP's internal heater, use the following command:

**internal-heater** [ **enable** | **disable** ]

## *Defaults*

Disabled.

### **Syntax Description**

**internal-heater** Configure internal heater **enable**

Override group config, enable internal heater

**disable**

Override group config, disable internal heater

### *Example*

```
ruckus(config-ap)# internal-heater enable
ruckus(config-ap)#
```
## **no internal-heater-override**

To disable override of the internal heater for this AP, use the following command:

**no internal-heater-override**

## **cband-channels**

To enable or disable the 5.8 GHz C-band channels, use the following command:

**cband-channels** [ **enable** | **disable** ]

## *Defaults*

Disabled.

## **Syntax Description**

#### **cband-channels**

Configure C-band channels

#### **enable**

Override group config, enable C-band channels

#### **disable**

Override group config, disable C-band channels

## *Example*

```
ruckus(config-ap)# cband-channels enable
ruckus(config-ap)#
```
## **no cband-channels-override**

To disable override of the 5.8 GHz channels, use the following command:

**no cband-channels-override**

## **cband-license**

To override the group configuration and enable or disable 5.8 GHz radio full power for this device, use the following command:

#### **cband-license** [ **enable** | **disable** ]

### *Defaults*

Disabled.

## *Example*

```
ruckus(config-ap)# cband-license enable
Model r610 doesn't support to configure cband-license.
ruckus(config-ap)#
```
## **no cband-license-override**

To disable the override of the 5.8 GHz Channels License for this AP, use the following command:

#### **no cband-license-override**

## *Defaults*

Disabled.

## *Example*

```
ruckus(config-ap)# no cband-license override
Model r610 doesn't support to configure cband-license.
ruckus(config-ap)#
```
## **ipmode**

To set the AP's IP mode, use the following command:

**ipmode** *WORD*

## *Defaults*

Dual-stack IPv4/IPv6 mode

## **Syntax Description**

#### **ipmode**

Configure IP addressing mode

#### **ipv4**

Set to IPv4 only mode

#### **ipv6**

Set to IPv6 only mode

#### **dual**

Set to dual-stack IPv4/IPv6 mode

## *Example*

ruckus(config-ap)# ipmode dual ruckus(config-ap)#

## **no ipmode-override**

To disable override of the IP mode, use the following command:

**no ipmode-override**

## **venue-name**

To set the venue name of the AP, use the following command:

**venue-name** [ **language** ] *WORD*

## **Syntax Description**

## **venue-name**

Set the venue name for the AP

#### [ **language** ]

Set the language of the venue name. Valid languages are: English, Chinese, Czech, Danish, Dutch, French, German, Japanese, Spanish, Swedish, Turkish)

*WORD*

Set the venue name to the name specified

## *Example*

```
ruckus(config-ap)# venue-name english venue1
The command was executed successfully. To save the changes, type 'end' or 'exit'.
ruckus(config-ap)#
```
## **no venue-name**

To remove a venue name entry, use the following command:

**no venue-name** [ **language** ]

### *Example*

```
ruckus(config-ap)# no venue-name english
The entry 'English' has been removed. To save the changes, type 'end' or 'exit'.
ruckus(config-ap)#
```
## **lldp**

To enable, disable or configure the AP's Link Layer Discover Protocol settings, use the following lldp commands from within the config-ap context.

## **Syntax Description**

#### **lldp**

Configure LLDP settings.

#### **enable**

Enable LLDP with current settings.

#### **disable**

Disable LLDP with current settings.

#### **interval** *NUMBER*

Set packet transmit interval in second(s).

#### **holdtime NUMBER**

Set amount of time receiving device should retain the information.

#### **ifname eth** *NUMBER*

Enter the AP port number.

#### **mgmt enable**

Enable LLDP management IP address of the AP.

#### **mgmt disable**

Disable LLDP management IP address of the AP.

## *Example*

```
ruckus(config-ap)# lldp enable
ruckus(config-ap)#
```
# **no lldp-override**

To disable the AP's LLDP override settings (use parent settings), use the following command:

#### **no lldp-override**

### *Example*

```
ruckus(config-ap)# no lldp-override
ruckus(config-ap)#
```
## **power-mode**

To set the PoE mode of the AP, use the following command:

**power-mode** *<WORD>*

## **Syntax Description**

#### **power-mode**

Set the PoE power mode.

### **auto**

Set the PoE power mode to auto.

#### **802.3af**

Set the PoE power mode to 802.3af.

### **802.3at**

Set the PoE power mode to 802.3at.

## **802.3bt5**

Set the PoE power mode to 802.3bt5.

#### **802.3bt6**

Set the PoE power mode to 802.3bt6.

**802.3bt7**

Set the PoE power mode to 802.3bt7.

## *Example*

```
ruckus(config-ap)# power-mode 802.3af
ruckus(config-ap)#
```
## **no power-mode-override**

To disable the override of the PoE mode, use the following command:

**no power-mode-override**

## **802.3af-txchain**

To set the number of 2.4 GHz radio transmit chains in 802.3af PoE power mode, use the following command:

**802.3af-txchain** *WORD*

## **Syntax Description**

#### **802.3af-txchain**

Set the number of 2.4 GHz radio transmit chains in 802.3af power mode.

**1**

Set the number of tx chains to 1.

**2**

Set the number of tx chains to 2.

**4**

Set the number of tx chains to 4.

## *Example*

```
ruckus(config-ap)# 802.3af-txchain 2
ruckus(config-ap)#
```
## **no 802.3af-txchain-override**

To disable the override of the 2.4GHz radio transmit chains in 802.3af PoE mode, use the following command:

#### **no 802.3af-txchain-override**

## *Example*

ruckus(config-ap)# no 802.3af-txchain-override ruckus(config-ap)#

## **Radio 2.4/5 GHz Commands**

Use the radio 2.4 or radio 5 commands to configure the 2.4/5 GHz radio settings independently.

## *radio*

Use the radio command from within the config-ap context to configure the 2.4GHz or 5GHz radios independently.

**radio** [ **2.4** | **5** ] *arguments*

### **Syntax Description**

#### **2.4**

Configure the 2.4 GHz radio

#### **5**

Configure the 5 GHz radio

#### **channelization** [ **auto** | *NUMBER* ]

Set channel width to 20 MHz, 40 MHz or Auto

#### **channel** [ **auto** | *NUMBER* ]

Set channel to Auto or manually set channel

#### **tx-power** [ **auto** | **full** | **min** | **num** *1-10* ]

Set transmit power to auto, full, min, or a number (-1dB~-10dB)

#### **admission-control** *VALUE*

Set the radio to use the specified call admission control airtime usage limit (%)

#### **channel-range** *NUMBER-LIST*

Set the allowed list of channels for the specified radio

#### **wlan-group** *WORD*

Set the AP radio as a member of a WLAN group

#### **wlan-service** [ **enable** | **disable** ]

Enable WLAN service on this radio

#### **wlan-service-override**

Enable the override of the WLAN service settings for this radio

#### **extant-gain** *NUMBER*

Set external antenna gain (on APs that support external antennas) (dBi)

## **Defaults**

channelization: Auto

channel: Auto

wlan-group: Default

wlan-service: Enabled

wlan-service-override: Disabled

tx-power: Auto

#### admission-control: Disabled

#### spectralink-compatibility: Disabled

#### **Example**

```
ruckus(config-ap)# radio 2.4 channelization auto
The command was executed successfully. To save the changes, type 'end' or 'exit'.
ruckus(config-ap)# radio 2.4 channel auto
The command was executed successfully. To save the changes, type 'end' or 'exit'.
ruckus(config-ap)# radio 2.4 wlan-group Default
The command was executed successfully. To save the changes, type 'end' or 'exit'.
ruckus(config-ap)# radio 2.4 wlan-service
The command was executed successfully. To save the changes, type 'end' or 'exit'.
ruckus(config-ap)# radio 2.4 tx-power auto
The command was executed successfully. To save the changes, type 'end' or 'exit'.
ruckus(config-ap)# end
The device information has been updated.
Your changes have been saved.
ruckus(config)#
```
#### *no radio*

Use the no radio 2.4 or no radio 5 commands from within the config-ap context to disable AP group overrides for the 2.4GHz or 5GHz radio settings.

**no radio** [ **2.4** | **5** ] *arguments*

#### **Syntax Description**

#### **no radio**

Disable override of 2.4/5GHz radio settings

#### **2.4**

Disable 2.4GHz radio override settings

#### **5**

Disable 5GHz radio override settings

#### **wlan-service**

Disable override of WLAN service settings

#### **channel-range-override**

Disables override of channel range settings

#### **channel-override**

Disables override of channel settings

#### channelization-override

Disables override of 5GHz channelization settings

#### **tx-power-override**

Disables override of Tx power

#### **wlan-group-override**

Disables override of WLAN group settings

#### **admission-control**

Disables call admission control on the radio

#### **admission-control-override**

Disables override of call admission control settings

#### **wlan-service**

Disables WLAN service for the radio

#### **wlan-service-override**

Disables the override of the WLAN service settings for this radio.

#### **channel-range-override**

Disables override of channel range settings

#### **Example**

```
ruckus(config-ap)# no radio 2.4 tx-power-override
The command was executed successfully. To save the changes, type 'end' or 'exit'.
ruckus(config-ap)#
```
#### *show*

To display the AP's current configuration settings, use the following command:

#### **show**

```
ruckus(config)# ap c0:8a:de:21:a8:10
The AP 'c0:8a:de:21:a8:10' has been loaded. To save the AP, type 'end' or 'exit'.
ruckus(config-ap)# show
AP:
 ID:
     1:
       MAC Address= c0:8a:de:21:a8:10
       Model= zf7982
       Approved= Yes
       Device Name= RuckusAP
       Description=
       Location=
       GPS=
      CERT = Complex Bonjour-policy=
       Bonjour-fencing= Disabled
       Group Name= System Default
       Channel Range:
         A/N= 36,40,44,48,149,153,157,161 (Disallowed= )
         B/G/N= 1,2,3,4,5,6,7,8,9,10,11 (Disallowed= )
       Radio a/n:
         Channelization= Auto
         Channel= Auto
         WLAN Services enabled= Yes
         Tx. Power= Auto
         WLAN Group Name= Default
         Call Admission Control= OFF
         Protection Mode= Auto
       Radio b/g/n:
         Channelization= Auto
         Channel= Auto
         WLAN Services enabled= Yes
         Tx. Power= Auto
         WLAN Group Name= Default
         Call Admission Control= OFF
         Protection Mode= 2
       Override global ap-model port configuration= No
       Network Setting:
```

```
 Protocol mode= Use Parent Setting
        Device IP Settings= Keep AP's Setting
        IP Type= DHCP
 IP Address= 10.10.3.51
 Netmask= 255.255.0.0
        Gateway= 10.10.0.1
        Primary DNS Server= 10.10.0.1
        Secondary DNS Server=
        Device IPv6 Settings= Keep AP's Setting
        IPv6 Type= Auto Configuration
        IPv6 Address= fc00::1
        IPv6 Prefix Length= 7
        IPv6 Gateway=
        IPv6 Primary DNS Server=
        IPv6 Secondary DNS Server=
      Mesh:
        Status= Disabled
      LLDP:
        Status = Use Parent Setting
      Venue Name List:
      LAN Port:
       0: Interface= eth0
 Dot1x= None
 LogicalLink= Up
 PhysicalLink= Up 100Mbps full
 Label= 10/100/1000 PoE LAN1
        1:
          Interface= eth1
          Dot1x= None
          LogicalLink= Down
          PhysicalLink= Down
          Label= 10/100/1000 LAN2
```

```
ruckus(config-ap)#
```
## **Mesh Commands**

Use the following commands to configure the AP's mesh-related settings.

## *mesh mode*

Use the mesh mode command from within the config-ap context to configure the AP's mesh mode settings.

**mesh mode** [ **auto** | **root-ap** | **mesh-ap** | **disable** ]

### **Syntax Description**

#### **mesh mode**

Configure the AP's mesh mode

#### **auto**

Set mesh mode to Auto

#### **root-ap**

Configure AP as a Root AP

Configure AP as a Mesh AP

# **mesh-ap**

**disable**

Disable mesh

#### **Defaults**

Auto.

```
ruckus(config-ap)# mesh mode auto
The command was executed successfully. To save the changes, type 'end' or 'exit'.
ruckus(config-ap)#
```
### *mesh uplink-selection*

Use the mesh uplink-selection command from within the config-ap context to configure the AP's mesh uplink selection settings. **mesh uplink-selecon** [**auto** | **manual** ] *add-mac* | *del-mac MAC*

#### **Syntax Description**

#### mesh uplink-selection

Configure the AP's mesh uplink selection mode

#### **auto**

Set mesh uplink selection to Auto

#### **manual**

Set mesh uplink selection to manual

#### **add-mac**

Add a manual uplink selection AP

#### **del-mac**

Delete a manual uplink selection AP

#### *MAC*

The MAC address of the uplink AP

### **Defaults**

Auto.

#### **Examples**

```
ruckus(config-ap)# mesh uplink-selection manual add-mac 00:24:82:3f:14:60
The command was executed successfully. To save the changes, type 'end' or 'exit'.
ruckus(config-ap)#
ruckus(config-ap)# mesh uplink-selection auto
```

```
The command was executed successfully. To save the changes, type 'end' or 'exit'.
ruckus(config-ap)#
```
### *maxhops*

To set the maximum mesh hops for the AP (0-3), use the following command:

#### **maxhops** *<NUMBER>*

```
ruckus(config-ap)# maxhops 3
The command was executed successfully. To save the changes, type 'end' or 'exit'.
ruckus(config-ap)#
```
## **AP Port Setting Commands**

To override AP group configuration settings and configure the AP's Ethernet ports individually, you must first enter the **config-ap-model** context from within the **config-ap** context.

## *port-setting*

Use the following command to enter the config-ap-model context and override AP group settings to configure AP ports individually:

port-setting

### **Syntax Description**

#### port-setting

Configure AP port settings

#### **lan** *NUMBER {Arguments}*

Configure the AP LAN port

#### **no lan** *NUMBER*

Disable the AP LAN port

#### **uplink** *WORD*

Set the AP port to use the specified type (trunk, access or general)

#### **untag** *NUMBER*

Set the AP port to use the specified VLAN ID(1-4094)

#### **member** *NUMBER*

Set the AP port to use the specified members(1-4094)

#### **opt82** [ **enabled** | **disabled** ]

Enable the AP port DHCP Option 82 settings

#### **tunnel** [ **enabled** | **disabled** ]

Enable the AP port tunnel settings

#### **guest-vlan** *NUMBER*

Set the AP port to use the specified guest VLAN ID(1-4094)

#### **dvlan** [ **enabled** | **disabled** ]

Enable the AP port dynamic VLAN settings

### **no dot1x** *authsvr acctsvr mac-auth-bypass*

Disable authentication server, accounting server, or MAC auth bypass for the AP's 802.1X settings

#### **dot1x** *authsvr acctsvr mac-auth-bypass*

Enable authentication server, accounting server, or MAC auth bypass for the AP's 802.1X settings

#### **authsvr** *WORD*

Enter the RADIUS server name

### **acctsvr** *WORD*

Enter the RADIUS accounting server name

#### **mac-auth-bypass**

Enable MAC authentication bypass for the 802.1X-enabled port

#### **dot1x supplicant** [ **username** | **password** ] *WORD*

Set the username/password for AP 802.1X supplicant

#### **dot1x supplicant mac**

Set the username and password to use AP MAC address for AP 802.1X supplicant

#### **Defaults**

Enable LAN: Yes

LAN Type: trunk

Untag ID: 1

Members: 1-4094

Guest VLAN: Disabled

Dynamic VLAN: Disabled

802.1X: disabled

DHCP opt82: Disabled

Tunnel= Disabled

MLD Snooping: Disabled

IGMP Snooping: Enabled

#### **Example**

```
ruckus(config-ap)# port-setting
ruckus(config-ap-model)# lan 1 uplink trunk
ruckus(config-ap-model)# show
PORTS:
    LAN ID:
          1:
            Enable LAN = Yes
            LAN Type= trunk
           Untag ID= 1
            Members= 1-4094
            Guest VLAN=
            Enable Dynamic VLAN= Disabled
            802.1X= disabled
            DHCP opt82= Disabled
            Tunnel= Disabled
 MLD Snooping= Disabled
 IGMP Snooping= Enabled
          2:
            Enable LAN = Yes
 LAN Type= trunk
Untag ID= 1
            Members= 1-4094
            Guest VLAN=
            Enable Dynamic VLAN= Disabled
            802.1X= disabled
            DHCP opt82= Disabled
            Tunnel= Disabled
            MLD Snooping= Disabled
            IGMP Snooping= Enabled
```
ruckus(config-ap-model)#

## *abort*

```
To exit the port-setting context without saving changes, use the abort command.
abort
```
#### *end*

To save changes, and then exit the port-setting context, use the following command: **end**

## *exit*

```
To save changes, and then exit the config-ap-model context, use the following command:
exit
```
### *quit*

To exit the config-ap-model context without saving changes, use the quit command.

#### **quit**

## *show*

To display the current port settings, use the following command:

#### **show**

```
ruckus(config)# ap 04:4f:ab:0c:b1:00
ruckus(config-ap)# port-setting
ruckus(config-ap-model)# show
PORTS:
     LAN ID:
           1:
             Enable LAN = Yes
             LAN Type= trunk
             Untag ID= 1
             Members= 1-4094
             Guest VLAN=
             Enable Dynamic VLAN= Disabled
             802.1X= disabled
             DHCP opt82= Disabled
             Tunnel= Disabled
             MLD Snooping= Disabled
             IGMP Snooping= Enabled
           2:
             Enable LAN = Yes
 LAN Type= trunk
Untag ID= 1
             Members= 1-4094
             Guest VLAN=
             Enable Dynamic VLAN= Disabled
             802.1X= disabled
             DHCP opt82= Disabled
             Tunnel= Disabled
             MLD Snooping= Disabled
             IGMP Snooping= Enabled
ruckus(config-ap-model)#
```
#### **Configuring Controller Settings**

Configure Access Points Commands

### *lan*

To enable the LAN port, use the following command:

**lan** *NUMBER*

#### **Syntax Description**

#### **lan**

Enable the LAN port

#### *NUMBER*

Specify the LAN port to enable

#### **uplink** *WORD*

Sets the AP port to use the specified type(trunk,access or general).

#### **untag** *NUMBER*

Sets the AP port to use the specified VLAN ID(1-4094) or none.

#### **member** *NUMBER*

Sets the AP port to use the specified members(1-4094).

#### **opt82**

Sets the AP port DHCP Option 82.

#### **tunnel**

Sets the AP port tunnel.

#### **guest-vlan** *NUMBER*

Sets the AP port to use the specified guest VLAN ID(1-4094).

## **dvlan**

Sets the AP port dynamic VLAN.

#### **dot1x**

Sets the AP port 802.1X.

### **Defaults**

Enable LAN = Yes

LAN Type= trunk

Untag ID= 1

Members= 1-4094

Guest VLAN=

Enable Dynamic VLAN= Disabled

802.1X= disabled

DHCP opt82= Disabled

Tunnel= Disabled

MLD Snooping= Disabled

IGMP Snooping= Enabled

#### **Example**

```
ruckus(config-ap-model)# lan 1
ruckus(config-ap-model)#
```
## *no lan*

To disable the LAN port, use the following command:

**no lan** *NUMBER*

### **Syntax Description**

#### **no lan**

Disable the LAN port

#### *NUMBER*

Specify the LAN port to disable

#### **Defaults**

None.

#### **Example**

```
ruckus(config-ap-model)# no lan 1
ruckus(config-ap-model)#
```
## *lan uplink*

To sets the AP port type (Trunk, Access or General), use the following command:

#### **lan** *NUMBER* **uplink** *WORD*

### **Syntax Description**

#### **lan uplink**

Set the LAN port type

#### *NUMBER*

Specify the LAN port to configure

#### **uplink**

Set the port type to the specified type

#### *WORD*

LAN port type (Trunk port, Access port, General port)

#### **Defaults**

For all APs other than 7025/7055: Trunk

For 7025/7055 LAN 5: Trunk

For 7025/7055 LAN 1-LAN 4: Access

#### **Configuring Controller Settings** Configure Access Points Commands

#### **Example**

```
ruckus(config-ap-model)# lan 1 uplink access
ruckus(config-ap-model)#
```
## *lan untag*

To set the LAN port untag VLAN ID (native VLAN, for Trunk ports), use the following command:

**lan** *NUMBER* **untag** *NUMBER*

#### **Syntax Description**

#### **lan untag**

Set the LAN port untag VLAN ID

#### *NUMBER*

Specify the LAN port to configure

#### *NUMBER*

Set the untag VLAN ID (1~4094)

#### **Defaults**

```
1
```
#### **Example**

```
ruckus(config-ap-model)# lan 1 untag 1
ruckus(config-ap-model)#
```
## *lan member*

To set the LAN port VLAN membership (only General ports have configurable membership; Trunk ports are members of all VLANs, and Access port membership must be the same as the Untag VLAN), use the following command:

**lan** *NUMBER* **member** *NUMBER*

## **Syntax Description**

#### **lan member**

Set the LAN port VLAN membership

#### *NUMBER*

Specify the LAN port to configure

#### *NUMBER*

Set the VLAN membership (1~4094, range separated by hyphen, multiple VLANs separated by commas)

## **Defaults**

1

**Example**

```
ruckus(config-ap-model)# lan 2 member 1-10,100,200
ruckus(config-ap-model)# show
PORTS:
    LAN ID:
          1:
            Enable LAN = Yes
 LAN Type= trunk
Untag ID= 1
            Members= 1-4094
            Guest VLAN=
            Enable Dynamic VLAN= Disabled
            802.1X= disabled
            DHCP opt82= Disabled
            Tunnel= Disabled
            MLD Snooping= Disabled
            IGMP Snooping= Enabled
          2:
            Enable LAN = Yes
 LAN Type= general
Untag ID= 1
            Members= 1-10,100,200
            Guest VLAN=
            Enable Dynamic VLAN= Disabled
            802.1X= disabled
            DHCP opt82= Disabled
            Tunnel= Disabled
 MLD Snooping= Disabled
 IGMP Snooping= Enabled
```
ruckus(config-ap-model)#

### *lan opt82*

To enable or disable DHCP option 82 for a LAN port, use the following command:

**lan** *NUMBER* **opt82** [ **enabled** | **disabled** ]

#### **Syntax Description**

#### **opt82**

Enable or disable DHCP option 82

#### **enabled**

Enable option 82

#### **disabled**

Disable option 82

### **Defaults**

Disabled

```
ruckus(config-ap-model)# lan 1 opt82 enable
ruckus(config-ap-model)#
```
## *lan tunnel*

To enable or disable Ethernet port tunnel mode for the port, use the following command:

**lan** *NUMBER* **tunnel** [ **enabled** | **disabled** ]

#### **Syntax Description**

#### **tunnel**

Enable or disable port tunnel mode

#### **enabled**

Enable tunnel mode

#### **disabled**

Disable tunnel mode

#### **Defaults**

Disabled

#### **Example**

```
ruckus(config-ap-model)# lan 1 tunnel enable
ruckus(config-ap-model)# show
PORTS:
     LAN ID:
           1:
             Enable LAN = Yes
             LAN Type= trunk
             Untag ID= 1
            Members= 1-4094 Guest VLAN=
             Enable Dynamic VLAN= Disabled
             802.1X= disabled
             DHCP opt82= Disabled
             Tunnel= Enabled
             MLD Snooping= Disabled
             IGMP Snooping= Enabled
           2:
             Enable LAN = Yes
             LAN Type= trunk
             Untag ID= 1
            Members= 1-4094 Guest VLAN=
             Enable Dynamic VLAN= Disabled
             802.1X= disabled
             DHCP opt82= Disabled
             Tunnel= Disabled
             MLD Snooping= Disabled
             IGMP Snooping= Enabled
```
ruckus(config-ap-model)#

### *lan guest-vlan*

To set the AP port to use the specified Guest VLAN ID, use the following command:

**lan** *NUMBER* **guest-vlan** *NUMBER*

## *lan dvlan enabled*

To enable dynamic VLAN for the port, use the following command:

**lan** *NUMBER* **dvlan enabled**

## *lan dvlan disabled*

To disable dynamic VLAN for the port, use the following command: **lan** *NUMBER* **dvlan disabled**

## *lan dot1x*

To configure 802.1X settings for a LAN port, use the following command:

**lan** *NUMBER* **dot1x** [ **disable** |**supplicant** | **auth-port-based** | **auth-mac-based** ]

### **Syntax Description**

#### **lan dot1x**

Configure 802.1X settings for this port

#### *NUMBER*

LAN port number to configure

#### **disabled**

Disable 802.1X

#### **supplicant**

Configure this LAN port as an 802.1X supplicant

#### **supplicant username** *WORD*

Set the username for AP 802.1X supplicant

#### **supplicant password** *WORD*

Set the password for AP 802.1X supplicant

#### **supplicant mac**

Set the username and password to use AP MAC address for AP 802.1X supplicant

#### **auth-port-based**

Configure this LAN port as an 802.1X authenticator (port-based)

#### **auth-mac-based**

Configure this LAN port as an 802.1X authenticator (MAC-based)

### **Defaults**

#### Disabled

```
ruckus(config-ap-model)# lan 1 dot1x supplicant
ruckus(config-ap-model)#
```
## *dot1x authsvr*

To configure the 802.1X authentication server for the AP, use the following command:

**dot1x authsvr** *WORD*

#### **Syntax Description**

#### **dot1x authsvr**

Configure 802.1X authentication server

*WORD*

Name of AAA server

### **Defaults**

None

#### **Example**

```
ruckus(config-ap-model)# dot1x authsvr radius
ruckus(config-ap-model)#
```
## *dot1x acctsvr*

To configure the 802.1X accounting server for the AP, use the following command:

**dot1x acctsvr** *WORD*

#### **Syntax Description**

#### **dot1x acctsvr**

Configure 802.1X accounting server

*WORD*

Name of AAA server

### **Defaults**

None

### **Example**

```
ruckus(config-ap-model)# dot1x acctsvr radius-acct
ruckus(config-ap-model)#
```
### *dot1x mac-auth-bypass*

To configure 802.1X MAC authentication bypass, use the following command:

**dot1x mac-auth-bypass**

#### **Syntax Description**

#### **dot1x mac-auth-bypass**

Enable 802.1X MAC authentication bypass

#### **Defaults**

Disabled

#### **Example**

```
ruckus(config-ap-model)# dot1x mac-auth-bypass
ruckus(config-ap-model)#
```
## *dot1x supplicant username*

To configure 802.1X supplicant user name, use the following command:

**dot1x supplicant username** *WORD*

#### **Syntax Description**

#### **dot1x supplicant username**

Configure 802.1X supplicant user name

*WORD*

Set the 802.1X supplicant user name

#### **Defaults**

None

#### **Example**

```
ruckus(config-ap-model)# dot1x supplicant username johndoe
ruckus(config-ap-model)#
```
## *dot1x supplicant password*

To configure 802.1X supplicant password, use the following command:

**dot1x supplicant password** *WORD*

#### **Syntax Description**

#### **dot1x supplicant password**

Configure 802.1X supplicant password

#### *WORD*

Set the 802.1X supplicant password

Configure Access Points Commands

#### **Defaults**

None

#### **Example**

```
ruckus(config-ap-model)# dot1x supplicant password test123
ruckus(config-ap-model)#
```
## *dot1x supplicant mac*

To set the 802.1X supplicant user name and password as the AP's MAC address, use the following command:

**dot1x supplicant mac**

## **Syntax Description**

#### **dot1x supplicant mac**

Set the supplicant user name and password as the AP's MAC address

#### **Defaults**

#### None

```
ruckus(config-ap-model)# dot1x supplicant mac
ruckus(config-ap-model)#
```
# **Configure AP Policy Commands**

Use the ap-policy commands to configure global AP policies such as automatic AP approval, limited ZD discovery, management VLAN, load balancing across APs and max clients per AP radio. To run these commands, you must first enter the config-ap-policy context.

## **ap-policy**

To enter the ap-policy context and configure global AP policies, enter the following command:

**ap-policy**

## **Syntax Description**

#### **ap-policy**

Enter config-ap-policy context and configure global AP policies

## *Defaults*

None.

## *Example*

```
ruckus(config)# ap-policy
ruckus(config-ap-policy)#
```
## **show**

To display the current device policy, use the following command:

**show**

## *Example*

```
ruckus(config-ap-policy)# show
  Automatically approve all join requests from APs= Enabled
  Limited ZD Discovery:
     Status= Disabled
  Management VLAN:
    Status= Keep AP's setting
  Auto Recovery= 30 minutes
ruckus(config-ap-policy)#
```
## **ap-management-vlan**

To enable the AP management VLAN and set to either "keep AP's setting" or to the specified VLAN ID, use the following command:

**ap-management-vlan** [ **keeping** ] *NUMBER*

## **Syntax Description**

#### **ap-management-vlan**

Enable and configure the global AP management VLAN

#### **Configuring Controller Settings** Configure AP Policy Commands

#### **keeping**

Sets management VLAN to "Keep AP's setting"

#### *NUMBER*

Set management VLAN to the number specified

## *Defaults*

None.

## *Example*

```
ruckus(config-ap-policy)# ap-management-vlan keeping
The command was executed successfully.
ruckus(config-ap-policy)#
```
## **no ap-management-vlan**

To disable the AP management VLAN, use the following command:

**no ap-management-vlan**

## **Syntax Description**

**no ap-management-vlan** Disable the AP management VLAN

## *Defaults*

None. ruckus(config-ap-policy)# no ap-management-vlan

## *Example*

```
The command was executed successfully.
ruckus(config-ap-policy)#
```
## **ap-auto-approve**

To enable the automatic approval of join requests from devices, use the following command:

**ap-auto-approve**

## **Syntax Description**

#### **ap-auto-approve**

Enable the automatic approval of join requests from devices

## *Defaults*

None.

## *Example*

```
ruckus(config-ap-policy)# ap-auto-approve 
The AP automatically approve policy has been updated.
```
## **no ap-auto-approve**

To disable the automatic approval of join requests from devices, use the following command:

**no ap-auto-approve**

## **Syntax Description**

**no ap-auto-approve**

Disable the automatic approval of join requests from devices

## *Defaults*

None.

## *Example*

```
ruckus(config-ap-policy)# no ap-auto-approve 
The AP automatically approve policy has been updated.
ruckus(config-ap-policy)#
```
## **limited-zd-discovery**

To configure devices to connect to a specific ZoneDirector and to set the primary and secondary ZoneDirector's IP addresses, use the following command:

**limited-zd-discovery zd-addr** | **zd-ip** *PRIMARY SECONDARY*

## **Syntax Description**

#### **limited-zd-discovery**

Configure devices to connect to a specific ZoneDirector

**zd-addr**

Set ZoneDirector's IP/IPv6/FQDN address

**zd-ip**

Set ZoneDirector's IP/IPv6 address

*PRIMARY*

Address of primary ZD

*SECONDARY*

Address of secondary ZD

## *Defaults*

Disabled.

## *Example*

```
ruckus(config-ap-policy)# limited-zd-discovery zd-addr 192.168.11.100 192.168.11.200
The Limited ZoneDirector discovery function has been updated.
ruckus(config-ap-policy)# show
Automatically approve all join requests from APs= Enabled
Limited ZD Discovery:
Status= Enabled
Primary ZoneDirector ADDR= 192.168.11.100
SecondaryZoneDirector ADDR= 192.168.11.200
Prefer Primary ZoneDirector = false
Management VLAN:
Status= Disabled
Balances the number of clients across adjacent APs= Disabled
Max. clients for 11BG radio= 100
Max. clients for 11N radio= 100
LWAPP message MTU= 1450
ruckus(config-ap-policy)#
```
## **no limited-zd-discovery**

To disable limited ZD discovery, use the following command:

**no limited-zd-discovery**

## **Syntax Description**

**no limited-zd-discovery**

Disable limited ZD discovery

## *Defaults*

Disabled.

## *Example*

```
ruckus(config-ap-policy)# no limited-zd-discovery
The Limited ZoneDirector discovery function has been updated.
ruckus(config-ap-policy)#
```
## **limited-zd-discovery prefer-primary-zd**

To force the AP to prefer the primary ZoneDirector when connected (and periodically attempt to reconnect to the primary ZD when disconnected from it), use the following command:

**limited-zd-discovery prefer-primary-zd**

## *Example*

```
ruckus(config-ap-policy)# limited-zd-discovery prefer-primary-zd
The Limited ZoneDirector discovery function has been updated.
ruckus(config-ap-policy)#
```
## **no limited-zd-discovery prefer-primary-zd**

To disable the Limited ZD Discovery "prefer primary ZoneDirector" feature, use the following command:

**no limited-zd-discovery prefer-primary-zd**

## **limited-zd-discovery keep-ap-setting**

To disallow ZoneDirector modifying AP's original primary/secondary ZD settings, use the following command:

**limited-zd-discovery keep-ap-setting** 

## *Example*

```
ruckus(config-ap-policy)# limited-zd-discovery keep-ap-setting
The Limited ZoneDirector discovery function has been updated.
ruckus(config-ap-policy)#
```
## **no limited-zd-discovery keep-ap-setting**

To disable the Limited ZD Discovery "keep AP's setting" feature, use the following command:

```
no limited-zd-discovery keep-ap-setting
```
## **auto-recovery**

To set the value of auto recovery time (minutes) for AP reboot if AP can't connect to ZoneDirector, use the following command:

**auto-recovery** *NUMBER*

## *Defaults*

Enabled

30 minutes

## *Example*

```
ruckus (config-ap-policy)# auto-recovery 30
The AP auto recovery policy has been updated.
ruckus(config-ap-policy)#
```
## **no auto-recovery**

To disable AP auto recovery, use the following command:

**no auto-recovery**

## **vlan-qos**

To configure the traffic class [**voice** | **video** | **data** | **background** ] to the specific VLAN ID at the specific interface, use the following command:

**vlan-qos** VID Traffic ClassInterface Name

## **Syntax Description**

#### **vlan-qos**

Configure VLAN QOS settings

*VID*

VLAN ID

**Traffic Class** 

Specify traffic classification [ voice | video | data | background ]

*Interface Name*

Specify interface name

## *Defaults*

Disabled

## *Example*

```
ruckus(config-ap-policy)# vlan-qos 10 voice eth0
The VLAN QoS function has been updated.
ruckus(config-ap-policy)#
```
## **no vlan-qos**

To disable VLAN traffic class QoS for the specific interface or all VLANs, use the following command:

**no vlan-qos all** | *VID Interface Name*

## **Syntax Description**

### **no vlan-qos**

Disable VLAN's QoS settings

*VID*

VLAN ID

*Interface Name*

Specify interface name

## *Defaults*

Disabled

## *Example*

```
ruckus(config-ap-policy)# no vlan-qos all eth0
The VLAN QoS function has been updated.
ruckus(config-ap-policy)#
```
## **meout**

To configure recovering of the APs' original Primary/Secondary ZD address if the AP can't find the desired Primary/Secondary ZD after timeout(minutes), use the following command:

**meout** *NUMBER*

## **Syntax Description**

**meout**

Enter the timeout value (minutes) for recovering APs' original primary/secondary ZD IP.

*NUMBER*

Timeout value in minutes.

## *Example*

```
ruckus(config-ap-policy-move-ap)# timeout 60
Your changes have been saved.
ruckus(config-ap-policy-move-ap)#
```
## **no meout**

To disable the timeout function for moving APs, use the following command:

**no meout**

## **import-aplist**

To import an AP list from backup files on a TFTP server, use the following command:

**import-aplist** *IP-ADDR FILE-NAME*

## **exit**

Saves changes, and then exits the config-ap-policy-move-ap context.

## **abort**

Exits the config-ap-policy-move-ap context without saving changes.

## **quit**

Exits the config-ap-policy-move-ap context without saving changes.

# **Configure AP Group Commands**

This section describes the commands that you can use to configure AP groups on the controller. The following commands can be executed from within the **config-apgrp** context. To show a list of commands available from within the context, type **help** or **?**.

## **ap-group**

To create a new AP group or configure an existing AP group and enter the config-apgrp context, enter the following command:

**ap-group** *WORD*

## **Syntax Description**

#### **ap-group**

Configure an AP group

*WORD*

Name of the AP group

## *Defaults*

"System Default"

## *Example*

```
ruckus(config)# ap-group "System Default"
The AP group entry 'System Default' has been loaded. To save the AP group, type 'end' or 'exit'.
ruckus(config-apgrp)#
```
## **no ap-group**

To delete an AP group from the list, enter the following command:

**no ap-group** *WORD*

## **Syntax Description**

#### **no ap-group**

Delete an AP group

*WORD*

Name of the AP group

## *Defaults*

None

## *Example*

```
ruckus(config)# no ap-group apgrp2
The AP Group 'apgrp2' has been removed.
ruckus(config)#
```
## **exit**

Saves changes, and then exits the config-ap-group context.

## **abort**

Exits the config-ap-group context without saving changes.

## **quit**

Exits the config-ap-group context without saving changes.

## **show**

To display current AP group configuration settings, use the following command from within the config-ap-group context:

**show**

## *Example*

```
ruckus(config)# ap-group apgroup1
The AP group 'apgroup1' has been created. To save the AP group, type 'end' or 'exit'.
ruckus(config-apgrp)# show
APGROUP:
        ID:
 :
            Name= apgroup1
            Description=
            Radio 11bgn:
              Channelization= Auto
              Channel= Auto
              Enable auto channel selection which select from 1,6,11= Yes
              Tx. Power= Auto
              11N only Mode= Auto
              WLAN Group= Default
              Call Admission Control= OFF
            Radio 11an:
              Channelization= Auto
              Channel= Auto
              Tx. Power= Auto
              11N only Mode= Auto
              WLAN Group= Default
              Call Admission Control= OFF
            Members:
ruckus(config-apgrp)#
exit
```
## **description**

To set the AP group description, use the following command:

 $description WORD$ 

## **no description**

To delete the AP group description, use the following command:

**Configuring Controller Settings** Configure AP Group Commands

**no description** 

## **Configure Location Based Service Commands**

Use the following commands to to create and configure location services for an AP group. Use the location-services command to enter the config-location-services context from within the config context.

## $location$ -services

To create and begin configuring location services for this AP group, use the following command:

 $location$ -services *WORD* 

#### **Syntax Description**

## **help** Set the IP addressing mode

## **history**

IPv4, IPv6 or dual

#### **abort**

Exits the config-location-services context without saving changes.

#### **end**

Saves changes, and then exits the config-location-services context.

#### **exit**

Saves changes, and then exits the config-location-services context.

#### **quit**

Exits the config-location-services context without saving changes.

#### **fqdn** *WORD*

Sets the location server FQDN.

#### **port** *PORT-NUM*

Sets the location server port.

#### **password** *WORD*

Sets the location server preshared key.

#### **show**

Displays configured location services for all venues.

#### **Example**

ruckus(config)# location-services locationservice1 The location venue 'locationservice1' has been created. To save it, type 'end' or 'exit'. ruckus(config-location-services)# fqdn example1.ruckuswireless.com The command was executed successfully. To save the changes, type 'end' or 'exit'. ruckus(config-location-services)# port 8883 The command was executed successfully. To save the changes, type 'end' or 'exit'. ruckus(config-location-services)# password password The command was executed successfully. To save the changes, type 'end' or 'exit'. ruckus(config-location-services)# end The location venue 'locationservice1' has been updated and saved. Your changes have been saved. ruckus(config)#

## *no locDon-services*

To disable location-based service on this AP group, use the following command:

```
no location-services WORD
```
#### **Example**

```
ruckus(config)# no location-service locationservice1
The location venue 'locationservice1' has been deleted.
ruckus(config)#
```
## *ipmode*

To set the IP addressing mode of the AP group, use the following command:

**ipmode** *WORD*

#### **Syntax Description**

#### **ipmode**

Set the IP addressing mode

#### *WORD*

IPv4, IPv6 or dual

#### **Example**

```
ruckus(config-apgrp)# ipmode dual
ruckus(config-apgrp)#
```
## *no ipmode-override*

To disable the override of IP mode, use the following command:

**no ipmode-override**

## *channelflyoff*

The ChannelFly override setting allows APs to disable ChannelFly if the AP's uptime is higher than the specified value (in minutes). To enable the ChannelFly override feature for the AP group, use the following command:

#### **Defaults**

Disabled

30 minutes

#### **Example**

```
ruckus(config-apgrp)# channelflyoff 30
ruckus(config-apgrp)# show
APGROUP:
        ID:
: 100 million 1
             Name= apgroup2
```

```
 Description=
           Channel Range:
             B/G/N= 1,2,3,4,5,6,7,8,9,10,11 (Disallowed= )
 A/N Indoor= 36,40,44,48,149,153,157,161 (Disallowed= )
 A/N Outdoor= 36,40,44,48,149,153,157,161 (Disallowed= )
           Radio 11bgn:
             Channelization= Auto
             Channel= Auto
             Tx. Power= Auto
             11N only Mode= Auto
             WLAN Group= Default
             Call Admission Control= OFF
             SpectraLink Compatibility= Disabled
           Radio 11an:
             Channelization= Auto
              Indoor Channel= Auto
             Outdoor Channel= Auto
             Tx. Power= Auto
             11N only Mode= Auto
             WLAN Group= Default
             Call Admission Control= OFF
             SpectraLink Compatibility= Disabled
           Network Setting:
             Protocol mode= Use Parent Setting
           Turn off channfly setting: enabled
             if AP's uptime is more than 30 minutes will turn off AP's ChannelFly
           Members:
```
ruckus(config-apgrp)#

## *no channelflyoff*

To disable the ChannelFly off feature for the AP group, use the following command:

#### **no channelflyoff**

## *no channelflyoff-override*

To disable the override of ChannelFly settings (use parent settings), use the following command:

#### **no channelflyoff-override**

#### **Example**

```
ruckus(config-apgrp)# no channelflyoff-override
ruckus(config-apgrp)# show
APGROUP:
        ID:
: 100 million 1
             Name= apgroup2
             Description=
             Channel Range:
             B/G/N=1, 2, 3, 4, 5, 6, 7, 8, 9, 10, 11 (Disallowed= )
               A/N Indoor= 36,40,44,48,149,153,157,161 (Disallowed= )
               A/N Outdoor= 36,40,44,48,149,153,157,161 (Disallowed= )
             Radio 11bgn:
               Channelization= Auto
               Channel= Auto
               Tx. Power= Auto
               11N only Mode= Auto
               WLAN Group= Default
               Call Admission Control= OFF
               SpectraLink Compatibility= Disabled
             Radio 11an:
               Channelization= Auto
               Indoor Channel= Auto
```
 Outdoor Channel= Auto Tx. Power= Auto 11N only Mode= Auto WLAN Group= Default Call Admission Control= OFF SpectraLink Compatibility= Disabled Network Setting: Protocol mode= Use Parent Setting Turn off channfly setting: Use Parent Setting Members:

ruckus(config-apgrp)#

## **Radio 2.4/5 GHz Commands**

Use the radio 2.4 or radio 5 commands to configure the 2.4/5 GHz radios on all APs within an AP group.

## *radio*

To configure radio settings for the 2.4 GHz or 5 GHz radios of an AP group, use the following command:

**radio** [**2.4**|**5**]*arguments*

### **Syntax Description**

#### **radio**

Configure AP group radio settings

#### **2.4**

Configure 2.4 GHz radio

## **5**

Configure 5 GHz radio

## **no**

Disables settings for the specified radios in the AP group

#### **channel**

Set radio channel (Auto or number)

#### channelization

Set radio channel width (Auto, 20MHz or 40MHz)

#### **auto-channel-selecon** [**four-channel**| **three-channel**]

Set auto channel selection to four-channel (1,5,9,13) or three-channel (1,6,11)

#### **tx-power**

**Set radio transmit power (Auto, Full, 1/2, 1/4, 1/8, Min) or** *NUMBER* (-1dB~-10dB)

#### **wlan-group**

Set radio to the specified WLAN group

#### **admission-control**

Set the radio to use the specific call admission control airtime usage limit (%)

#### spectralink-compatibility

Enable SpectraLink Compatibility settings on the radio (sets DTIM=2, minrate=5.5Mbps and enable RTS-CTS protection mode)

#### **wlan-service**

Disable or enable WLAN service on the radio

## **Defaults**

Channel: Auto Channelization: Auto Auto-Channel Selection: Three-channel TX Power: Auto WLAN group: Default

Admission Control: Off

SpecraLink Compatibility: Off

WLAN Service: Enabled

#### **Example**

ruckus(config)# ap-group "System Default" The AP group entry 'System Default' has been loaded. To save the AP group, type 'end' or 'exit'. ruckus(config-apgrp)# radio 2.4 channel auto The command was executed successfully. To save the changes, type 'end' or 'exit'. ruckus(config-apgrp)# radio 5 channelization auto The command was executed successfully. To save the changes, type 'end' or 'exit'. ruckus(config-apgrp)# radio 5 wlan-group Default The command was executed successfully. To save the changes, type 'end' or 'exit'. ruckus(config-apgrp)# radio 2.4 tx-power Num 1 The command was executed successfully. To save the changes, type 'end' or 'exit'. ruckus(config-apgrp)# show APGROUP: ID: 1: Name= System Default Description= System default group for Access Points Radio 11bgn: Channelization= Auto Channel= Auto Enable auto channel selection which select from 1,6,11= Yes Tx. Power= -1dB WLAN Group= Default Radio 11an: Channelization= Auto Channel= Auto Tx. Power= Auto WLAN Group= Default Members: MAC= 04:4f:aa:0c:b1:00 MAC= 00:24:82:3f:14:60 MAC= 74:91:1a:2b:ff:a0 MAC= 00:1f:41:2a:2b:10 ruckus(config-apgrp)# end The AP group 'System Default' has been updated. Your changes have been saved.

## *radio 2.4 channel auto*

ruckus(config)#

Sets the 2.4GHz radio to use 'Auto' channel.

## *radio 2.4 channel number <NUMBER>*

Sets the 2.4GHz radio to use the specified channel.

### *radio 2.4 channelization auto*

Sets the 2.4GHz radio to use 'Auto' channelization.

## *radio 2.4 channelization number <NUMBER>*

Sets the 2.4GHz radio to use the specified channelization.

## radio 2.4 auto-channel-selection four-channel

Enables the auto channel selection which always select from 1,5,9,13.

## radio 2.4 auto-channel-selection three-channel

Enables the auto channel selection which always select from 1,6,11.

### *radio 2.4 tx-power Auto*

Sets the 2.4GHz radio to use 'Auto' Tx. power setting.

## *radio 2.4 tx-power Full*

Sets the 2.4GHz radio to use the specified Tx. power setting.

## *radio 2.4 tx-power 1/2*

Sets the 2.4GHz radio to use the specified Tx. power setting.

## *radio 2.4 tx-power 1/4*

Sets the 2.4GHz radio to use the specified Tx. power setting.

### *radio 2.4 tx-power 1/8*

Sets the 2.4GHz radio to use the specified Tx. power setting.

## *radio 2.4 tx-power Min*

Sets the 2.4GHz radio to use the specified Tx. power setting.

## *radio 2.4 tx-power Num*

Sets the 2.4GHz radio to use the specified Tx by number from  $1-10$  ( $-1dB \sim -10dB$ ).

### *radio 2.4 wlan-group <WORD>*

Assigns the 2.4GHz radio to the specified WLAN group.

## *radio 2.4 admission-control <VALUE>*

Sets the 2.4GHz radio to use the specific call admission control airtime usage limit(%).

## *radio 2.4 prot-mode*

#### **Syntax**

**radio 2.4 prot-mode** { **none** | **cts-only**| **rts-cts** }

#### **Options**

- None: Sets Protection Mode to 'none'
- cts-only: Sets Protection Mode to 'cts-only'
- rts-cts: Sets Protection Mode to 'rts-cts'

#### **Example**

```
ruckus(config-ap)# radio 2.4 prot-mode rts-cts
The command was executed successfully. To save the changes, type 'end' or 'exit'.
ruckus(config-ap)#
```
## *radio 2.4 wlan-service [enable | disable]*

Enables or disables the WLAN service on the 2.4GHz radio.

## *radio 2.4 channel-range <NUMBER-LIST>*

Sets the allowed list of channels used in 2.4GHz radio.

## *radio 5 indoor channel auto*

Sets the 5GHz radio (indoor) to use 'Auto' channel.

## *radio 5 indoor channel number <NUMBER>*

Sets the 5GHz radio (indoor) to use the specified channel.

## *radio 5 indoor channel-range <NUMBER-LIST>*

Sets the allowed list of indoor channels used in 5GHz radio.

## *radio 5 outdoor channel auto*

Sets the 5GHz radio (outdoor) to use 'Auto' channel.

## *radio 5 outdoor channel number <NUMBER>*

Sets the 5GHz radio (outdoor) to use the specified channel.

## *radio 5 outdoor channel-range <NUMBER-LIST>*

Sets the allowed list of outdoor channels used in 5GHz radio.

## *radio 5 channel auto*

Sets the 5GHz radio to use 'Auto' channel.

## *radio 5 channel number <NUMBER>*

Sets the 5GHz radio to use the specified channel.

## *radio 5 channelization auto*

Sets the 5GHz radio to use 'Auto' channelization.

## *radio 5 channelization number <NUMBER>*

Sets the 5GHz radio to use the specified channelization.

## *radio 5 tx-power Auto*

Sets the 5GHz radio to use 'Auto' Tx. power setting.

## *radio 5 tx-power Full*

Sets the 5GHz radio to use the specified Tx. power setting.

### *radio 5 tx-power 1/2*

Sets the 5GHz radio to use the specified Tx. power setting.

## *radio 5 tx-power 1/4*

Sets the 5GHz radio to use the specified Tx. power setting.

## *radio 5 tx-power 1/8*

Sets the 5GHz radio to use the specified Tx. power setting.

## *radio 5 tx-power Min*

Sets the 5GHz radio to use the specified Tx. power setting.

## *radio 5 tx-power Num*

Sets the 5GHz radio to use the specified Tx by number from  $1-10$  (-1dB  $\sim$  -10dB).

## *radio 5 wlan-group <WORD>*

Assigns the 5GHz radio to the specified WLAN group.

## *radio 5 admission-control <VALUE>*

Sets the 5GHz radio to use the specific call admission control airtime usage limit(%).

## *radio 5 wlan-service [enable | disable]*

Enables or disables the WLAN service on the 5GHz radio.

## *no radio 2.4 channelization-override*

Disables the override of the 2.4GHz channelization settings.

## *no radio 2.4 channel-range-override*

Disables the override of the 2.4GHz channel range settings.

## *no radio 2.4 channel-override*

Disables the override of the 2.4GHz channel settings.

## *no radio 2.4 tx-power-override*

Disables the override of the 2.4GHz Tx. power settings.

## *no radio 2.4 wlan-group-override*

Disables the override of the 2.4GHz WLAN group settings.

## *no radio 2.4 admission-control*

Disables call admission control function on the 2.4GHz radio.

## *no radio 2.4 admission-control-override*

Disables the override of the 2.4GHz call admission control settings.

## *no radio 2.4 prot-mode-override*

Disables the override of the 2.4GHz Protection Mode settings.

## *no radio 2.4 wlan-service-override*

Disables the override of the 2.4GHz WLAN service settings.

## *no radio 5 indoor channel-range-override*

Disables the override of the 5GHz indoor channel range settings.

## *no radio 5 indoor channel-override*

Disables the override of the 5GHz indoor channel settings.

## *no radio 5 outdoor channel-range-override*

Disables the override of the 5GHz outdoor channel range settings.

## *no radio 5 outdoor channel-override*

Disables the override of the 5GHz outdoor channel settings.

## *no radio 5 channelization-override*

Disables the override of the 5GHz channelization settings.

## *no radio 5 tx-power-override*

Disables the override of the 5GHz Tx. power settings.

## *no radio 5 wlan-group-override*

Disables the override of the 5GHz WLAN group settings.

## *no radio 5 admission-control*

Disables call admission control function on the 5GHz radio.

## *no radio 5 admission-control-override*

Disables the override of the 5GHz call admission control settings.

## *no radio 5 wlan-service-override*

Disables the override of the 5GHz WLAN service settings.

## **QoS Commands (AP)**

Use the following commands to configure QoS settings for the AP group.

## *qos*

Contains commands that can be executed from within the context.

## *qos mld-query*

Contains commands that can be executed from within the context.

## *qos mld-query v1*

Enables the mld-query v1.

## *qos mld-query v2*

Enables the mld-query v2.

## *qos igmp-query*

Contains commands that can be executed from within the context.

## *qos igmp-query v2*

Enables the igmp-query v2.

## *qos igmp-query v3*

Enables the igmp-query v3.

## *no qos mld-query v1*

Disables the mld-query v1.

## *no qos mld-query v2*

Disables the mld-query v2.

### *no qos igmp-query v2*

Disables the igmp-query v2.

## *no qos igmp-query v3*

Disables the igmp-query v3.

## **Model-Specific Commands**

The following commands are used to configure model-specific settings for all APs of a certain model within an AP group.

## *no model-setting*

To discard the model settings for this specified model, use the following command:

**no model-setting WORD** 

## *model*

To configure model-specific settings for all APs of a certain model within an AP group, use the following command:

**model** *<WORD> <arguments>*

### **Syntax Description**

#### **model**

Configure AP group model-specific settings

#### *<WORD>*

Enter the AP model name.

#### port-setting

Configures the port setting for the specified AP model. Enters config-apgrp-port context. See port-setting on page 204 for more information.

#### **status-leds**

Configures the status LEDs for the specified AP model (enable, disable).

#### **usb-port**

Configures the USB port settings for the AP model (enable, disable).

#### **external-antenna**

Configures external antenna settings. See [external-antenna](#page-219-0) on page 220.

#### **max-clients** *NUMBER*

Sets the maximum clients for the AP.

#### **usb-soࡢware** *VID-PID-VERSION*

Selects the USB Software Vendor ID, Product ID and version for the AP.

#### **poe-out**

Configures the PoE Out ports for the specified AP model (enable, disable).

#### **internal-heater**

Configures the internal heater for the specified AP model (enable, disable).

#### **cband-channels**

Configures the C-band (5.8 GHz) channels for the specified AP model (enable, disable). (UK country code only)

## **cband-license**

Enable or disable 5.8 GHz Channels License for the specified AP model.

#### **lacp-status**

Configure LACP status for the specified AP model.

## <span id="page-203-0"></span>**Configuring Controller Settings**

Configure AP Group Commands

#### **power-mode**

Sets the PoE mode for the specified AP model.

#### **802.3af-txchain**

Sets the 2.4GHz radio transmit chains in 802.3af PoE mode for the specified AP model.

#### **Defaults**

- Status LEDs: Enabled
- PoE Out: Disabled
- USB Software: Disabled
- Internal Heater: Disabled
- C-band channels: Disabled
- C-band license: Disabled
- LACP status: Disabled
- Power mode: Varies by AP model
- USB Ports: Enabled
- Power Mode: Default
- 802.3af-txchain: Varies by AP model

#### **Example**

```
ruckus(config-apgrp)# model R610 status-leds enable
ruckus(config-apgrp)# end
The AP group 'System Default' has been updated.
Your changes have been saved.
ruckus(config)#
```
## port-setting

To modify model-specific port settings for all APs of the specified model within the AP group, use the following command:

#### **model** <WORD> port-setting

#### **Syntax Description**

#### port-setting

Enters the port-setting context.

#### **no port-setting**

Disables the override of the global AP mode configuration.

#### **help**

Shows available commands.

#### **history**

Shows a list of previously run commands.

#### **abort**

Exits the config-apgrp-port context without saving changes.

#### **end**

Saves changes, and then exits the config-apgrp-port context.

### **exit**

Saves changes, and then exits the config-apgrp-port context.

### **quit**

Exits the config-apgrp-port context without saving changes.

#### **show**

Displays config-apgrp-port context.

#### **lan** *NUMBER*

Enables the AP Ethernet port.

#### **lan** *NUMBER* **uplink** *WORD*

Sets the AP port to use the specified type (trunk, access or general).

#### **lan** *NUMBER* **untag** *NUMBER*

Sets the AP port to use the specified VLAN ID(1-4094).

#### **lan** *NUMBER* **member** *NUMBER*

Sets the AP port to use the specified members(1-4094).

#### **lan** *NUMBER* **opt82 enabled**

Enables the AP port DHCP option 82 settings.

#### **lan** *NUMBER* **opt82 disabled**

Disables the AP port DHCP option 82 settings.

### **lan** *NUMBER* **tunnel disabled**

Disables the AP port tunnel settings.

#### **lan** *NUMBER* **tunnel enabled**

Enables the AP port tunnel settings.

#### **lan** *NUMBER* **dot1x disabled**

Disables the AP port 802.1X settings.

#### **lan** *NUMBER* **dot1x supplicant**

Sets the AP port to 802.1X supplicant.

#### **lan** *NUMBER* **dot1x auth-port-based**

Sets the AP port to port-based 802.1X.

#### **lan***NUMBER* **dot1x auth-mac-based**

Sets the AP port to mac-based 802.1X.

#### **lan** *NUMBER* **guest-vlan** *WORD*

Sets the AP port to use the specified guest VLAN ID(1-4094).

### **lan** *NUMBER* **dvlan enabled**

Enables the AP port dynamic VLAN settings.

#### **lan** *NUMBER* **dvlan disabled**

Disables the AP port dynamic VLAN settings.

#### **lan** *NUMBER* **qos mld-snooping**

Enables the AP port MLD Snooping setting.

## **Configuring Controller Settings**

Configure AP Group Commands

#### **lan** *NUMBER* **qos igmp-snooping**

Enables the AP port IGMP Snooping setting.

#### **lan** *NUMBER* **qos directed-mcast**

Enables the AP port Directed Multicast setting.

#### **dot1x supplicant mac**

Sets the username and password to use AP MAC address for AP 802.1X supplicant.

#### **dot1x supplicant user-name** *WORD*

Sets the username for AP 802.1X supplicant.

#### **dot1x supplicant user-name** *WORD* **password** *WORD*

Sets the password for AP 802.1X supplicant.

#### **dot1x authsvr** *WORD*;

Sets the authentication server for AP 802.1X.

#### **dot1x acctsvr** *WORD*

Sets the accounting server for AP 802.1X.

#### **dot1x mac-auth-bypass**

Enables MAC authentication bypass (Use device MAC address as username and password).

#### **no lan** *NUMBER*

Disables the AP Ethernet port.

#### **no dot1x authsvr**

Disables the auth server settings.

#### **no lan** *NUMBER* **qos mld-snooping**

Disables the AP port MLD Snooping setting.

#### **no lan** *NUMBER* **qos igmp-snooping**

Disables the AP port IGMP snooping setting.

#### **no lan** *NUMBER* **qos directed-mcast**

Disables the AP port Directed Multicast setting.

#### **no dot1x authsvr**

Disables the authentication server settings.

### **no dot1x acctsvr**

Disables the accounting server settings.

#### **no dot1x mac-auth-bypass**

Disables the MAC authentication bypass.

#### **Example**

```
ruckus(config-apgrp)# model zf7372 port-setting
ruckus(config-apgrp-port)# show
PORTS:
     LAN ID:
           1:
             Enable LAN = Yes
             LAN Type= trunk
             Untag ID= 1
             Members= 1-4094
             Guest VLAN=
             Enable Dynamic VLAN= Disabled
```

```
 802.1X= disabled
          DHCP opt82= Disabled
          Tunnel= Disabled
 MLD Snooping= Disabled
 IGMP Snooping= Enabled
        2:
          Enable LAN = Yes
 LAN Type= trunk
Untag ID= 1
 Members= 1-4094
 Guest VLAN=
          Enable Dynamic VLAN= Disabled
          802.1X= disabled
          DHCP opt82= Disabled
          Tunnel= Disabled
 MLD Snooping= Disabled
 IGMP Snooping= Enabled
```
ruckus(config-apgrp-port)#

## **Model-Specific Port Settings**

This section describes the commands that you can use to configure port settings for all APs of a specific model within an AP group. The following commands can be executed from within the **config-apgrp-port** context. To show a list of commands available from within the context, type **help** or **?**.

#### model port-setting

To configure the port settings for all APs of a specific model within an AP group, and enter the config-apgrp-port context, use the following command:

**model** *WORD* port-setting

#### **Syntax Description**

#### **model**

Configure AP group model-specific settings

#### *WORD*

Enter the AP model name (e.g., zf2942, zf2741, zf7025, zf7341, zf7343, zf7363, zf7761cm, zf7762, zf7762-s, zf7762-t, zf7762-ac, zf7762-s-ac, zf7762-t-ac, zf7942, zf7962).

#### port-setting

Configures the port setting for the specified AP model. Enters config-apgrp-port context.

#### *Example*

```
ruckus(config)# ap-group "System Default"
The AP group entry 'System Default' has been loaded. To save the AP group, type 'end' or 'exit'.
ruckus(config-apgrp)# model zf7025 port-setting
ruckus(config-apgrp-port)#
```
#### **abort**

To exit the config-apgrp-port context without saving changes, use the following command:

**abort**

#### **Syntax Description**

#### **abort**

Exit the context without saving changes

#### *Defaults*

None.

#### *Example*

ruckus(config-apgrp-port)# abort ruckus(config-apgrp)#

#### **end**

```
To save changes, and then exit the config-apgrp-port context, use the following command:
```
**end**

### **Syntax Description**

**end**

```
Save changes, and then exit the context
```
#### *Defaults*

None.

#### *Example*

```
ruckus(config-apgrp-port)# end
ruckus(config-apgrp)#
```
#### **exit**

To save changes, and then exit the config-apgrp-port context, use the following command:

**exit**

#### **Syntax Description**

**exit**

Save changes, and then exit the context

#### *Defaults*

None.

#### *Example*

```
ruckus(config-apgrp-port)# exit
ruckus(config-apgrp)#
```
### **quit**

To exit the config-apgrp-port context without saving changes, use the following command:

## **quit**

#### **Syntax Description**

#### **quit**

Exit the context without saving changes

#### *Defaults*

None.

## **Configuring Controller Settings**

Configure AP Group Commands

#### *Example*

ruckus(config-apgrp-port)# quit ruckus(config-apgrp)#

### **show**

To show a device's port state, use the following command:

**show**

#### **Syntax Description**

#### **show**

Display the device's port state

#### *Defaults*

None.

#### *Example*

```
ruckus(config-apgrp)# model zf7962 port-setting
ruckus(config-apgrp-port)# show
PORTS:
LAN ID:
1:
Enable LAN = Yes
LAN Type= trunk
Untag ID= 1
Members= 1-4094
802.1X= disabled
DHCP opt82= Disabled
LAN ID:
2:
Enable LAN = Yes
LAN Type= trunk
Untag ID= 1
Members= 1-4094
802.1X= disabled
DHCP opt82= Disabled
ruckus(config-apgrp-port)#
```
## **no lan**

To disable a LAN port on APs in an AP group, use the following command:

**no lan** *NUMBER*

## **Syntax Description**

## **no lan**

Disable a specific port

## *NUMBER*

Disable this port

#### *Defaults*

Enabled.

#### *Example*

```
ruckus(config-apgrp-port)# no lan 2
ruckus(config-apgrp-port)#
```
#### **lan**

To enable a LAN port on APs in an AP group, use the following command:

**lan** *NUMBER*

## **Syntax Description**

#### **lan**

Enable a specific port

#### *NUMBER*

Enable this port

#### *Defaults*

Enabled.

### *Example*

```
ruckus(config-apgrp-port)# lan 2 
ruckus(config-apgrp-port)#
```
#### **lan uplink**

To set port type, use the following command:

**lan** *NUMBER* **uplink** *WORD*

#### **Syntax Description**

## **lan**

Configure a specific port

#### *NUMBER*

Configure this port

## **uplink**

Set the port type

### *WORD*

Port type (Trunk port, Access port, General port)

## *Defaults*

All AP ports other than ZF 7025: Trunk

ZF 7025 port 5: Trunk

ZF 7025 LAN 1-LAN 4: Access

#### *Example*

```
ruckus(config-apgrp)# model zf7962 port-setting
ruckus(config-apgrp-port)# lan 2 uplink access
ruckus(config-apgrp-port)# show
PORTS:
LAN ID:
1:
Enable LAN = Yes
LAN Type= trunk
Untag ID= 1
Members= 1-4094802.1X= disabled
DHCP opt82= Disabled
LAN ID:
2:
Enable LAN = Yes
LAN Type= access
Untag ID= 1
Members= 1
802.1X= disabled
DHCP opt82= Disabled
ruckus(config-apgrp-port)#
```
#### **lan untag**

To configure untag VLAN settings for a model-specific port, use the following command:

**lan** *NUMBER* **untag** *NUMBER*

#### **Syntax Description**

## **lan untag**

Configure port untag VLAN

*NUMBER*

Configure this port

#### *NUMBER*

Set untag VLAN to this number

#### *Defaults*

1

#### *Example*

```
ruckus(config-apgrp-port)# lan 2 untag 20
ruckus(config-apgrp-port)#
```
### **lan member**

To set the LAN port VLAN membership (only General ports have configurable membership; Trunk ports are members of all VLANs, and Access port membership must be the same as the Untag VLAN), use the following command:

#### **lan** *NUMBER* **member** *NUMBER*

#### **Syntax Description**

#### **lan member**

Set the LAN port VLAN membership

#### *NUMBER*

Specify the LAN port to configure

#### *NUMBER*

Set the VLAN membership (1~4094, range separated by hyphen, multiple VLANs separated by commas)

#### *Defaults*

1

## *Example*

```
ruckus(config-apgrp-port)# lan 2 uplink general
ruckus(config-apgrp-port)# lan 2 member 1-10,100,200
ruckus(config-apgrp-port)# show
PORTS:
LAN ID:
1:
Enable LAN = Yes
LAN Type= trunk
Untag ID= 1
Members= 1-4094
802.1X= disabled
DHCP opt82= Disabled
LAN ID:
2:
Enable LAN = Yes
LAN Type= general
Untag ID= 20Members= 1-10,100,200
802.1X= disabled
DHCP opt82= Disabled
ruckus(config-apgrp-port)#
```
#### **lan opt82**

To enable or disable DHCP option 82 for a LAN port, use the following command:

**lan** *NUMBER* **opt82** [ **enable** | **disable** ]

#### **Syntax Description**

#### **lan opt82**

Enable or disable DHCP option 82

#### **enable**

Enable option 82

#### **disable**

Disable option 82

Configure AP Group Commands

#### *Defaults*

Disabled

#### *Example*

```
ruckus(config-apgrp-port)# lan 2 opt82 enable
ruckus(config-apgrp-port)#
```
### **dot1x**

To enable 802.1X on ports of all APs of a specific model in an AP group, use the following command:

**model** *WORD* **dot1x**

**lan** *NUMBER* **dot1x** [ **disable** | **supplicant** | **auth-port-based** | **auth-mac-based** | **guest-vlan** *NUMBER* | **dvlan** ]

#### **Syntax Description**

#### **lan dot1x**

Configure 802.1X settings for this port

#### *NUMBER*

LAN port number to configure

#### **disable**

Disable 802.1X

#### **supplicant**

Configure this LAN port as an 802.1X supplicant

#### **auth-port-based**

Configure this LAN port as an 802.1X authenticator (port-based)

#### **auth-mac-based**

Configure this LAN port as an 802.1X authenticator (MAC-based)

#### *Defaults*

#### Disabled

#### *Example*

```
ruckus(config-apgrp)# model zf7025 port-setting
ruckus(config-apgrp-port)# lan 1 dot1x supplicant
ruckus(config-apgrp-port)# show
PORTS:
LAN ID:
1:
Enable LAN = Yes
LAN Type= access
Untag ID= 1
Members= 1
802.1X= supp
DHCP opt82= Disabled
```
#### **dot1x authsvr**

To configure 802.1X authentication server, use the following command:

#### **dot1x authsvr** *WORD*

#### **Syntax Description**

#### **dot1x authsvr**

Configure 802.1X authentication server

#### *WORD*

Name of AAA server

#### *Defaults*

None

#### *Example*

```
ruckus(config-apgrp-port)# dot1x authsvr radius
ruckus(config-apgrp-port)#
```
#### **dot1x acctsvr**

To configure 802.1X accounting server, use the following command:

**dot1x acctsvr** *WORD*

#### **Syntax Description**

#### **dot1x acctsvr**

Configure 802.1X accounting server

*WORD*

Name of AAA server

#### *Defaults*

None

#### *Example*

```
ruckus(config-apgrp-port)# dot1x acctsvr radius-acct
ruckus(config-apgrp-port)#
```
#### **dot1x mac-auth-bypass**

To configure 802.1X MAC authentication bypass, use the following command:

**dot1x mac-auth-bypass**

#### **Syntax Description**

#### **dot1x mac-auth-bypass**

Enable 802.1X MAC authentication bypass

## **Configuring Controller Settings**

Configure AP Group Commands

#### *Defaults*

#### Disabled

#### *Example*

```
ruckus(config-apgrp-port)# dot1x mac-auth-bypass
ruckus(config-apgrp-port)#
```
#### **dot1x supplicant username**

To configure 802.1X supplicant user name, use the following command:

**dot1x supplicant username** *WORD*

#### **Syntax Description**

#### **dot1x supplicant username**

Configure 802.1X supplicant user name

#### *WORD*

Set the 802.1X supplicant user name

#### *Defaults*

None

#### *Example*

```
ruckus(config-apgrp-port)# dot1x supplicant username johndoe
ruckus(config-apgrp-port)#
```
#### **dot1x supplicant password**

To configure 802.1X supplicant password, use the following command:

**dot1x supplicant password** *WORD*

#### **Syntax Description**

#### **dot1x supplicant password**

Configure 802.1X supplicant password

*WORD*

Set the 802.1X supplicant password

#### *Defaults*

None

#### *Example*

```
ruckus(config-apgrp-port)# dot1x supplicant password test123
ruckus(config-apgrp-port)#
```
#### **dot1x supplicant mac**

To set the 802.1X supplicant user name and password as the AP's MAC address, use the following command:

#### **dot1x supplicant mac**

#### **Syntax Description**

#### **dot1x supplicant mac**

Set the supplicant user name and password as the AP's MAC address

#### *Defaults*

None

#### *Example*

```
ruckus(config-apgrp-port)# dot1x supplicant mac
ruckus(config-apgrp-port)#
```
#### **no dot1x**

To disable 802.1X settings for an AP model, use the following command:

#### **no dot1x** [ **authsvr** ] [ **acctsvr** ] [ **mac-auth-bypass** ]

#### **Syntax Description**

#### **no dot1x**

Disable dot1x settings for the AP

#### **authsvr**

Disable authentication server

#### **acctsvr**

Disable accounting server

#### **mac-auth-bypass**

Disable MAC authentication bypass

#### *Defaults*

None

#### *Example*

```
ruckus(config-apgrp-port)# no dot1x authsvr
ruckus(config-apgrp-port)#
```
#### **lan guest-vlan**

To set the AP port to use the specified guest VLAN ID(1-4094), use the following command:

#### **lan** *NUMBER* **guest-vlan** *WORD*

#### **Configuring Controller Settings** Configure AP Group Commands

#### **lan dvlan**

To enable/disable dynamic VLAN for the AP port, use the following command:

**lan** *NUMBER* dvlan [ **enabled** | **disabled** ]

#### **lan qos**

To set the AP port QoS settings, use the following command: **lan** *NUMBER* **qos**

#### **lan qos mld-snooping**

To enable MLD snooping for the port, use the following command:

**lan** *NUMBER* **qos mld-snooping**

#### **lan qos igmp-snooping**

To enable IGMP snooping for the port, use the following command:

**lan** *NUMBER* **qos igmp-snooping**

#### **lan qos directed-mcast**

To enable Directed Multicast for the port, use the following command:

**lan** *NUMBER* **qos directed-mcast**

#### **no lan qos**

To disable QoS settings for the port, use the following command: **no lan** *NUMBER* **qos**

#### **no lan qos mld-snooping**

To disable MLD snooping on the port, use the following command: **no lan** *NUMBER* **qos mld-snooping**

#### **no lan qos igmp-snooping**

To disable IGMP snooping on the port, use the following command: **no lan** *NUMBER* **qos igmp-snooping**

#### **no lan qos directed-mcast**

To disable Directed Multicast on the port, use the following command: **no lan** *NUMBER* **qos directed-mcast**

#### **no dot1x**

To disable 802.1x settings for the port, use the following command:

**no dot1x**

#### **no dot1x authsvr**

To disable the authentication server settings, use the following command

**no dot1x authsvr**

### **no dot1x acctsvr**

To disable the accounting server settings, use the following command:

**no tod1x acctsvr**

### **no dot1x mac-auth-bypass**

To disable MAC authentication bypass, use the following command:

**no dot1x mac-auth-bypass**

### *external-antenna*

To configure the external antenna settings for all APs of the specified model within the AP group, use the following command:

**external-antenna** *<WORD>*

#### **Syntax Description**

**external-antenna 2.4Ghz(11BG) enable** Enables the external antenna setting for the 2.4GHz(11BG) radio.

**external-antenna 2.4Ghz(11BG) disable**

Disables the external antenna setting for the 2.4GHz(11BG) radio.

#### **external-antenna 2.4Ghz(11BG) gain**

Sets the external antenna gain for the 2.4GHz(11BG) radio.

#### **external-antenna 2.4Ghz(11BG) 2-antennas**

Selects the two external antennas for the 2.4GHz(11BG) radio.

#### **external-antenna 2.4Ghz(11BG) 3-antennas**

Selects the three external antennas for the 2.4GHz(11BG) radio.

#### **external-antenna 2.4Ghz(11NG) enable**

Enables the external antenna setting for the 2.4GHz(11NG) radio.

#### **external-antenna 2.4Ghz(11NG) disable**

Disables the external antenna setting for the 2.4GHz(11NG) radio.

#### **external-antenna 2.4Ghz(11NG) gain**

Sets the external antenna gain for the 2.4GHz(11NG) radio.

#### **external-antenna 2.4Ghz(11NG) 2-antennas**

Selects the two external antennas for the 2.4GHz(11NG) radio.

#### **external-antenna 2.4Ghz(11NG) 3-antennas**

Selects the three external antennas for the 2.4GHz(11NG) radio.

#### **external-antenna 5Ghz(11NA) enable**

Enables the external antenna setting for the 5GHz(11NA) radio.

#### **external-antenna 5Ghz(11NA) disable**

Disables the external antenna setting for the 5GHz(11NA) radio.

#### **external-antenna 5Ghz(11NA) gain**

Sets the external antenna gain for the 5GHz(11NA) radio.

#### **external-antenna 5Ghz(11NA) 2-antennas**

Selects the two external antennas for the 2.4GHz(11NA) radio.

#### **external-antenna 5Ghz(11NA) 3-antennas**

Selects the three external antennas for the 2.4GHz(11NA) radio.

#### **external-antenna 5Ghz(11A) enable**

Enables the external antenna setting for the 5GHz(11A) radio.

#### **external-antenna 5Ghz(11A) disable**

Disables the external antenna setting for the 5GHz(11A) radio.

#### **external-antenna 5Ghz(11A) gain**

Sets the external antenna gain for the 5GHz(11A) radio.

#### **external-antenna 5Ghz(11A) 2-antennas**

Selects the two external antennas for the 2.4GHz(11A) radio.

#### **external-antenna 5Ghz(11A) 3-antennas**

Selects the three external antennas for the 2.4GHz(11A) radio.

### *power-mode*

To set the PoE mode of the AP, use the following command:

**model** *WORD* **power-mode** *WORD*

### **Syntax Description**

**model** *WORD*

Set the AP model.

#### **power-mode**

Set the AP's PoE power mode.

#### **auto**

Set the power mode to Auto.

#### **802.3af**

Set the power mode to 802.3af.

#### **802.3at**

Set the power mode to 802.3at.

#### **Example**

```
ruckus(config-apgrp)# model R710 power-mode auto
ruckus(config-apgrp)#
```
### *no power-mode-override*

To disable the override of the PoE mode, use the following command:

**no model** *WORD* **power-mode-override**

### *802.3af-txchain*

To set the number of 2.4 GHz radio transmit chains in 802.3af power mode for the AP, use the following command:

**model** *WORD* **802.3af-txchain** *WORD*

#### **Syntax Description**

**model** *WORD*

Set the AP model.

#### **Configuring Controller Settings** Configure AP Group Commands

#### **802.3af-txchain**

Set the number of 2.4 GHz radio chains.

**1**

Set the radio chains to 1.

**2**

Set the radio chains to 2.

**4**

Set the radio chains to 4.

### **Example**

```
ruckus(config-apgrp)# model R710 802.3af-txchain 1
ruckus(config-apgrp)#
```
## *no 802.3af-txchain-override*

To disable the override of the 2.4 GHz radio transmit chains in 802.3af PoE mode, use the following command:

**no model** *WORD* **802.3af-txchain-override**

## **AP Group Membership**

Use the following commands to configure AP group membership (move APs into or out of the current AP group, from within the config**apgrp** context).

#### *member*

Adds or moves the AP to the specified AP group.

**member** [ **add** | **move** ] **mac** *WORD* [ **system-default** | **name** *WORD* ]

### *member add mac*

To add the AP to the specified AP group, use the following command:

**member add mac** *WORD*

#### **Example**

```
ruckus(config-apgrp)# member add mac c4:10:8a:1f:d1:f0
ruckus(config-apgrp)# show
APGROUP:
        ID:
: 100 million 1
            Name= apgroup2
            Description=
            Channel Range:
              B/G/N= 1,2,3,4,5,6,7,8,9,10,11 (Disallowed= )
              A/N Indoor= 36,40,44,48,149,153,157,161 (Disallowed= )
              A/N Outdoor= 36,40,44,48,149,153,157,161 (Disallowed= )
            Radio 11bgn:
              Channelization= Auto
              Channel= Auto
              Tx. Power= Auto
              11N only Mode= Auto
              WLAN Group= Default
              Call Admission Control= OFF
              SpectraLink Compatibility= Disabled
            Radio 11an:
              Channelization= Auto
              Indoor Channel= Auto
              Outdoor Channel= Auto
              Tx. Power= Auto
              11N only Mode= Auto
              WLAN Group= Default
              Call Admission Control= OFF
              SpectraLink Compatibility= Disabled
            Network Setting:
              Protocol mode= Use Parent Setting
            Turn off channfly setting: disabled
              if AP's uptime is more than 30 minutes will turn off AP's ChannelFly
            Members:
              MAC= c4:10:8a:1f:d1:f0
```
ruckus(config-apgrp)#

#### *member mac move-to system-default*

To move the AP from the current AP group to the System Default AP group, use the following command:

#### **member mac** *WORD* **move-to system-default**

#### **Configuring Controller Settings** Configure AP Group Commands

#### **Example**

```
ruckus(config-apgrp)# member mac c4:10:8a:1f:d1:f0 move-to system-default
ruckus(config-apgrp)#
```
### *member mac move-to name*

To move the AP from the current AP group to the specified AP group, use the following command:

**member mac** *WORD* **move-to name** *WORD*

```
ruckus(config-apgrp)# member mac c4:10:8a:1f:d1:f0 move-to name apgroup2
ruckus(config-apgrp)#
```
## **LLDP Commands**

To enable, disable or configure the Link Layer Discovery Protocol (LLDP) commands for the AP group, use the following commands from within the **config-apgrp** context.

## *lldp*

To enable, disable or configure the AP group's Link Layer Discover Protocol settings, use the following commands.

#### **Syntax Description**

#### **lldp**

Configure LLDP settings.

#### **enable**

Enable LLDP with current settings.

### **disable**

Disable LLDP with current settings.

#### **interval** *NUMBER*

Set packet transmit interval in second(s).

#### **holdtime NUMBER**

Set amount of time receiving device should retain the information.

#### **ifname eth** *NUMBER*

Enter the AP port number.

#### **mgmt enable**

Enable LLDP management IP address of the AP.

#### **mgmt disable**

Disable LLDP management IP address of the AP.

```
ruckus(config-apgrp)# lldp enable
ruckus(config-apgrp)#
```
## *no lldp*

To allow ZoneDirector to modify AP's LLDP settings, use the following command:

**no lldp keep-ap-settings** 

### **Syntax Description**

**no lldp keep-ap-settings** 

```
ruckus(config-ap)# no lldp keep-ap-setting
ruckus(config-ap)#
```
## *lldp keep-ap-setting*

To not let the controller modify the AP's LLDP settings, use the following command:

#### **lldp keep-ap-setting**

```
ruckus(config-apgrp)# lldp keep-ap-setting
ruckus(config-apgrp)#
```
## *no lldp keep-ap-setting*

To allow the controller to modify the AP's LLDP settings, use the following command:

#### **no lldp keep-ap-setting**

```
ruckus(config-apgrp)# no lldp keep-ap-setting
ruckus(config-apgrp)#
```
# **Configure Cerficate Commands**

Use the config-certificate commands to restore the default ZoneDirector certificate or to regenerate the private key. To run these commands, you must first enter the **config-certificate** context.

## **quit**

Exits the certificate settings context without saving changes.

## **restore**

To restore the default ZoneDirector certificate and private key, use the following command.

**restore**

## **Syntax Description**

#### **restore**

Restore the default ZoneDirectory certificate and private key. The restore process will be completed after ZoneDirector is rebooted.

### *Defaults*

None.

### *Example*

```
ruckus(config-certificate)# restore
ZoneDirector will restart now to apply the changes in the certificate settings. If you want to 
configure other settings, log in again after ZoneDirector has completed restarting.
```
## **re-generate-private-key**

To regenerate the ZoneDirector private key, use the following command:

**re-generate-private-key** {**1024** | **2048** }

## **Syntax Description**

#### **re-generate-private-key**

Regenerate the ZoneDirector private key

{**1024** | **2048** }

Specify the length of the private key as either 1024 or 2048.

### *Defaults*

None.

## *Example*

ruckus(config-certificate)# re-generate-private-key 1024 ZoneDirector will restart now to apply the changes in the certificate settings. If you want to configure other settings, log in again after ZoneDirector has completed restarting. The operation doesn't execute successfully. Please try again.

# **Configure Hotspot Redirect Settings**

To configure Hotspot redirect settings, use the following command:

## hotspot\_redirect\_https

To enable Hotspot redirect, use the following command:

hotspot\_redirect\_https

## *Defaults*

None.

### *Example*

```
ruckus(config)# hotspot_redirect_https
/bin/hotspot_redirect_https enable
ruckus(config)#
```
## **no hotspot\_redirect\_https**

To disable Hotspot redirect, use the following command:

no hotspot\_redirect\_https

### *Defaults*

None.

### *Example*

```
ruckus(config)# no hotspot_redirect_https
/bin/hotspot_redirect_https disable
ruckus(config)#
```
## **no blocked-client**

To remove a blocked client from the blocked clients list, use the following command:

**no blocked-client** *MAC*

### *Defaults*

None.

```
ruckus(config)# no blocked-client dc:2b:61:13:f7:72
The L2 ACL 'dc:2b:61:13:f7:72' has been deleted.
ruckus(config)#
```
# **Configure Layer 2 Access Control Commands**

Use the layer2 access control commands to configure the Layer 2 Access Control List settings. To run these commands, you must first enter the **config-l2acl** context.

## **acl**

To create a new L2 ACL entry or update an existing entry, use the following command:

**acl** *WORD*

### **Syntax Description**

#### **acl**

Create a new ACL

*WORD*

Assign this name to the new ACL

## *Defaults*

None.

### *Example*

```
ruckus(config)# l2acl l2acl1
The L2 ACL entry 'l2acl1' has been created.
ruckus(config-l2acl)#
```
## **no acl**

To delete an L2 ACL, use the following command:

**no acl** *WORD*

## **Syntax Description**

#### **no acl**

Delete an existing ACL

*WORD*

Delete this ACL

### *Defaults*

None.

```
ruckus(config)# no l2acl l2acl1
The L2 ACL 'l2acl1' has been deleted.
ruckus(config)#
```
## **abort**

To exit the config-l2acl context without saving changes, use the following command:

**abort**

## **end**

To save changes, and then exit the config-l2acl context, use the following command:

**end**

## *Example*

```
ruckus(config-l2acl)# end
The L2 ACL entry has saved successfully.
Your changes have been saved.
ruckus(config)#
```
## **exit**

To save changes, and then exit the config-l2acl context, use the following command:

**exit**

### *Example*

```
ruckus(config-l2acl)# exit
The L2 ACL entry has saved successfully.
Your changes have been saved.
ruckus(config)#
```
## **quit**

To exit the config-l2acl context without saving changes, use the following command:

**quit**

### *Example*

```
ruckus(config-l2acl)# quit
No changes have been saved.
ruckus(config)#
```
## **show**

To displays the L2 ACL settings, use the show command. You must run this command from within the config-l2acl context.

**show**

```
ruckus(config-l2acl)# show
L2/MAC ACL:
```

```
 ID:
   :
     Name= l2acl1
     Description=
     Restriction= Deny only the stations listed below
     Stations:
      MAC Address= 00:11:22:33:44:55
```
#### ruckus(config-l2acl)#

## **name**

To rename an L2 ACL entry, use the following command:

**name** *WORD*

## **Syntax Description**

#### **name**

Sets the L2 ACL entry name.

*WORD*

Rename the ACL to this name.

### *Defaults*

None.

### *Example*

```
ruckus(config)# l2acl l2acl1
The L2 ACL entry 'l2acl1' has been created.
ruckus(config-l2acl)# name L2-ACL-1
The command was executed successfully. To save the changes, type 'end' or 'exit'.
ruckus(config-l2acl)#
```
## **description**

To set the description of an L2 ACL entry, use the following command (multiple word text must be enclosed in quotation marks):

 $description WORD$ 

### **Syntax Description**

 $description WORD$ 

Set the L2 ACL description.

### *Defaults*

None.

```
ruckus(config)# l2acl l2acl1
The L2 ACL entry 'l2acl1' has been created.
```

```
ruckus(config-l2acl)# description "L2 ACL 1"
The command was executed successfully. To save the changes, type 'end' or 'exit'.
ruckus(config-l2acl)#
```
## **add-mac**

To add a MAC address to the L2 ACL, use the following command:

**add-mac** *MAC*

### **Syntax Description**

### **add mac**

Add a MAC address to the ACL

*MAC*

Add this MAC address

### *Defaults*

None.

### *Example*

```
ruckus(config-l2acl)# add-mac 00:11:22:33:44:55
The station '00:11:22:33:44:55' has been added to the ACL.
ruckus(config-l2acl)#
```
## **mode allow**

To set the ACL mode to 'allow', use the following command:

#### **mode allow**

### **Syntax Description**

**mode allow**

Set the ACL mode to allow

### *Defaults*

None.

## *Example*

```
ruckus(config-l2acl)# mode allow
The command was executed successfully. To save the changes, type 'end' or 'exit'.
ruckus(config-l2acl)#
```
## **mode deny**

To set the ACL mode to 'deny', use the following command:

### **Configuring Controller Settings**

Configure Layer 2 Access Control Commands

#### **mode deny**

### **Syntax Description**

#### **mode deny**

Set the ACL mode to deny

### *Defaults*

None.

### *Example*

```
ruckus(config-l2acl)# mode deny
The command was executed successfully. To save the changes, type 'end' or 'exit'.
ruckus(config-l2acl)#
```
## **del-mac**

To delete a MAC address from an L2 ACL, use the following command:

**del-mac** *MAC*

## **Syntax Description**

#### **del-mac**

Delete a MAC address from the ACL

*MAC*

**Delete this** *MAC*

### *Defaults*

None.

```
ruckus(config-l2-acl)# del-mac 00:01:02:34:44:55
The station '00:01:02:34:44:55' has been removed from the ACL.
ruckus(config-l2-acl)# del-mac 00:01:02:34:44:55 
The station '00:01:02:34:44:55' could not be found. Please check the spelling, and then try again.
```
# **Configure Layer 3 Access Control Commands**

Use the l3acl commands to configure the Layer 3 Access Control List settings. To run these commands, you must first enter the config-l3acl or config-l3acl-ipv6 context.

## **l3acl**

To enter the config-l3acl context, run this command:

**l3acl** *WORD*

### **Syntax Description**

**l3acl**

Create or configure a Layer 3 Access Control List

*WORD*

Name of the L3 ACL

## *Defaults*

None.

### *Example*

```
ruckus(config)# l3acl "ACL 1"
The L3/L4/IP ACL entry 'ACL 1' has been created.
ruckus(config-l3acl)#
```
## **no l3acl**

To delete an L3/L4 ACL entry, use the following command:

**no l3acl** *WORD*

## **Syntax Description**

#### **no l3acl**

Delete a Layer 3 ACL

*WORD*

Name of the L3 ACL

### *Defaults*

None.

```
ruckus(config)# no l3acl "ACL test"
The L3/L4/IP ACL 'ACL test' has been deleted.
ruckus(config)#
```
## **l3acl-ipv6**

To enter the config-l3acl-ipv6 context, run this command:

**l3acl-ipv6** *WORD*

## **Syntax Description**

#### **l3acl-ipv6**

Create or configure a Layer 3 Access Control List

*WORD*

Name of the L3 ACL

## *Defaults*

None.

## *Example*

```
ruckus(config)# l3acl-ipv6 "ACL 2"
The L3/L4/IPv6 ACL entry 'ACL 2' has been created.
ruckus(config-l3acl-ipv6)#
```
## **no l3acl-ipv6**

To disable Layer 3/4 IPv6 ACLs, use the following command:

#### **no l3acl-ipv6**

## **abort**

To exit the config-l3acl context without saving changes, use the following command:

**abort**

### *Example*

```
ruckus(config-l3acl)# abort
No changes have been saved.
ruckus(config)#
```
## **end**

To save changes, and then exit the config-l3acl context, use the following command:

**end**

```
ruckus(config-l3acl)# end
The L3/L4/IP ACL entry has saved successfully.
Your changes have been saved.
ruckus(config)#
```
## **exit**

To save changes, and then exit the config-l3acl context, use the following command:

**exit**

## *Example*

```
ruckus# config-l3acl
ruckus(config-l3acl)# exit
Your changes have been saved.
```
## **quit**

To exit the config-l3acl context without saving changes, use the following command:

**quit**

### *Example*

```
ruckus(config-l3acl)# quit
No changes have been saved.
ruckus(config)#
```
## **show**

To display the L3ACL settings, use the show command. You must run this command from within the config-I3acl context.

**show**

## *Example*

```
ruckus(config-l3acl)# show
L3/L4/IP ACL:
ID:
3:
Name= test_newname
Description= justfortestCLI
Default Action if no rule is matched= Deny all by default
Rules:
Order= 1
Description=
Type= Allow
Destination Address= Any
Destination Port= 53
Protocol= Any
Order= 2
Description=
Type= Allow
Destination Address= Any
Destination Port= 67
Protocol= Any
```
## **name**

To set the name of anL3/L4/IP ACL entry, use the following command:

#### **name** *WORD*

## **Configuring Controller Settings**

Configure Layer 3 Access Control Commands

## **Syntax Description**

### **name**

Set the name of anL3/L4/IP ACL entry

*WORD*

Name of the L3/L4/IP ACL entry

## *Defaults*

None.

## *Example*

```
ruckus(config-l3acl)# name test_newname
The command was executed successfully. To save the changes, type 'end' or 'exit'.
```
## description

To set the description of an L3/L4/IP ACL entry, use the following command (multiple word text must be enclosed in quotes):

 $description WORD$ 

## **Syntax Description**

### description

Set the L3/L4/IP ACL entry description

*WORD*

Set to this description

## *Defaults*

None.

## *Example*

```
ruckus(config-l3acl)# description justfortestCLI
The command was executed successfully. To save the changes, type 'end' or 'exit'.
```
## **mode allow**

To set the ACL mode to 'allow', use the following command:

**mode allow**

## **Syntax Description**

### **mode**

Set the ACL mode

**allow**

Set the mode to 'allow'

## *Defaults*

None.

### *Example*

```
ruckus(config-l3acl)# mode allow
The command was executed successfully. To save the changes, type 'end' or 'exit'.
```
## **mode deny**

To set the ACL mode to 'deny', use the following command:

**mode deny**

### **Syntax Description**

### **mode**

Set the ACL mode

#### **deny**

Set the mode to 'deny'

### *Defaults*

None.

## *Example*

```
ruckus(config-l3acl)# mode deny
The command was executed successfully. To save the changes, type 'end' or 'exit'.
```
## **rule-order**

To create or modify a rule in the L3/L4/IP ACL, use the following command:

**rule-order** *NUMBER*

### **Syntax Description**

#### **rule-order**

Create a new rule or modify an existing one

*NUMBER*

Create or modify this rule ID

## *Defaults*

None.

Configure Layer 3 Access Control Commands

## *Example*

For example, to set the current rule as the third ACL rule to apply, use the following command:

```
ruckus(config-l3acl)# rule-order 3 
ruckus(config-l3acl-rule)#
```
## *source address*

To set the source address of a L3/L4/IP ACL rule, use the following command:

#### **source address <IP-ADDR/WORD>**

```
ruckus(config-l3acl-rule)# source address 192.168.0.1/24
The command was executed successfully. To save the changes, type 'end' or 'exit'.
ruckus(config-l3acl-rule)#
```
#### *source port*

To set the source port of a L3/L4/IP ACL rule, use the following command:

**source port <NUMBER/WORD>**

#### **Example**

```
ruckus(config-l3acl-rule)# source port 880
The command was executed successfully. To save the changes, type 'end' or 'exit'.
ruckus(config-l3acl-rule)#
```
## **no rule-order**

To delete a rule from the L3/L4/IP ACL, use the following command:

**no rule-order** *NUMBER*

## **Syntax Description**

#### **no rule-order**

Delete a rule from the L3/L4/IP ACL

*NUMBER*

Delete this rule ID

## *Defaults*

None.

## *Example*

ruckus(config-l3acl)# no rule-order 3 The rule '3' has been removed from the ACL.

# **Layer 3 Access Control Rule Commands**

Use the **l3acl-rule** commands to configure the Layer 3/Layer 4/IP Access Control List rules. To run these commands, you must first enter the **config-l3acl-rule** context. To enter the **config-l3acl-rule** context, run this command:

**rule-order** *NUMBER*

## **end**

To save changes, and then exit the config-l3acl-rule context, use the following command:

**end**

## **exit**

To save changes, and then exit the config-l3acl-rule context, use the following command:

**exit**

## **order**

To set the L3/L4/IP ACL rule order, use the following command:

**order** *NUMBER*

## *Example*

```
ruckus(config-l3acl-rule)# order 1
The command was executed successfully. To save the changes, type 'end' or 'exit'.
ruckus(config-l3acl-rule)#
```
## description

To set the description of an L3/L4/IP ACL rule, use the following command (multiple word text must be enclosed in quotes):

 $description WORD$ 

## **Syntax Description**

#### description

Set the L3/L4/IP ACL rule description

*WORD*

Set to this description

## *Defaults*

None.

## *Example*

```
ruckus(config-l3acl-rule)# description thirdl3rule
The command was executed successfully. To save the changes, type 'end' or 'exit'.
```
## **type allow**

To set the ACL rule type to 'allow', use the following command:

**type allow**

### **Syntax Description**

#### **type**

Set the ACL rule type

**allow**

Set the rule type to 'allow'

### *Defaults*

None.

### *Example*

```
ruckus(config-l3acl-rule)# type allow
The command was executed successfully. To save the changes, type 'end' or 'exit'.
```
## **type deny**

To set the ACL rule type to 'deny', use the following command:

**type deny**

## **Syntax Description**

**type**

Set the ACL rule type

**deny**

Set the rule type to 'deny'

### *Defaults*

None.

```
ruckus(config-l3acl-rule)# type deny
The command was executed successfully. To save the changes, type 'end' or 'exit'.
```
## destination address

To set the destination address of the rule, use the following command:

destination address *IP-ADDR/WORD* 

## **Syntax Description**

#### destination address

Set the destination address of the rule

*IP-ADDR/WORD* Set the destination to this IP address

## *Defaults*

None.

### *Example*

```
ruckus(config-l3acl-rule)# destination address 192.168.1.22 
The destination IP address is invalid. Please enter 'Any' or check the IP address(for example:
192.168.0.1/24), and then please try again.
ruckus(config-l3acl-rule)# destination address 192.168.1.22/24 
The command was executed successfully. To save the changes, type 'end' or 'exit'.
```
## destination port

To set the destination port of the rule, use the following command:

 $destination$  port *NUMBER/WORD* 

### **Syntax Description**

destination port

Set the destination port of the rule

*NUMBER/WORD*

Set the destination to this port number

### *Defaults*

None.

## *Example*

```
ruckus(config-l3acl-rule)# destination port 580
The command was executed successfully. To save the changes, type 'end' or 'exit'.
```
## **protocol**

To set the protocol for the rule, use the following command:

**protocol** *NUMBER/WORD*

### **Syntax Description**

#### **protocol**

Set the protocol for the rule

*NUMBER/WORD*

Set to this protocol

### *Defaults*

None.

## *Example*

```
ruckus(config-l3acl-rule)# protocol tcp
The protocol must be a number between 0 and 254.
ruckus(config-l3acl-rule)# protocol Any
The command was executed successfully. To save the changes, type 'end' or 'exit'.
```
## **show**

To display L3/L4/IP ACL settings, use the following command:

**show**

```
ruckus(config-l3acl)# show
L3/L4/IP ACL:
   ID:
     :
       Name= l3acl1
       Description=
       Default Action if no rule is matched= Deny all by default
       Rules:
         1:
           Description=
           Type= Allow
           Destination Address= 192.168.1.22/24
           Destination Port= 53
           Protocol= Any
         2:
           Description=
           Type= Allow
           Destination Address= Any
           Destination Port= 67
           Protocol= Any
ruckus(config-l3acl)#
```
# **Layer 3 IPv6 Access Control List Commands**

Use the I3acl-ipv6 command to configure the IPv6 Layer 3/Layer 4/IP Access Control List. To run these commands, you must first enter the **config-l3acl** context.

## **l3acl-ipv6**

To enter the **config-l3acl-ipv6** context, run this command:

**l3acl-ipv6** *WORD*

## **abort**

Exits the **config-l3acl-ipv6** context without saving changes.

## **end**

Saves changes, and then exits the config-l3acl-ipv6 context.

## **exit**

Saves changes, and then exits the config-l3acl-ipv6 context.

## **quit**

Exits the **config-l3acl-ipv6** context without saving changes.

## **name**

Sets the L3/L4/IPv6 ACL entry name.

## description

Sets the L3/L4/IPv6 ACL entry description.

## **mode allow**

Sets the ACL mode to 'allow'.

## **mode deny**

Sets the ACL mode to 'deny'.

## **no rule-order**

Deletes a rule name from the L3/L4/IPv6 ACL.

**Configuring Controller Settings** Layer 3 IPv6 Access Control List Commands

## **rule-order**

Creates a new L3/L4/IPv6 ACL rule or modifies an existing entry rule.

# **Configure L3 IPv6 Rule Commands**

Use the l3acl-ipv6-rule commands to configure the IPv6 Layer 3/Layer 4/IP Access Control List rules. To run these commands, you must first enter the **config-l3acl-ipv6-rule** context. To enter the **config-l3acl-ipv6-rule** context, run this command:

**rule-order** *NUMBER*

## **end**

Saves changes, and then exits the config-l3acl-ipv6-rule context.

## **exit**

Saves changes, and then exits the config-l3acl-ipv6-rule context.

## **order**

Sets the L3/L4/IPv6 ACL rule order.

## description

Sets the L3/L4/IPv6 ACL rule description.

## **type allow**

Sets the ACL rule type to 'allow'.

## **type deny**

Sets the ACL rule type to 'deny'.

## destination

Contains commands that can be executed from within the context.

## destination address

Sets the destination address of a L3/L4/IPv6 ACL rule.

## destination port

Sets the destination port of a L3/L4/IPv6 ACL rule.

## **protocol**

Sets the protocol of a L3/L4/IPv6 ACL rule.

## **icmpv6-type Any**

Sets the icmpv6 type of a L3/L4/IPv6 ACL rule.

## **icmpv6-type number**

Sets the icmpv6 type of a L3/L4/IPv6 ACL rule.

## **show**

Displays L3/L4/IPv6 ACL settings.
# **Configure Precedence Policy Commands**

Use the prece commands to configure precedence policy settings. Precedence policies are used to define the order in which VLAN and rate limiting policies are applied when the WLAN settings, AAA server configuration or Device Policy settings conflict.

To run these commands, you must first enter the **config-prece** context.

## **prece**

To create or modify a precedence policy, use the following command:

#### **prece** *WORD*

Enters the config-prece context. To save changes and exit the context, type exit or end. To exit the context without saving changes, type abort.

#### *Example*

```
ruckus(config)# prece precedence1
The Precedence Policy entry 'precedence1' has been created.
ruckus(config-prece)#
```
## **no prece**

To delete a precedence policy entry, use the following command:

**no prece** *WORD*

## **end**

To save changes, and then exit the config-prece context, use the following command:

#### **end**

#### *Example*

```
ruckus(config-prece)# end
The Precedence Policy entry has saved successfully.
Your changes have been saved.
ruckus(config)#
```
## **exit**

To save changes, and then exit the config-prece context, use the following command:

**exit**

```
ruckus(config-prece)# exit
The Precedence Policy entry has saved successfully.
Your changes have been saved.
ruckus(config)#
```
# **quit**

To exit the config-prece context without saving changes, use the following command:

**quit**

## *Example*

```
ruckus(config-prece)# quit
No changes have been saved.
ruckus(config)#
```
## **name**

Sets the Precedence Policy entry name.

# description

Sets the Precedence Policy entry description.

# **show**

To display the precedence settings, use the show command from within the config-prece context.

**show**

## *Example*

```
ruckus(config-prece)# show
Precedence Policy:
 ID:
 2:
       Name= precedence1
       Description=
       Rules:
         1:
           Description=
           Attribute = vlan
          Order = AAA, Device Policy, WLAN
         2:
           Description=
           Attribute = rate-limit
          Order = AAA, Device Policy, WLAN
```
ruckus(config-prece)#

# **Configure Precedence Policy Rule Commands**

Use the following commands to configure precedence policy rules.

## *rule*

Creates a new Precedence Policy rule or modifies an existing entry rule. Enters the config-prece-rule context.

**rule** *NUMBER*

#### **Syntax Description**

#### **rule**

Create a rule and enter the rule creation context.

#### *NUMBER*

Enter the rule number (1-2). Each precedence policy can have up to two rules.

#### **descripon**

Sets the Precedence Policy rule description.

#### **order** *WORD*

Sets the order of a Precedence Policy rule. The default order is AAA, Device Policy, WLAN.

#### **show**

Displays precedence policy settings.

```
ruckus(config)# prece precedence1
The Precedence Policy entry 'precedence1' has been created.
ruckus(config-prece)# rule 1
ruckus(config-prece-rule)# order "Device Policy" "WLAN" "AAA"
The command was executed successfully. To save the changes, type 'end' or 'exit'.
ruckus(config-prece-rule)# end
ruckus(config-prece)# show
Precedence Policy:
   ID:
     :
       Name= precedence1
       Description=
       Rules:
         1:
           Description=
           Attribute = vlan
           Order = Device Policy,WLAN,AAA
         2:
           Description=
           Attribute = rate-limit
          Order = AAA, Device Policy, WLAN
ruckus(config-prece)#
ruckus(config-prece)# end
The Precedence Policy entry has saved successfully.
Your changes have been saved.
```
## description

To set the Precedence Policy rule description, use the following command:

#### description

#### **Example**

```
ruckus(config-prece-rule)# description "Default precedence policy"
The command was executed successfully. To save the changes, type 'end' or 'exit'.
ruckus(config-prece-rule)#
```
### *order*

To set the order of the precedence policy, use the following command from within the config-prece-rule context.

#### **order <WORD>**

#### **Syntax Description**

<WORD>: Enter the order of Precedence Policy (for examle, "AAA" "Device Policy" "WLAN").

```
ruckus(config-prece-rule)# order "AAA" "Device Policy" "WLAN"
The command was executed successfully. To save the changes, type 'end' or 'exit'.
ruckus(config-prece-rule)#
```
# **Configure Device Policy Commands**

Use the device policy commands to configure access control and rate limiting policies based on client type. To run these commands, you must first enter the **config-dvc-pcy** context.

# **dvcpcy**

To create a device policy or edit an existing device policy, enter the following command:

**dvcpcy** *WORD*

## **Syntax Description**

#### **show**

Display device policy settings.

#### **name** *WORD*

Set the device policy entry name.

#### $description WORD$

Sets the device policy entry description.

#### **mode** *WORD*

Sets the device policy entry default mode (allow or deny).

#### **no** *NUMBER*

Delete a rule.

#### **rule** *NUMBER*

Create or modify a rule. Enter the config-dvc-pcy-rule context. You can create up to nine rules per access policy (one for each OS/Type).

#### *Defaults*

None.

```
ruckus(config)# dvcpcy devpcy1
The Device Policy entry 'devpcy1' has been loaded. To save the Device Policy entry, type end or exit.
ruckus(config-dvc-pcy)# name device_policy_1
The command was executed successfully. To save the changes, type 'end' or 'exit'.
ruckus(config-dvc-pcy)# description "deny iOS"
The command was executed successfully. To save the changes, type 'end' or 'exit'.
ruckus(config-dvc-pcy)# rule 1
ruckus(config-dvc-pcy-rule)# type deny
The command was executed successfully. To save the changes, type 'end' or 'exit'.
ruckus(config-dvc-pcy-rule)# devinfo "Apple IOS"
The command was executed successfully. To save the changes, type 'end' or 'exit'.
ruckus(config-dvc-pcy-rule)# vlan none
The command was executed successfully. To save the changes, type 'end' or 'exit'.
ruckus(config-dvc-pcy-rule)# rate-limit uplink 10 downlink 10
The command was executed successfully. To save the changes, type 'end' or 'exit'.
ruckus(config-dvc-pcy-rule)# end
ruckus(config-dvc-pcy)# show
Device Policy:
   ID:
```

```
 1:
      Name= device_policy_1
      Description= deny iOS
      Default Mode= deny
      Rules:
        1:
          Description=
          OS/Type = Apple iOS
          Type= deny
         VLAN = Any Rate Limiting Uplink = 10.00Mbps
          Rate Limiting Downlink = 10.00Mbps
ruckus(config-dvc-pcy)# end
The Device Policy entry has saved successfully.
Your changes have been saved.
ruckus(config)# show dvcpcy
Device Policy:
  ID:
    2:
      Name= device_policy_1
 Description= deny iOS
 Default Mode= deny
      Rules:
         1:
          Description=
          OS/Type = Apple iOS
 Type= deny
 VLAN = Any
          Rate Limiting Uplink = 10.00Mbps
          Rate Limiting Downlink = 10.00Mbps
```
ruckus(config)#

# **no dvcpcy**

To delete a device policy, use the following command:

**no dvcpcy** *WORD*

## **rule**

Use the rule command from within the config-dvc-pcy context to create or edit a device policy rule and enter the config-dvc-pcy-rule context. Up to 9 rules can be created per device policy.

#### **Syntax Description**

#### **rule**

Create or edit a device policy rule. Enter the config-dvc-pcy-rule context.

#### $description WORD$

Set the Device Policy rule description.

#### **dvctype** *WORD*

Sets the device type of a Device Policy rule.

#### **osvendor** *WORD*

Sets the os vendor of a Device Policy rule.

#### **type** *WORD*

Set the device policy rule type (allow or deny).

**vlan** *NUMBER*

Set the VLAN ID to the number specified or "none."

#### **rate-limit uplink** *NUMBER* downlink *NUMBER*

Set the rate limiting uplink and downlink speeds in mbps.

#### **no rate-limit**

Set rate limiting to disabled.

## *Example*

```
ruckus(config-dvc-pcy)# rule 2
ruckus(config-dvc-pcy-rule)# description "rate limit gaming devices"
The command was executed successfully. To save the changes, type 'end' or 'exit'.
ruckus(config-dvc-pcy-rule)# devinfo "Gaming"
The command was executed successfully. To save the changes, type 'end' or 'exit'.
ruckus(config-dvc-pcy-rule)# type allow
The command was executed successfully. To save the changes, type 'end' or 'exit'.
ruckus(config-dvc-pcy-rule)# vlan none
The command was executed successfully. To save the changes, type 'end' or 'exit'.
ruckus(config-dvc-pcy-rule)# rate-limit uplink 0.1 downlink 0.1
The command was executed successfully. To save the changes, type 'end' or 'exit'.
ruckus(config-dvc-pcy-rule)# end
ruckus(config-dvc-pcy)# show
Device Policy:
   ID:
     2:
 Name= device_policy_1
 Description= deny iOS
       Default Mode= deny
       Rules:
         1:
           Description=
           OS/Type = Apple iOS
           Type= deny
          VLAN = Any Rate Limiting Uplink = 10.00Mbps
           Rate Limiting Downlink = 10.00Mbps
        2: Description= rate limit gaming devices
           OS/Type = Gaming
           Type= allow
          VLAN = Any Rate Limiting Uplink = 0.10Mbps
           Rate Limiting Downlink = 0.10Mbps
```
ruckus(config-dvc-pcy)#

# **Configure Application Policy Commands**

Use the following commands to create or modify application policies.

# **app-policy**

To create a new application policy or modify an existing policy, use the following command:

**app-policy** *WORD*

## **Syntax Description**

app-policy: Creates a new Application Policy entry or modifies an existing entry.

<WORD>: Enter a name for the application policy.

## *Example*

```
ruckus(config)# app-policy policy1
The Application Policy entry 'policy1' has been created.
ruckus(config-app-policy)#
```
# **no app-policy**

To delete an Application Policy entry, use the following command:

**no app-policy** *WORD*

```
ruckus(config)# no app-policy policy1
The Application Policy 'policy1' has been deleted.
ruckus(config)#
```
# **description**

To set the description for the policy, use the following command:

```
description <WORD>
```
## *Example*

```
ruckus(config-app-policy)# description "Block Facebook"
The command was executed successfully. To save the changes, type 'end' or 'exit'.
ruckus(config-app-policy)#
```
# **show**

To display the application policy settings, use the show command from within the config-app-policy context.

**show**

## *Example*

```
ruckus(config-app-policy)# show
Application Policy:
   ID:
     :
      Name= policy1
      Description=
      Rules:
        1:
          Rule Type= Denial Rules
 Application Type= System Defined
 Category= Social networks
          Application= Facebook
```
ruckus(config-app-policy)#

# **Configure Application Policy Rules**

Use the following commands to configure application policy rules.

## *rule*

Creates a new application policy rule or modifies an existing entry. Enters the *config-app-policy-rule* context.

**rule** *NUMBER*

#### **Syntax Description**

rule: Create or modify an application policy rule.

<NUMBER>: Enter a rule ID.

#### **Example**

```
ruckus(config-app-policy)# rule 1
ruckus(config-app-policy-rule)#
```
#### *no rule*

To delete a rule, use the following command:

**no rule** *NUMBER*

#### *rule-type*

To set the application policy rule type, use the following command:

**rule-type***<WORD>*

#### **Syntax Description**

rule-type: Sets Application Policy rule type.

<WORD>: Enter rule type(Denial Rules | QoS | Rate Limiting).

#### **Example**

```
ruckus(config-app-policy-rule)# rule-type Denial Rules
The command was executed successfully. To save the changes, type 'end' or 'exit'.
ruckus(config-app-denial-rule)#
```
## application-type

To set the application type, use the following command:

application-type<WORD>

#### **Syntax Description**

application-type: Sets Application Policy rule application type.

<WORD>: Enter application type ("System Defined" or "Port base User Defined Application" or "IP base User Defined Application" or "Application name").

#### **Example**

```
ruckus(config-app-denial-rule)# application-type System Defined
The command was executed successfully. To save the changes, type 'end' or 'exit'.
ruckus(config-app-denial-rule)#
```
#### *category*

To set the application category, use the following command:

**category***<WORD>*

#### **Syntax Description**

category: Sets Application Policy rule application category. <LIST>: Enter application name: [Instant messengers|Peer-to-peer networks|File sharing services and tools|Media streaming services|Email

messaging services|VoIP services|Database tools|Online games|Management tools and protocols|Remote access terminals|Tunneling and proxy services|Investment platforms|Web services|Security update tools|Web instant messengers|Business tools|Network protocols (18)|Network protocols (19)|Network protocols (20)|Private protocols|Social networks]

#### **Example**

```
ruckus(config-app-denial-rule)# category Social networks
The command was executed successfully. To save the changes, type 'end' or 'exit'.
ruckus(config-app-denial-rule)#
```
#### *application*

To set the application, use the following command:

application<*WORD>* 

#### **Syntax Description**

category: Sets Application Policy rule application name.

<LIST>: |Classmates|Yik Yak|Facebook|Flickr|Hi5|LinkedIn|Livejournal|Twitter|Plurk|MySpace|Khan Academy|Pinterest|Tumblr|MeetMe| VKontakte|Odnoklassniki|Niwota|Tagged|PerfSpo t|Me2day|Mekusharim|Draugiem|Badoo|Meetup|Foursquare|Ning|i-Part/iPair|Dudu|M ig33|Hatena|eHarmony|Fotolog |Tencent QQ|Pixnet|Nk.PI|Twoo|Plaxo|Cyworld|Jivesoftware|WordPress|FMyLife|Dcinside|Class Chinaren|Bai Sohu|Yammer|Douban|Gamer|Xuite|ChatMe|Clien.net|AdultFriendFinder|Fling.com|D elicious|Mei.fm|Streetlife|Daum-blog|Naver-blog| Panoramio|Blogger|FC2|Yahoo Blog|Friendster|Ameba|Bebo social network|Kaixin|Orkut|Aol-Answers|CoolTalk social network|RenRen.com| TweetDeck|Hootsuite|Xing|Lokalisten|meinVZ/studiVZ|Viadeo| Tuenti|Hyves|Mixi.jp|Yahoo-mbga.jp|GREE|Netlog|2ch|LoveTheseCurves| Weibo | Goog le+ | Skyrock | 51.com | Jackd | Touch | Skout | Instagram | Jiayuan | Zoosk | DatingDNA | 500px | iAround | pairs | Path | WeHeartIt | Fancy | Vine | SnappyTV | Miliao | After School | Weico |

```
ruckus(config-app-denial-rule)# application Facebook
The command was executed successfully. To save the changes, type 'end' or 'exit'.
ruckus(config-app-denial-rule)#
```
# **Configuring User-Defined Applications**

Use the following commands to configure user-defined IP-based applications. Once created, user-defined applications can be controlled using the application policy commands.

## **user-app-ip**

To configure IP-based user-defined application settings, and enter the config-user-app-ip context, use the following command:

#### **user-app-ip**

## *Example*

```
ruckus(config)# user-app-ip Application1
The User Defined Application entry Application1 has been created.
ruckus(config-user-app-ip)#
```
# **no user-app-ip**

To delete a user-defined application entry, use the following command:

**no user-app-ip***WORD*

## *Example*

```
ruckus(config)# no user-app-ip Application1
The policy 'Application1' has been removed .
ruckus(config)#
```
# **abort**

Exits the config-user-app-ip context without saving changes.

## **end**

Saves changes, and then exits the config-user-app-ip context.

## **exit**

Saves changes, and then exits the config-user-app-ip context.

# destination-IP

To set the destination address of a user-defined application entry, use the following command:

**destination-IP** *IP-ADDR* 

## *Example*

```
ruckus(config-user-app-ip)# destination-IP 192.168.40.3
The command was executed successfully. To save the changes, type 'end' or 'exit'.
ruckus(config-user-app-ip)#
```
## **netmask**

To set the netmask of a user-defined application, use the following command:

**netmask** *IP-ADDR*

## *Example*

```
ruckus(config-user-app-ip)# netmask 255.255.255.0
The command was executed successfully. To save the changes, type 'end' or 'exit'.
ruckus(config-user-app-ip)#
```
# destination-port

To set the destination port of a user-defined Application, use the following command:

#### $destination-port NUMBER$

#### *Example*

```
ruckus(config-user-app-ip)# destination-port 883
The command was executed successfully. To save the changes, type 'end' or 'exit'.
ruckus(config-user-app-ip)#
```
# **protocol**

To set the protocol of a user-defined application, use the following command:

**protocol** *WORD*

### *Example*

```
ruckus(config-user-app-ip)# protocol tcp
The command was executed successfully. To save the changes, type 'end' or 'exit'.
ruckus(config-user-app-ip)#
```
# **application-name**

To set the name the application, use the following command:

**application** *WORD* 

```
ruckus(config-user-app-ip)# application-name Blocked-Application-1
The command was executed successfully. To save the changes, type 'end' or 'exit'.
ruckus(config-user-app-ip)#
```
# **Configuring User-Defined Applications Based on Port Mapping**

Use the following commands to configure user-defined applications based on port mapping. Once configured, these user-defined applications can be controlled using the application policy commands.

## **user-app-port**

Configures port-based user-defined application settings. Enters config-user-app-port context.

## *Example*

```
ruckus(config)# user-app-port Application2
The Application Port Mapping entry Application2 has been created.
ruckus(config-user-app-port)#
```
## **no user-app-port**

To delete a port-based user-defined application, use the following command:

**no user-app-port** *WORD*

## *Example*

```
ruckus(config)# no user-app-port userapp1
The policy 'userapp1' has been removed .
ruckus(config)#
```
# **abort**

Exits the config-user-app-port context without saving changes.

# **end**

Saves changes, and then exits the config-user-app-port context.

## **exit**

Saves changes, and then exits the config-user-app-port context.

## **port**

To set the Port of the port-based application, use the following command:

**port** *NUMBER*

## *Example*

```
ruckus(config-user-app-port)# port 443
The command was executed successfully. To save the changes, type 'end' or 'exit'.
ruckus(config-user-app-port)#
```
# **protocol**

To set the Protocol for the port-based user-defined Application, use the following command:

#### **protocol** *WORD*

## *Example*

```
ruckus(config-user-app-port)# protocol tcp
The command was executed successfully. To save the changes, type 'end' or 'exit'.
ruckus(config-user-app-port)#
```
# **application-name**

To set the application name, use the following command:

#### **applicaon-name***<WORD>*

```
ruckus(config-user-app-port)# application-name Application2
The command was executed successfully. To save the changes, type 'end' or 'exit'.
ruckus(config-user-app-port)#
```
# **Configure URL Filtering Settings**

Use the following commands to configure URL Filtering settings.

# **url-filtering**

To configure a URL Filtering Profile and enter the *config-url-filtering* context, use the following command:

**url-filtering***NAME*

## *Example*

```
ruckus(config)# url-filtering filter1
The Url Filtering "filter1" has been created.
ruckus(config-url-filtering)#
 help Shows available commands.
 history Shows a list of previously run commands.<br>
Rxits the config-url-filtering context w
                       Exits the config-url-filtering context without saving changes.
 end Saves changes, and then exits the config-url-filtering-xxx context.
  exit Saves changes, and then exits the config-url-filtering-xxx context.
   show Displays the current Url Filtering settings.
 no Contains commands that can be executed from within the context.<br>description <WORD> Sets the Policy entry description.
                      Sets the Policy entry description.
  filtering-level <WORD>
                        Selects a filtering categories level.
  blocked-category <list>
                        Selects the blocked categories only for "CUSTOM" (for example: Abortion,
                        Abused Drugs, Auctions).
   create-blacklist <domain>
                        Creates a new Blacklist.
   delete-blacklist <domain>
                        Deletes a exist Blacklist.
   create-whitelist <domain>
                        Creates a new Wlacklist.
   delete-whitelist <domain>
                        Deletes a exist Wlacklist.
   google-safe-search Enables Google Safe Search.
   google-ip <IP-ADDR> Configures Google Safe Search Virtual IP(216.239.38.120).
   youtube-safe-search Enables YouTube Safe Search.
   youtube-ip <IP-ADDR>
                        Configures YouTube Safe Search Virtual IP(216.239.38.120).
  bing-safe-search Enables Bing Safe Search.
  bing-ip <IP-ADDR> Configures Bing Safe Search Virtual IP(204.79.197.220).
ruckus(config-url-filtering)#
```
# **no url-filtering**

To delete a URL Filtering Profile, use the following command:

**no url-filtering***NAME*

```
ruckus(config)# no url-filtering filter1
The policy 'filter1' has been removed .
ruckus(config)#
```
# description

To set the URL Filtering policy entry description, use the following command:

description <WORD>

## *Example*

```
ruckus(config-url-filtering)# description "Filter 1"
The command was executed successfully. To save the changes, type 'end' or 'exit'.
ruckus(config-url-filtering)#
```
# **filtering-level**

To select a filtering level category, use the following command:

**filtering-level***NO\_ADULT | CLEAN\_AND\_SAFE | CHILD\_AND\_STUDENT\_FRIENDLY | STRICT | CUSTOM*

## *Example*

```
ruckus(config-url-filtering)# filtering-level NO_ADULT
The command was executed successfully. To save the changes, type 'end' or 'exit'.
ruckus(config-url-filtering)#
```
# **blocked-category**

To select a blocked category (only for "CUSTOM" for example: Abortion, Abused Drugs, Auctions), use the following command:

blocked-categoryAbortion, Abused Drugs, Adult and Pornography, Alcohol and Tobacco, Auctions, Bot Nets, Business and Economy, *Cheang, Computer and Internet Info, Computer and Internet Security, Con࠽rmed SPAM Sources, Content Delivery Networks, Cult and Occult, Dating, Dead Sites, Dynamic Comment, Educational Institutions, Entertainment and Arts, Fashion and Beauty, Financial Services, Food and Dining, Gambling, Games, Government, Gross, Hacking, Hate and Racism, Health and Medicine, Home and Garden, Hunng and* Fishing, Illegal, Image and Video Search, Internet Communications, Internet Portals, Job Search, Keyloggers and Monitoring, Kids, Legal, Local Information, Malware Sites, Marijuana, Military, Motor Vehicles, Music, News and Media, Nudity, Online Greeting cards, Open HTTP *Proxies, Parked Domains, Pay to Surf, Peer to Peer, Personal Storage, Personal sites and Blogs, Philosophy and Polical Advocacy, Phishing* and Other Frauds, Private IP Addresses, Proxy Avoidance and Anonymizers, Questionable, Real Estate, Recreation and Hobbies, Reference and Research, Religion, SPAM URLs, Search Engines, Sex Education, Shareware and Freeware, Shopping, Social Networking, Society, Sports, Spyware and Adware, Stock and Advice Tools, Streaming Media, Swimsuits & Intimate Apparel, Training and Tools, Translation, Travel, Unconfirmed SPAM Sources, Violence, Weapons, Web Advertisements, Web Hosting, Web based Email

## *Example*

```
ruckus(config-url-filtering)# blocked-category Violence
The command was executed successfully. To save the changes, type 'end' or 'exit'.
ruckus(config-url-filtering)#
```
# **create-blacklist**

To create a new domain blacklist, use the following command:

#### **create-blacklist***<domain>*

## *Example*

```
ruckus(config-url-filtering)# create-blacklist facebook.com
The command was executed successfully. To save the changes, type 'end' or 'exit'.
ruckus(config-url-filtering)#
```
# **delete-blacklist**

To delete a domain blacklist, use the following command:

**delete-blacklist***<domain>*

### *Example*

```
ruckus(config-url-filtering)# delete-blacklist facebook.com
The command was executed successfully. To save the changes, type 'end' or 'exit'.
ruckus(config-url-filtering)#
```
# **create-whitelist**

To create a domain whitelist, use the following command:

**create-whitelist***<domain>*

#### *Example*

```
ruckus(config-url-filtering)# create-whitelist ruckuswireless.com
The command was executed successfully. To save the changes, type 'end' or 'exit'.
ruckus(config-url-filtering)#
```
# **delete-whitelist**

To delete a domain whitelist, use the following command:

**delete-whitelist***<domain>*

## *Example*

```
ruckus(config-url-filtering)# delete-whitelist ruckuswireless.com
The command was executed successfully. To save the changes, type 'end' or 'exit'.
ruckus(config-url-filtering)#
```
# **google-safe-search**

To enable Google Safe Search, use the following command:

**google-safe-search**

```
ruckus(config-url-filtering)# google-safe-search
The command was executed successfully. To save the changes, type 'end' or 'exit'.
ruckus(config-url-filtering)#
```
# **no google-safe-search**

To disable Google Safe Search, use the following command:

```
no google-safe-search
```
### *Example*

```
ruckus(config-url-filtering)# no google-safe-search
The command was executed successfully. To save the changes, type 'end' or 'exit'.
ruckus(config-url-filtering)#
```
# **google-ip**

To configure Google Safe Search Virtual IP (default: 216.239.38.120), use the following command:

**google-ip***IP Address*

## *Defaults*

216.239.38.120

**google-ip***IP Address*

#### *Example*

```
ruckus(config-url-filtering)# google-ip 216.239.38.120
The command was executed successfully. To save the changes, type 'end' or 'exit'.
ruckus(config-url-filtering)#
```
# **youtube-safe-search**

To enable Youtube Safe Search, use the following command:

**youtube-safe-search**

## *Example*

```
ruckus(config-url-filtering)# youtube-safe-search
The command was executed successfully. To save the changes, type 'end' or 'exit'.
ruckus(config-url-filtering)#
```
# **no youtube-safe-search**

To disable Youtube Safe Search, use the following command:

**no youtube-safe-search**

```
ruckus(config-url-filtering)# no youtube-safe-search
The command was executed successfully. To save the changes, type 'end' or 'exit'.
ruckus(config-url-filtering)#
```
# **youtube-ip**

To configure the YouTube Safe Search Virtual IP (default: 216.239.38.120), use the following command:

**youtube-ip** *IP-ADDR*

## *Defaults*

216.239.38.120

## *Example*

```
ruckus(config-url-filtering)# youtube-ip 216.239.38.120
The command was executed successfully. To save the changes, type 'end' or 'exit'.
ruckus(config-url-filtering)#
```
# **bing-safe-search**

To enable Bing Safe Search, use the following command:

#### **bing-safe-search**

## *Example*

```
ruckus(config-url-filtering)# bing-safe-search
The command was executed successfully. To save the changes, type 'end' or 'exit'.
ruckus(config-url-filtering)#
```
# **no bing-safe-search**

To disable Bing Safe Search, use the following command:

#### **no bing-safe-search**

#### *Example*

```
ruckus(config-url-filtering)# no bing-safe-search
The command was executed successfully. To save the changes, type 'end' or 'exit'.
ruckus(config-url-filtering)#
```
# **bing-ip**

To configure the Bing Safe Search Virtual IP (default: 204.79.197.220), use the following command:

**bing-ip** *IP-ADDR*

## *Defaults*

204.79.197.220

## *Example*

```
ruckus(config-url-filtering)# bing-ip 204.79.197.220
The command was executed successfully. To save the changes, type 'end' or 'exit'.
ruckus(config-url-filtering)#
```
# **show**

To display the current URL Filtering settings, use the following command:

#### **show**

```
ruckus(config-url-filtering)# show
    :
       Url Name: filter1
       Filter Type: CUSTOM
       Number of Blocked Categories: 1
       Blocked Categories:
               Violence
       Blacklist-Domains:
               cisco.com
               facebook.com
       Whitelist-Domains:
              ruckuswireless.com
       Google Safe Search: Disabled
       YouTube Safe Search VIP: 216.239.38.120
 Bing Safe Search VIP: 204.79.197.220
ruckus(config-url-filtering)#
```
# **Configure Whitelist Commands**

Use the whitelist command to create a new client isolation whitelist or modify an existing whitelist, and enter the config-whitelist context.

# **whitelist**

To create a new white list entry or modify an existing entry, use the following command:

**whitelist** *WORD*

# **no whitelist**

To delete a whitelist entry, use the following command:

**no whitelist** *WORD*

## **name**

To set the White List entry name, use the following command:

**name** *WORD*

# **description**

To set the description of the whitelist entry, use the following command:

 $description WORD$ 

# **Configuring Whitelist Rules**

Use the rule command from within the config-whitelist context to create a new rule or modify an existing rule, and enter the config**whitelist-rule** context.

## *rule*

To create a new whitelist rule or modify an existing rule, use the following command:

**rule** *NUMBER*

## *no rule*

To delete a whitelist rule, use the following command:

**no rule** *NUMBER*

## description

To set the White List rule description, use the following command:

 $description WORD$ 

## *mac*

To set the MAC address, use the following command (format: XX:XX:XX:XX:XX:XX): **mac** *MAC*

## *ip*

To set the IP address, use the following command (format: 172.18.110.12).

**ip** *IP*

# **Configure Band Balancing Commands**

Client Band Balancing attempts to balance the number of clients across AP radios, allowing configurable thresholds for ratio of clients on the 2.4 vs. 5 GHz radio bands. Use the band-balancing commands to configure the controller's band balancing settings. To run these commands, you must first enter the **config-band-balancing** context.

# **band-balancing**

To enable load-balancing and enter the config-band-balancing context, use the following command:

**band-balancing**

# **abort**

Exits the band balancing context without saving changes.

## **end**

Saves changes, and then exits the band balancing context.

## **exit**

Saves changes, and then exits the band balancing context.

# **quit**

Exits the band balancing context without saving changes.

# **enable**

To enable band balancing, use the following command:

#### **enable**

## *Example*

```
ruckus(config-band-balancing)# enable
The band balancing settings have been updated.
ruckus(config-band-balancing)#
```
# **disable**

To disable band balancing, use the following command:

**disable**

## *Example*

ruckus(config-band-balancing)# disable The band balancing settings have been updated. ruckus(config-band-balancing)#

# **Proactive**

To enable or disable Proactive Band Balancing, use the following command:

**Proactive <NUMBER>** 

### *Syntax*

<NUMBER>: 0 for disable, 1 for enable

## *Example*

```
ruckus(config-band-balancing)# proactive 0
The command was executed successfully. To save the changes, type 'end' or 'exit'.
ruckus(config-band-balancing)#
```
# **percent-2.4G <NUMBER>**

To configure the percentage of clients on the 2.4 GHz band, use the following command:

**percent-2.4G <NUMBER>**

## *Defaults*

25

## *Example*

```
ruckus(config-band-balancing)# percent-2.4G 25
The command was executed successfully. To save the changes, type 'end' or 'exit'.
ruckus(config-band-balancing)#
```
# **show**

Displays information about Band balancing.

```
ruckus(config-band-balancing)# show
Band Balancing:
  Enable= 1
   Percent of clients on 2.4G band: 25%
   Proactive Status= 1
```

```
ruckus(config-band-balancing)#
```
# **Configure Load Balancing Commands**

Client Load Balancing attempts to balance the number of clients across APs, per radio band. Use the **load-balancing** commands to configure the controller's load balancing settings. To run these commands, you must first enter the **config-load-balancing** context.

# **load-balancing**

To enable load-balancing and enter the config-load-balancing context, use the following command:

**load-balancing**

## *Example*

```
ruckus(config)# load-balancing
ruckus(config-load-balancing)#
```
# **adj-threshold**

To configure the adjacent threshold for load balancing, use the following command:

**adj-threshold** [ **wifi0** | **wifi1** ] *NUMBER*

## **Syntax Description**

#### **adj-threshold**

Configure the adjacent threshold for load balancing

#### **wifi0, wifi1**

Configure this interface

#### *NUMBER*

Set the adjacent threshold value (1~100)

#### *Defaults*

Wifi $0:50$ 

Wifi $1:43$ 

```
ruckus(config-load-balancing)# enable wifi0
The command was executed successfully. To save the changes, type 'end' or 'exit'.
ruckus(config-load-balancing)# adj-threshold wifi0 25
The command was executed successfully. To save the changes, type 'end' or 'exit'.
ruckus(config-load-balancing)# show
Load Balancing:
  Radio 0:
       Status= Enabled
      AdjacentThreshold= 25
       WeakBypass= 33
       StrongBypass= 55
      ActivationThreshold= 10
      NewTrigger= 3
       Headroom= 3
```

```
 Radio 1:
      Status= Disabled
      AdjacentThreshold= 43
      WeakBypass= 35
      StrongBypass= 55
      ActivationThreshold= 10
 NewTrigger= 3
 Headroom= 3
```

```
ruckus(config-load-balancing)#
```
# **weak-bypass**

To configure the weak bypass for load balancing, use the following command:

**weak-bypass** [ **wifi0** | **wifi1** ] *NUMBER*

## **Syntax Description**

#### **weak-bypass**

Configure the weak bypass for load balancing

**wifi0, wifi1**

Configure this interface

#### *NUMBER*

Set the weak-bypass value (1~100)

## *Defaults*

wifi0: 33

wifi $1: 35$ 

## *Example*

```
ruckus(config-load-balancing)# weak-bypass wifi0 33
The command was executed successfully. To save the changes, type 'end' or 'exit'.
ruckus(config-load-balancing)#
```
# **strong-bypass**

To configure the strong bypass for load balancing, use the following command:

**strong-bypass** [ **wifi0** | **wifi1** ] *NUMBER*

## **Syntax Description**

#### **strong-bypass**

Configure the strong bypass for load balancing

#### **wifi0, wifi1**

Configure this interface

#### *NUMBER*

Set the strong-bypass value (1~100)

## *Defaults*

55

## *Example*

```
ruckus(config-load-balancing)# strong-bypass wifi0 55
The command was executed successfully. To save the changes, type 'end' or 'exit'.
ruckus(config-load-balancing)#
```
# **act-threshold**

To configure the activation threshold for load balancing, use the following command:

**act-threshold** [ **wifi0** | **wifi1** ] *NUMBER*

## **Syntax Description**

#### **act-threshold**

Configure the activation threshold for load balancing.

**wifi0, wifi1**

Configure this interface.

#### *NUMBER*

Set the activation threshold value (1~100).

## *Defaults*

10

## *Example*

```
ruckus(config-load-balancing)# act-threshold wifi0 50
The command was executed successfully. To save the changes, type 'end' or 'exit'.
ruckus(config-load-balancing)#
```
# **new-trigger**

To configure new trigger threshold (1-100), use the following command:

**new-trigger** [ **wifi0** | **wifi1** ] *NUMBER*

## **Syntax Description**

#### **new-trigger**

Configure a new trigger threshold for the specified interface.

#### **wifi0, wifi1**

Configure this interface.

#### *NUMBER*

Set the new trigger threshold value (1~100).

## *Defaults*

3

## *Example*

```
ruckus(config-load-balancing)# new-trigger wifi0 3
The command was executed successfully. To save the changes, type 'end' or 'exit'.
ruckus(config-load-balancing)#
```
# **headroom**

To configure headroom settings for the specified interface, use the following command:

**headroom** [ **wifi0** | **wifi1** ] *NUMBER*

## **Syntax Description**

#### **headroom**

Configure headroom for the specified interface.

#### **wifi0, wifi1**

Configure this interface.

#### *NUMBER*

Set the headroom value (1~100).

## *Defaults*

3

## *Example*

```
ruckus(config-load-balancing)# headroom wifi0 3
The command was executed successfully. To save the changes, type 'end' or 'exit'.
ruckus(config-load-balancing)#
```
# **disable wifi0**

Disable wifi0 load balancing.

# **disable wifi1**

Disable wifi1 load balancing.

# **enable wifi0**

Enable wifi0 load balancing.

# **enable wifi1**

Enable wifi1 load balancing.

# **show**

To display the current service settings, use the following command:

**show**

## **Syntax Description**

**show**

Display the current service settings

## *Defaults*

None.

## *Example*

```
ruckus(config-load-balancing)# show
Load Balancing:
  Radio 0:
      Status= Enabled
      AdjacentThreshold= 50
      WeakBypass= 33
      StrongBypass= 55
      ActivationThreshold= 10
 NewTrigger= 3
 Headroom= 3
  Radio 1:
      Status= Disabled
```

```
 AdjacentThreshold= 43
 WeakBypass= 35
 StrongBypass= 55
 ActivationThreshold= 10
 NewTrigger= 3
 Headroom= 3
```
ruckus(config-load-balancing)#

# **Configure STP Commands**

Both Ethernet ports are one logical interface. They are designed to provide high availability connections to separate switches and do not provide dual-port ISL channel bonding. Switches should use STP to block one path. The default is "no stp".

## **stp**

To enable Spanning Tree Protocol, use the following command:

**stp**

# **no stp**

To disable Spanning Tree Protocol, use the following:

**no stp**

# **Configure System Commands**

Use the sys or system command to configure the controller's system settings, including its host name, FlexMaster server, NTP server, SNMP, and QoS settings. To run these commands, you must first enter the **config-sys** context.

## **system**

To enter the config-sys context and configure system settings, use the following command:

**system**

#### *Example*

```
ruckus(config)# system
ruckus(config-sys)#
```
# **dot11-country-code**

To set the controller's country code, use the following command:

**dot11-country-code** *COUNTRY-CODE {arguments}*

## **Syntax Description**

#### **dot11-country-code**

Configure the controller's country code setting

#### *COUNTRY-CODE*

Set the country code to this value

#### **channel-mode**

Contains commands that can be executed from within the context

#### **allow-indoor**

Allows ZoneFlex Outdoor APs to use channels regulated as indoor use-only

#### **not-allow-indoor**

Disallows ZoneFlex Outdoor APs to use channels regulated as indoor use-only

#### channel-optimization

Set channel optimization type (compatibility, interoperability, performance)

### *Defaults*

#### None.

## *Example*

#### To set the country code to US, enter the following command:

```
ruckus# configruckus(config)# system
ruckus(config-sys)# dot11-country-code US
The country code settings have been updated.
ruckus(config-sys)#
```
# **hostname**

To set the system hostname, use the following command:

**hostname**

## **Syntax Description**

**hostname**

Set the controller's system hostname

## *Defaults*

None

```
ruckus(config-sys)# hostname ruckus-xjoe
The system identity/hostname settings have been updated.
```
# **Interface Commands**

Use the interface commands to configure the controller's IP address and VLAN settings. To run these commands, you must first enter the **config-sys-if** context.

## *interface*

To enter the config-sys-if context and configure IP address and VLAN settings, use the following command:

**interface**

#### **Example**

```
ruckus(config-sys)# interface
ruckus(config-sys-if)#
```
### *ip enable*

To enable IPv4 addressing, use the following command:

**ip enable**

### *ip route gateway*

To set the controller's gateway IP address, use the following command:

**ip route gateway** *GATEWAY-ADDR*

#### **Syntax Description**

#### **ip route gateway**

Configure the controller's gateway IP address

#### *GATEWAY-ADDR*

Set the controller' gateway IP address to this value

#### **Defaults**

None.

#### **Example**

```
ruckus# config
ruckus(config)# system
ruckus(config-sys)# interface
ruckus(config-sys-if)# ip route gateway 192.168.0.1
The command was executed successfully.
```
#### *ip name-server*

To set the controller's DNS servers, use the ip name-server command. Use a space to separate the primary and secondary DNS servers.

**ip name-server** *DNS-ADDR* [ *DNS-ADDR* ]

#### **Syntax Description**

#### **ip name-server**

Configure the controller's DNS server address or addresses

#### *DNS-ADDR*

Set the DNS server address to this value. If entering primary and secondary DNS server addresses, use a space to separate the two addresses.

## **Defaults**

192.168.0.1

#### **Example**

```
ruckus# config
ruckus(config)# system
ruckus(config-sys)# interface
ruckus(config-sys-if)# ip name-server 192.168.0.1
The command was executed successfully.
```
## *ip addr*

To set the controller's IP address and netmask, use the following command:

**ip addr** *IP-ADDR NET-MASK*

Use a space to separate the IP address and netmask.

#### **Syntax Description**

#### **ip addr**

Configure the controller's IP address and netmask

#### *IP-ADDR*

Set the controller's IP address to this value

#### *NET-MASK*

Set the controller's netmask to this value

#### **Defaults**

IP address: 192.168.0.2

Subnet mask: 255.255.255.0

```
ruckus# config
ruckus(config)# system
ruckus(config-sys)# interface
ruckus(config-sys-if)# ip addr 192.168.0.2 255.255.255.0
The command was executed successfully.
```
# *ip mode*

To set the controller's IP address mode, use the following command:

**ip mode** [ **dhcp** | **static** ]

## **Syntax Description**

### **ip mode**

Configure the controller's IP address mode

# **dhcp**

Set the controller's IP address mode to DHCP

#### static

Set the controller's IP address mode to static

# **Defaults**

None.

### **Example**

To set the controller's IP address mode to DHCP, enter the following command:

```
ruckus# config
ruckus(config)# system
ruckus(config-sys)# interface
ruckus(config-sys-if)# ip mode dhcp
The command was executed successfully.
```
# *show*

To display the current management interface settings, use the following command:

#### **show**

### **Syntax Description**

#### **show**

Display the current management interface settings

# **Defaults**

None.

```
ruckus# config
ruckus(config)# system
ruckus(config-sys)# interface
ruckus(config-sys-if)# show
Protocol Mode= IPv4-Only
Device IP Address:
Mode= Manual
IP Address= 192.168.11.100
Netmask= 255.255.255.0
```

```
Gateway Address= 192.168.11.1
Primary DNS= 192.168.11.1
Secondary DNS= 168.95.1.1
Management VLAN:
```
Status= Disabled VLAN ID=

ruckus(config-sys-if)#

# *ipv6 enable*

To enable IPv6 addressing, use the following command:

**ipv6 enable**

# *ipv6 route gateway*

To set the controller's IPv6 gateway addressing, use the following command:

**ipv6 route gateway** *GATEWAY-ADDR*

# *ipv6 name-server*

To set the IPv6 DNS server, use the following command:

**name-server** *DNS-ADDR* [*DNS-ADDR* ]

# *ipv6 addr*

To set the IPv6 addressing, use the following command: **addr** *IPv6-ADDR IPv6-PREFIX*

# *ipv6 mode*

To set the IPv6 address mode, use the following command: **ipv6 mode** [ **auto** | **manual** ]

# *vlan*

If the ZoneDirector is on a tagged Access VLAN, to set the VLAN ID, use the following command:

**vlan** *NUMBER*

# *no ip*

To disable IPv4 addressing, use the following command:

**no ip**

# *no ipv6*

To disable IPv6 addressing, use the following command:

**no ipv6**

# **NTP Commands**

Use the following commands to configure Network Time Protocol (NTP) server settings.

# *ntp*

To enable the NTP client, use the following command:

**ntp** *IP-ADDR/DOMAIN-NAME*

### **Syntax Description**

#### **ntp**

Enable the NTP client

### *IP-ADDR/DOMAIN-NAME*

Set the NTP server address to this IP address/domain name

### **Defaults**

None.

### **Example**

```
ruckus(config-sys)# ntp 192.168.2.21
The NTP settings have been updated.
ruckus(config-sys)# ntp sohu.com
The NTP settings have been updated.
```
## *no ntp*

To disable the NTP client, use the following command:

**no ntp**

### **Syntax Description**

**no ntp**

Disable the NTP client on the controller.

## **Defaults**

Enabled. The default NTP server addresss is ntp.ruckuswireless.com.

## **Example**

ruckus(config-sys)# no ntp The NTP settings have been updated.

# **Timezone Commands**

Use the following commands to configure system time zone settings, including user-defined time zones and Daylight Savings Time (DST) customization.

# system-timezone

To configure time zone settings, use the following command:

**system-mezone** *<TIMEZONE>*

#### **Defaults**

GMT+0

# **Example**

```
ruckus(config-sys)# system-timezone GMT+8
The timezone settings have been updated.
ruckus(config-sys)#
```
## **userdefined-mezone**

To configure user-defined time zone, use the following command:

**userdefined-mezone** *<TIMEZONE>*

#### *Defaults*

None

### *Example*

```
ruckus(config-sys)# userdefined-timezone GMT+8:30
The timezone settings have been updated.
ruckus(config-sys)#
```
### **no userdefined-mezone**

To configure user-defined time zone, use the following command:

**userdefined-mezone** *<TIMEZONE>*

### *Defaults*

None

```
ruckus(config-sys)# userdefined-timezone GMT+8:30
The timezone settings have been updated.
ruckus(config-sys)#
```
#### **system-dst**

To configure system Daylight Savings Time settings, use the following command:

## **system-dst** [enable | disable]

### *Defaults*

Disabled

#### *Example*

```
ruckus(config-sys)# system-dst enable
The timezone settings have been updated.
ruckus(config-sys)#
```
### **no system-dst**

To disable the system Daylight Savings Time settings, use the following command:

#### **no system-dst**

#### *Defaults*

Disabled

#### *Example*

```
ruckus(config-sys)# no system-dst
The timezone settings have been updated.
ruckus(config-sys)#
```
## **userdefined-dst**

To configure user-defined Daylight Savings Time settings, use the following command:

#### **userdefined-dst** <DST>

#### *Defaults*

Disabled

#### *Example*

```
ruckus(config-sys)# userdefined-dst M1.1.0/00,M1.2.0/00
The timezone settings have been updated.
ruckus(config-sys)#
```
# **no userdefined-dst**

To delete the user-defined Daylight Savings Time settings, use the following command:

### **no userdefined-dst**

### **Configuring Controller Settings** Configure System Commands

## *Defaults*

# Disabled

## *Example*

```
ruckus(config-sys)# no userdefined-dst
The timezone settings have been updated.
ruckus(config-sys)#
```
# **FTP Commands**

Use the following commands to configure FTP settings.

# ftp

Enable FTP server.

# *no ࡢp*

Disable FTP server.

# ftp-anon

To enable FTP anonymous access, use the following command:

**ࡢp-anon**

# *no ftp-anon*

To disable FTP anonymouse access, use the following command:

### **no ࡢp-anon**

# **Smart Redundancy Commands**

To configure the Smart Redundancy settings, you must first enter the config-sys-smart-redundancy context from within the config-sys context.

# *smart-redundancy*

To enter the config-sys-smart-redundancy context and configure Smart Redundancy settings, use the following command:

**smart-redundancy**

### **Syntax Description**

#### **smart-redundancy**

Configures smart redundancy settings.

### **abort**

Exits the smart redundancy context without saving changes.

#### **end**

Saves changes, and then exits the smart redundancy context.

#### **exit**

Saves changes, and then exits the smart redundancy context.

#### **quit**

Exits the smart redundancy context without saving changes

#### **peer-addr** *IP-ADDR*

Sets the peer's IP/IPv6 address.

#### **secret** *WORD*

Sets the shared secret to the specified secret.

#### **show**

Displays information about smart redundancy.

```
ruckus# config
ruckus(config)# system
ruckus(config-sys)# smart-redundancy
ruckus(config-sys-smart-redundancy)# peer-addr 192.168.40.101
The command was executed successfully. To save the changes, type 'end' or 'exit'.
ruckus(config-sys-smart-redundancy)# secret secret
The command was executed successfully. To save the changes, type 'end' or 'exit'.
ruckus(config-sys-smart-redundancy)# show
Smart Redundancy:
  Status= Disabled
   Peer IP/IPv6 Address=
  Shared Secret=
ruckus(config-sys-smart-redundancy)# end
The smart redundancy settings have been updated.
Your changes have been saved.
ruckus(config-sys)#
```
# *no smart-redundancy*

Disables the smart redundancy settings.

```
ruckus(config-sys)# no smart-redundancy
The smart redundancy settings have been updated.
ruckus(config-sys)#
```
# **Management Interface Commands**

To configure management interface settings, you must first enter the config-sys-mgmt-if context from the **config-sys** context.

# *mgmt-if*

To enter the config-sys-mgmt-if context and configure the management interface settings, use the following command:

**mgmt-if**

## **Syntax Description**

#### **mgmt-if**

Configure the management interface settings

### **Defaults**

None.

## **Example**

```
ruckus(config-sys)# mgmt-if
ruckus(config-sys-mgmt-if)#
```
# *no mgmt-if*

To disable the management interface, use the following command:

### **no mgmt-if**

#### **Syntax Description**

#### **no mgmt-if**

Disable the management interface

### **Defaults**

None.

### **Example**

```
ruckus(config-sys)# no mgmt-if
The management interface has been updated.
```
# *ip addr*

To set the management interface IP address, use the following command:

**ip addr** *IP-ADDR NET-MASK*

#### **Configuring Controller Settings** Configure System Commands

# *gateway*

To set the management interface gateway address, use the following command:

**gateway** *GATEWAY-ADDR*

# *no gateway*

To disable the management interface gateway address, use the following command:

**no gateway**

# *vlan*

To enable the management VLAN and set the VLAN ID, use the following command:

**vlan** *NUMBER*

# *mgmt-if-ipv6*

To enter the config-sys-mgmt-if-ipv6 context and configure the management interface settings, use the following command:

### **mgmt-if-ipv6**

# **Syntax Description**

#### **mgmt-if-ipv6**

Configure the management interface settings

### **Defaults**

None.

# **Example**

```
ruckus(config-sys)# mgmt-if-ipv6
ruckus(config-sys-mgmt-if-ipv6)#
```
# *no mgmt-if-ipv6*

To disable the management interface, use the following command:

**no mgmt-if-ipv6**

# **Syntax Description**

# **no mgmt-if-ipv6**

Disable the management interface

# **Defaults**

None.

#### **Example**

```
ruckus(config-sys)# no mgmt-if-ipv6
The management interface has been updated.
```
# *ipv6 addr*

To set the management interface IP address, use the following command:

**ip addr** *IPv6-ADDR IPv6-PREFIX*

# *gateway*

To set the management interface gateway address, use the following command:

**gateway** *GATEWAY-ADDR*

# *no gateway*

To disable the management interface gateway address, use the following command:

**no gateway**

# *vlan*

To enable the management VLAN and set the VLAN ID, use the following command:

**vlan** *NUMBER*

# flexmaster

To set the FlexMaster server address and the periodic inform interval, use the following command:

**flexmaster** *IP-ADDR/DOMAIN-NAME* interval *NUMBER*

# **Syntax Description**

#### **flexmaster**

Configure the FlexMaster server settings

### *IP-ADDR/DOMAIN-NAME*

Set to this URL or IP address

### **interval**

Configure the periodic inform interval

#### *NUMBER*

Set to this interval (in minutes)

### **Defaults**

None.

#### **Example**

```
ruckus(config-sys)# flexmaster http://172.18.30.118 interval 30
The FlexMaster Management settings have been updated.
```
# *no flexmaster*

To disable FlexMaster management of the controller, use the following command:

#### **no flexmaster**

### **Syntax Description**

#### **no flexmaster**

Disable FlexMaster management of the controller

### **Defaults**

None

## **Example**

```
ruckus(config-sys)# no flexmaster 
FlexMaster Management has been disabled.
```
# *northbound*

To enable northbound portal interface support and set the northbound portal password, use the following command:

**northbound password** *WORD*

### **Defaults**

Disabled

### **Example**

```
ruckus(config-sys)# northbound password pass123
The northbound portal interface settings have been updated.
```
# *no northbound*

To disable northbound portal interface support, use the following command:

## **no northbound**

```
ruckus(config-sys)# no northbound
Northbound portal interface has been disabled.
```
# **SNMPv2 Commands**

Use the following commands to configure SNMPv2 settings. To use these commands, you must first enter the **config-sys-snmpv2** context.

# *snmpv2*

To configure the SNMPv2 settings, use the following command:

#### **snmpv2**

Executing this command enters the config-sys-snmpv2 context.

### **Syntax Description**

#### **snmpv2**

Configure the SNMPv2 settings

#### **abort**

Exits the config-sys-snmpv2 context without saving changes.

#### **end**

Saves changes, and then exits the config-sys-snmpv2 context.

### **exit**

Saves changes, and then exits the config-sys-snmpv2 context.

#### **quit**

Exits the config-sys-snmpv2 context without saving changes.

### **no access-v3**

Disables special MIB node for customer's kt.

#### **access-v3**

Enables special MIB node for customer's kt.

#### **contact** *WORD*

Enables SNMPV2 agent and sets the system contact.

### **location** *WORD*

Enables SNMPV2 agent and sets the system location.

#### **ro-community** *WORD*

Enables SNMPV2 agent and sets the RO community name.

#### **rw-community** *WORD*

Enables SNMPV2 agent and sets the RW community name.

#### **show**

Displays SNMPV2 agent and SNMP trap settings.

## **Defaults**

- SNMP Agent:
- Status= Enabled

Contact= https://support.ruckuswireless.com/contact\_us

Location= 350 West Java Dr. Sunnyvale, CA 94089 US

- RO Community= public
- RW Community= private
- SNMP Trap:
- Format= Version2
- Status= Disabled
- Support-access-V3:
- Status= Disabled

### **Example**

```
ruckus(config-sys)# snmpv2
ruckus(config-sys-snmpv2)#
```
# *contact*

To enable SNMPv2 agent and set the system contact, use the following command:

**contact** *WORD*

# *location*

To enable SNMPv2 agent and set the system location, use the following command:

**location** *WORD* 

# *ro-community*

To set the read-only (RO) community name, use the following command:

**ro-community** *WORD*

#### **Syntax Description**

#### **ro-community**

Configure the read-only community name

### *WORD*

Set the read-only community name to this value

## **Defaults**

public

```
ruckus(config-sys-snmpv2)# ro-community private-123
The command was executed successfully
```
### *rw-community*

To set the read-write (RW) community name, use the following command:

## **rw-community** *WORD*

This command must be entered from within the snmp-agent context.

### **Syntax Description**

#### **rw-community**

Configure the read-write community name

*WORD*

Set the read-write community name to this value

#### **Defaults**

private

### **Example**

```
ruckus(config-sys-snmpv2)# rw-community private-123
The command was executed successfully. To save the changes, type 'end' or 'exit'.
```
#### *show*

To display SNMPv2 agent and SNMP trap settings, use the show command.

### **Example**

```
ruckus(config-sys-snmpv2)# show
SNMP Agent:
   Status= Enabled
  Contact= https://support.ruckuswireless.com/contact_us
  Location= 350 West Java Dr. Sunnyvale, CA 94089 US
 RO Community= public
 RW Community= private
SNMP Trap:
  Format= Version2
  Status= Disabled
Support-access-V3:
  Status= Disabled
```
# *snmpv2-ap*

To enable SNMP AP notification, use the following command:

### **snmpv2-ap**

```
ruckus(config-sys)# snmpv2-ap
The SNMP v2 agent settings have been updated.
ruckus(config-sys)#
```
# *no snmpv2-ap*

To disable SNMP AP notification, use the following command:

#### **no snmpv2-ap**

# **Example**

ruckus(config-sys)# no snmpv2-ap The SNMP v2 agent settings have been updated. ruckus(config-sys)#

# **SNMPv3 Commands**

Use the following commands to configure SNMPv3 settings. To use these commands, you must first enter the **config-sys-snmpv3** context.

# *snmpv3*

To configure the SNMPv3 settings, use the following command:

#### **snmpv3**

Executing this command enters the config-sys-snmpv3 context.

### **Syntax Description**

#### **snmpv3**

Configure the SNMPv3 settings

#### **abort**

Exits the config-sys-snmpv3 context without saving changes.

#### **end**

Saves changes, and then exits the config-sys-snmpv3 context.

### **exit**

Saves changes, and then exits the config-sys-snmpv3 context.

#### **quit**

Exits the config-sys-snmpv3 context without saving changes.

## **ro-user** *WORD*

Contains commands that can be executed from within the context.

#### **ro-user** *WORD* MD5 *WORD*

Contains commands that can be executed from within the context.

#### **ro-user** *WORD* MD5 *WORD* DES *WORD*

Sets the privacy phrase of DES for SNMPV3.

#### **ro-user** *WORD* MD5 *WORD* AES *WORD*

Sets the privacy phrase of AES for SNMPV3.

#### **ro-user** *WORD* MD5 *WORD* None

Sets the privacy to None for SNMPV3.

#### **ro-user** *WORD* SHA *WORD*

Contains commands that can be executed from within the context.

#### **ro-user** *WORD* SHA *WORD* DES *WORD*

Sets the privacy phrase of DES for SNMPV3.

#### **ro-user** *WORD* SHA *WORD* AES *WORD*

Sets the privacy phrase of AES for SNMPV3.

#### **ro-user** *WORD* SHA *WORD*; None

Sets the privacy to None for SNMPV3.

#### **rw-user** *WORD*

Contains commands that can be executed from within the context.

# **Configuring Controller Settings**

Configure System Commands

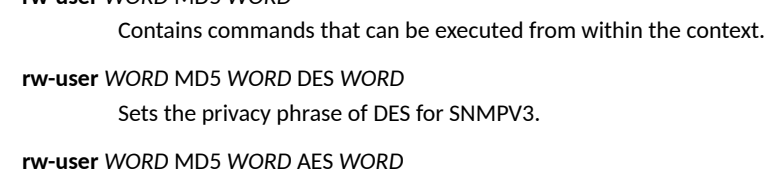

Sets the privacy phrase of AES for SNMPV3.

#### **rw-user** *WORD* MD5 *WORD* None

Sets the privacy to None for SNMPV3.

#### **rw-user** *WORD* SHA *WORD*

**rw-user** *WORD* MD5 *WORD*

Contains commands that can be executed from within the context.

# **rw-user** *WORD* SHA *WORD* DES *WORD*

Sets the privacy phrase of DES for SNMPV3.

**rw-user** *WORD* SHA *WORD* AES *WORD* Sets the privacy phrase of AES for SNMPV3.

#### **rw-user** *WORD* SHA *WORD* None

Sets the privacy to None for SNMPV3.

#### **show**

Displays SNMPV3 agent and SNMP trap settings.

### **Defaults**

SNMPV3 Agent: Status= Disabled

Ro:

User=

Authentication Type= MD5

Authentication Pass Phrase=

Privacy Type= DES

Privacy Phrase=

Rw:

User=

Authentication Type= MD5

Authentication Pass Phrase=

Privacy Type= DES

Privacy Phrase=

SNMP Trap:

Format= Version3

Status= Disabled

# *snmp-trap-format*

To set the SNMP trap format to SNMPV2 or SNMPV3, use the following command:

**snmp-trap-format** [ **SNMPv2** | **SNMPv3** ]

### **Syntax Description**

**snmp-trap-format**

Set the SNMP trap format

[ **SNMPv2** | **SNMPv3**]

Set to either SNMPv2 or SNMPv3

### **Defaults**

SNMPv2

#### **Example**

ruckus(config-sys)# snmp-trap-format SNMPV2 The SNMP trap settings have been updated.

# *snmpv2-trap*

To enable the SNMPv2 trap and set the IP address of the trap server, use the following command:

**snmpv2-trap** *NUMBER IP/IPv6-ADDR*

### **Syntax Description**

#### **snmpv2-trap**

Enable the SNMPv2 trap and set the trap server's IP address

#### *NUMBER*

Assign the trap receiver ID (1-4)

*IP/IPv6-ADDR*

Set the trap receiver IP address

#### **Defaults**

None

### **Example**

```
ruckus(config-sys)# snmpv2-trap 1 192.168.10.22
The SNMP trap settings have been updated.
```
## *snmpv3-trap*

To enable and configure the SNMPv3 trap parameters, use the following command:

**snmpv3-trap** *user\_name snmp\_trap\_server\_ip* [ **MD5** | **SHA** ] *auth\_pass\_phrase* [ **DES** *privacy\_phrase* |**AES** *privacy\_phrase* | **None** ]

## **Syntax Description**

### **snmpv3-trap**

Enable the SNMPv3 trap and configure the trap parameters

*user\_name*

Trap user name

### *snmp\_trap\_server\_ip*

Trap server IP address

[ **MD5** | **SHA** ]

Authentication method

*auth\_pass\_phrase* Authentication passphrase

[ **DES** *privacy\_phrase* | **AES** *privacy\_phrase* | **None** ] Privacy method and privacy phrase

# **Defaults**

None

### **Example**

ruckus(config-sys)#snmpv3-trap test1234 192.168.0.22 MD5 test1234 DES test4321 The command was executed successfully.

### *no snmp-trap-ap*

To disable SNMP trap server configuration for AP, use the following command:

### **no snmp-trap-ap**

```
ruckus(config-sys)#no snmp-trap-ap
The SNMP AP trap settings have been updated.
```
# **Syslog Settings Commands**

Use the syslog commands to configure the controller's syslog notification settings. To run these commands, you must first enter the **config-sys** context.

# *syslog*

To enable syslog notifications and enter the config-sys-syslog context, use the following command:

**syslog**

## **Example**

```
ruckus(config-sys)# syslog
ruckus(config-sys-syslog)#
```
# *no syslog*

To disable syslog notification, use the following command:

**no syslog**

### **Syntax Description**

#### **no syslog**

Disable syslog notification

### **Defaults**

Disabled.

### **Example**

```
ruckus(config-sys)# no syslog
The syslog settings have been updated.
ruckus(config-sys)#
```
### *server*

To set the syslog server address, use the following command:

**server** *IP-ADDR*

### **Syntax Description**

# **server**

Set the syslog server IP address.

### *IPADDR*

Send syslog notifications to this IP address.

# **Configuring Controller Settings**

Configure System Commands

# **Defaults**

Disabled.

```
ruckus(config-sys-syslog)# server 172.17.16.2
The syslog settings have been updated.
ruckus(config-sys-syslog)#
```
# *type*

To set the syslog server type, use the following command: **type** *<LOG TYPE>*

### **Syntax Description**

all: Sets remote syslog type to all.

client: Sets remote syslog type to client info.

flowlevel: Sets remote syslog type to flowlevel.

# **Example**

```
ruckus(config-sys-syslog)# type all
The syslog settings have been updated.
ruckus(config-sys-syslog)#
```
# *facility*

To set the facility name, use the following command:

**facility** *FACILITY NAME*

## **Syntax Description**

### **facility** *FACILITY NAME*

Sets the syslog facility name (local0 - local7, or keep)

# **Defaults**

Disabled.

# *priority*

To set the syslog priority level, use the following command:

**priority** *PRIORITY LEVEL*

# **Syntax Description**

**priority** *PRIORITY LEVEL*

Sets the syslog priority level (emerg, alert, crit, err, warning, notice, info, debug).

# **Defaults**

Disabled.

# *ap-facility*

To set the AP syslog facility name, use the following command:

### **ap-facility** *FACILITY-NAME*

#### **Syntax Description**

**ap-facility** *FACILITY-NAME*

Sets the AP syslog facility name (local0 - local7, or keep).

#### **Defaults**

Disabled.

# *ap-priority*

To set the AP syslog priority level, use the following command:

**ap-priority** *PRIORITY LEVEL*

# **Syntax Description**

**ap-priority** *PRIORITY LEVEL*

Sets the AP syslog priority level (emerg, alert, crit, err, warning, notice, info, debug).

*IPADDR*

Send syslog notifications to this IP address.

#### **Defaults**

Disabled.

### **Example**

```
ruckus# config
ruckus(config)# system
ruckus(config-sys)# syslog
ruckus(config-sys-syslog)# server 192.168.3.10
The syslog settings have been updated.
ruckus(config-sys-syslog)# facility local0
The syslog settings have been updated.
ruckus(config-sys-syslog)# priority emerg
The syslog settings have been updated.
ruckus(config-sys-syslog)# ap-facility local0
The syslog settings have been updated.
ruckus(config-sys-syslog)# ap-priority emerg
The syslog settings have been updated.
ruckus(config-sys-syslog)# end
The syslog settings have been updated.
Your changes have been saved.
ruckus(config-sys)#
```
# *no syslog-ap*

To disable external syslog server configuration for AP, use the following command:

#### **no syslog-ap**

# **Example**

ruckus(config-sys)#no syslog-ap The AP syslog settings have been updated.

# **Management Access Control List Commands**

Use the following commands to create or configure management ACLs and enter the **config-sys-mgmt-acl** or **config-sys-mgmt-acl-ipv6** contexts. These commands must be used from the **config-sys** context.

# *mgmt-acl*

To create or configure a management ACL, use the following command:

**mgmt-acl** *WORD*

### **Syntax Description**

#### **mgmt-acl**

Create or configure a management ACL

*WORD*

Create or configure this management ACL

### **Defaults**

None.

### **Usage Guidelines**

Executing this command enters the **config-mgmt-acl** context.

#### **Example**

```
ruckus(config-sys)# mgmt-acl macl1
The management ACL 'macl1' has been created. To save the Management ACL, type 'end' or 'exit'.
ruckus(config-mgmt-acl)#
```
# *no mgmt-acl*

To delete a management ACL for IPv4, use the following command:

**no mgmt-acl** *WORD*

# *mgmt-acl-ipv6*

To create or configure an IPv6 management ACL, use the following command:

**mgmt-acl-ipv6** *WORD*

Executing this command enters the config-mgmt-acl-ipv6 context.

### **Syntax Description**

#### **mgmt-acl-ipv6**

Create or configure a management ACL

*WORD*

Create or configure this management ACL

### **Defaults**

None.

### **Example**

```
ruckus(config-sys)# mgmt-acl-ipv6 macl1
The management ACL 'macl1' has been created. To save the Management ACL, type 'end' or 'exit'.
ruckus(config-mgmt-acl-ipv6)#
```
# *no mgmt-acl-ipv6*

To delete a management ACL for IPv6, use the following command:

**no mgmt-acl-ipv6** *WORD*

# *exit*

Saves changes, and then exits the config-mgmt-acl context.

## *end*

Saves changes, and then exits the config-mgmt-acl context.

## *quit*

Exits the config-mgmt-acl context without saving changes.

# *abort*

Exits the config-mgmt-acl context without saving changes.

### *name*

To set the management ACL name, use the following command:

**name** *WORD*

# *restrict-type*

To set the management ACL restriction type, use the following command:

**restrict-type** [ **single ip-addr** *IP-ADDR* | **range ip-range** *IP-ADDR IP-ADDR* | **subnet ip-subnet** *IP-ADDR IP-SUBNET* ]

### **Syntax Description**

### **restrict-type**

Set the management ACL restriction type (single/range).

### **single ip-addr**

Set management ACL restriction type to single.

Configure System Commands

### **range**

Sets the management ACL restriction type to range.

#### **ip-range**

Sets the IP address range for management ACL. Use a space ( ) to separate addresses.

#### **subnet ip-subnet**

Sets the subnet for management ACL IP address. Use a space ( ) to separate IP address and Netmask (128.0.0.0 to 255.255.255.252).

#### **restrict-type single ip-addr**

To set the management ACL restriction type to a single IP address, use the following command:

**restrict-type single ip-addr** *ip\_address*

## **Syntax Description**

### **restrict-type single ip-addr**

Set the management ACL restriction type to a single IP address

#### *ip\_address*

Set to this IP address only

#### *Example*

```
ruckus(config-mgmt-acl)# restrict-type single ip-addr 192.168.110.22
The command was executed successfully. To save the changes, type 'end' or 'exit'.
```
### **restrict-type subnet ip-subnet**

To set the management ACL restriction type to certain subnets, use the following command:

**restrict-type subnet ip-subnet** *IP-SUBNET IP-SUBNET*

#### **Syntax Description**

#### **restrict-type subnet ip-subnet**

Set the management ACL restriction type to a single IP address

*IP-SUBNET*

Set to this subnet

#### *Example*

```
ruckus(config-mgmt-acl)#restrict-type subnet ip-subnet 172.30.110.26 255.255.254.0
The command was executed successfully. To save the changes, type 'end' or 'exit'.
```
#### **restrict-type range ip-range**

To set the management ACL restriction type to an IP address range, use the following command:

**restrict-type range ip-range** *ip\_address ip\_address*

#### **Syntax Description**

#### **restrict-type range ip-range**

Set the management ACL restriction type to a single IP address

#### *ip\_address ip\_address*

**Set to this IP address range. The first** *ip\_address* is for the startui

#### *Example*

ruckus(config-mgmt-acl)#restrict-type range ip-range 172.30.110.28 172.30.110.39 The command was executed successfully. To save the changes, type 'end' or 'exit'.

## *show*

To display management ACL settings, use the show command.

# **QoS Commands**

Use the following commands to configure QoS settings on the controller. These commands must be executed from the **config-sys** context.

#### *no qos*

To disable QoS on the controller, use the following command:

#### **no qos**

#### **Syntax Description**

#### **no qos**

Disable QoS on the controller

#### **Defaults**

None.

### **Example**

```
ruckus(config-sys)# no qos
Changes are saved!
System QoS function has been disabled.
```
#### *qos*

To enable and configure Quality of Service settings on the controller, use the following command:

**qos**

### **Usage Guidelines**

Executing this command enters the **config-sys-qos** context. The following commands can be executed from within the qos context.

### **Example**

ruckus(config-sys)# qos ruckus(config-sys-qos)#

# *heuriscs video inter-packet-gap*

Use the following command to set the QoS heuristics video inter-packet gap minimum/maximum values:

**heuriscs video inter-packet-gap min** *NUMBER* **max** *NUMBER*

# *heuriscs video packet-length*

Use the following command to set the heuristics video packet-length values:

**heuriscs video packet-length min** *NUMBER* **max** *NUMBER*

# *heuriscs voice inter-packet-gap*

Use the following command to set the heuristics voice inter-packet-gap values:

**heuriscs voice inter-packet-gap min** *NUMBER* **max** *NUMBER*

# **heuristics voice packet-length**

Use the following command to set the heuristics voice packet-length values:

**heuriscs voice packet-length min** *NUMBER* max *NUMBER*

# *heuristics classification video packet-octet-count*

Use the following command to set the heuristics classification video packet-octet-count value:

**heuriscs classificaon video packet-octet-count** *NUMBER*

## *heuristics classification voice packet-octet-count*

Use the following command to set the heuristics classification voice packet-octect-count value: **heuristics classification voice packet-octet-count** *NUMBER* 

# *heuristics* no-classification video packet-octet-count

Use the following command to set the heuristics no-classification video packet-octet-count value **heuristics no-classification video packet-octet-count**  $NUMBER$ 

# *heuristics no-classification voice packet-octet-count*

Use the following command to set the heuristics no-classification voice packet-octet-count value **heuristics no-classification voice packet-octet-count** NUMBER

# tos classification video

Use the following command to set the TOS classification video value:

**tos classification video** *WORD* 

# tos classification voice

Use the following command to set the TOS classification voice value:

**tos classification voice WORD** 

# tos classification data

Use the following command to set the TOS classification data value:

**tos classification data WORD** 

# tos classification background

Use the following command to set the TOS classification background value:

**tos classification background WORD** 

# *show*

Use the following command to display the system QoS settings:

**show**

### **Example**

```
ruckus(config-sys)# qos
ruckus(config-sys-qos)# show
System QoS:
ToS DATA TUNNEL = 0xA0
ToS CTRL TUNNEL = 0xA0
ToS Classification-Voice = 0xE0 0xC0 0xB8
ToS Classification-Video = 0xA0 0x80
ToS Classification-Data = 0x0
ToS Classification-Background = 0x0
Tx fail threshold = 50
heuristics inter-packet-gap Video = 0 65
heuristics inter-packet-gap Voice = 15 275
heuristics packet-length Video = 1000 1518
heuristics packet-length Voice = 70 400
heuristics classification Video = 50000
heuristics classification Voice = 600
heuristics no classification Video = 500000
heuristics no classification Voice = 10000
```
ruckus(config-sys-qos)#

# **tunnel-mtu**

To set the tunnel MTU, use the following command:

**tunnel-mtu** *NUMBER*

# **Syntax Description**

### **tunnel-mtu**

Set the tunnel MTU

# *Defaults*

None.

# *Example*

```
ruckus(config-sys)# tunnel-mtu 1500
The Tunnel MTU settings have been updated.
ruckus(config-sys)#
```
# **lwapp-mgmt-qlen-threshold**

To set the LWAPP MGMT queue length threshold to avoid too many messages delayed in the queue, use the following command:

**lwapp-mgmt-qlen-threshold** *<NUMBER> <NUMBER>*

# **Syntax Description**

#### **lwapp-mgmt-qlen-threshold**

Set the LWAPP management queue threshold

<NUMBER>: Enter the LWAPP MGMT queue length threshold to drop AUTH frames (0~1000, 0 means disabled).

<NUMBER>: Enter the LWAPP MGMT queue length threshold to resume processing AUTH frames (0~1000 and can't bigger than the drop threshold).

# *Defaults*

Drop: 100

Resume: 25

# *Example*

```
ruckus(config-sys)# lwapp-mgmt-qlen-threshold 100 25
The LWAPP MGMT queue length threshold settings have been updated.
ruckus(config-sys)#
```
# **bonjour**

To enable bonjour service, use the following command:

**bonjour**

# *Defaults*

Disabled.

# *Example*

```
ruckus(config-sys)# bonjour
The bonjour service settings have been updated.
ruckus(config-sys)#
```
# **no bonjour**

To disable bonjour service, use the following command:

**no bonjour**

# **telnetd**

To enable the telnet server, use the following command:

**telnetd**

# **Syntax Description**

**telnetd**

Enable the telnet server

# *Defaults*

None.

# *Example*

```
ruckus(config-sys)# telnetd
The telnet server settings have been updated.
ruckus(config-sys)#
```
# **no telnetd**

To disable the telnet server, use the following command:

#### **telnetd**

# **Syntax Description**

### **no telnetd**

Disable the telnet server

# *Defaults*

None.

# *Example*

```
ruckus(config-sys)# no telnetd
The telnet server settings have been updated.
ruckus(config-sys)#
```
# static-route

To create and configure static route settings, use the following command:

**static-route** WORD

# **Syntax Description**

#### static-route

Create and configure a static route

#### **name** *WORD*

Set the name of the static route

#### **subnet** *IP-SUBNET*

Set the subnet for the destination network. Use a slash (/) to separate IP address and subnet

#### **gateway** *GATEWAY-ADDR*

Set the gateway address

**show**

Show a list of all static routes

# *Defaults*

None.

# *Example*

```
ruckus(config-sys)# static-route route1
The static route 'route1' has been created. To save the static route, type 'end' or 'exit'.
ruckus(config-static-route)# subnet 192.168.11.1/24
The command was executed successfully. To save the changes, type 'end' or 'exit'.
ruckus(config-static-route)# gateway 192.168.11.1
The command was executed successfully. To save the changes, type 'end' or 'exit'.
ruckus(config-static-route)# show
Static Route:
ID=
Name= route1
IP subnet= 192.168.11.1/24
IP gateway= 192.168.11.1
```
ruckus(config-static-route)#

# **no static-route**

To delete a static route, use the following command:

**no static-route** 

# static-route-ipv6

To create and configure IPv6 static route settings, use the following command:

static-route-ipv6 WORD

# **Syntax Description**

### static-route-ipv6

Create and configure a static route

**name** *WORD*

Set the name of the static route

#### **prefix** *IPv6-PREFIX*

Set the subnet for the destination network. Use a slash (/) to separate IP address and prefix length

#### **gateway** *GATEWAY-ADDR*

Set the gateway address

#### **show**

Show a list of all static routes

# *Defaults*

None.

# *Example*

```
ruckus(config-sys)# static-route route1
The static route 'route1' has been created. To save the static route, type 'end' or 'exit'.
ruckus(config-static-route)# subnet 192.168.11.1/24
The command was executed successfully. To save the changes, type 'end' or 'exit'.
ruckus(config-static-route)# gateway 192.168.11.1
The command was executed successfully. To save the changes, type 'end' or 'exit'.
ruckus(config-static-route)# show
Static Route:
ID=Name= route1
IP subnet= 192.168.11.1/24
IP gateway= 192.168.11.1
ruckus(config-static-route)#
```
# **no static-route-ipv6**

To delete an IPv6 static route, use the following command:

**no static-route-ipv6 WORD** 

# **snmp-trap**

To set the SNMP trap format, use the following command:

**snmp-trap** *[SNPv2 | SNMPv3]*

# **Syntax Description**

#### **snmp-trap**

Enable SNMP trap notifications

#### **SNMPv2**

Set SNMP trap format to SNMPv2

### **SNMPv3**

Set SNMP trap format to SNMPv3

# *Example*

```
ruckus(config-sys)# snmp-trap SNMPv2
The SNMP trap settings have been updated.
ruckus(config-sys)#
```
# **no snmp-trap**

To disable the SNMP trap notifications, use the following command:

**no snmp-trap** *NUMBER*

# **Syntax Description**

### **no snmp-trap**

Disables SNMP trap notification by index

# *Example*

```
ruckus(config-sys)# no snmp-trap 1
The SNMP trap settings have been updated.
```
# **no snmpv2-trap**

To disable the SNMP trap notifications, use the following command:

**no snmp-trap** *NUMBER*

# **Syntax Description**

#### **no snmpv2-trap**

Disables SNMP trap notification by index

# *Example*

```
ruckus(config-sys)# no snmpv2-trap 1
The SNMP trap settings have been updated.
```
# **no snmpv3-trap**

To disable the SNMPv3 trap notification, use the following command:
#### **no snmpv3-trap** *NUMBER*

#### **Syntax Description**

**no snmpv3-trap**

Disables SNMP trap notification by index

#### *Example*

```
ruckus(config-sys)# no snmpv3-trap 1
The SNMP trap settings have been updated.
```
## **no snmpv2**

To disable the SNMPv2 agent, use the following command:

**no snmpv2**

#### **Syntax Description**

#### **no snmpv2**

Disables the SNMPv2 agent

### *Example*

```
ruckus(config-sys)# no snmpv2
The SNMP v2 agent settings have been updated.
```
## **no snmpv3**

To disable the SNMPv3 agent, use the following command:

**no snmpv3**

## **Syntax Description**

#### **no snmpv3**

Disables the SNMPv3 agent

#### *Example*

```
ruckus(config-sys)# no snmpv3
The SNMP v3 agent settings have been updated.
```
## **login-warning**

To configure the login warning message, use the following command:

#### **login-warning**

## **Syntax Description**

#### **login-warning**

Configure the login warning message.

#### **abort**

Exits the login-warning context without saving changes.

#### **end**

Saves changes, and then exits the login-warning context.

#### **exit**

Saves changes, and then exits the login-warning context.

#### **quit**

Exits the login-warning context without saving changes.

#### **content** *WORD*

Customize login warning content.

#### *Example*

```
ruckus(config-sys)# login-warning
ruckus(config-sys-login-warning)# content "Warning, you are logging into equipment belonging to ruckus, 
if you are not an authorized user please logout immediately."
The login warning settings have been updated.
ruckus(config-sys-login-warning)# end
The login warning settings have been updated.
Your changes have been saved.
ruckus(config-sys)#
```
## **no login-warning**

To disable the login warning message, use the following command:

#### **no login-warning**

## **event-log-level**

To configure the event log level, use the following command:

**event-log-level** *EVENT LOG LEVEL*

### **Syntax Description**

#### **event-log-level**

**Enter the syslog event log level 1-3** (1:Critical Events Only, 2:Warning and Critical Events, 3:Show More).

### *Defaults*

2: Warning and Critical Events

```
ruckus# config
You have all rights in this mode.
```

```
ruckus(config)# sys
ruckus(config-sys)# syslog
ruckus(config-sys-syslog)# event-log-level 1
The syslog settings have been updated.
ruckus(config-sys-syslog)#
```
## support-entitle

Use the following command to manually download entitlement file:

#### support-entitle

### *Example*

```
ruckus(config-sys)# support-entitle
Your Support service has been successfully activated for this ZoneDirector. You may proceed with
firmware upgrade.
ruckus(config-sys)#
```
## **URL-Filtering-License-Renew**

To synchronize the URL Filtering License from the Ruckus server, use the following command:

#### **URL-Filtering-License-Renew**

## *Example*

```
ruckus(config-sys)# URL-Filtering-License-Renew
OK
ruckus(config-sys)#
```
## **session-stats-resv**

To enable session statistics recording, use the following command:

#### **session-stats-resv**

#### *Defaults*

Disabled

### *Example*

```
ruckus(config-sys)# session-stats-resv
The session statistics function has been enabled.
ruckus(config-sys)#
```
## **no session-stats-resv**

Use the following command to disable recording of session statistics:

#### **no session-stats-resv**

```
ruckus(config-sys)# no session-stats-resv
The session statistics function has been disabled.
ruckus(config-sys)#
```
## **arc-data-transmission**

To enable ARC data transmission, use the following command:

#### **arc-data-transmission**

```
ruckus(config-sys)# arc-data-transmission
The ARC data transmission has been enabled.
ruckus(config-sys)#
```
## **no arc-data-transmission**

To disable ARC (application recognition and control) data transmission, use the following command:

**no arc-data-transmission**

## *Example*

```
ruckus(config-sys)# no arc-data-transmission
The ARC data transmission has been disabled.
ruckus(config-sys)#
```
## **session-limit-unauth-stats**

To enable recording of Layer 2 unauthorized session statistics, use the following command:

**session-limit-unauth-stats**

### *Defaults*

Enabled

### *Example*

```
ruckus(config-sys)# session-limit-unauth-stats
The limited unauthorized session statistics function has been enabled.
ruckus(config-sys)#
```
## **no session-limit-unauth-stats**

To disable recording of Layer 2 unauthorized session statistics, use the following command:

**no session-limit-unauth-stats**

## **eapol-no-retry**

To disable retransmission of EAPOL-key (message 3/4 and group key), use the following command:

#### **eapol-no-retry**

```
ruckus(config-sys)# eapol-no-retry
Eapol-key retry has been disabled
ruckus(config-sys)#
```
## **no eapol-no-retry**

To enable retransmission of EAPOL-key, use the following command:

**no eapol-no-retry**

### *Example*

```
ruckus(config-sys)# no eapol-no-retry
Eapol-key retry has been enabled
ruckus(config-sys)#
```
## **shared-username-control-enable**

To enable the checking function of the number of online stations sharing the same user account, use the following command:

**shared-username-control-enable**

#### *Example*

```
ruckus(config-sys)# shared-username-control-enable
Enable the checking function of the number of online stations shared the same user account.
ruckus(config-sys)#
```
## **no shared-username-control-enable**

To disable the checking function of the number of online stations sharomg the same user account, use the following command:

**no shared-username-control-enable**

### *Example*

```
ruckus(config-sys)# no shared-username-control
Disable the checking function of the number of online stations shared the same user account.
ruckus(config-sys)#
```
## **show**

Use the following command to display system configuration information:

**show**

```
ruckus(config-sys)# show
Country Code:
  Code= United States
Identity:
  Name= ZoneDirector
Session Statistics:
  Enable= false
   Limited Unauthorized Session= true
ARC Data Transmission:
   Enable= true
```

```
NTP:
   Status= Enabled
 Address= ntp.ruckuswireless.com
 Timezone= GMT
Log:
   Status= Disabled
   Address=
  Facility=
  Priority=
  AP Facility=
  AP Priority=
  event log level= 1
Tunnel MTU:
  Tunnel MTU= 1500
Bonjour Service:
  Status= Enabled
Telnet Server:
  Status= Disabled
FTP Server:
  Status= Enabled
  Anonynous Status= Disabled
FlexMaster:
   Status= Disabled
   Address=
  Interval= 15
login warning:
  Status= Disabled
   content= "Warning, you are logging into device for authorized user only. If you are not an authorized 
user, please click Quit; otherwise click Continue to login."
LWAPP:
  MGMT queue length threshold to drop AUTH frame = 100
  MGMT queue length threshold to resume processing AUTH frame = 25
EAPoL Key no Retry:
  Status= Disabled
ruckus(config-sys)#
```
## show support-entitle

To display the content of the entitlement file, use the following command:

#### show support-entitle

#### *Example*

```
ruckus(config-sys)# show support-entitle
Serial Number: SN1150
Services purchased: 904
Date to Start :Thu Oct 16 00:00:00 2014
Date to End: Wed Jan 14 23:59:00 2015
Number of APs: licensed
Status: active
Detailed: Support service activated
ruckus(config-sys)#
```
## **show URL-Filtering-License**

To display th current URL Filtering License information, use the following command:

#### **show URL-Filtering-License**

#### *Example*

```
ruckus(config-sys)# show url-filtering-license
ID: 1
Name: URL Filtering Temporal License
Number of APs: 128
Generated by: URL Filtering Temporal license by Ruckus
Serial number/Unique ID: un9418490011251569244593778
Date to Start :Tue Sep 24 16:23:48 2019
Date to End: Mon Dec 23 15:23:48 2019
Status: active
Detailed: This license is available for 54 days.
ruckus(config-sys)#
```
## **show shared-username-control**

To display the web authentication username control setting, use the following command:

**show shared-username-control**

```
ruckus(config-sys)# show shared-username-control
Disabled the checking function of the number of online stations shared the same user account.
ruckus(config-sys)#
```
# **Configure UPNP Settings**

Use the following commands to enable or disable Universal Plug and Play:

## **upnp**

**upnp**

## **Syntax Description**

**upnp**

Enable UPnP

### *Defaults*

Enabled.

### *Example*

```
ruckus(config)# upnp
UPnP Service is enabled
/bin/upnp enable
ruckus(config)#
```
## **no upnp**

**no upnp**

## **Syntax Description**

**no upnp**

Enable UPnP

## *Defaults*

Enabled.

```
ruckus(config)# no upnp
UPnP Service is disabled
/bin/upnp disable
ruckus(config)#
```
# **Configure Zero-IT Settings**

To configure Zero-IT settings, use the following commands.

## **zero-it**

To configure Zero-IT settings, use the following command: **zero-it** [ **local** | **name** *WORD* ]

## **zero-it-auth-server**

To configure Zero-IT settings, use the following command:

**zero-it-auth-server** [ **local** | **name** *WORD*]

## **Syntax Description**

#### **zero-it-auth-server**

Set Zero-IT authentication server

#### **local**

Set the Zero-IT authentication server to local database

#### **name**

Set the Zero-IT authentication server to an external AAA server

#### *WORD*

Name of AAA server

## *Defaults*

None.

```
ruckus(config)# zero-it-auth-server name radius
The Authentication Server of Zero IT Activation has been updated.
ruckus(config)#
```
# **Configure Dynamic PSK Expiration**

The following section lists commands for configuring Dynamic Pre-Shared Keys.

## dynamic-psk-expiration

To set DPSK expiration, use the following command:

dynamic-psk-expiration **TIME** 

## **Syntax Description**

#### dynamic-psk-expiration

Set DPSK expiration

#### *TIME*

Set DPSK expiration to this time limit (one-day, one-week, two-weeks, one-month, two-months, three-months, half-a-year, oneyear, two-years)

#### **unlimited**

Set DPSKs to never expire

#### *Defaults*

None.

```
ruckus(config)# dynamic-psk-expiration unlimited
The Dynamic psk expiration value has been updated.
ruckus(config)#
```
# **Configure WLAN Settings Commands**

Use the **config-wlan** commands to configure the WLAN settings, including the WLAN's description, SSID, and its security settings. To run these commands, you must first enter the **config-wlan** context.

## **wlan**

To create a WLAN or configure an existing WLAN, use the following command:

**wlan** *<WORD>/<NAME>*

Executing this command enters the config-wlan context.

## **Syntax Description**

#### **wlan**

Configure a WLAN

*<WORD>/<NAME>*

Name of the WLAN service

## *Defaults*

None.

### *Example*

```
ruckus(config)# wlan ruckus2
The WLAN service 'ruckus2' has been created. To save the WLAN service, type 'end' or 'exit'.
ruckus(config-wlan)#
```
## **no wlan**

To delete a WLAN service by name, use the following command:

**no wlan***<WORD>*

## *Example*

```
ruckus(config)# no wlan wlantemp
The WLAN service 'wlantemp' has been deleted.
ruckus(config)#
```
## **abort**

Exits the config-wlan context without saving changes.

## **end**

Saves changes, and then exits the config-wlan context.

## **exit**

Saves changes, and then exits the config-wlan context.

## **quit**

Exits the config-wlan context without saving changes.

## description

To set the WLAN service description, use the following command:

 $description WORD$ 

## **Syntax Description**

#### description

Configure the WLAN description

*WORD*

Set the WLAN description this value

## *Defaults*

None.

## *Example*

```
ruckus(config-wlan)# description ruckustestwlan2
The command was executed successfully. To save the changes, type 'end' or 'exit'.
ruckus(config-wlan)#
```
## called-station-id-type

To set the called station ID type to, use the following command:

**called-staon-id-type** [ **wlan-bssid** | **ap-mac** ]

### **Syntax Description**

#### **wlan-bssid**

Set the called station ID type to 'BSSID:SSID'

#### **ap-mac**

Set the called station ID type to 'APMAC:SSID'

## *Defaults*

wlan-bssid

```
ruckus(config-wlan)# called-station-id-type wlan-bssid
The command was executed successfully. To save the changes, type 'end' or 'exit'.
```
## **ssid**

To set the WLAN service's SSID or network name, use the following command:

**ssid** *SSID*

### **Syntax Description**

#### **ssid**

Configure the WLAN service's SSID

*SSID*

Set the SSID to this value

### *Defaults*

None.

### *Example*

```
ruckus(config-wlan)# ssid ruckus2
The command was executed successfully. To save the changes, type 'end' or 'exit'.
ruckus(config-wlan)#
```
## **beacon-interval**

To set the beacon interval for mesh links, use the following command:

**beacon-interval** *NUMBER*

## **Syntax Description**

#### **beacon-interval**

Set the beacon interval for the WLAN

*NUMBER*

Enter the beacon interval (100~1000 TUs)

## *Defaults*

100

```
ruckus(config-wlan)# beacon-interval 100
The command was executed successfully. To save the changes, type 'end' or 'exit'.
ruckus(config-wlan)#
```
## **wlan-bind**

To set the radio for WLAN bind, use the following command:

**wlan-bind <RADIO>**

### *Syntax*

<RADIO>: [all | 2.g | 5g]

## *Defaults*

all

## *Example*

```
ruckus(config-wlan)# wlan-bind all
The command was executed successfully. To save the changes, type 'end' or 'exit'.
ruckus(config-wlan)#
```
## **mgmt-tx-rate**

To set the transmit rate for management frames, use the following command:

**mgmt-tx-rate** *RATE*

### **Syntax Description**

#### **mgmt-tx-rate**

Set the max transmit rate for management frames

#### *RATE*

Set the transmit rate (in Mbps).

### *Defaults*

2

## *Example*

```
ruckus(config-wlan)# mgmt-tx-rate 2
The command was executed successfully. To save the changes, type 'end' or 'exit'.
ruckus(config-wlan)#
```
## **name**

To set the name of the WLAN, use the following command:

**name** *NAME*

## **Syntax Description**

**name**

Set the WLAN name

*NAME*

Set to this name

## *Defaults*

None.

### *Example*

```
ruckus(config-wlan)# name ruckus2
The command was executed successfully. To save the changes, type 'end' or 'exit'.
ruckus(config-wlan)#
```
## **type**

To configure the WLAN type, use the following command:

**type** [ **standard-usage** | **guest-access** | **hotspot** *WORD* | **hs20** *WORD* | **autonomous** ]

### **Syntax Description**

#### **type**

Set the WLAN type

#### **standard-usage**

Set the WLAN type to standard usage

#### **guest-access**

Set the WLAN type to guest access

#### **hotspot** *WORD*

Set the WLAN type to Hotspot using the hotspot service specified

#### **hs20** *WORD*

Set the WLAN type to Hotspot 2.0 using the HS2.0 operator specified

#### **autonomous**

Set the WLAN type to Autonomous.

### *Defaults*

Standard usage

```
ruckus(config-wlan)# type standard-usage
The command was executed successfully. To save the changes, type 'end' or 'exit'.
ruckus(config-wlan)#
```
#### *type standard-usage*

To set the WLAN type to "Standard Usage", use the following command:

**type standard-usage**

**type standard**

#### *type guest-access*

To set the WLAN type to "Guest Access", use the following command:

**type guest-access** *WORD*

#### **Example**

```
ruckus(config-wlan)# type guest-access guestpolicy1
The command was executed successfully. To save the changes, type 'end' or 'exit'.
ruckus(config-wlan)#
```
### *type hotspot*

To set the WLAN type to "Hotspot", use the following command:

**type hotspot**

### *type hs20*

To set the WLAN type to "Hotspot 2.0", use the following command:

**type hs20***<WORD>*

#### **Syntax Description**

**type hs20**: set WLAN type to Hotspot 2.0

**<WORD>**: set Hotspot 2.0 Operator name

#### **Example**

```
ruckus(config-wlan)# type hs20 operator1
The command was executed successfully. To save the changes, type 'end' or 'exit'.
ruckus(config-wlan)#
```
#### *type autonomous*

To set the WLAN type to "Autonomous", use the following command:

**type autonomous**

### **open**

To set the authentication method to 'open', use the following command:

**open [none|owe|wpa2|wpa3|wpa23-mixed|wpa-mixed|wep-64|wep-128] passphrase <WORD> algorithm <WORD>]**

### **Syntax Description**

- none: Sets the authentication method to 'open' and encryption method to 'none'.
- owe: Sets the authentication method to 'open', encryption method to 'OWE', algorithm to 'AES', and pmf to 'required'.
- wpa2: Sets the authentication method to 'open' and encryption method to 'WPA2'.
- wpa3: Sets the authentication method to 'open' and encryption method to 'WPA3'.
- wpa23-mixed: Sets the encryption method to 'WPA2/WPA3 Mixed'.
- wpa-mixed: Sets the encryption method to 'WPA/WPA2 Mixed'.
- **•** AES: Sets the algorithm to AES.
- **•** auto: Sets the algorithm to auto.
- **•** key: Sets the WEP-64 or WEP-128 key.

#### *Defaults*

None.

#### *Example*

```
ruckus(config)# wlan wlan2
The WLAN service 'wlan2' has been created. To save the WLAN service, type 'end' or 'exit'.
ruckus(config-wlan)# open none
The command was executed successfully. To save the changes, type 'end' or 'exit'.
ruckus(config-wlan)# end
The WLAN service 'wlan2' has been updated and saved.
Your changes have been saved.
ruckus(config)#
```
#### *open owe*

To set the authentication method to 'open', encryption method to 'OWE', algorithm to 'AES', and pmf to 'required', use the following command:

#### **open owe**

#### **Example**

```
ruckus(config-wlan)# open owe
The command was executed successfully. To save the changes, type 'end' or 'exit'.
ruckus(config-wlan)#
```
#### *open wpa2*

To set the authentication method to 'open' and encryption method to 'WPA2', use the following command:

**open wpa2** passphrase *WORD* algorithm *[aes|auto]*

```
ruckus(config-wlan)# open wpa2 passphrase pass1234 algorithm aes
The command was executed successfully. To save the changes, type 'end' or 'exit'.
ruckus(config-wlan)#
```
#### *open wpa3*

To set the encryption method to WPA3, use the following command:

```
open wpa3 passphrase <PASSPHRASE> algorithm aes
```
#### **Example**

```
ruckus(config-wlan)# open wpa3 passphrase pass1234 algorithm aes
The command was executed successfully. To save the changes, type 'end' or 'exit'.
ruckus(config-wlan)#
```
#### *open wpa23-mixed*

To set the encryption method to 'WPA2/WPA3 Mixed', use the following command:

**open wpa23-mixed** psk-passphrase *<PASSPHRASE>* sae-passphrase *<PASSPHRASE>* algorithm *AES*

#### **Example**

```
ruckus(config-wlan)# open wpa23-mixed psk-passphrase pass1234 sae pass5678 algorithm aes
The command was executed successfully. To save the changes, type 'end' or 'exit'.
ruckus(config-wlan)#
```
#### *open wpa-mixed*

To set the encryption method to 'WPA/WPA2 Mixed', use the following command:

**open wpa-mixed** passphrase *<PASSPHRASE>* sae-passphrase *<PASSPHRASE>* algorithm [*AES* | *AUTO*]

#### **Example**

```
ruckus(config-wlan)# open wpa-mixed passphrase pass1234 algorithm AES
The command was executed successfully. To save the changes, type 'end' or 'exit'.
ruckus(config-wlan)#
```
### *open wep-64*

To set the encryption method to 'WEP-64', use the following command:

**open wep-64** key *<WEP64-KEY>* key-id *<NUMBER>*

#### **Example**

```
ruckus(config-wlan)# open wep-64 key BA3777C135 key-id 1
The command was executed successfully. To save the changes, type 'end' or 'exit'.
ruckus(config-wlan)#
```
#### *open wep-128*

To set the encryption method to 'WEP-128', use the following command:

**open wep-128** key *<WEP128-KEY>* key-id *<NUMBER>*

```
ruckus(config-wlan)# open wep-128 key 252e3634733c22372b41272f34 key-id 1
The command was executed successfully. To save the changes, type 'end' or 'exit'.
ruckus(config-wlan)#
```
## **zero-it-activation**

To enable Zero-IT activation, use the following command:

zero-it-activation

**zero-it**

## **Syntax Description**

#### zero-it-activation

Enable Zero-IT activation

**zero-it**

Enable Zero-IT activation

### *Defaults*

Disabled.

### *Example*

```
ruckus(config-wlan)# zero-it-activation 
The command was executed successfully. To save the changes, type 'end' or 'exit'.
```
## **no zero-it-activation**

To disable Zero-IT activation, use the following command:

**no zero-it-activation** 

**no zero-it**

## **Syntax Description**

#### **no zero-it-activation**

Disable Zero-IT activation

**no zero-it**

Disable Zero-IT activation

### *Defaults*

Disabled.

```
ruckus(config-wlan)# no zero-it
The command was executed successfully. To save the changes, type 'end' or 'exit'.
```
## **mac none**

To set the authentication method to 'MAC Address' and encryption method to 'none', use the following command:

**mac none** auth-server *WORD*

### **Syntax Description**

#### **mac**

Set the authentication method to 'MAC Address'

#### **none**

Set the encryption method to 'none'

**auth-server** *WORD*

**Set the authorization server address to WORD** 

### *Defaults*

None.

### *Example*

```
ruckus(config-wlan)# mac none auth-server Ruckus-Auth-01
The command was executed successfully.
ruckus(config-wlan)#
```
## **mac owe**

To set the authentication to MAC address and encryption method to 'OWE', use the following command:

**mac owe** auth-server *<WORD>*

## *Example*

```
ruckus(config-wlan)# mac owe auth-server radius1
The command was executed successfully. To save the changes, type 'end' or 'exit'.
ruckus(config-wlan)#
```
## **mac wpa2**

To set the authentication method to 'MAC Address', encryption method to 'WPA2', and algorithm to 'AES', use the following command:

**mac wpa2** passphrase*PASSPHRASE* **alogrithm AES auth-server** *WORD*

## **Syntax Description**

#### **mac wpa2**

Set the authentication method to 'MAC Address' and encryption method to 'WPA2'

**passphrase** *PASSPHRASE*

**Set the WPA2 passphrase to** *PASSPHRASE*

#### **algorithm AES**

Set the encryption algorithm to 'AES'

#### **auth-server** *WORD*

**Set the authorization server address to WORD** 

## *Defaults*

None.

### *Example*

```
ruckus(config-wlan)# mac wpa2 passphrase 12345678 algorithm AES auth-server Ruckus-Auth-01
The command was executed successfully.
ruckus(config-wlan)#
```
## **mac wpa3**

To set the encryption method to WPA3, use the following command:

**mac wpa3** passphrase *<PASSPHRASE>* algorithm AES auth-server *<WORD>*

#### *Defaults*

None

## *Example*

```
ruckus(config-wlan)# mac wpa3 passphrase passphrase algorithm AES auth-server 192.168.40.3
The command was executed successfully. To save the changes, type 'end' or 'exit'.
ruckus(config-wlan)#
```
## **mac wpa23-mixed**

To set the encryption method to 'WPA2/WPA3 Mixed', use the following command:

**mac wpa23-mixed** psk-passphrase *<PASSPHRASE>* sae-passphrase *<PASSPHRASE>* algorithm AES auth-server *<WORD>*

#### *Defaults*

None

```
ruckus(config-wlan)# mac wpa23-mixed psk-passphrase password123 sae-passphrase password123 algorithm AES 
auth-server 192.168.40.3
```
The command was executed successfully. To save the changes, type 'end' or 'exit'. ruckus(config-wlan)#

## **mac wpa-mixed**

To set the authentication method to 'MAC Address', encryption method to WPA-Mixed, and algorithm to AES, use the following command:

**mac wpa-mixed** passphrase *<PASSPHRASE>* **algorithm AES auth-server** *<WORD>*

## **Syntax Description**

#### **mac wpa-mixed**

Set the authentication method to 'MAC Address' and encryption method to 'WPA-Mixed'

#### **passphrase** *PASSPHRASE*

**Set the WPA2 passphrase to** *PASSPHRASE*

#### **algorithm AES**

Set the encryption algorithm to 'AES'

#### **auth-server** *WORD*

Set the authorization server to this auth server

#### *Defaults*

None.

### *Example*

```
ruckus(config-wlan)# mac wpa-mixed passphrase pass1234 algorithm AES auth-server radius
The command was executed successfully. To save the changes, type 'end' or 'exit'.
ruckus(config-wlan)#
```
## **mac wep-64**

To set the authentication method to 'MAC Address', encryption method to 'WEP-64', key index, and WEP key, use the following command:

**mac wep-64 key {KEY} key-id {}** *KEY* **key-id** *KEY-ID* **auth-server** *WORD*

### **Syntax Description**

#### **mac**

Set the authentication method to MAC address

#### **wep-64**

Set the encryption method to WEP 64-bit

#### **key** *KEY*

Set the WEP key to *KEY*

#### **key-id** *KEY-ID*

Set the WEP key ID to *KEY-ID*

#### **auth-server** *WORD*

Set the authorization server address to *WORD* 

## *Defaults*

None.

## *Example*

```
ruckus(config-wlan)# mac wep-64 key 15791BD8F2 key-id 2 auth-server Ruckus-Auth-01
The command was executed successfully.
ruckus(config-wlan)#
```
## **mac wep-128**

To set the authentication method to 'MAC Address', encryption method to 'WEP-128', key index, and WEP key, use the following command:

**mac wep-128** *KEY* **key-id** *KEY-ID* **auth-server** *WORD*

## **Syntax Description**

#### **mac**

Set the authentication method to MAC address

#### **wep-128**

Set the encryption method to WEP 128-bit

#### **key** *KEY*

Set the WEP key to *KEY*

#### **key-id** *KEY-ID*

Set the WEP key ID to *KEY-ID*

#### **auth-server** *WORD*

Set the authorization server address to *WORD* 

### *Defaults*

#### None.

```
ruckus(config-wlan)# mac wep-128 key 15715791BD8F212345691BD8F2 key-id 2 auth-server Ruckus-Auth-01
The command was executed successfully.
ruckus(config-wlan)#
```
## **auth-server**

To set the authentication server, use the following command:

**auth-server** *<WORD>*

## **Syntax Description**

**auth-server** *WORD*

Set the authorization server address to WORD

**local**

Set the authorization server address to *local database* 

### *Defaults*

None.

### *Example*

```
ruckus(config-wlan)# auth-server radius1
The command was executed successfully. To save the changes, type 'end' or 'exit'.
ruckus(config-wlan)#
```
## **shared wep-64**

To set the encryption method to WEP-64, use the following command:

**shared wep-64** key *<WEP64-KEY>* key-id *<NUMBER>*

#### *Example*

```
ruckus(config-wlan)# shared wep-64 key 0011223344 key-id 1
The command was executed successfully. To save the changes, type 'end' or 'exit'.
ruckus(config-wlan)#
```
## **shared wep-128**

To set the encryption method to WEP-128, use the following command:

**shared wep-128** key *<WEP128-KEY>* key-id *<NUMBER>*

### *Example*

```
ruckus(config-wlan)# shared wep-128 key 2e6a5f5e7d4b46392174756338 key-id 1
The command was executed successfully. To save the changes, type 'end' or 'exit'.
ruckus(config-wlan)#
```
## **dot1x eap-type EAP-SIM auth-server**

To set the authentication method to 'EAP-SIM', use the following command:

```
dot1x eap-type EAP-SIM auth-server [ local | name WORD ]
```
## **Syntax Description**

#### **dot1x**

Set the authentication method to '802.11x'

#### **eap-type**

Set the EAP type

#### **EAP-SIM**

Set the authentication method to EAP-SIM

#### **auth-server**

Set authentication server

#### **local**

Set the authentication server to 'local database'

#### **name**

Set the auth server

#### *WORD*

Name of the auth server

### *Defaults*

None.

### *Example*

```
ruckus(config-wlan)# dot1x eap-type EAP-SIM auth-server local
The command was executed successfully. To save the changes, type 'end' or 'exit'.
```
## **dot1x eap-type PEAP auth-server**

To set the authentication method to 'PEAP', use the following command:

```
dot1x eap-type PEAP auth-server [ local | name WORD ]
```
## **Syntax Description**

#### **dot1x**

Set the authentication method to '802.11x'

#### **eap-type**

Set the EAP type

### **PEAP**

Set the authentication method to PEAP

#### **auth-server**

Set authentication server

#### **local**

Set the authentication server to 'local database'

#### **name**

Set the auth server

*WORD*

Name of the auth server

### *Defaults*

None.

### *Example*

```
ruckus(config-wlan)# dot1x eap-type PEAP auth-server local 
The command was executed successfully. To save the changes, type 'end' or 'exit'.
```
## **dot1x wpa2**

To set the authentication method to '802.1x EAP', encryption method to 'WPA2', and algorithm to 'AES', use the following command:

**dot1x wpa2**algorithm AES auth-server[ **local** | **name** *<WORD>* ]

## **Syntax Description**

#### **dot1x**

Set the authentication method to '802.11x'

#### **wpa2**

Set the encryption method to WPA2

#### **algorithm AES**

Set the algorithm to AES

#### **auth-server**

Set authentication server

#### **local**

Set the authentication server to 'local database'

#### **name**

Set the auth server

#### *<WORD>*

Name of the auth server

### *Defaults*

None.

#### *Example*

ruckus(config-wlan)# dot1x wpa2 algorithm AES auth-server Ruckus-RADIUS The command was executed successfully. ruckus(config-wlan)#

## **dot1x wpa2 algorithm auto auth-server**

To set the authentication method to '802.1x EAP', encryption method to 'WPA2', and algorithm to 'Auto', use the following command:

**dot1x wpa2 algorithm auto auth-server** [ **local** | **name** *WORD* ]

## **Syntax Description**

#### **dot1x**

Set the authentication method to '802.11x'

#### **wpa2**

Set the encryption method to WPA2

#### **algorithm auto**

Set the algorithm to auto

#### **auth-server**

Set authentication server

#### **local**

Set the authentication server to 'local database'

#### **name**

Set the auth server

#### *WORD*

Name of the auth server

### *Defaults*

None.

### *Example*

```
ruckus(config-wlan)# dot1x wpa2 algorithm auto auth-server Ruckus-Auth-01
The command was executed successfully.
ruckus(config-wlan)#
```
## **dot1x wpa-mixed algorithm AES auth-server**

To set the authentication method to 802.1x EAP, encryption method to WPA-Mixed, and encryption method to AES, use the following command:

**dot1x wpa-mixed algorithm AES auth-server** [ **local** | **name** *WORD* ]

## **Syntax Description**

#### **dot1x**

Set the authentication method to '802.11x'

#### **wpa-mixed**

Set the encryption method to WPA-Mixed

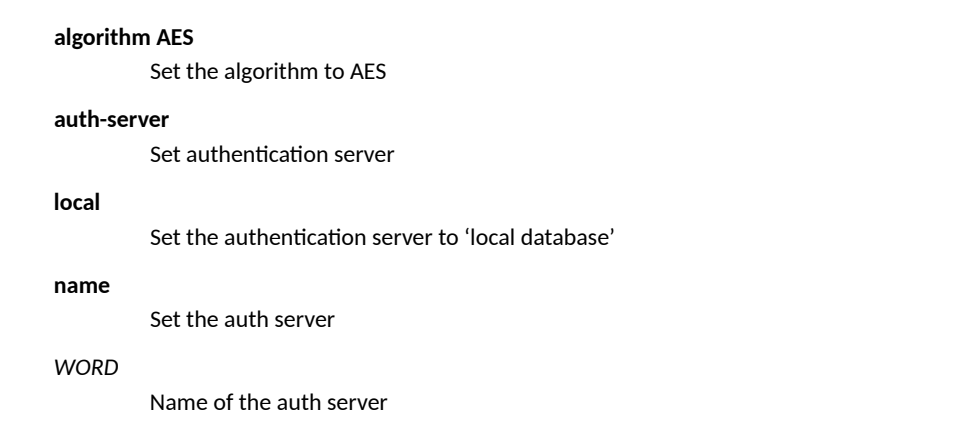

### *Defaults*

None.

### *Example*

```
ruckus(config-wlan)# dot1x wpa-mixed algorithm AES auth-server local
The command was executed successfully.
ruckus(config-wlan)#
```
## **dot1x wpa-mixed algorithm auto auth-server**

To set the authentication method to 802.1x EAP, encryption method to WPA-Mixed, and encryption method to Auto, use the following command:

**dot1x wpa-mixed algorithm auto auth-server** [ **local** | **name** *WORD* ]

## **Syntax Description**

#### **dot1x**

Set the authentication method to '802.11x'

#### **wpa-mixed**

Set the encryption method to WPA-Mixed

#### **algorithm auto**

Set the algorithm to Auto

#### **local**

Set the authentication server to 'local database'

#### **name**

Set the auth server

#### *WORD*

Name of the auth server

### *Defaults*

None.

```
ruckus(config-wlan)# dot1x wpa-mixed algorithm AES auth-server local
The command was executed successfully.
ruckus(config-wlan)#
```
## **dot1x authentication encryption wep-64 auth-server**

To set the authentication method to '802.1x EAP', encryption method to 'WEP-64', key index, and WEP key, use the following command:

**dot1x authentication encryption wep-64 auth-server** *auth server* 

### **Syntax Description**

#### dot1x authentication

Set the authentication method to '802.11x'

#### encryption wep-64

Set the encryption method to WEP 64-bit

#### **auth-server** *auth server*

Set the auth server to *auth server*

#### *Defaults*

None.

#### *Example*

```
ruckus(config-wlan)# dot1x authentication encryption wep-64 auth-server Ruckus-Auth-01
The command was executed successfully.
ruckus(config-wlan)#
```
## **dot1x wep-128 auth-server**

To set the authentication method to '802.1x EAP', encryption method to 'WEP-128', key index, and WEP key, use the following command:

**dot1x wep-128 auth-server** [ **local** | **name** *WORD*]

#### **Syntax Description**

#### **dot1x**

Set the authentication method to '802.11x'

#### **wep-128**

Set the encryption method to WEP 128-bit

**auth-server**[ **local** | **name** *WORD*] Set the auth server to local or to the named server

### *Defaults*

None.

```
ruckus(config-wlan)# dot1x authentication encryption wep-128 auth-server Ruckus-Auth-01
The command was executed successfully.
ruckus(config-wlan)#
```
## **dot1x none**

To set the encryption as none and authentication server to 'Local Database' or the named server, use the following command:

```
dot1x none auth-server [ local | name <WORD> ]
```
### **Syntax Description**

#### **dot1x none**

Set the authentication method to '802.1x' and encryption to none.

```
[ auth-server local | name WORD ]
```
Set the auth server to local or to the named server.

### *Defaults*

None.

### *Example*

```
ruckus(config-wlan)# dot1x none auth-server Ruckus-Auth-01
The command was executed successfully.
ruckus(config-wlan)#
```
## **dot1x-mac**

To set the authentication method to '802.1X EAP + MAC Address', use the following command:

**dot1x-mac** none *<WORD>* [auth-server name *<WORD>*]

### **Syntax Description**

#### **dot1x-mac none**

Set the authentication method to '802.1X + MAC Address' and encryption to none

#### **auth-server name** *WORD*

Set the auth server to the named server

## *Defaults*

#### None.

```
ruckus(config-wlan)# dot1x-mac none auth-server name radius1
The command was executed successfully.
ruckus(config-wlan)#
```
## **dot1x wpa3**

To set the authentication method to 802.1X and the encryption method to WPA3, use the following command:

**dot1x wpa3** algorithm AES-GCMP-256 auth-server name*<WORD>*

## *Defaults*

None

## *Example*

```
ruckus(config-wlan)# ruckus(config-wlan)# dot1x wpa3 algorithm AES-GCMP-256 auth-server name radius1
The command was executed successfully. To save the changes, type 'end' or 'exit'.
ruckus(config-wlan)#
```
## **bgscan**

To enable background scanning on the WLAN, use the following command:

**bgscan**

#### *Example*

```
ruckus(config-wlan)# bgscan
The command was executed successfully. To save the changes, type 'end' or 'exit'.
ruckus(config-wlan)#
```
## **no bgscan**

To disable background scanning on the WLAN, use the following command:

#### **no bgscan**

#### *Example*

```
ruckus(config-wlan)# no bgscan
The command was executed successfully. To save the changes, type 'end' or 'exit'.
ruckus(config-wlan)#
```
## ft-roaming

To enable FT Roaming, use the following command:

#### ft-roaming

```
ruckus(config-wlan)# ft-roaming
The command was executed successfully. To save the changes, type 'end' or 'exit'.
ruckus(config-wlan)#
```
## **no ࡢ-roaming**

To disable FT Roaming, use the following command:

**no ࡢ-roaming**

## **rrm-neigh-report**

To enable 802.11k Neighbor-list report, use the following command:

**rrm-neigh-report**

### *Example*

```
ruckus(config-wlan)# rrm-neigh-report
The command was executed successfully. To save the changes, type 'end' or 'exit'.
ruckus(config-wlan)#
```
## **no rrm-neigh-report**

To isable 802.11k Neighbor-list report, use the following command:

**no rrm-neigh-report**

## **https-redirection**

To enable HTTPS redirection, use the following command:

**https-redirection** 

## **no https-redirection**

To disable HTTPS redirection, use the following command:

**no https-redirection** 

## **client-flow-log**

To enable logging of client flow data to external syslog, use the following command:

**client-flow-log**

#### *Example*

```
ruckus(config-wlan)# client-flow-log
The command was executed successfully. To save the changes, type 'end' or 'exit'.
ruckus(config-wlan)#
```
## **no client-flow-log**

To disable logging of client flow data to external syslog, use the following command:

#### **no client-flow-log**

```
ruckus(config-wlan)# no client-flow-log
The command was executed successfully. To save the changes, type 'end' or 'exit'.
ruckus(config-wlan)#
```
## **client-connect-log**

To enable logging of client connect data, use the following command:

#### **client-connect-log**

## *Defaults*

Disabled

## *Example*

```
ruckus(config-wlan)# client-connect-log
The command was executed successfully. To save the changes, type 'end' or 'exit'.
ruckus(config-wlan)#
```
## **no client-connect-log**

To disable logging of client connection data, use the following command:

**client-connect-log**

### *Defaults*

Disabled

## *Example*

```
ruckus(config-wlan)# no client-connect-log
The command was executed successfully. To save the changes, type 'end' or 'exit'.
ruckus(config-wlan)#
```
## **bypasscna**

Use the following command to bypass Apple Captive Network Assistance (CNA) on iOS and OS X devices.

#### **bypasscna**

### *Example*

```
ruckus(config-wlan)# bypasscna
The command was executed successfully. To save the changes, type 'end' or 'exit'.
ruckus(config-wlan)#
```
## **no bypasscna**

To disable the bypass Apple CNA feature, use the following command:
#### **no bypasscna**

### *Example*

```
ruckus(config-wlan)# no bypasscna
The command was executed successfully. To save the changes, type 'end' or 'exit'.
ruckus(config-wlan)#
```
## **client-isolation**

To enable client isolation (per-AP or across APs), use the following command:

**client-isolaon** [ **isolaon-on-ap** | **isolaon-on-subnet** ] [ **enable** | **disable** ]

## **Syntax Description**

#### client-isolation

Enable client isolation for this WLAN.

**isolation-on-ap** 

Enable client isolation per AP.

#### $isolation-on-subnet$

Enable client isolation across APs.

### *Example*

```
ruckus(config-wlan)# client-isolation isolation-on-ap enable
The command was executed successfully. To save the changes, type 'end' or 'exit'.
ruckus(config-wlan)#
```
## **whitelist**

To apply a client isolation whitelist to this WLAN, use the following command:

**whitelist name** *WORD*

## **no whitelist**

To disable the whitelist for this WLAN, use the following command:

**no whitelist**

# **load-balancing**

To enable load balancing for this WLAN, use the following command:

**load-balancing**

### *Defaults*

Disabled

## *Example*

```
ruckus(config-wlan)# load-balancing
The command was executed successfully. To save the changes, type 'end' or 'exit'.
ruckus(config-wlan)#
```
# **no load-balancing**

To disable load balancing for this WLAN, use the following command:

#### **no load-balancing**

## *Example*

```
ruckus(config-wlan)# no load-balancing
The command was executed successfully. To save the changes, type 'end' or 'exit'.
ruckus(config-wlan)#
```
# **band-balancing**

To enable band balancing for this WLAN, use the following command:

#### **band-balancing**

### *Defaults*

Enabled.

## *Example*

```
ruckus(config-wlan)# band-balancing
The command was executed successfully. To save the changes, type 'end' or 'exit'.
ruckus(config-wlan)#
```
# **no band-balancing**

To disable band balancing for this WLAN, use the following command:

**no band-balancing**

# **send-eap-failure**

To enable send EAP failure messages, use the following command:

**send-eap-failure**

## *Defaults*

Disabled

### *Example*

```
ruckus(config-wlan)# send-eap-failure
The command was executed successfully. To save the changes, type 'end' or 'exit'.
ruckus(config-wlan)#
```
## **no send-eap-failure**

To disable send EAP failure messages, use the following command:

#### **no send-eap-failure**

### *Example*

```
ruckus(config-wlan)# no send-eap-failure
The command was executed successfully. To save the changes, type 'end' or 'exit'.
ruckus(config-wlan)#
```
# **pap-authenticator**

To enable RADIUS message authenticator in PAP requests, use the following command:

#### pap-authenticator

### *Example*

```
ruckus(config-wlan)# pap-authenticator
The command was executed successfully. To save the changes, type 'end' or 'exit'.
ruckus(config-wlan)#
```
## **no pap-authenticator**

To disable RADIUS message authenticator in PAP requests, use the following command:

#### **no pap-authenticator**

### *Example*

```
ruckus(config-wlan)# no pap-authenticator
The command was executed successfully. To save the changes, type 'end' or 'exit'.
ruckus(config-wlan)#
```
## **nasid-type**

To set the NAS ID type, use the following command:

**nasid-type** [ **wlan-bssid** | **mac-addr** | **user-define** *WORD*]

### **Syntax Description**

#### **nasid-type**

Set the NAS ID type

## **Configuring Controller Settings**

Configure WLAN Settings Commands

### **wlan-bssid**

Set NAS ID type WLAN-BSSID (default)

### **mac-addr**

Set NAS ID type to Controller MAC Address

## **user-define** *WORD*

Set NAD ID type to a user-defined string

## *Defaults*

## WLAN-BSSID

## *Example*

```
ruckus(config-wlan)# nasid-type wlan-bssid
The command was executed successfully. To save the changes, type 'end' or 'exit'.
ruckus(config-wlan)#
```
# **priority low**

To set the WLAN priority to low, use the following command:

**priority low**

# **priority high**

To set the WLAN priority to high, use the following command:

**priority high**

# **web-auth**

To enable Web authentication, use the following command:

**web-auth** [ **local** | name *WORD* ]

## **Syntax Description**

## **web-auth**

Enable Web authentication

**local**

Use local database as auth server

## **name**

Specify an external auth server

## *WORD*

The AAA server to use for Web authentication

## *Defaults*

None

## *Example*

```
ruckus# config
ruckus(config)# wlan wlan-123
ruckus(config-wlan)# web-auth Ruckus-RADIUS
The command was executed successfully.
ruckus(config-wlan)#
```
# **no web-auth**

To disable Web authentication, use the following command:

**no web-auth**

### **Syntax Description**

#### **no web-auth**

Disable Web authentication

### *Defaults*

None.

## *Example*

```
ruckus# config
ruckus(config)# wlan wlan-123
ruckus(config-wlan)# no web-auth
The command was executed successfully.
```
# **grace-period**

To enable and set a maximum time (in minutes) for which users must re-authenticate after disconnecting, use the following command:

**grace-period** *NUMBER*

## **Syntax Description**

#### **grace-period**

Enables and Sets a maximum time (in minutes) for which users must re-authenticate after disconnecting.

## *Defaults*

Disabled.

```
ruckus(config-wlan)# grace-period 20
The command was executed successfully. To save the changes, type 'end' or 'exit'.
```
## **no grace-period**

To disable the grace period, use the following command:

**no grace-period** *NUMBER*

## **Syntax Description**

**no grace-period**

Disables the grace period timeout.

### *Defaults*

Disabled.

## *Example*

```
ruckus(config-wlan)# no grace-period
The command was executed successfully. To save the changes, type 'end' or 'exit'.
```
## **acct-server**

To set the accounting server, use the following command:

**acct-server** *WORD*

### **Syntax Description**

#### **acct-server**

Configure the AAA server

*WORD*

Set the AAA server to this address

## *Defaults*

None.

## *Example*

```
ruckus# config
ruckus(config)# wlan wlan-123
ruckus(config-wlan)# acct-server Ruckus-Acct-01
The command was executed successfully.
```
## **acct-server interim-update**

To configure the interim update frequency (in minutes) of the AAA server, use the following command:

**acct-server** *WORD* **interim-update** *NUMBER*

## **Syntax Description**

#### **acct-server**

Confgure the interim update frequency of the AAA server

#### **interim-update{minutes}**

Set the update frequency to this value (in minutes)

## *Defaults*

5 (minutes)

## *Example*

```
ruckus# config
ruckus(config)# wlan wlan-123
ruckus(config-wlan)# acct-server Ruckus-Acct-01 interim-update 5
The command was executed successfully.
```
## **no acct-server**

To disable the AAA server, use the following command:

**no acct-server**

### **Syntax Description**

**no acct-server**

Disable AAA server authentication

### *Defaults*

None.

### *Example*

```
ruckus# config
ruckus(config)# wlan wlan-123
ruckus(config-wlan)# no acct-server
The command was executed successfully.
```
# inactivity-timeout

To set the inactivity timeout to the specified number in minutes, use the following command:

**inactivity-timeout NUMBER** 

### **Syntax Description**

### inactivity-timeout

Enable and set the inactivity timeout

*NUMBER*

Set the inactivity timeout in minutes (1-500 min.)

## *Defaults*

5

## *Example*

```
ruckus(config-wlan)# inactivity-timeout 15
The command was executed successfully. To save the changes, type 'end' or 'exit'.
ruckus(config-wlan)#
```
## **web-auth-meout**

To enable and set the web authentication timeout time to the specified number in minutes, use the following command:

**web-auth-meout** *NUMBER*

## **Syntax Description**

#### **web-auth-meout**

Enable and set the web authentication timeout

*NUMBER*

Set the inactivity timeout in minutes

## *Defaults*

5

## *Example*

```
ruckus(config-wlan)# web-auth-timeout 15
The command was executed successfully. To save the changes, type 'end' or 'exit'.
ruckus(config-wlan)#
```
# **vlan**

To set the VLAN ID for the WLAN, use the following command:

**vlan** *NUMBER*

## **Syntax Description**

#### **vlan**

Enable VLAN

#### *NUMBER*

Set the VLAN ID to this value

## *Defaults*

1

## *Example*

```
ruckus(config-wlan)# vlan 123
The command was executed successfully. To save the changes, type 'end' or 'exit'.
ruckus(config-wlan)#
```
# **dynamic-vlan**

To enable dynamic VLAN, use the following command:

**dynamic-vlan**

## **Syntax Description**

#### **dynamic-vlan**

Enable dynamic VLAN

### *Usage Guidelines*

Dynamic VLAN can be enabled or disabled in the following two conditions: 1) The authentication method is '802.1X/EAP' or 'MAC Address', Encryption method is WPA, WPA2, WPA mixed, or none. 2) Authentication method is 'Open', Encryption method is WPA, WPA2 (Algorithm may not be Auto), enable Zero-IT Activation, enable Dynamic PSK.

### *Example*

```
ruckus(config-wlan)# dynamic-vlan 
The command was executed successfully. To save the changes, type 'end' or 'exit'
```
# **no dynamic-vlan**

To disable dynamic VLAN, use the following command:

**no dynamic-vlan**

### **Syntax Description**

#### **no dynamic-vlan**

Disable dynamic VLAN

## *Defaults*

Disabled.

```
ruckus(config-wlan)# no dynamic-vlan
The command was executed successfully. To save the changes, type 'end' or 'exit'.
```
## **mcast-filter**

To enable multicast filter for the WLAN, use the following command:

**mcast-filter**

# **no mcast-filter**

To disable multicast filter for the WLAN, use the following command:

**no mcast-filter**

# **hide-ssid**

To hide an SSID from wireless users, use the following command.Wireless users who know the SSID will still be able to connect to the WLAN service.

#### **hide-ssid**

### **Syntax Description**

**hide-ssid**

Hide SSID from wireless users

### *Defaults*

Disabled

## *Example*

```
ruckus# config
ruckus(config)# wlan wlan-123
ruckus(config-wlan)# hide-ssid
The command was executed successfully.
```
# **no hide-ssid**

To unhide or broadcast an SSID to wireless users, use the following command:

**no hide-ssid**

## **Syntax Description**

#### **no hide-ssid**

Broadcast SSID to wireless users

## *Defaults*

Disabled

## *Example*

```
ruckus# config
ruckus(config)# wlan wlan-123
ruckus(config-wlan)# no hide-ssid
The command was executed successfully
```
## **ofdm-only**

To enable support of OFDM rates only, use the following command:

**ofdm-only**

# **no ofdm-only**

To disable OFDM only rates, use the following command:

**no ofdm-only**

## **admission-control**

To enable Call Admission Control, use the following command:

**admission-control**

## **no admission-control**

To disable Call Admissino Control, use the following command:

**no admission-control**

# **transient-client-management**

To enable transient client management, use the following command:

**transient-client-management**

## *Defaults*

Disabled.

## *Example*

```
ruckus(config-wlan)# transient-client-management
The command was executed successfully. To save the changes, type 'end' or 'exit'.
ruckus(config-wlan)#
```
# **no transient-client-management**

To disable transient client management, use the following command:

#### **no transient-client-management**

## *Defaults*

Disabled.

## *Example*

```
ruckus(config-wlan)# no transient-client-management
The command was executed successfully. To save the changes, type 'end' or 'exit'.
ruckus(config-wlan)#
```
# **join-wait-me**

To set the time to wait on join requests (1-60 seconds, 5 by default), use the following command:

**join-wait-me** *<NUMBER>*

## *Defaults*

5

## *Example*

```
ruckus(config-wlan)# transient-client-management
The command was executed successfully. To save the changes, type 'end' or 'exit'.
ruckus(config-wlan)# join-wait-time 5
The command was executed successfully. To save the changes, type 'end' or 'exit'.
ruckus(config-wlan)#
```
# **join-wait-threshold**

To set the number of join requests to wait (1-50 seconds, 5 by default), use the following command:

**join-wait-threshold** *<NUMBER>*

## *Defaults*

5

## *Example*

```
ruckus(config-wlan)# join-wait-threshold 5
The command was executed successfully. To save the changes, type 'end' or 'exit'.
ruckus(config-wlan)#
```
# **join-expire-time**

To set the join expire time (1-300 seconds, 300 by default), use the following command:

**join-expire-me** *<NUMBER>*

## *Defaults*

300

## *Example*

```
ruckus(config-wlan)# join-expire-time 300
The command was executed successfully. To save the changes, type 'end' or 'exit'.
ruckus(config-wlan)#
```
## **min-client-rssi**

To set the minimum client RSSI threshold (-90 to -60 dBm, -85 by default), use the following command:

**min-client-rssi** *<NUMBER>*

### *Defaults*

-85

## *Example*

```
ruckus(config-wlan)# min-client-rssi -85
The command was executed successfully. To save the changes, type 'end' or 'exit'.
ruckus(config-wlan)#
```
# **bss-minrate**

To set the minimum BSS transmission rate of the WLAN (in Mbps), use the following command:

**bss-minrate** *NUMBER*

### **Syntax Description**

#### **bss-minrate**

Set the minimum BSS transmission rate in Mbps.

*NUMBER*

Minimum BSS transmission rate

### *Defaults*

None.

### *Example*

```
ruckus(config-wlan)# bss-minrate 2
The command was executed successfully. To save the changes, type 'end' or 'exit'.
ruckus(config-wlan)#
```
# **no bss-minrate**

To disable the minimum BSS transmission rate for the WLAN, use the following command:

#### **no bss-minrate**

# dtim-period

To set the DTIM period of the WLAN, use the following command:

 $dt$ **im-period** NUMBER

## **Syntax Description**

#### dtim-period

Sets the DTIM period of the WLAN (1-255).

*NUMBER*

DTIM period.

## *Defaults*

1

```
ruckus(config-wlan)# dtim-period 5
The command was executed successfully. To save the changes, type 'end' or 'exit'.
ruckus(config-wlan)#
```
# **no dtim-period**

To set the DTIM period of the WLAN to 1 (default), use the following command:

#### **no dtim-period**

## **Syntax Description**

#### **no dtim-period**

Set the DTIM period to 1.

## *Defaults*

1

```
ruckus(config-wlan)# no dtim-period
The command was executed successfully. To save the changes, type 'end' or 'exit'.
ruckus(config-wlan)#
```
# **directed-threshold**

To set the Directed MC/BC threshold of the WLAN (0-128), use the following command:

**directed-threshold** *NUMBER*

## **Syntax Description**

### **directed-threshold**

Set the Directed MC/BC threshold of the WLAN.

*NUMBER*

Directed threshold (0-128)

## *Defaults*

5

```
ruckus(config-wlan)# directed-threshold 5
The command was executed successfully. To save the changes, type 'end' or 'exit'.
ruckus(config-wlan)#
```
# **no directed-threshold**

To set the Directed MC/BC threshold of the WLAN to 5 (default), use the following command:

#### **no directed-threshold**

## **Syntax Description**

#### **no directed-threshold**

Sets the Directed Multicast/Broadcast threshold to 5.

### *Defaults*

5

## *Example*

```
ruckus(config-wlan)# no directed-threshold
The command was executed successfully. To save the changes, type 'end' or 'exit'.
ruckus(config-wlan)#
```
# **tunnel-mode**

To enable tunnel mode, use the following command:

#### **tunnel-mode**

### **Syntax Description**

#### **tunnel-mode**

Enable tunnel mode

### *Defaults*

Disabled.

### *Example*

```
ruckus# config
ruckus(config)# wlan wlan-123
ruckus(config-wlan)# tunnel-mode
The command was executed successfully.
```
# **no tunnel-mode**

To disable the tunnel mode, use the following command:

**no tunnel-mode**

## **Syntax Description**

**no tunnel-mode**

Disable the tunnel mode

## *Defaults*

Disabled.

## *Example*

```
ruckus# config
ruckus(config)# wlan wlan-123
ruckus(config-wlan-wlan-123)# no tunnel-mode
The command was executed successfully.
```
# **dhcp-relay**

To set the DHCP relay server to the specified address (tunneled WLANs only), use the following command:

**dhcp-relay** *WORD*

# **no dhcp-relay**

To disable DHCP relay, use the following command:

**no dhcp-relay**

## **smart-roam**

To enable and set SmartRoam with the specified roam factor (1-10), use the following command:

**smart-roam** *NUMBER/EMPTY*

## **no smart-roam**

To disable the SmartRoam feature, use the following command:

**no smart-roam**

# **force-dhcp**

To enable the Force DHCP option, use the following command:

**force-dhcp**

## *Defaults*

Disabled

## *Example*

```
ruckus(config-wlan)# force-dhcp
The command was executed successfully. To save the changes, type 'end' or 'exit'.
ruckus(config-wlan)#
```
# **force-dhcp-meout**

To disconnect the client if it does not obtain valid IP address within the specified timeout period (in seconds), use the following command:

**force-dhcp-meout** *NUMBER*

## *Defaults*

10 seconds

## *Example*

```
ruckus(config-wlan)# force-dhcp-timeout 10
The command was executed successfully. To save the changes, type 'end' or 'exit'.
ruckus(config-wlan)#
```
# **no force-dhcp**

To disable the Force DHCP option, use the following command:

**no force-dhcp**

# **Configuring DHCP Option 82 Sub-Option Settings**

Use the following commands to enable DHCP Option 82 and configure sub-option settings for a WLAN.

Execute this command from within the *config-wlan* context to enter the *config-wlan-option82* context and configure option 82 sub-option settings.

### *Example*

```
ruckus(config-wlan)# option82
Sets the DHCP option82 with default value.
The command was executed successfully. To save the changes, type 'end' or 'exit'.
ruckus(config-wlan-option82)#
```
### option<sub>82</sub>

To enable DHCP option 82 and enter the config-wlan-option82 context, use the following command:

option82

#### **Defaults**

Disabled

#### **Syntax Description**

#### **subopt1**

Enables and sets the DHCP option 82 sub-option1.

#### **subopt1 disable**

Disables the DHCP option 82 sub-option1.

#### **subopt1 rks-circuid**

sets the DHCP option 82 sub-option1 is RKS\_CircuitID.

#### **subopt1 ap-mac-hex**

sets the DHCP option 82 sub-option1 is AP-MAC.

#### **subopt1 ap-mac-hex-essid**

sets the DHCP option 82 sub-option1 is AP-MAC and ESSID.

#### **subopt2**

Enables and sets the DHCP option 82 sub-option2.

#### **subopt2 disable**

Disables the DHCP option 82 sub-option2.

#### **subopt2 client-mac-hex**

sets the DHCP option 82 sub-option2 is Client-Mac.

#### **subopt2 client-mac-hex-essid**

sets the DHCP option 82 sub-option2 is Client-Mac and Essid.

#### **subopt2 ap-mac-hex**

sets the DHCP option 82 sub-option2 is AP-MAC.

#### **subopt2 ap-mac-hex-essid**

sets the DHCP option 82 sub-option2 is AP-MAC and ESSID.

#### **subopt2 cuid**

Sets the DHCP option 82 sub-option2 is CUID.

#### **subopt150**

Enables and sets the DHCP option 82 sub-option150.

#### **subopt150 disable**

Disables the DHCP option 82 sub-option150.

#### **subopt150 vlan-id**

sets the DHCP option 82 sub-option150 is Vlan ID.

#### **subopt151**

Enables and sets the DHCP option 82 sub-option151.

#### **subopt151 disable**

Disables the DHCP option 82 sub-option151.

#### **subopt151 area-name** *WORD/NAME*

Sets the DHCP option 82 sub-option151's Area Name.

#### **subopt151 essid**

Sets the DHCP option 82 sub-option151 is Essid.

### no option<sub>82</sub>

To disable DHCP option 82, use the following command:

**no option82** 

# sta-info-extraction

To enable station information extraction (client fingerprinting), use the following command:

sta-info-extraction

## *Defaults*

Enabled

## **no sta-info-extraction**

To disable station information extraction (client fingerprinting), use the following command:

**no sta-info-extraction** 

## **max-clients**

To set the maximum number of clients for a specific WLAN, use the following command:

**max-clients** *NUMBER*

## **Syntax Description**

#### **max-clients**

Configure the maximum number of clients that the WLAN can support

#### *NUMBER*

Set the maximum clients to this value

### *Defaults*

100

## *Example*

```
ruckus(config-wlan)# max-clients 100
The command was executed successfully. To save the changes, type 'end' or 'exit'.
ruckus(config-wlan)#
```
## **802dot11d**

To enable 802.11d for the WLAN, use the following command:

**802dot11d**

## *Defaults*

Enabled

## **no 802dot11d**

To disable 802.11d for the WLAN, use the following command:

#### **no 802dot11d**

## **arc**

Use the following command to enable Application Recognition & Control:

**arc**

## *Defaults*

Disabled

```
ruckus(config-wlan)# arc
The command was executed successfully. To save the changes, type 'end' or 'exit'.
ruckus(config-wlan)#
```
### **no arc**

Use the following command to disable Application Recognition and Control:

**no arc**

# **apply-arc-policy**

Use the following command to apply an application policy to the WLAN:

**apply-arc-policy** *WORD*

## *Defaults*

None

## *Example*

```
ruckus(config-wlan)# apply-arc-policy facebook
The command was executed successfully. To save the changes, type 'end' or 'exit'.
ruckus(config-wlan)#
```
# **no apply-arc-policy**

Use the following command to disable an application policy for the WLAN:

**no apply-arc-policy**

### *Defaults*

None

## *Example*

```
ruckus(config-wlan)# no apply-arc-policy
The command was executed successfully. To save the changes, type 'end' or 'exit'.
ruckus(config-wlan)#
```
# **url-filtering**

To enable URL Filtering for the WLAN, use the following command:

**url-filtering**

### *Defaults*

Disabled

```
ruckus(config-wlan)# url-filtering
The command was executed successfully. To save the changes, type 'end' or 'exit'.
ruckus(config-wlan)#
```
**Configuring Controller Settings** Configure WLAN Settings Commands

# **no url-filtering**

To disable URL Filtering for the WLAN, use the following command:

#### **no url-filtering**

## *Defaults*

Disabled

## *Example*

```
ruckus(config-wlan)# no url-filtering
The command was executed successfully. To save the changes, type 'end' or 'exit'.
ruckus(config-wlan)#
```
# **url-filtering-profile**

Use the following command to apply a URL filtering profile to the WLAN:

#### **url-filtering-profile** *WORD*

## *Defaults*

None

## *Example*

```
ruckus(config-wlan)# url-filtering-profile filter1
The command was executed successfully. To save the changes, type 'end' or 'exit'.
ruckus(config-wlan)#
```
## **auto-proxy**

To enable auto-proxy and set the location of the wpad.dat file, use the following command:

**auto-proxy** [**wpad-saved-on-zd** | **wpad-saved-on-external-server** ] **url** *WORD*

## **Syntax Description**

#### **auto-proxy**

Enable auto-proxy and specify the location of the wpad.dat file

### **wpad-saved-on-ZD**

WPAD.DAT file is saved on ZoneDirector

#### **wpad-saved-on-external-server**

WPAD.DAT file is saved on an external server

#### **url**

Specify the WPAD URL configured on DHCP/DNS server

#### *WORD*

Auto-proxy path and file name

## *Defaults*

None.

## *Example*

```
ruckus(config-wlan)# auto-proxy wpad-saved-on-zd url 192.168.0.2/wpad.dat
The file has been loaded into ZoneDirector successfully, Please use 'import' to apply it
ruckus(config-wlan)#
```
## **no auto-proxy**

To disable auto-proxy, use the following command:

**no auto-proxy**

# **pmk-cache**

To set the PMK cache time to the specified number in minutes ( $1~720$  minutes), use the following command:

**pmk-cache meout** *NUMBER*

## *Defaults*

720 minutes

## **no pmk-cache**

To disable PMK cache, use the following command:

**no pmk-cache**

## **pmk-cache-for-reconnect**

To apply PMK cache when client reconnects (default), use the following command:

**pmk-cache-for-reconnect**

# **no pmk-cache-for-reconnect**

To disable application of PMK caching when client reconnects, use the following command:

**no pmk-cache-for-reconnect**

### *Defaults*

Enabled

## *Usage Guidelines*

When "no pmk-cache-for-reconnect" is set, the controller attempts to look up PMK cache for roaming clients only, so every client reconnection requires a full reauthentication. A graceful roaming (disconnect before connecting to the roam-to AP) is not regarded as roaming from the controller's perspective.

# sae-anti-clogging-threshold

To set the SAE anti\_clogging\_threshold to the specified number, use the following command:

sae-anti-clogging-threshold<NUMBER>

### *Defaults*

None

## *Example*

```
ruckus(config-wlan)# sae-anti-clogging-threshold 10
The command was executed successfully. To save the changes, type 'end' or 'exit'.
ruckus(config-wlan)#
```
# **roaming-acct-interim-update**

To enable accounting interim-updates when a client roams, use the following command:

**roaming-acct-interim-update**

### *Defaults*

Disabled.

## *Usage Guidelines*

When "roaming-acct-interim-update" is set, all traffic and session-id data from the original session is carried over to the new session.

## **no roaming-acct-interim-update**

To disable accounting interim updates when a client roams (default: disabled), use the following command:

**no roaming-acct-interim-update**

## **wifi**

To enable wifi6 in WLAN for 11ax APs, use the following command:

**wifi**

## **Syntax Description**

#### **wifi**

Enable wifi6 for this WLAN.

### *Example*

```
ruckus(config-wlan)# wifi6
The command was executed successfully. To save the changes, type 'end' or 'exit'.
ruckus(config-wlan)# show
WLAN Service:
  ID:
……
Wifi6 = Enabled
```
## **no wifi**

To disable wifi6 on the WLAN, use the following command:

**no wifi**

## *Example*

```
ruckus(config-wlan)# no wifi6
The command was executed successfully. To save the changes, type 'end' or 'exit'.
ruckus(config-wlan)#
```
## **show**

To display WLAN settings, use the following command:

**show**

## *Defaults*

None

```
ruckus(config-wlan)# show
WLAN Service:
   ID:
     :
       NAME = wlantest
       Tx. Rate of Management Frame(2.4GHz) = 2.0Mbps
      Tx. Rate of Management Frame(5GHz)
       Beacon Interval = 100ms
       SSID = wlantest
       Description =
       Type = Standard Usage
       Authentication = open
 Encryption = wpa3
 Algorithm = aes
       Passphrase = password123
       SAE anti-clogging-threshold = 10
       FT Roaming = Disabled
       802.11k Neighbor report = Disabled
      Web Authentication = Disabled
       Authentication Server = Disabled
```

```
 Accounting Server = Disabled
      Called-Station-Id type = wlan-bssid
      Tunnel Mode = Disabled
      DHCP relay = Disabled
      Background Scanning = Enabled
      Max. Clients = 100
      Isolation per AP = Disabled
      Isolation across AP = Disabled
      Zero-IT Activation = Disabled
      Priority = High
      Load Balancing = Disabled
      Band Balancing = Disabled
      Dynamic PSK = Disabled
      Rate Limiting Uplink = Disabled
      PerSSID Rate Limiting Uplink = 0
      Rate Limiting Downlink = Disabled
      PerSSID Rate Limiting Downlink = 0
      Auto-Proxy configuration:
        Status = Disabled
      Inactivity Timeout:
          Status = Enabled
          Timeout = 5 Minutes
     VLAN-TD = 1 Dynamic VLAN = Disabled
      Closed System = Disabled
      Https Redirection = Disabled
      OFDM-Only State = Disabled
      Multicast Filter State = Disabled
      802.11d State = Disabled
      Force DHCP State = Disabled
      Force DHCP Timeout = 10
      DHCP Option82:
          Status = Disabled
 Option82 sub-Option1 = Disabled
 Option82 sub-Option2 = Disabled
          Option82 sub-Option150 = Disabled
          Option82 sub-Option151 = Disabled
      Ignore unauthorized client statistic = Disabled
      STA Info Extraction State = Enabled
      BSS Minrate = Disabled
      DTIM period = 1
      Directed MC/BC Threshold = 5
      Call Admission Control State = Disabled
      PMK Cache Timeout= 720 minutes
     PMK Cache for Reconnect= Enabled
      NAS-ID Type= wlan-bssid
      Roaming Acct-Interim-Update= Disabled
      PAP Message Authenticator = Enabled
      Send EAP-Failure = Disabled
     L2/MAC = No ACLS L3/L4/IP Address = No ACLS
      L3/L4/IPv6 Address = No ACLS
      Precedence = Default
      Proxy ARP = Disabled
      Device Policy = No ACLS
      Vlan Pool = No Pools
      Role based Access Control Policy = Disabled
      SmartRoam = Disabled Roam-factor = 1
      White List = No ACLS
      URL Filtering = Enabled
      Application Recognition & Control = Disabled
      Client Flow Data Logging = Disabled
      Wlan Bind = all
      Client Connection Data = Disabled
      Transient Client Management = Disabled
      80211w-pmf = Required
```

```
ruckus(config-wlan)#
```
# **Configure Dynamic PSK Commands**

Use the following commands to enable and configure Ruckus Dynamic Pre-Shared Key functionality for the WLAN.

# **dynamic-psk enable**

To enable internal Dynamic Pre-Shared Keys, use the following command:

**dynamic-psk enable**

## **Syntax Description**

**dynamic-psk enable**

Enable internal Dynamic PSK

### *Defaults*

Disabled

### *Example*

```
ruckus(config-wlan)# dynamic-psk enable
The command was executed successfully. To save the changes, type 'end' or 'exit'.
ruckus(config-wlan)#
```
## **dynamic-psk external**

To enable external Dynamic Pre-Shared Keys, use the following command:

**dynamic-psk external**auth-server <WORD>

## **Syntax Description**

**dynamic-psk external**

Enable external Dynamic PSK

#### **auth-server <WORD>**

Specify authentication server

### *Defaults*

Disabled

```
ruckus(config-wlan)# dynamic-psk external auth-server RADIUS
The command was executed successfully. To save the changes, type 'end' or 'exit'.
ruckus(config-wlan)#
```
# **dynamic-psk passphrase-len**

To set the Dynamic Pre-Shared Key passphrase length, use the following command:

**dynamic-psk passphrase-len** *NUMBER*

# **dynamic-psk type**

To sets the type of dynamic PSK (secure or mobile-friendly), use the following command:

**dynamic-psk type** [mobile-friendly|secure]

## **Syntax Description**

#### **dynamic-psk type**

Set the DPSK type

#### **mobile-friendly**

Set the DPSK type to mobile-friendly

#### **secure**

Set the DPSK type to secure

### *Defaults*

Secure

## *Example*

```
ruckus(config-wlan)# dynamic-psk type mobile-friendly
The command was executed successfully. To save the changes, type 'end' or 'exit'.
ruckus(config-wlan)#
```
# **no dynamic-psk**

To disable Dynamic Pre-Shared Keys on the WLAN, use the following command:

**no dynamic-psk**

# **limit-dpsk**

To enable Dynamic PSK limits and set the max number of devices per user, use the following command:

**limit-dpsk** *NUMBER*

# **no limit-dpsk**

To disable Dynamic PSK limits, use the following command:

**no limit-dpsk**

# **shared-dpsk**

To enable Shared Dynamic PSK and set the number of devices that can share one unbound DPSK (2-4000), use the following command: **shared-dpsk** *<NUMBER>*

# **no shared-dpsk**

To disable Shared Dynamic PSK, use the following command:

**no shared-dpsk**

# dynamic-psk-expiration

To set the WLAN Dynamic PSK expiration, use the following command:

**dynamic-psk-expiraon** [ **length** | **start-point** ] *WORD*

## **Syntax Description**

#### dynamic-psk-expiration

Sets the DPSK expiration.

#### **length**

Sets the DPSK expiration length.

#### **unlimited**

Sets wlan dynamic psk expiration to unlimited.

#### **one-day**

Sets wlan dynamic psk expiration to one day.

#### **one-week**

Sets wlan dynamic psk expiration to one week.

#### **two-weeks**

Sets wlan dynamic psk expiration to two weeks.

#### **one-month**

Sets wlan dynamic psk expiration to one month.

#### **two-months**

Sets wlan dynamic psk expiration to two months.

#### **three-months**

Sets wlan dynamic psk expiration to three months.

#### **half-a-year**

Sets wlan dynamic psk expiration to half a year.

#### **one-year**

Sets wlan dynamic psk expiration to one year.

#### **two-years**

Sets wlan dynamic psk expiration to two years.

Configure Dynamic PSK Commands

#### **start-point**

Sets the DPSK validity start-point.

#### **first-use**

The D-PSK expiration will be calculated from when it is first used.

#### creation-time

The D-PSK expiration will be calculated from when it is created.

## *Example*

```
ruckus(config-wlan)# dynamic-psk-expiration start-point first-use
The command was executed successfully. To save the changes, type 'end' or 'exit'.
ruckus(config-wlan)# dynamic-psk-expiration length one-week
The command was executed successfully. To save the changes, type 'end' or 'exit'.
ruckus(config-wlan)#
```
## **no l2acl**

To disable Layer 2 Access Control Lists, use the following command:

**no l2acl**

# **no role-based-access-ctrl**

To disable role based access control policy service, use the following command:

**no role-based-access-ctrl**

## **no l3acl**

To disable Layer 3/4 ACLs, use the following command:

**no l3acl**

# **no l3acl-ipv6**

To disable Layer 3/4 IPv6 ACLs, use the following command:

**no l3acl-ipv6**

## **no vlanpool**

To disable the VLAN pool for this WLAN, use the following command:

**no vlanpool**

## **no dvcpcy**

To disable device policy for this WLAN, use the following command:

**no dvcpcy**

## **rate-limit**

To set the rate limiting for the WLAN, use the following command:

**rate-limit uplink** *NUMBER* **downlink** *NUMBER*

## **Syntax Description**

#### **rate-limit**

Set the rate limit

#### **uplink**

Set the uplink rate limit

#### **downlink**

Set the downlink rate limit

#### *NUMBER*

Set the rate limiting to the value specified.

### *Defaults*

None.

## *Example*

```
ruckus(config-wlan)# rate-limit uplink 20 downlink 20
The command was executed successfully. To save the changes, type 'end' or 'exit'.
ruckus(config-wlan)#
```
# **no rate-limit**

To disable the rate limit, use the following command:

**no rate-limit**

### **Syntax Description**

#### **no rate-limit**

Disable rate limiting for the WLAN

## *Defaults*

Disabled.

### *Example*

```
ruckus(config-wlan)# no rate-limit
The command was executed successfully. To save the changes, type 'end' or 'exit'.
```
# **vlanpool**

To configure a VLAN pool with the specified name, use the following command:

**vlanpool** *WORD*

## **no mac-addr-format**

Sets MAC auth username and password to format aabbccddeeff.

## **mac-addr-format**

Sets MAC auth username and password to one of the following formats:

**mac-addr-format aa-bb-cc-dd-ee-ff**

Sets MAC auth username and password to format aa-bb-cc-dd-ee-ff.

mac-addr-format aa:bb:cc:dd:ee:ff

Sets MAC auth username and password to format aa:bb:cc:dd:ee:ff.

**mac-addr-format AABBCCDDEEFF**

Sets MAC auth username and password to format AABBCCDDEEFF.

#### **mac-addr-format AA-BB-CC-DD-EE-FF**

Sets MAC auth username and password to format AA-BB-CC-DD-EE-FF.

#### **mac-addr-format AA:BB:CC:DD:EE:FF**

Sets MAC auth username and password to format AA:BB:CC:DD:EE:FF.

# **acl dvcpcy**

To apply a Device Policy to the WLAN, use the following command: **acl dvcpcy** *WORD*

## **acl prece**

To apply a Precedence Policy to the WLAN, use the following command: **acl prece** *WORD*

# **acl role-based-access-ctrl**

To enable Role based Access Control Policy on the WLAN, use the following command:

**acl role-based-access-ctrl**

### *Defaults*

Disabled

```
ruckus(config-wlan)# acl role-based-access-ctrl
The command was executed successfully. To save the changes, type 'end' or 'exit'.
ruckus(config-wlan)#
```
## **gos classification**

To enable Quality of Service classification, use the following command:

**qos classification** 

# **no gos classification**

To disable Quality of Service classification, use the following command:

**no qos classification** 

## **gos heuristics-udp**

To enable QoS heuristics for UDP traffic, use the following command: **gos heuristics-udp** 

# **no qos heuristics-udp**

To disable QoS heuristics for UDP traffic, use the following command:

**no gos heuristics-udp** 

# **qos directed-multicast**

To enable QoS directed multicast, use the following command: **qos directed-multicast** 

# **no qos directed-multicast**

To disable QoS directed multicast, use the following command:

**no qos directed-multicast** 

# **qos igmp-snooping**

To disable QoS directed multicast, use the following command:

**qos igmp-snooping**

# **no qos igmp-snooping**

To disable QoS IGMP snooping, use the following command:

**no qos igmp-snooping**

# **qos mld-snooping**

To enable QoS MLD snooping, use the following command:

**no qos mld-snooping**

## **no qos mld-snooping**

To disable QoS MLD snooping, use the following command:

**no qos mld-snooping**

## **gos tos-classification**

To enable QoS TOS classification, use the following command:

**qos tos-classification** 

## **no qos tos-classification**

To disable QoS TOS classification, use the following command:

**no qos tos-classification** 

# **qos priority high**

To set QoS priority to 'high', use the following command:

**qos priority high**

# **qos priority low**

To set QoS priority to 'low', use the following command: **qos priority low**

# **qos directed-threshold**

To set the QoS directed threshold, use the following command:

**qos directed-threshold** *NUMBER*

# **disable-dgaf**

To disable Downstream Group-Address Frame Forwarding, use the following command (Hotspot 2.0 WLAN only):

**disable-dgaf**

# **no disable-dgaf**

To enable Downstream Group-Address Frame Forwarding, use the following command (Hotspot 2.0 WLAN only):

**no disable-dgaf**
## **proxy-arp**

To enable Proxy ARP service for the WLAN, use the following command:

**proxy-arp**

## **no proxy-arp**

To disable Proxy ARP service for the WLAN, use the following command:

**no proxy-arp**

## **80211w-pmf**

To enable 802.11w PM, use the following command: **80211w-pmf**

# **no 80211w-pmf**

To disable 802.11w PMF, use the following command:

**no 80211w-pmf**

# **ignor-unauth-stats**

To enable ignoring unauthorized client statistics, use the following command:

**ignor-unauth-stats**

# **no ignor-unauth-stats**

To disable ignoring unauthorized client statistics, use the following command:

**no ignor-unauth-stats**

## **show**

To display the WLAN settings, use the following command:

**show**

#### **Syntax Description**

**show**

Display WLAN settings

#### *Defaults*

None.

```
ruckus(config)# wlan ruckus1
The WLAN service 'ruckus1' has been loaded. To save the WLAN service, type 'end' or 'exit'.
ruckus(config-wlan)# show
WLAN Service:
  ID:
     1:
       NAME = Ruckus-Wireless-1
       Tx. Rate of Management Frame(2.4GHz) = 2.0Mbps
      Tx. Rate of Management Frame(5GHz) = 6.0Mbps
       Beacon Interval = 100ms
       SSID = Ruckus-Wireless-1
       Description = Ruckus-Wireless-1
       Type = Standard Usage
       Authentication = open
       Encryption = wpa
 Algorithm = aes
 Passphrase = password
       FT Roaming = Disabled
       802.11k Neighbor report = Disabled
       Web Authentication = Disabled
       Authentication Server = Disabled
       Accounting Server = Disabled
       Called-Station-Id type = wlan-bssid
       Tunnel Mode = Disabled
       DHCP relay = Disabled
       Max. Clients = 100
       Isolation per AP = Disabled
       Isolation across AP = Disabled
       Zero-IT Activation = Enabled
       Load Balancing = Disabled
       Band Balancing = Disabled
       Dynamic PSK = Enabled
       Dynamic PSK Passphrase Length =
       Limit Dynamic PSK = Disabled
       Auto-Proxy configuration:
         Status = Disabled
       Inactivity Timeout:
           Status = Disabled
      VLAN-TD = 1 Dynamic VLAN = Disabled
       Closed System = Disabled
       OFDM-Only State = Disabled
       Multicast Filter State = Disabled
       802.11d State = Disabled
       Force DHCP State = Disabled
       Force DHCP Timeout = 0
       DHCP Option82:
           Status = Disabled
           Option82 sub-Option1 = Disabled
           Option82 sub-Option2 = Disabled
           Option82 sub-Option150 = Disabled
           Option82 sub-Option151 = Disabled
       Ignore unauthorized client statistic = Disabled
       STA Info Extraction State = Enabled
       BSS Minrate = Disabled
       Call Admission Control State = Disabled
      PMK Cache Timeout= 720 minutes
      PMK Cache for Reconnect= Enabled
       NAS-ID Type= wlan-bssid
       Roaming Acct-Interim-Update= Disabled
       PAP Message Authenticator = Enabled
       Send EAP-Failure = Disabled
      L2/MAC = No ACLS L3/L4/IP Address = No ACLS
       L3/L4/IPv6 Address = No ACLS
       Precedence = No ACLS
       Proxy ARP = Disabled
       Device Policy = No ACLS
       Role based Access Control Policy = Disabled
```

```
 SmartRoam = Disabled Roam-factor = 1
 White List = No ACLS
 Application Visibility = disabled
 Apply Policy Group = No_Denys
```
ruckus(config)#

# **Configure WLAN Group Commands**

Use the wlan-group commands to configure the settings of a particular WLAN group.

# **wlan-group**

To create a new WLAN group or update an existing WLAN group, use the following command:

**wlan-group** *WORD*

#### **Syntax Description**

#### **wlan-group**

Configure the WLAN group

*WORD*

Name of the WLAN group

#### *Defaults*

Default.

#### *Example*

```
ruckus# config
ruckus(config)# wlan-group wlangroup2
The WLAN group 'wlangroup2' has been created. To save the WLAN group, type 'end' or 'exit'.
ruckus(config-wlangrp)#
```
# **no wlan-group**

To delete a WLAN group from the list, use the following command:

**no wlan-group** *WORD*

## **Syntax Description**

#### **no wlan-group**

Delete the WLAN group

*WORD*

Name of the WLAN group

## *Defaults*

None.

```
ruckus(config)# no wlan-group wlan-grp-01
The WLAN group 'wlan-grp-01' has been removed.
ruckus(config)#
```
## **abort**

To exit the wlan-group context without saving changes, use the abort command. Enter this command from within the context of the WLAN group that you are configuring.

**abort**

#### **Syntax Description**

**abort**

Exit the WLAN group without saving changes

#### *Defaults*

None.

#### *Example*

```
ruckus# config
ruckus(config)# wlan-group wlangroup2
The WLAN group 'wlangroup2' has been created. To save the WLAN group, type 'end' or 'exit'.
ruckus(config-wlangrp)# abort
No changes have been saved.
ruckus(config)#
```
## **end**

To save changes to the WLAN group settings and exit the wlan-group context, use the following command. Enter this command from within the context of the WLAN group that you are configuring.

**end**

#### **Syntax Description**

**end**

Save changes, and then exit the WLAN group

#### *Defaults*

None.

```
ruckus# config
ruckus(config)# wlan-group wlangroup2
The WLAN group 'wlangroup2' has been created. To save the WLAN group, type 'end' or 'exit'.
ruckus(config-wlangrp)# end
The WLAN group 'wlangroup2' has been updated.
Your changes have been saved.
ruckus(config)#
```
## **exit**

To save changes to the WLAN group settings and exit the wlan-group context, use the exit command. Enter this command from within the context of the WLAN group that you are configuring.

**exit**

#### **Syntax Description**

**exit**

Save changes, and then exit the WLAN group

#### *Defaults*

None.

#### *Example*

```
ruckus# config
ruckus(config)# wlan-group wlangroup2
The WLAN group entry 'wlangroup2' has been loaded. To save the WLAN group, type 'end' or 'exit'.
ruckus(config-wlangrp)# exit
The WLAN group 'wlangroup2' has been updated.
Your changes have been saved.
ruckus(config)#
```
## **quit**

To exit the wlan-group context without saving changes, use the following command. Enter this command from within the context of the WLAN group that you are configuring.

**quit**

#### **Syntax Description**

#### **quit**

Exit the WLAN group without saving changes

#### *Defaults*

None.

```
ruckus# config
ruckus(config)# wlan-group wlangroup2
The WLAN group entry 'wlangroup2' has been loaded. To save the WLAN group, type 'end' or 'exit'.
ruckus(config-wlangrp)# quit
No changes have been saved.
ruckus(config)#
```
#### **name**

To set the WLAN group name, use the following command. Enter this command from within the context of the WLAN group that you are configuring.

**name** *WORD*

#### **Syntax Description**

**name**

Configure the WLAN group name

*WORD*

Set the WLAN group name to this value

#### *Defaults*

None.

#### *Example*

```
ruckus# config
ruckus(config)# wlan-group wlangroup2
The WLAN group entry 'wlangroup2' has been loaded. To save the WLAN group, type 'end' or 'exit'.
ruckus(config-wlangrp)# name wlangroup2
ruckus(config-wlangrp)# show
WLAN Group:
   ID:
    \sim Name= wlangroup2
       Description=
       WLAN Service:
ruckus(config-wlangrp)#
```
# description

To set the WLAN group description, use the following command. Enter this command from within the context of the WLAN group that you are configuring. Multiple word text must be enclosed in quotes.

 $description WORD$ 

### **Syntax Description**

#### description

Configure the WLAN group description

*WORD*

Set the WLAN group description to this value

#### *Defaults*

None.

## *Example*

```
ruckus# config
ruckus(config)# wlan-group wlangroup2
ruckus(config-wlangrp)# description "WLAN Group 2"
ruckus(config-wlangrp)# show
WLAN Group:
   ID:
     2:
       Name= wlangroup2
       Description= WLAN Group 2
       WLAN Service:
```

```
ruckus(config-wlangrp)#
```
## **wlan**

To add a WLAN service to the WLAN group, use the following command. Enter this command from within the context of the WLAN group that you are configuring.

#### **wlan** *WORD*

#### **Syntax Description**

**wlan**

Add a WLAN to the WLAN group

*WORD*

Name of the WLAN to be added

#### *Defaults*

None.

#### *Example*

```
rruckus(config-wlangrp)# wlan ruckus1
The command was executed successfully. To save the changes, type 'end' or 'exit'.
ruckus(config-wlangrp)# show
WLAN Group:
   ID:
     :
       Name= wlangroup1
       Description=
       WLAN Service:
         WLAN1:
           NAME= ruckus1
           VLAN=
ruckus(config-wlangrp)#
```
## **no wlan**

To remove a WLAN service from the WLAN group, use the following command. Enter this command from within the context of the WLAN group that you are configuring.

#### **no wlan** *WORD*

#### **Syntax Description**

#### **no wlan**

Delete an existing WLAN service from the WLAN group

#### *WORD*

Name of the WLAN to be removed

#### *Defaults*

None.

#### *Example*

```
ruckus(config-wlangrp)# no wlan ruckus1
The command was executed successfully. To save the changes, type 'end' or 'exit'.
ruckus(config-wlangrp)#
```
# **wlan vlan override none**

To add a WLAN service to the WLAN group and set the VLAN tag to 'No Change', use the following command. Enter this command from within the context of the WLAN group that you are configuring.

#### **wlan** *WORD* **vlan override none**

#### **Syntax Description**

**wlan** *WORD*

Add the WLAN to the WLAN group

#### **vlan override none**

Set the VLAN tag to No Change

#### *Defaults*

None.

#### *Example*

```
ruckus(config-wlangrp)# wlan ruckus1 vlan override none
The command was executed successfully. To save the changes, type 'end' or 'exit'.
ruckus(config-wlangrp)#
```
# **wlan vlan override tag**

To add a WLAN service to the WLAN group and set the VLAN tag to the specified VLAN ID, use the following command:

**wlan** *NAME* **vlan override tag** *NUMBER*

#### **Syntax Description**

**wlan** *NAME*

**Add the** *NAME* to the WLAN group

**vlan override tag** *NUMBER*

Set the VLAN tag of *NAME* to the specified *NUMBER* 

#### *Defaults*

None.

#### *Example*

```
ruckus(config-wlangrp)# wlan ruckus1 vlan override tag 12
The command was executed successfully. To save the changes, type 'end' or 'exit'.
ruckus(config-wlangrp)#
```
# **show**

To display WLAN group settings, use the following command:

**show**

## *Defaults*

#### **ruckus(config-wlangrp) show**

WLAN Group:

ID:

1:

Name= Default

Description= Default WLANs for Access Points

WLAN Service:

WLAN1:

NAME= Ruckus1

VLAN=

**ruckus(config-wlangrp)**

# **Configure Role Commands**

Use the role commands to configure user roles on the controller. To run these commands, you must first enter the config-role context.

## **role**

To create a new role or modify an existing role, use the following command:

**role** *WORD*

#### **Syntax Description**

#### **role**

Create or modify a user role

*WORD*

Name of role

#### *Defaults*

None.

#### *Example*

```
ruckus(config)# role role1
The role entry 'role1' has been created
ruckus(config-role)#
```
## **no role**

To delete a role entry from the list, use the following command:

**no role** *WORD*

#### **Syntax Description**

#### **no role**

Delete a user role

*WORD*

Name of role

## *Defaults*

None.

```
ruckus(config)# no role role1
The Role 'role1' has been deleted.
ruckus(config)#
```
## **abort**

To exit the config-role context without saving changes, use the abort command. Enter this command from within the context of the role that you are configuring.

**abort**

## **Syntax Description**

**abort**

Exit the role without saving changes

#### *Defaults*

None.

#### *Example*

```
ruckus(config-role)# abort
No changes have been saved.
ruckus(config)#
```
## **end**

To save changes, and then exit the config-role context, use the following command:

**end**

#### **Syntax Description**

**end**

Save changes, and then exit the context

#### *Defaults*

None.

## *Example*

```
ruckus(config-role)# end
The Role entry has saved successfully.
Your changes have been saved.
ruckus(config)#
```
## **exit**

To save changes, and then exit the config-role context, use the following command:

**exit**

## **Syntax Description**

**exit**

Save changes, and then exit the context

#### *Defaults*

None.

## *Example*

```
ruckus(config-role)# exit
The Role entry has saved successfully.
Your changes have been saved.
ruckus(config)#
```
# **quit**

To exit the config-role context without saving changes, use the quit command. Enter this command from within the context of the role that you are configuring.

**quit**

### **Syntax Description**

#### **quit**

Exit the role without saving changes

#### *Defaults*

None.

#### *Example*

```
ruckus(config-role)# quit
No changes have been saved.
ruckus(config)#
```
## **name**

To set the name of a user role, use the following command:

**name** *WORD*

## **Syntax Description**

#### **name**

Set the name of a user role

*WORD*

Set to this role

## *Defaults*

None.

#### *Example*

```
ruckus(config-role)# name guest33
The command was executed successfully. To save the changes, type 'end' or 'exit'.
```
# **description**

To set the description for a user role, use the following command:

 $description WORD$ 

### **Syntax Description**

description

Set the description of a user role

*WORD*

Set to this description

#### *Defaults*

None.

### *Example*

```
ruckus(config-role)# description testforCLI
The command was executed successfully. To save the changes, type 'end' or 'exit'.
```
# **group-aributes**

To set the group attributes of a user role, use the following command:

**group-aributes** *WORD*

#### **Syntax Description**

#### **group-aributes**

Set the attributes of a user role

*WORD*

Set to this attribute

## *Defaults*

None.

#### *Example*

```
ruckus(config-role)# group-attributes ruckus1
The command was executed successfully. To save the changes, type 'end' or 'exit'.
```
# **wlan-allowed**

To set the WLANs to which a user role will have access, use the following command:

**wlan-allowed** [ **all** | **specify-wlan** ]

#### **Syntax Description**

#### **wlan-allowed**

Set the WLANs to which a role will have access

**all**

Grant access to all WLANs

#### **specify-wlan**

Grant access to a specific WLAN

#### *Defaults*

None.

#### *Example*

```
ruckus(config-role)# wlan-allowed all
The command was executed successfully. To save the changes, type 'end' or 'exit'.
ruckus(config-role)# wlan-allowed specify-wlan 
The command was executed successfully. To save the changes, type 'end' or 'exit'.
```
# **specify-wlan-access**

To adda particular WLAN to the list of WLANs that a user role can access, use the following command:

**specify-wlan-access** *wlan\_ssid*

#### **Syntax Description**

#### **specify-wlan-access**

Add access to a WLAN by a user role

*wlan\_ssid*

Add access to this WLAN

#### *Defaults*

None.

#### *Example*

```
ruckus(config-role)# specify-wlan-access joejoe98
The wlan 'joejoe98' has been added to the Role.
```
# **no specify-wlan-access**

To remove a particular WLAN from the list of WLANs that a user role can access, use the following command:

**no specify-wlan-access** *WORD/SSID*

#### **Syntax Description**

#### **no specify-wlan-access**

Remove access to a WLAN by a user role

*WORD/SSID*

Remove access to this WLAN

#### *Defaults*

None.

#### *Example*

```
ruckus(config-role)# no specify-wlan-access joejoe98
The wlan 'joejoe98' has been removed from the Role.
```
# guest-pass-generation

To add guest pass generation privileges to a user role, use the following command:

guest-pass-generation

#### **Syntax Description**

```
guest-pass-generation
```
Add guest pass generation privileges to a user role

### *Defaults*

None.

## *Example*

```
ruckus(config-role)# guest-pass-generation 
The command was executed successfully. To save the changes, type 'end' or 'exit'.
```
# **no guest-pass-generation**

To remove guest pass generation privileges from a user role, use the following command:

#### **no guest-pass-generation**

#### **Syntax Description**

#### **no guest-pass-generation**

Remove guest pass generation privileges from a user role

#### *Defaults*

None.

#### *Example*

```
ruckus(config-role)# no guest-pass-generation
The command was executed successfully. To save the changes, type 'end' or 'exit'.
```
## **admin**

To add ZoneDirector administration privileges to a user role, use the following command:

**admin** [ **super** | **operator** | **monitoring** ]

#### **Syntax Description**

#### **admin**

Add ZoneDirector administration privileges to a user role

#### **super**

Sets to Super (Perform all configuration and management tasks)

#### **operator**

Sets to Operator (Change settings affecting single AP's only)

#### **monitoring**

Sets to Monitoring (Monitoring and viewing operation status only)

## *Defaults*

None.

#### *Example*

```
ruckus(config-role)# admin super
The command was executed successfully. To save the changes, type 'end' or 'exit'.
```
# **no admin**

To remove ZoneDirector administration privileges from a user role, use the following command:

#### **no admin**

## **Syntax Description**

**no admin**

Remove ZoneDirector administration privileges from a user role

#### *Defaults*

None.

#### *Example*

```
ruckus(config-role)# no admin 
The command was executed successfully. To save the changes, type 'end' or 'exit'.
```
## **access-ctrl**

Enables access control policy.

#### *Defaults*

Disabled

#### *Example*

```
ruckus(config)# role role1
The Role entry 'role1' has been created.
ruckus(config-role)# access-ctrl
The command was executed successfully. To save the changes, type 'end' or 'exit'.
ruckus(config-role)# show
Role:
   ID:
     :
       Name= role1
       Description=
       Group Attributes=
       Guest Pass Generation= Disallowed
       ZoneDirector Administration:
         Status= Disallowed
       Allow All WLANs:
        Mode= Allow Specify WLAN access
       Access Control Policy= Allowed
       Allow All OS Types:
         Mode= Allow all OS types to access
       VLAN = Any
       Rate Limiting Uplink = Disabled
       Rate Limiting Downlink = Disabled
ruckus(config-role)#
```
## **no access-ctrl**

Disables access control policy.

**no access-ctrl**

# **dvc-type-allowed**

To allow all or specify device type access, use the following command:

```
os-type-allowed [all|specify]
```
## *Example*

```
ruckus(config-role)# dvc-type-allowed all
The command was executed successfully. To save the changes, type 'end' or 'exit'.
ruckus(config-role)#
```
# **specify-dvc-policy**

To add the specified device policy into the role entry, use the following command:

**specify-dvc-policy** <WORD>

#### *Example*

```
ruckus(config-role)# specify-dvc-policy 0
ruckus(config-role)#
```
## **vlan**

Sets the VLAN ID to the specified ID number or "none" **vlan** *NUMBER*

# **rate-limit uplink**

Sets the rate limiting of uplink.

**rate-limit uplink** *NUMBER*

# **rate-limit uplink downlink**

Sets the rate limiting of downlink. **rate-limit uplink** *NUMBER* **downlink** *NUMBER*

# **no rate-limit**

Sets rate limiting to Disable.

**no rate-limit**

# **apply-arc-policy**

To configure an ARC policy with the specified name, use the following command:

**apply-arc-policy***<WORD>*

## **Syntax Description**

#### **apply-arc-policy**

Configures an Application Recognition and Control policy with the specified name.

*WORD*

Name of the ARC policy.

## *Defaults*

None.

```
ruckus(config-role)# apply-arc-policy Facebook
The command was executed successfully. To save the changes, type 'end' or 'exit'.
ruckus(config-role)#
```
# **no apply-arc-policy**

To disable ARC policy, use the following command:

**no apply-arc-policy**

## *Example*

```
ruckus(config-role)# no apply-arc-policy
The command was executed successfully. To save the changes, type 'end' or 'exit'.
ruckus(config-role)#
```
# **url-filtering**

To configure URL Filtering with the specified name, use the following command:

#### **url-filtering** *WORD*

#### *Defaults*

None

#### *Example*

```
ruckus(config-role)# url-filtering filter1
Sorry, Please Enable 'Access Control Policy' firstly, then try again.
ruckus(config-role)#
```
# **no url-filtering**

To disable URL filtering, use the following command:

**no url-filtering**

#### *Defaults*

None

## *Example*

```
ruckus(config-role)# no url-filtering
Sorry, Please Enable 'Access Control Policy' firstly, then try again.
ruckus(config-role)#
```
## **show**

To display the settings of a role, use the following command:

**show**

## **Syntax Description**

#### **show**

Display the settings of a role

#### *Defaults*

None.

## *Example*

```
ruckus(config-role)# show
Role:
  ID:
    :
      Name= role1
      Description=
      Group Attributes=
 Guest Pass Generation= Disallowed
 ZoneDirector Administration:
 Status= Disallowed
 Allow All WLANs:
 Mode= Allow Specify WLAN access
 Access Control Policy= Disallowed
```
ruckus(config-role)#

# **Configure VLAN Pool Commands**

Use the vlan-pool commands to create and configure a VLAN pool. Running these commands enters the **config-vlan-pool** context from within the **config** context.

# **vlan-pool**

To create a new VLAN pool or modify an existing pool, and enter the config-vlan-pool context, use the following command:

**vlan-pool** *WORD*

## **Syntax Description abort**

## Exits the config-vlanpool context without saving changes. **end** Saves changes, and then exits the config-vlanpool context. **exit** Saves changes, and then exits the config-vlanpool context. **quit** Exits the config-vlanpool context without saving changes. **name** *WORD* Sets the vlan pool entry name.  $description WORD$ Sets the vlan pool entry description. **vlan** Adds or deletes vlans from the vlan pool. **vlan add** *WORD* Add the vlan to the specified pool. **vlan delete** *WORD* Delete the vlan from the specified pool. **vlan show option** *NUMBER* Set the option 1 'Mac Hash' 2 'Round-Robin' 3 'Least-Used' to the specified pool.

**show**

Displays pool settings.

```
ruckus(config)# vlan-pool vlan-pool-1
The vlan pool entry 'vlan-pool-1' has been created.
ruckus(config-vlanpool)# description "vlan pool for printers"
The command was executed successfully. To save the changes, type 'end' or 'exit'.
ruckus(config-vlanpool)# option 1
The command was executed successfully. To save the changes, type 'end' or 'exit'.
ruckus(config-vlanpool)# vlan add 10
ruckus(config-vlanpool)# vlan add 20
```

```
ruckus(config-vlanpool)# vlan add 30
ruckus(config-vlanpool)# vlan add 50-56
ruckus(config-vlanpool)# show
VLAN Pool:
  ID:
     :
      Name = vlan-pool-1
      Description = vlan pool for printers
 Option = 1
 VLANSET = 10,20,30,50-56
ruckus(config-vlanpool)# end
The vlan pool entry has saved successfully.
Your changes have been saved.
ruckus(config)#
```
# **no vlan-pool**

To delete a VLAN pool, use the following command:

**no vlan-pool** *WORD*

```
ruckus(config)# no vlan-pool vlan-pool-1
The vlan pool 'vlan-pool-1' has been deleted.
ruckus(config)#
```
# **Configure User Commands**

Use the user commands to configure a user's name, password, and role. To run these commands, you must first enter the **config-user** context.

### **user**

To create a user or modify an existing user and enter the config-user context, use the following command:

**user** *WORD*

#### **Syntax Description**

#### **user**

Create or modify a user entry

*WORD*

Name of the user

#### *Defaults*

None.

#### *Example*

```
ruckus(config)# user johndoe1
The User entry 'johndoe1' has been created.
ruckus(config-user)#
```
## **no user**

To delete a user record, use the following command:

**no user** *WORD*

#### **Syntax Description**

#### **user**

Create or modify a user entry

*WORD*

Name of the user

#### *Defaults*

None.

```
ruckus(config)# no user johndoe1
The User 'johndoe1' has been deleted.
ruckus(config)#
```
## **abort**

To exit the config-user context without saving changes, use the abort command. Enter this command from within the context of the user that you are configuring.

**abort**

## **Syntax Description**

**abort**

Exit the user settings without saving changes

#### *Defaults*

None.

#### *Example*

```
ruckus(config-user)# abort
No changes have been saved.
ruckus(config)#
```
## **end**

To save changes, and then exit the config-user context, use the following command (you must first set a password before exiting):

**end**

#### **Syntax Description**

**end**

Save changes, and then exit the context

#### *Defaults*

None.

## *Example*

```
ruckus(config-user)# end
The User entry has saved successfully.
Your changes have been saved.
ruckus(config)#
```
## **exit**

To save changes, and then exit the config-user context, use the following command (you must first set a password before exiting):

**exit**

## **Syntax Description**

**exit**

Save changes, and then exit the context

#### *Defaults*

None.

## *Example*

```
ruckus(config-user)# exit
The User entry has saved successfully.
Your changes have been saved.
ruckus(config)#
```
# **quit**

To exit the config-user context without saving changes, use the quit command. Enter this command from within the context of the user that you are configuring.

**quit**

### **Syntax Description**

#### **quit**

Exit the user settings without saving changes

#### *Defaults*

None.

## *Example*

```
ruckus(config-role)# quit
No changes have been saved.
ruckus(config)#
```
## **user-name**

To set the name of a user, use the following command:

**user-name** *WORD*

## **Syntax Description**

#### **user-name**

Set the name of a user

*WORD*

Set to this user name

## *Defaults*

None.

#### *Example*

```
ruckus(config-user)# user-name joe1 
The command was executed successfully. To save the changes, type 'end' or 'exit'.
```
# **full-name**

To set the full name of a user, use the following command:

**full-name** *WORD*

### **Syntax Description**

#### **full-name**

Set the full name of a user

*WORD*

Set to this full name

#### *Defaults*

None.

### *Example*

```
ruckus(config-user)# full-name joeblow 
The command was executed successfully. To save the changes, type 'end' or 'exit'.
```
## **password**

To set the password of a user, use the following command:

**password** *WORD*

#### **Syntax Description**

#### **password**

Set the password of a user

*WORD*

Set to this password

## *Defaults*

None.

## *Example*

```
ruckus(config-user)# password 12345678
The command was executed successfully. To save the changes, type 'end' or 'exit'.
```
## **role**

To assign a role to a user, use the following command:

**role** *WORD*

#### **Syntax Description**

#### **role**

Assign a role to a user.

#### *WORD*

The name of the role to be assigned to the user.

#### *Defaults*

Default

### *Example*

```
ruckus(config-user)# role guest 
The command was executed successfully. To save the changes, type 'end' or 'exit'.
```
## **show**

To display the settings of a user, use the following command:

**show**

## **Syntax Description**

#### **show**

Show user settings

#### *Defaults*

None.

```
ruckus(config-user)# show
User:
  ID:
 :
      User Name= Joe
 Full Name= Joe Blow
 Password= ********
      Role= Default
```
ruckus(config-user)#

# **Configure Guest Access Commands**

Use the guest-access commands to configure guest access services. To run these commands, you must first enter the **config-guest-access** context.

## **guest-access**

To create/configure a Guest Access service and enter the config-guest-access context, use the following command:

**guest-access** *WORD*

#### *Example*

```
ruckus(config)# guest-access guestpolicy1
The Guest Access entry 'guestpolicy1' has been created.
ruckus(config-guest-access)#
```
## **no guest-access**

To delete a Guest Access service, use the following command:

#### **no guest-access**

#### *Example*

```
ruckus(config)# no guest-access guest1
The Guest Access 'guest1' has been deleted.
ruckus(config)#
```
## **abort**

To exit the config-guest-access context without saving changes, use the abort command.

**abort**

## **end**

To save changes, and then exit the config-guest-access context, use the following command:

**end**

## **exit**

To save changes, and then exit the config-guest-access context, use the following command:

**exit**

## **quit**

To exit the config-guest-access context without saving changes, use the quit command.

#### **quit**

# guest-access-force-https-redirection

Enables guest access force HTTPS redirection.

### *Syntax*

guest-access-force-https-redirection

## *Command Default*

Disabled

```
ruckus(config)# guest-access-force-https-redirection
The command was executed successfully.
ruckus(config)#
```
# **no guest-access-force-https-redirection**

Disables guest access force HTTPS redirection.

## *Syntax*

**no guest-access-force-https-redirection** 

## *Command Default*

Disabled.

```
ruckus(config)# no guest-access-force-https-redirection
The command was executed successfully.
ruckus(config)#
```
## guest-access-guestpass-effective

To oset the guest pass effective date to begin from the creation time or from first use, use the following command:

**guest-access-guestpass-effecve** [**now**|**first-use-expired <NUMBER>**]

#### **Syntax Description**

**now**

Sets Effective from the creation time.

#### **first-use-expired <NUMBER>**

Effective from first use, Expire new guest passes if not used within xx days.

#### *Example*

```
ruckus(config-guest-access)# guest-access-guestpass-effective first-use-expired 10
The command was executed successfully.
ruckus(config-guest-access)#
```
## **name**

To set the name of the guest access policy, use the following command:

**name** *WORD*

# **self-service**

To enable guest pass self-registration, use the following command:

**self-service**

# **no self-service**

To disable guest pass self-registration, use the following command:

**no self-service**

## guestpass-duration

To set the guest pass duration, use the following command:

**guestpass-duraon** [ **hour** | **day** | **week** ] *NUMBER*

## **guestpass-reauth**

To set the guest pass reauthorization timeout, use the following command:

**guestpass-reauth** [ **hour** |**day** | **week** ] *NUMBER*

# **no guestpass-reauth**

To disable guest pass reauthorization timeout, use the following command:

**no guestpass-reauth**

# **guestpass-share-number**

To set the limit on how many devices can share one guest pass, use the following command (valid values: [0, 10] and 0 means unlimited): **guestpass-share-number** *NUMBER*

## **guestpass-sponsor**

To enable guest pass sponsor approval, use the following command:

**guestpass-sponsor**

## **no guestpass-sponsor**

To disable guest pass sponsor approval, use the following command:

**no guestpass-sponsor**

# **guestpass-sponsor-auth-server**

Sets the authentication server to 'Local Database' or to a specified AAA server name, use the following command: **guestpass-sponsor-auth-server** [ **local** | **name** *WORD* ]

## **guestpass-sponsor-number**

To set the number of sponsors that can be used for this guest pass service (valid values: [1,5]), use the following command:

**guestpass-sponsor-number** *NUMBER*

# guestpass-notification

To set the notification method for delivering guest passes, use the following command:

 $g$ uestpass-notification **NUMBER** 

#### **Syntax Description**

**1** Device Screen **2** Mobile **3** Emai

**4**

Mobile and Email

# **guestpass-terms-and-condions**

To enable and set the terms and conditions, use the following command:

 $guess$  **guestpass-terms-and-conditions**  $WORD$ 

## **no guestpass-terms-and-conditions**

To disable the terms and conditions, use the following command:

**no guestpass-terms-and-condions**

# **onboarding**

To configure onboarding portal options, use the following command:

**onboarding** [**key-and-zeroit**|**zeroit**]

#### **Syntax Description**

#### **onboarding**

Enable onboarding portal.

#### **key-and-zeroit**

Enables guest pass and zero-it activation.

#### **zeroit**

Enables zero-it activation only.

#### *Defaults*

Enabled, Guest Pass and Zero-IT.

#### *Example*

```
ruckus(config-guest-access)# onboarding key-and-zeroit
The command was executed successfully.
ruckus(config-guest-access)#
```
# **no onboarding**

To disable the onboarding portal, use the following command:

**no onboarding**

# **no authentication**

To disable guest access authentication, use the following command:
#### **no authentication**

#### **Syntax Description**

#### **no authentication**

Disable guest access authentication

#### *Defaults*

Enabled.

#### *Example*

```
ruckus(config-guest-access)# no authentication 
The command was executed successfully.
```
# **authentication guest-pass-and-social-login**

To enable guest pass and social media login authentication for this guest access service, use the following command:

**authencaon guest-pass-and-social-login**

#### **Syntax Description**

#### **authencaon guest-pass-and-social-login**

Enable guest pass and social media authentication.

```
ruckus(config-guest-access)# authentication guest-pass-and-social-login
The command was executed successfully.
ruckus(config-guest-access)#
```
# **authentication only-social-login**

To enable social media login only for this guest access service, use the following command:

authentication only-social-login

### **Syntax Description**

authentication only-social-login

Enable social media authentication only.

#### *Example*

```
ruckus(config-guest-access)# authentication only-social-login
The command was executed successfully.
ruckus(config-guest-access)#
```
# **no term-of-use**

To hide the Terms of Use text on the guest pass access page, use the following command:

**no term-of-use**

# **Syntax Description**

**no term-of-use**

Hide Terms of Use

#### *Defaults*

Disabled.

### *Example*

ruckus(config-guest-access)# no term-of-use The command was executed successfully.

# **term-of-use**

To display and specify the Terms of Use text on the guest pass access page, use the following command:

**term-of-use** *WORD*

# **Syntax Description**

#### **term-of-use**

Display Terms of Use

#### *WORD*

Display this text as content of Terms of Use on Guest Pass access page

## *Defaults*

Disabled.

### *Example*

```
ruckus(config-guest-access)# term-of-use test.guest
The command was executed successfully.
```
# **redirect**

To set the URL to which to redirect a guest user after passing authentication, use the following command:

**redirect** [ **original** | **url** *WORD* ]

### **Syntax Description**

**redirect**

Set the URL to which the guest user will be redirected

**original**

Redirect user to the original page that he intended to visit

**url** *WORD*

**Redirect user to a different URL. Specify the URL in** *WORD*.

### *Defaults*

original

#### *Example*

```
ruckus(config-guest-access)# redirect url http://www.ruckuswireless.com
The command was executed successfully.
```
# **welcome-text**

To configure the text to display on the guest access user login page, use the following command:

**welcome-text** *WORD*

### **Syntax Description**

**welcome-text**

Configure the welcome message

*WORD*

Use this as the welcome message

### *Defaults*

Welcome to the Guest Access login page.

# *Example*

ruckus(config-guest-access)# welcome-text "Welcome to the Guest Access Login Page." The command was executed successfully. ruckus(config-guest-access)#

# **walled-garden**

# *Syntax*

**walled-garden** *<INDEX> <WORD>*

## *Command Default*

None.

## *Parameters*

#### **<INDEX>**

Enter a number (1-35) for this walled garden entry.

#### **<WORD>**

Enter the URL to be added to the walled garden rules.

# *Examples*

ruckus(config-guest-access)# walled-garden 1 www.google.com The command was executed successfully. To save the changes, type 'end' or 'exit'. ruckus(config-guest-access)#

# **no walled-garden**

#### *Syntax*

**no walled-garden** *<INDEX>*

### *Command Default*

None.

#### *Parameters*

#### **<INDEX>**

Enter a number (1-35) for this walled garden entry.

### *Examples*

```
ruckus(config-guest-access)# no walled-garden 1
The command was executed successfully. To save the changes, type 'end' or 'exit'.
ruckus(config-guest-access)#
```
# **social-media-login**

To set the social media login, use the following command:

**social-media-login** *WORD*

#### *Syntax*

<WORD>: Specify the social media login type:

- **•** google <WORD> <WORD>: Sets the social media login to Google/Google+
- **•** linkedin <WORD> <WORD>: Sets the social media login to LinkedIn
- microsoft <NUMBER> <WORD> <WORD>: Sets the social media login to Microsoft
- **•** wechat <WORD> <WORD> <WORD> <WORD>: Sets the social media loging to WeChat.

```
ruckus(config-guest-access)# social-media-login linkedin 1234456 test1
The command was executed successfully. To save the changes, type 'end' or 'exit'.
ruckus(config-guest-access)#
```
#### *social-media-login delete-social-media*

To delete the social media, use the following command:

**social-media-login delete-social-media <NUMBER>**

#### **Syntax Description**

#### **<NUMBER>**

Delete the social media, google:3 linkdin:4 microsoft:5 wechat:6

#### **Example**

```
ruckus(config-guest-access)# social-media-login delete-social-media 3
The command was executed successfully. To save the changes, type 'end' or 'exit'.
ruckus(config-guest-access)#
```
### *social-media-login google*

To set the social media login to Google/Google+, use the following command:

#### **social-media-login google NUMBER** *WORD WORD*

#### **NUMBER**

Enter the redirection method 0:HTTP 1:HTTPS.

#### **WORD**

Enter the client ID.

#### **WORD**

Enter the client secret.

#### **social-media-login hds**

To set the social media login host domain list, use the following command:

**social-media-login** hds *<WORD>*

#### **social-media-login no hds**

To clear the social media login host domain list, use the following command:

**social-media-login no hds**

#### *social-media-login linkedin*

To set the social media login to LinkedIn, use the following command

**social-media-login linkedin** *WORD WORD*

#### *social-media-login microsoࡢ*

To sets the social media login to Microsoft, use the following command:

**social-media-login microsoࡢ** *NUMBERWORD WORD*

#### *social-media-login wechat*

To sets the social media login to WeChat, use the following command:

**social-media-login wechat** *WORDWORD WORDWORD*

#### *social-media-login wechat force-follow*

To set the WeChat social media WLAN to force follow , use the following command: **social-media-login wechat** *WORDWORD WORDWORD* force-follow *WORD*

# **show**

To display the guest access policy settings, use the following command:

**show**

#### **Syntax Description**

**show**

Display the guest access settings

```
ruckus(config-guest-access)# show
Guest Access:
   Name = guest1
   Onboarding Portal:
    Disabled
   Authentication:
    Mode = Use Guest Pass and Social login authentication
   Effective time:
     Countdown-by-issued = false
    Effective Period = 7 Days
   Title = Welcome to Guest WiFi !
   Terms of Use:
     Status = Disabled
   Redirection:
    Mode = To the URL that the user intends to visit
  Self Service Registration:<br>Status = Di
                        = Disabled
   Wall Garden:
   Restricted Subnet Access:
       Rules:
         1:
           Description=
           Type= Deny
           Source Address= Any
           Destination Address= local
           Source Port= Any
           Destination Port= Any
           Protocol= Any
         2:
           Description=
           Type= Deny
           Source Address= Any
           Destination Address= 10.0.0.0/8
           Source Port= Any
           Destination Port= Any
           Protocol= Any
         3:
```

```
 Description=
         Type= Deny
          Source Address= Any
 Destination Address= 172.16.0.0/12
 Source Port= Any
         Destination Port= Any
         Protocol= Any
        4:
         Description=
 Type= Deny
 Source Address= Any
 Destination Address= 192.168.0.0/16
 Source Port= Any
 Destination Port= Any
         Protocol= Any
  Restricted IPv6 Access:
      Rules:
        1:
         Description=
         Type= Deny
 Source Address= Any
 Destination Address= local
         Source Port= Any
         Destination Port= Any
         Protocol= Any
         ICMPv6 Type= Any
ruckus(config-guest-access)#
```
# web-portal-force-https-redirection

Enables web portal force HTTPS redirection.

# **Syntax**

web-portal-force-https-redirection

# **Command Default**

Disabled.

```
ruckus(config)# web-portal-force-https-redirection
The command was executed successfully.
ruckus(config)#
```
# **no web-portal-force-https-redirection**

Disables web portal force HTTPS redirection.

# **Syntax**

**no web-portal-force-https-redirection** 

# **Command Default**

Disabled.

```
ruckus(config)# no web-portal-force-https-redirection
The command was executed successfully.
ruckus(config)#
```
# **portal-auth-force-dns-server**

Enables portal authentication WLAN (Hotspot Service, Guest Access and Web Authentication) force DNS server.

# **Syntax**

**portal-auth-force-dns-server <IP/IPv6-ADDR1 [IP/IPv6-ADDR2]>**

# **Command Default**

Disabled

```
ruckus(config)# portal-auth-force-dns-server 192.168.40.10
The command was executed successfully.
ruckus(config)#
```
# **no portal\_auth-force-dns-server**

Disable portal authentication WLAN (Hotspot Service, Guest Access and Web Authentication) force DNS server.

# **Syntax**

**no portal\_auth-force-dns-server**

# **Command Default**

Disabled

```
ruckus(config)# no portal_auth-force-dns-server
The command was executed successfully.
ruckus(config)#
```
# **guest-access-auth-server**

Sets the authentication server to 'Local Database' or to a specified AAA server.

# **Syntax**

**guest-access-auth-server** { **local** | **name** *<WORD>* ]

# **Command Default**

None

# **Parameters**

#### **local**

Sets the authentication server to 'Local Database'.

#### **name <WORD>**

Sets the authentication server to specified AAA server name.

```
ruckus(config)# guest-access-auth-server name radius1
The command was executed successfully.
ruckus(config)#
```
# **Configuring Guest Access Restriction Rules**

Use the following commands to configure restricted access rules for a guest policy. To use these commands, you must enter the config**guest-restrict-access** context from within the **config-guest-access** context.

# **no restrict-access-order**

To delete a restrict access order, use the following command:

**no restrict-access-order** *NUMBER*

### **Syntax Description**

#### **no restrict-access-order**

Delete a restrict access order

*NUMBER*

Delete this order ID

```
ruckus(config-guest-access)# no restrict-access-order 4
The Restricted Subnet Access entry has been removed from the Guest Access.
ruckus(config-guest-access)#
```
# **restrict-access-order**

To create a new restrict access order or modify an existing restrict access order, use the following command:

**restrict-access-order** *NUMBER*

This command enters the config-guest-restrict-access context. The following commands are available from within this context:

# **Syntax Description**

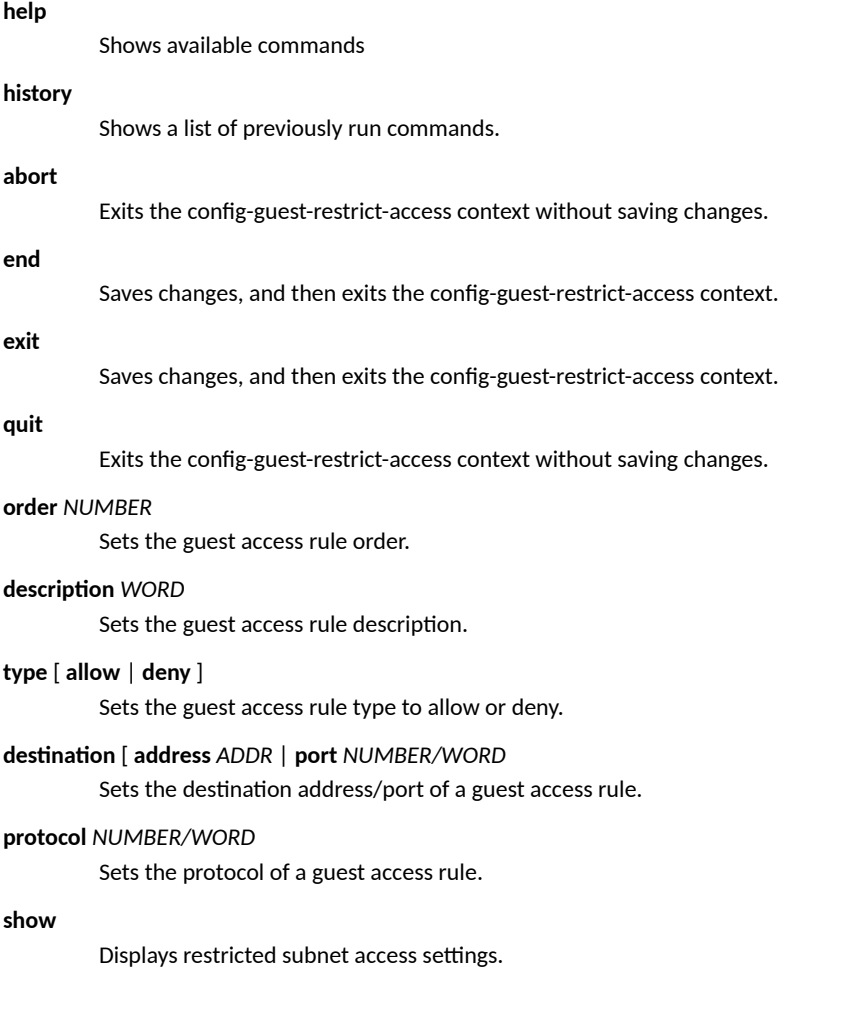

# **show**

To display guest access restriction settings, use the following command:

**show**

## **Syntax Description**

#### **show**

Display guest access restriction settings

### *Defaults*

None.

# **order**

To configure the guest access rule order, use the following command:

**order** *NUMBER*

## **Syntax Description**

#### **order**

Set the order of a guest access rule

*NUMBER*

Assign the rule this order

### *Example*

```
ruckus(config-guest-restrict-access)# order 3
The command was executed successfully.
```
# **description**

To set the description of a guest access rule, use the following command:

 $description WORD$ 

# **Syntax Description**

#### description

Set the description of a guest access rule

*WORD*

Set this as description

### *Defaults*

None.

### *Example*

```
ruckus(config-guest-restrict-access)# description guestd3
The command was executed successfully.
```
# **type allow**

To set the guest access rule type to 'allow', use the following command:

#### **type allow**

**Configuring Controller Settings** Configuring Guest Access Restriction Rules

### **Syntax Description**

#### **type**

Set the guest access rule type

**allow**

Set the rule type to 'allow'

### *Defaults*

Deny.

### *Example*

```
ruckus(config-guest-restrict-access)# type allow
The command was executed successfully.
```
# **type deny**

To set the guest access rule type to 'deny', use the following command:

**type deny**

### **Syntax Description**

**type**

Set the guest access rule type

**deny**

Set the rule type to 'deny'

## *Defaults*

Deny.

## *Example*

```
ruckus(config-guest-restrict-access)# type deny 
The command was executed successfully.
```
# destination address

To set the destination address of the rule, use the following command:

destination address *IP-ADDR/WORD* 

### **Syntax Description**

#### destination address

Set the destination address of the rule

#### **IP-ADDR/WORD**

Set the destination to this IP address

## *Defaults*

Any.

### *Example*

```
ruckus(config-guest-restrict-access)# destination address 192.168.0.20/24
The command was executed successfully.
```
# destination port

To set the destination port of the rule, use the following command:

 $destination$  port *NUMBER/WORD* 

### **Syntax Description**

#### destination port

Set the destination port of the rule

*NUMBER/WORD*

Set the destination to this port number

### *Defaults*

Any.

### *Example*

```
ruckus(config-guest-restrict-access)# destination port 562
The command was executed successfully.
```
# **protocol**

To set the protocol for the rule, use the following command:

**protocol** *NUMBER/WORD*

#### **Syntax Description**

#### **protocol**

Set the protocol for the rule

*NUMBER/WORD* Set to this protocol

### *Defaults*

Any.

# *Example*

ruckus(config-guest-restrict-access)# protocol 69 The command was executed successfully.

# **IPv6 Guest Restrict Access Commands**

Use the IPv6 guest restrict access commands to configure IPv6 restrict access rules. To run these commands, you must first enter the config-ipv6-guest-restrict-access context.

# **no restrict-access-order-ipv6**

To delete a restrict access order, use the following command:

**no restrict-access-order-ipv6** *NUMBER*

#### **Syntax Description**

#### **no restrict-access-order-ipv6**

Delete a restrict access order

*NUMBER*

Delete this order ID

#### *Defaults*

None.

#### *Example*

```
ruckus(config-guest-access)# no restrict-access-order-ipv6 2
The IPv6 Restricted Subnet Access entry has been removed from the Guest Access.
ruckus(config-guest-access)#
```
# **restrict-access-order-ipv6**

To create a new restrict access order or modify an existing restrict access order, use the following command:

**restrict-access-order-ipv6** *NUMBER*

This command enters the **config-ipv6-guest-restrict-access** context. The following commands are available from within this context:

### **Syntax Description**

# **help** Shows available commands **history** Shows a list of previously run commands. **abort** Exits the config-guest-restrict-access context without saving changes. **end** Saves changes, and then exits the config-guest-restrict-access context. **exit** Saves changes, and then exits the config-guest-restrict-access context.

#### **Configuring Controller Settings**

IPv6 Guest Restrict Access Commands

#### **quit**

Exits the config-guest-restrict-access context without saving changes.

#### **order** *NUMBER*

Sets the guest access rule order.

#### $description WORD$

Sets the guest access rule description.

#### **type** [ **allow** | **deny** ]

Sets the guest access rule type to allow or deny.

#### **destination** [address *IPv6-ADDR* | port *NUMBER/WORD*

Sets the destination address/port of a guest access rule.

#### **protocol** *NUMBER/WORD*

Sets the protocol of a guest access rule.

#### **icmpv6-type**

Sets the ICMPv6 type of a Guest Access rule.

#### **show**

Displays restricted subnet access settings.

#### *Example*

```
ruckus(config-guest-access)# restrict-access-order-ipv6 2
ruckus(config-ipv6-guest-restrict-access)# type allow
The command was executed successfully.
ruckus(config-ipv6-guest-restrict-access)# show
          Description=
           Type= Allow
           Destination Address= Any
           Destination Port= Any
           Protocol= Any
           ICMPv6 Type= Any
ruckus(config-ipv6-guest-restrict-access)# end
The IPv6 Restricted Subnet Access entry has been added to the Guest Access.
Your changes have been saved.
ruckus(config-guest-access)#
```
# **show**

To display guest access restriction settings, use the following command:

**show**

#### **Syntax Description**

#### **show**

Display guest access restriction settings

```
ruckus(config-ipv6-guest-restrict-access)# show
           Description=
           Type= Allow
           Destination Address= Any
           Destination Port= Any
```

```
 Protocol= Any
           ICMPv6 Type= Any
ruckus(config-ipv6-guest-restrict-access)#
```
# **order**

To configure the guest access rule order, use the following command:

**order** *NUMBER*

### **Syntax Description**

#### **order**

Set the order of a guest access rule

#### *NUMBER*

Assign the rule this order

### *Defaults*

None.

### *Example*

```
ruckus(config-ipv6-guest-restrict-access)# order 3
The command was executed successfully.
```
# description

To set the description of a guest access rule, use the following command:

 $description WORD$ 

### **Syntax Description**

#### description

Set the description of a guest access rule

*WORD*

Set this as description

### *Defaults*

None.

## *Example*

ruckus(config-ipv6-guest-restrict-access)# description guestd3 The command was executed successfully.

# **type allow**

To set the guest access rule type to 'allow', use the following command:

**type allow**

### **Syntax Description**

**type**

Set the guest access rule type

**allow**

Set the rule type to 'allow'

### *Defaults*

Deny.

### *Example*

```
ruckus(config-ipv6-guest-restrict-access)# type allow
The command was executed successfully.
```
# **type deny**

To set the guest access rule type to 'deny', use the following command:

**type deny**

### **Syntax Description**

**type**

Set the guest access rule type

#### **deny**

Set the rule type to 'deny'

### *Defaults*

Deny.

### *Example*

```
ruckus(config-ipv6-guest-restrict-access)# type deny 
The command was executed successfully.
```
# destination address

To set the destination address of the rule, use the following command:

**desnaon address** *IP-ADDR/WORD*

### **Syntax Description**

#### destination address

Set the destination address of the rule

#### **IP-ADDR/WORD**

Set the destination to this IP address

### *Defaults*

None.

### *Example*

```
ruckus(config-ipv6-guest-restrict-access)# destination address fe80::/64
The command was executed successfully.
ruckus(config-ipv6-guest-restrict-access)#
```
# destination port

To set the destination port of the rule, use the following command:

 $destination$  port *NUMBER/WORD* 

### **Syntax Description**

#### destination port

Set the destination port of the rule

*NUMBER/WORD*

Set the destination to this port number

### *Defaults*

None.

### *Example*

```
ruckus(config-ipv6-guest-restrict-access)# destination port 562
The command was executed successfully.
```
# **protocol**

To set the protocol for the rule, use the following command:

**protocol** *NUMBER/WORD*

### **Syntax Description**

#### **protocol**

Set the protocol for the rule

*NUMBER/WORD*

Set to this protocol

### *Defaults*

None.

#### *Example*

```
ruckus(config-ipv6-guest-restrict-access)# protocol 69
The command was executed successfully.
```
# **icmpv6-type**

To set the ICMPv6 type of a Guest Access rule, use the following command:

**icmpv6-type** [ **any** | **number** *NUMBER* ]

### *Defaults*

Any.

```
ruckus(config-ipv6-guest-restrict-access)# icmpv6-type any
The command was executed successfully.
ruckus(config-ipv6-guest-restrict-access)#
```
# **Configure Hotspot Commands**

Use the hotspot commands to configure the controller's hotspot settings. To run these commands, you must first enter the **config-hotspot** context.

# **hotspot**

To create a new hotspot or edit an existing entry and enter the config-hotspot context, use the following command:

**hotspot** *WORD*

#### **Syntax Description**

#### **hotspot**

Create or edit a hotspot service

*WORD*

Name of hotspot service

#### *Defaults*

None.

### *Example*

```
ruckus(config)# hotspot hotspot1
The Hotspot entry 'hotspot1' has been loaded. To save the Hotspot entry, type end or exit.
ruckus(config-hotspot)#
```
# **no hotspot**

To delete a hotspot record from the list, use the following command:

**no hotspot** *WORD*

#### **Syntax Description**

#### **hotspot**

Create or edit a hotspot service

*WORD*

Name of hotspot service

### *Defaults*

None.

```
ruckus(config)# hotspot hotspot1
The Hotspot entry 'hotspot1' has been loaded. To save the Hotspot entry, type end or exit.
ruckus(config-hotspot)#
```
# **abort**

To exit the config-hotspot context without saving changes, use the abort command.

**abort**

## **Syntax Description**

**abort**

Exit the hotspot settings without saving changes

### *Defaults*

None.

# *Example*

```
ruckus(config-hotspot)# abort
No changes have been saved.
ruckus(config)#
```
# **end**

To save changes, and then exit the config-hotspot context, use the following command:

**end**

# **Syntax Description**

**end**

Save changes, and then exit the context

## *Defaults*

None.

## *Example*

```
ruckus(config-hotspot)# end
The login page url can't be empty.
ruckus(config-hotspot)# end
The Hotspot entry has saved successfully.
Your changes have been saved.
ruckus(config)#
```
# **exit**

To save changes, and then exit the config-hotspot context, use the following command:

**exit**

# **Syntax Description**

**exit**

Save changes, and then exit the context

#### *Defaults*

None.

# *Example*

```
ruckus(config-hotspot)# exit
The login page url can't be empty
ruckus(config-hotspot)# exit
The Hotspot entry has saved successfully.
Your changes have been saved.
```
# **quit**

To exit the config-hotspot context without saving changes, use the quit command.

**quit**

#### **Syntax Description**

**quit**

Exit the hotspot settings without saving changes

### *Defaults*

None.

#### *Example*

```
ruckus(config-hotspot)# quit
No changes have been saved.
ruckus(config)#
```
# **show**

To display the current hotspot settings, use the following command:

**show**

## **Syntax Description**

**show**

Display the current hotspot settings

# *Defaults*

None.

#### *Example*

```
ruckus(config-hotspot)# show
Hotspot:
ID:
1:
Name= h1
Login Page Url= http://172.18.110.122
Start Page= redirect to the URL that the user intends to visit.
Session Timeout= Disabled
Idle Timeout= Enabled
Timeout= 60 Minutes
Authentication Server= Local Database
Accounting Server= Disabled
Location ID=
Location Name=
Walled Garden 1=
Walled Garden 2=
Walled Garden 3=
Walled Garden 4=
Walled Garden 5=
Rules:
Order= 1
Description= h1_order1
Type= Deny
Destination Address= 192.168.20.20/24
Destination Port= 920
Protocol= 58
```
### **name**

To set the hotspot name, use the following command

**name** *WORD*

### **Syntax Description**

#### **name**

Set the hotspot name

*WORD*

Set to this name

### *Defaults*

None.

### *Example*

```
ruckus(config-hotspot)# name ruckus1
The command was executed successfully. To save the changes, type 'end' or 'exit'.
```
# **smartclient**

Use the following command to enable WISPr smart client support

**smartclient** [ **secure hps** ] [ **secure hp** ] [ **wispr-only secure hps** ] [ **wispr-only secure-hp** ] [ **info** ]

### **Syntax Description**

#### **smartclient**

Enable WISPr smartclient support.

#### **secure https**

Enables WISPr smart client support with HTTPS security.

#### secure http

Enables WISPr smart client support with no security.

#### wispr-only secure https

Enables only WISPr smart client support with HTTPS security.

#### wispr-only secure http

Enables only WISPr smart client support with no security.

#### **info**

Sets the instruction to guide user to login by Smart Client application.

#### *Defaults*

None.

### *Example*

```
ruckus(config-hotspot)# smartclient secure https
The command was executed successfully. To save the changes, type 'end' or 'exit'.
ruckus(config-hotspot)#
```
# **no smartclient**

To disable WISPr Smart Client support, use the following command:

#### **no smartclient**

# **login-page**

To set the URL of the hotspot login, use the following command:

**login-page** [ **original** | *WORD* ]

### **Syntax Description**

#### **login-page**

Set the URL of the hotspot login

*WORD*

Set to this URL

#### **original**

Redirect to the URL that the user intends to visit

### *Defaults*

None.

#### *Example*

```
ruckus(config-hotspot)# login-page http://ruckuswireless.com
The command was executed successfully. To save the changes, type 'end' or 'exit'.
```
# **start-page**

To set the URL or page to which the user will be redirected after logging into the hotspot, use the following command:

**start-page** [ **original** | **url** *WORD* ]

### **Syntax Description**

#### **start-page**

Set the URL or page to which the user will be redirected after logging into the hotspot

**original**

Redirect user to the original page he or she intended to visit

**url** *WORD*

**Redirect use to another page. Set the URL of the page in** *WORD*.

#### *Defaults*

original

#### *Example*

```
ruckus(config-hotspot)# start-page url http://www.ruckuswireless.com
The command was executed successfully. To save the changes, type 'end' or 'exit'.
```
# **no session-meout**

To disable the session timeout for hotspot usage, use the following command:

**no session-meout**

#### **Syntax Description**

```
no session-meout
```
Disable the session timeout for hotspot usage

### *Defaults*

None.

#### *Example*

```
ruckus(config-hotspot)# no session-timeout 
The command was executed successfully. To save the changes, type 'end' or 'exit'.
```
# **session-meout**

To enable and set the session timeout for hotspot usage, use the following command:

**session-timeout** *minutes* 

#### **Syntax Description**

#### session-timeout

Disable the session timeout for hotspot usage

*minutes*

Set the session timeout to this value (in minutes)

#### *Defaults*

#### 1440 minutes

#### *Example*

```
ruckus(config-hotspot)# session-timeout 20
The command was executed successfully. To save the changes, type 'end' or 'exit'.
```
# **no grace-period**

To disable the grace period (idle timeout) for hotspot users, use the following command:

**no grace-period**

## **Syntax Description**

#### **no grace-period**

Disable the idle timeout for hotspot users

#### *Defaults*

None.

## *Example*

```
ruckus(config-hotspot)# no grace-period 
The command was executed successfully. To save the changes, type 'end' or 'exit'.
```
# **grace-period**

To enable and set the grace period (idle timeout) for hotspot users, use the following command:

#### **grace-period** *minutes*

#### **Syntax Description**

#### **grace-period**

Set the idle timeout for hotspot users

#### *minutes*

Set the idle timeout to this value (in minutes)

#### *Defaults*

60 minutes

### *Example*

```
ruckus(config-hotspot)# grace-period 20
The command was executed successfully. To save the changes, type 'end' or 'exit'.
```
# **auth-server local**

To use ZoneDirector as the authentication server for hotspot users, use the following command:

**auth-server local**

### **Syntax Description**

#### **auth-server**

Set an authentication server for hotspot users

#### **local**

Use ZoneDirector as the authentication server

### *Defaults*

#### local

## *Example*

```
ruckus(config-hotspot)# auth-server local
The command was executed successfully. To save the changes, type 'end' or 'exit'.
```
# **auth-server name**

To use an external server for authenticating hotspot users, use the following command:

**auth-server name** *WORD*

#### **Syntax Description**

#### **auth-server name**

Set an external authentication server for hotspot users

#### *WORD*

Use this server as the authentication server

#### *Defaults*

None.

#### *Example*

```
ruckus(config-hotspot)# auth-server name radius1
The command was executed successfully. To save the changes, type 'end' or 'exit'.
ruckus(config-hotspot)#
```
# **auth-server name no-mac-bypass**

To disable MAC authentication bypass (no redirection), use the following command:

**auth-server name** *WORD* **no-mac-bypass**

# **auth-server name mac-bypass**

To enable MAC authentication bypass (no redirection) and use password as authentication password, use the following command:

**auth-server name** *WORD* **mac-bypass** [ **mac** | **password** *WORD* ]

### **Syntax Description**

#### **auth-server name**

Set an external authentication server for hotspot users

*WORD*

Authentication server name

#### **mac-bypass**

Enable MAC auth bypass

#### **mac**

Enables MAC authentication bypass (no redirection) and use device MAC address as authentication password.

#### **password** *WORD*

Enables MAC authentication bypass (no redirection) and use password as authentication password.

#### **mac-in-dot1x**

Use device MAC address as authentication password and enable to send username and password in 802.1X format of 00-10-A4-23-19-C0 (by default 0010a42319c0).

#### **password-in-dot1x** *WORD*

Use password as authentication password and enable to send username and password in 802.1X format of 00-10-A4-23-19-C0 (by default 0010a42319c0).

### *Defaults*

None.

### *Example*

```
ruckus(config-hotspot)# auth-server name radius1 mac-bypass mac
The command was executed successfully. To save the changes, type 'end' or 'exit'.
ruckus(config-hotspot)#
```
# **auth-server name mac-bypass mac-addr-format**

To set MAC auth username and password to one of the following formats, use the following command:

**auth-server name** *WORD* **mac-bypass mac-addr-format** [ **FORMAT** ]

#### **Syntax Description**

#### **auth-server name**

Set an external authentication server for hotspot users

#### *WORD*

Authentication server name

#### **mac-bypass**

Enable MAC auth bypass

#### **mac-addr-format**

Enable MAC authentication bypass (no redirection) and use device MAC address as authentication password.

#### [**FORMAT** ]

Set the MAC address format.

#### **aabbccddeeff**

Set the MAC address format to aabbccddeeff.

#### **aa-bb-cc-dd-ee-ff**

Set the MAC address format to aa-bb-cc-dd-ee-ff.

#### aa:bb:cc:dd:ee:ff

Set the MAC address format to aa:bb:cc:dd:ee:ff.

#### **AABBCCDDEEFF**

Set the MAC address format to AABBCCDDEEFF.

#### **AA-BB-CC-DD-EE-FF**

Set the MAC address format to AA-BB-CC-DD-EE-FF.

#### **AA:BB:CC:DD:EE:FF**

Set the MAC address format to AA:BB:CC:DD:EE:FF.

# **acct-server**

To enable the accounting server for hotspot usage, use the following command:

**acct-server** *WORD*
# **Syntax Description**

### **acct-server**

Enable the accounting server for hotspot usage

#### *WORD*

Name of the AAA server

## *Defaults*

None.

# *Example*

```
ruckus(config-hotspot)# acct-server "RADIUS Accounting"
The command was executed successfully. To save the changes, type 'end' or 'exit'.
ruckus(config-hotspot)#
```
# **no acct-server**

To disable the accounting server for hotspot usage, use the following command:

**no acct-server**

# **Syntax Description**

#### **no acct-server**

Disable the accounting server for hotspot usage

# *Defaults*

None.

# *Example*

```
ruckus(config-hotspot)# no acct-server 
The command was executed successfully. To save the changes, type 'end' or 'exit'.
```
# **acct-server interim-update**

To enable and set the accounting server for hotspot usage, use the following command:

**acct-server** *WORD* **interim-update** *NUMBER*

# **Syntax Description**

#### **no acct-server**

Enable and set the accounting server for hotspot usage

*WORD*

Set to this accounting server

# **Configuring Controller Settings**

Configure Hotspot Commands

### **interim-update**

Set the interim update interval

## *NUMBER*

Set to this interval (in minutes)

# *Defaults*

5 minutes

# *Example*

```
ruckus(config-hotspot)# acct-server asd interim-update 10
The AAA server 'asd' could not be found. Please check the spelling, and then try again.
ruckus(config-hotspot)# acct-server acct1 interim-update 20
The command was executed successfully. To save the changes, type 'end' or 'exit'.
```
# **client-isolation**

To enable wireless client isolation (on AP or across APs), use the following command:

**client-isolation** [ **isolation-on-ap** | **isolation-across-ap** ] [ **enable** | **disable** ]

# **Syntax Description**

#### client-isolation

Enable client isolation.

#### isolation-on-ap

Enable client isolation per AP.

#### isolation-on-subnet

Enable spoof guarding and across AP client isolation using whitelist.

# *Defaults*

Disabled

# *Example*

```
ruckus(config-hotspot)# client-isolation isolation-on-ap enable
The command was executed successfully. To save the changes, type 'end' or 'exit'.
ruckus(config-hotspot)# client-isolation isolation-on-subnet enable
The command was executed successfully. To save the changes, type 'end' or 'exit'.
ruckus(config-hotspot)#
```
# **whitelist**

To apply a client isolation whitelist to this Hotspot, use the following command:

**whitelist name** *WORD*

# **location-id**

To set the location ID of the hotspot, use the following command:

**location-id** *location-id* 

## **Syntax Description**

### **location-id**

Set the location ID of the hotspot

*location-id* Set to this location ID

# *Defaults*

None.

# *Example*

```
ruckus(config-hotspot)# location-id us
The command was executed successfully. To save the changes, type 'end' or 'exit'.
```
# **location-name**

To set the location name of the hotspot, use the following command:

**location-name** *location-name* 

# **Syntax Description**

### **location-name**

Set the location name of the hotspot

*location-name* 

Set to this location name

## *Defaults*

None.

# *Example*

```
ruckus(config-hotspot)# location-name shenzhen
The command was executed successfully. To save the changes, type 'end' or 'exit'.
```
# **walled-garden**

To set a hotspot "walled garden" URL, use the following command:

**walled-garden** *INDEX WORD*

# **Syntax Description**

### **walled-garden**

Create a walled garden rule

*INDEX*

Enter walled garden URL index. (1~35)

*WORD*

Destination URL

# *Defaults*

None.

# *Example*

```
ruckus(config-hotspot)# walled-garden 1 www.ruckuswireless.com
The command was executed successfully. To save the changes, type 'end' or 'exit'.
ruckus(config-hotspot)#
```
# **no walled-garden**

To delete a walled garden URL, use the following command

**no walled-garden** *INDEX*

# **Syntax Description**

#### **walled-garden**

Delete a walled garden rule

*INDEX*

Enter walled garden URL index. (1~35)

# *Defaults*

None.

```
ruckus(config-hotspot)# no walled-garden 1
The command was executed successfully. To save the changes, type 'end' or 'exit'.
ruckus(config-hotspot)#
```
# **Configuring Hotspot Restricted Access Rules**

The following commands are used to create and modify Hotspot restricted access rules. Use the restrict-access-order command from the **config-hotspot** context to enter the **config-hotspot-restrict-access** context.

# **restrict-access-order**

To create a new restrict access order or modify an existing restrict access order, use the following command:

**restrict-access-order** *NUMBER*

## **Syntax Description**

### **restrict-access-order**

Add a restrict access order

#### *NUMBER*

Add this order ID

#### **order** *NUMBER*

Sets the hotspot rule order.

#### $description WORD$

Sets the hotspot rule description.

#### **type allow**

Sets the hotspot rule type to 'allow'.

#### **type deny**

Sets the hotspot rule type to 'deny'.

#### destination address *IP-ADDR/WORD*

Sets the destination address of a hotspot rule.

### $destination$  port *NUMBER/WORD*

Sets the destination port of a hotspot rule.

#### **protocol** *NUMBER/WORD*

Sets the protocol of a hotspot rule.

#### **show**

Displays the policy rule.

### *Defaults*

None.

```
ruckus(config-hotspot)# restrict-access-order 1
ruckus(config-hotspot-restrict-access)#
ruckus(config-hotspot-restrict-access)# show
           Description=
           Type= Deny
           Destination Address= Any
           Destination Port= Any
```
 Protocol= Any ruckus(config-hotspot-restrict-access)#

# **no restrict-access-order**

To delete a restrict access order, use the following command:

**no restrict-access-order** *NUMBER*

# **Syntax Description**

**no restrict-access-order**

Delete a restrict access order

*NUMBER*

Delete this order ID

# *Defaults*

None.

# *Example*

```
ruckus(config-hotspot)# no restrict-access-order 1
The rule '1' has been removed from the Hotspot.
```
# **restrict-access-order-ipv6**

To create a new IPv6 restrict access order or modify an existing restrict access order, use the following command:

**restrict-access-order-ipv6** *NUMBER*

# **Syntax Description**

### **restrict-access-order-ipv6**

Add a restrict access order

#### *NUMBER*

Add this order ID

#### **order** *NUMBER*

Sets the hotspot rule order.

### $description WORD$

Sets the hotspot rule description.

## **type allow**

Sets the hotspot rule type to 'allow'.

#### **type deny**

Sets the hotspot rule type to 'deny'.

#### destination address *IP-ADDR/WORD*

Sets the destination address of a hotspot rule.

 $destination$  port *NUMBER/WORD* 

Sets the destination port of a hotspot rule.

### **protocol** *NUMBER/WORD*

Sets the protocol of a hotspot rule.

#### **icmpv6 type** [**any|number** *NUMBER*]

Sets the icmpv6 type of a hotspot rule.

**show**

Displays the policy rule.

## *Defaults*

None.

# *Example*

```
ruckus(config-hotspot)# restrict-access-order-ipv6 1
ruckus(config-hotspot-restrict-access)#
ruckus(config-hotspot-restrict-access-ipv6)# show
           Description=
           Type= Deny
           Destination Address= Any
           Destination Port= Any
           Protocol= Any
           ICMPv6 Type= Any
ruckus(config-hotspot-restrict-access-ipv6)#
```
# **no restrict-access-order-ipv6**

To delete a restrict access order, use the following command:

**no restrict-access-order-ipv6** *order\_id*

# **Syntax Description**

**no restrict-access-order**

Delete a restrict access order

*order\_id*

Delete this order ID

### *Defaults*

None.

```
ruckus(config-hotspot)# no restrict-access-order-ipv6 1
The rule '1' has been removed from the Hotspot.
```
# **icmpv6-type**

To set the ICMPv6 type, use the following command:

**icmpv6-type [any | number** *NUMBER*]

# *Defaults*

Any.

```
ruckus(config-hotspot-restrict-access-ipv6)# icmpv6-type any
The command was executed successfully. To save the changes, type 'end' or 'exit'.
ruckus(config-hotspot-restrict-access-ipv6)#
```
# **Hotspot Access Restriction Commands**

Use the hotspot-restrict-access commands to configure network segments to which hotspot access will be blocked. To run these commands, you must first enter the **config-hotspot-restrict-access** context.

The same commands are available for IPv6 networks from the **config-hotspot-restrict-access-ipv6** context.

# **end**

To save changes, and then exit the config-hotspot-restrict-access context, use the following command:

**end**

# **Syntax Description**

#### **end**

Save changes, and then exit the context

## *Defaults*

None.

# *Example*

```
ruckus(config-hotspot-restrict-access)# end
ruckus(config-hotspot)#
```
# **exit**

To save changes, and then exit the config-hotspot-restrict-access context, use the following command:

**exit**

## **Syntax Description**

**exit**

Save changes, and then exit the context

## *Defaults*

None.

## *Example*

```
ruckus(config-hotspot-restrict-access)# exit
ruckus(config-hotspot)#
```
# **show**

To display hotspot access restriction settings, use the following command:

Hotspot Access Restriction Commands

#### **show**

## **Syntax Description**

#### **show**

Display the hotspot access restriction settings

# *Defaults*

None.

# **order**

To configure the hotspot access rule order, use the following command:

**order** *NUMBER*

# **Syntax Description**

**order**

Set the order of a hotspot access rule

*NUMBER*

Assign the rule this order

# *Defaults*

None.

# *Example*

```
ruckus(config-hotspot-restrict-access)# order 1
The command was executed successfully. To save the changes, type 'end' or 'exit'.
```
# description

To set the description of a hotspot access rule, use the following command:

 $description WORD$ 

# **Syntax Description**

description

Set the description of a hotspot access rule

*WORD*

Set this as description

# *Defaults*

None.

# *Example*

```
ruckus(config-hotspot-restrict-access)# description h1_order1 
The command was executed successfully. To save the changes, type 'end' or 'exit'.
```
# **type allow**

To set the hotspot access rule type to 'allow', use the following command:

**type allow**

# **Syntax Description**

#### **type**

Set the hotspot access rule type

**allow**

Set the rule type to 'allow'

## *Defaults*

None.

# *Example*

```
ruckus(config-hotspot-restrict-access)# type allow
The command was executed successfully. To save the changes, type 'end' or 'exit'.
```
# **type deny**

To set the hotspot access rule type to 'deny', use the following command:

**type deny**

# **Syntax Description**

**type**

Set the hotspot access rule type

**deny**

Set the rule type to 'deny'

## *Defaults*

None.

```
ruckus(config-hotspot-restrict-access)# type deny 
The command was executed successfully. To save the changes, type 'end' or 'exit'.
```
# destination address

To set the destination address of the rule, use the following command:

destination address *IP-ADDR/WORD* 

# **Syntax Description**

#### destination address

Set the destination address of the rule

**IP-ADDR/WORD** Set the destination to this IP address

## *Defaults*

None.

## *Example*

```
ruckus(config-hotspot-restrict-access)# destination address 192.168.20.20/24
The command was executed successfully. To save the changes, type 'end' or 'exit'.
```
# destination port

To set the destination port of the rule, use the following command:

 $destination$  port *NUMBER/WORD* 

# **Syntax Description**

#### destination port

Set the destination port of the rule

*NUMBER/WORD*

Set the destination to this port number

## *Defaults*

None.

## *Example*

```
ruckus(config-hotspot-restrict-access)# destination port 920
The command was executed successfully. To save the changes, type 'end' or 'exit'.
```
# **protocol**

To set the protocol for the rule, use the following command:

**protocol** *NUMBER/WORD*

# **Syntax Description**

#### **protocol**

Set the protocol for the rule

*NUMBER/WORD*

Set to this protocol

# *Defaults*

None.

# *Example*

```
ruckus(config-hotspot-restrict-access)# protocol 58
The command was executed successfully. To save the changes, type 'end' or 'exit'.
```
# **intrusion-prevention**

To enable temporary blocking of Hotspot clients with repeated authentication attempts, use the following command:

intrusion-prevention

## *Defaults*

Disabled.

# *Example*

```
ruckus(config-hotspot)# intrusion-prevention
The command was executed successfully. To save the changes, type 'end' or 'exit'.
ruckus(config-hotspot)#
```
# **no intrusion-prevention**

To disable temporary blocking of Hotspot clients with repeated authentication failure, use the following command:

**no intrusion-prevention** 

```
ruckus(config-hotspot)# no intrusion-prevention
The command was executed successfully. To save the changes, type 'end' or 'exit'.
ruckus(config-hotspot)#
```
# **Configure Hotspot 2.0 Commands**

Use the hs20op and hs20sp commands to configure the controller's Hotspot 2.0 operator and service provider settings. To run these commands, you must first enter the **config-hs20op** or **config-hs20sp** context.

To deploy a Hotspot 2.0 service, you must configure the following:

- **•** A Hotspot 2.0 Operator entry
- **•** A Hotspot 2.0 Service Provider entry
- **•** A WLAN with Hotspot 2.0 service enabled

# **hs20op**

Use the following command to configure a Hotspot 2.0 Operator entry:

**hs20op** *WORD*

## **Syntax Description**

**hs20op**

Create or configure a Hotspot 2.0 Operator entry

*WORD*

The name of the Hotspot 2.0 Operator entry.

## *Example*

```
ruckus(config)# hs20op operator1
The Hotspot (2.0) operator entry 'operator1' has been created.
ruckus(config-hs20op)# end
The Hotspot (2.0) operator entry has saved successfully.
Your changes have been saved.
ruckus(config)#
```
# **no hs20op**

Use the following command to delete a Hotspot 2.0 Operator entry:

**no hs20op** *WORD*

```
ruckus(config)# no hs20op operator1
The Hotspot (2.0) oeprator 'operator1' has been deleted.
ruckus(config)#
```
# **Configure Hotspot 2.0 Operator Settings**

The following commands can be used to configure Hotspot 2.0 Operator entry settings. To execute these commands, you must first create or edit a Hotspot 2.0 Operator entry using the hs20op command and entering the **config-hs20op** context.

# **Syntax Description**

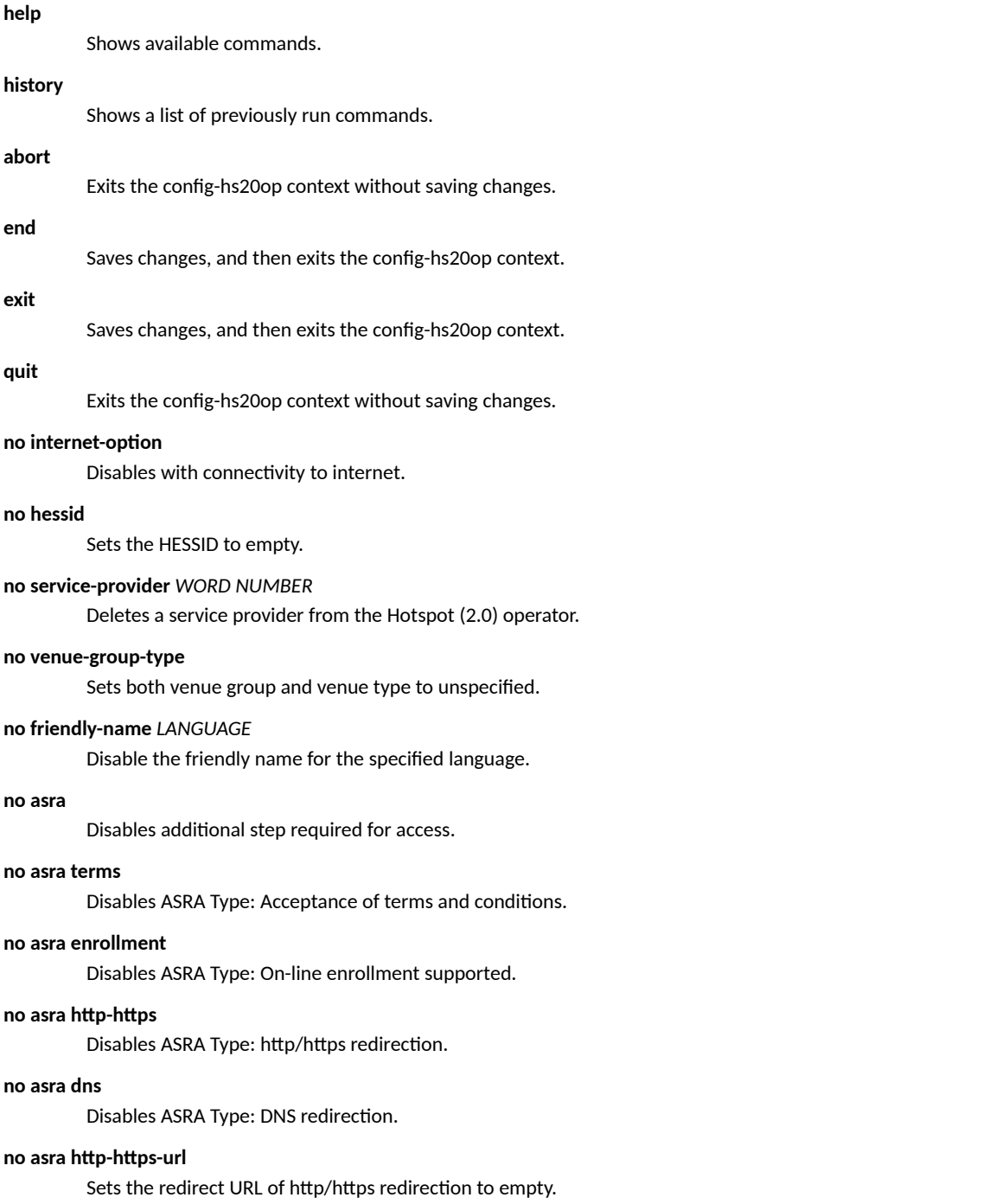

### **Configuring Controller Settings**

Configure Hotspot 2.0 Commands

#### **no wan-metrics sym**

Disables Symmetric Link.

#### no **custm-conn-cap** *NUMBER*

Deletes a Connection Capability entry.

#### **no adv-gas dos-detect**

Disables the GAS DOS detection.

#### **no hs-caps operating-class-indication**

Disables the operating class indication.

#### **name** *WORD*

Sets the hotspot(2.0) operator entry name.

#### $description WORD$

Sets the hotspot(2.0) operator entry description.

#### **internet-option**

Enables with connectivity to internet.

#### **hessid** *MAC*

Sets the HESSID.

#### **hessid-use-bssid**

Sets the HESSID to use BSSID.

#### **service-provider** *WORD*

Adds a service provider to the Hotspot (2.0) operator.

#### **venue-group-type unspecified**

Sets the venue group to unspecified

#### **venue-group-type assembly**

Sets the venue group to assembly

#### **venue-group-type assembly unspecified**

Sets the venue type to unspecified

#### **venue-group-type assembly arena**

Sets the venue type to arena

# **venue-group-type assembly stadium**

Sets the venue type to stadium

### **venue-group-type assembly passenger-terminal**

Sets the venue type to passenger terminal

#### **venue-group-type assembly amphitheater**

Sets the venue type to amphitheater

#### **venue-group-type assembly amusement-park**

Sets the venue type to amusement park

### **venue-group-type assembly place-worship**

Sets the venue type to place of worship

#### venue-group-type assembly convention-center

Sets the venue type to convention center

# **venue-group-type assembly library**

Sets the venue type to library

#### **venue-group-type assembly museum**

Sets the venue type to museum

#### **venue-group-type assembly restaurant**

Sets the venue type to restaurant

#### **venue-group-type assembly theater**

Sets the venue type to theater

#### **venue-group-type assembly bar**

Sets the venue type to bar

#### **venue-group-type assembly coffee-shop**

Sets the venue type to coffee shop

#### **venue-group-type assembly zoo-or-aquarium**

Sets the venue type to zoo or aquarium

#### venue-group-type assembly emergency-coordination-center

Sets the venue type to emergency coordination center

#### **venue-group-type business**

Sets the venue group to business

#### **venue-group-type business unspecified**

Sets the venue type to unspecified

#### **venue-group-type business doctor-or-denst-office**

Sets the venue type to doctor or dentist office

#### **venue-group-type business bank**

Sets the venue type to bank

#### **venue-group-type business fire-station**

Sets the venue type to fire station

#### venue-group-type business police-station

Sets the venue type to police station

#### **venue-group-type business post-office**

Sets the venue type to post office

### **venue-group-type business professional-office**

Sets the venue type to professional office

### **venue-group-type business research-and-development-facility**

Sets the venue type to research and development facility

#### venue-group-type business attorney-office

Sets the venue type to attorney office

#### venue-group-type educational

Sets the venue group to educational

#### **venue-group-type educational unspecified**

Sets the venue type to unspecified

### venue-group-type educational school-primary Sets the venue type to school primary

## venue-group-type educational school-secondary Sets the venue type to school secondary

venue-group-type educational university-or-college Sets the venue type to university or college

#### **venue-group-type factory-industrial**

Sets the venue group to factory industrial

#### **venue-group-type factory-industrial unspecified**

Sets the venue type to unspecified

### **venue-group-type factory-industrial factory** Sets the venue type to factory

## venue-group-type institutional

Sets the venue group to institutional

### **venue-group-type institutional unspecified**

Sets the venue type to unspecified

# venue-group-type institutional hospital

Sets the venue type to hospital

#### venue-group-type institutional long-term-care-facility

Sets the venue type to long term care facility

### venue-group-type institutional alcohol-and-drug-reHabilitation-center

Sets the venue type to alcohol and drug reHabilitation center

#### venue-group-type institutional group-home

Sets the venue type to group home

#### venue-group-type institutional prison-or-jail

Sets the venue type to prison or jail

#### venue-group-type mercantile

Sets the venue group to mercantile

# **venue-group-type mercanle unspecified**

Sets the venue type to unspecified

### venue-group-type mercantile retail-store

Sets the venue type to retail store

#### venue-group-type mercantile grocery-market

Sets the venue type to grocery market

#### venue-group-type mercantile automotive-service-station

Sets the venue type to automotive service station

#### venue-group-type mercantile shopping-mall

Sets the venue type to shopping mall

#### **venue-group-type mercantile gas-station**

Sets the venue type to gas station

#### venue-group-type residential

Sets the venue group to residential

# **venue-group-type residenal unspecified**

Sets the venue type to unspecified

### **venue-group-type residenal private-residence** Sets the venue type to private residence

## venue-group-type residential hotel-or-motel

Sets the venue type to hotel or motel

#### **venue-group-type residenal dormitory**

Sets the venue type to dormitory

#### **venue-group-type residenal boarding-house**

Sets the venue type to boarding house

#### **venue-group-type storage**

Sets the venue group to storage

#### **venue-group-type storage unspecified**

Sets the venue type to unspecified

### venue-group-type utility-miscellaneous

Sets the venue group to utility miscellaneous

#### **venue-group-type utility-miscellaneous unspecified**

Sets the venue type to unspecified

#### **venue-group-type vehicular**

Sets the venue group to vehicular

#### **venue-group-type vehicular unspecified**

Sets the venue type to unspecified

#### **venue-group-type vehicular automobile-or-truck**

Sets the venue type to automobile or truck

#### **venue-group-type vehicular airplane**

Sets the venue type to airplane

#### **venue-group-type vehicular bus**

Sets the venue type to bus

#### **venue-group-type vehicular ferry**

Sets the venue type to ferry

#### **venue-group-type vehicular ship-or-boat**

Sets the venue type to ship or boat

#### **venue-group-type vehicular train**

Sets the venue type to train

#### **venue-group-type vehicular motor-bike**

Sets the venue type to motor bike

#### **venue-group-type outdoor**

Sets the venue group to outdoor

#### **venue-group-type outdoor unspecified**

#### Sets the venue type to unspecified

#### **venue-group-type outdoor muni-mesh-network**

Sets the venue type to muni mesh network

#### **venue-group-type outdoor city-park**

Sets the venue type to city park

#### **venue-group-type outdoor rest-area**

Sets the venue type to rest area

#### **venue-group-type outdoor traffic-control**

Sets the venue type to traffic control

#### **venue-group-type outdoor bus-stop**

Sets the venue type to bus stop

#### **venue-group-type outdoor kiosk**

Sets the venue type to kiosk

#### **friendly-name** *LANGUAGE WORD*

Sets the friendly name for the specified language.

#### **asra**

Enables additional step required for access.

#### **asra terms**

Enables ASRA Type: Acceptance of terms and conditions.

#### **asra enrollment**

Enables ASRA Type: On-line enrollment supported.

#### asra http-https

Enables ASRA Type: http/https redirection.

#### asra **http-https** urlWORD

Sets the redirect URL of http/https redirection.

#### **asra dns**

Enables ASRA Type: DNS redirection.

### **accs-net-type private**

Sets the access network type to Private network.

#### **accs-net-type private-with-guest**

Sets the access network type to Private network with guest access.

#### **accs-net-type chargeable-public**

Sets the access network type to Chargeable public network.

#### **accs-net-type free-public**

Sets the access network type to Free public network.

#### **accs-net-type personal-device**

Sets the access network type to Personal device network.

#### **accs-net-type test-or-experimental**

Sets the access network type to Test or experimental.

#### **accs-net-type wildcard**

Sets the access network type to Wildcard.

#### **ip-addr-type ipv4 not-avail**

Sets the IPv4 Address Type to not available.

#### **ip-addr-type ipv4 public**

Sets the IPv4 Address Type to public address.

#### **ip-addr-type ipv4 port-restricted**

Sets the IPv4 Address Type to port-restricted address.

#### **ip-addr-type ipv4 single-nated**

Sets the IPv4 Address Type to single NATed private address.

#### **ip-addr-type ipv4 double-nated**

Sets the IPv4 Address Type to double NATed private address.

#### **ip-addr-type ipv4 port-single**

Sets the IPv4 Address Type to port-restricted address and single NATed private address.

#### **ip-addr-type ipv4 port-double**

Sets the IPv4 Address Type to port-restricted address and double NATed private address.

#### **ip-addr-type ipv4 unknown**

Sets the IPv4 Address Type to unknown.

#### **ip-addr-type ipv6 not-avail**

Sets the IPv6 Address Type to not available.

### **ip-addr-type ipv6 avail**

Sets the IPv6 Address Type to available.

#### **ip-addr-type ipv6 unknown**

Sets the IPv6 Address Type to unknown.

#### **wan-metrics sym**

Enables Symmetric Link.

## **wan-metrics link-stat up**

Sets Link Status to Link UP.

#### **wan-metrics link-stat down**

Sets Link Status to Link Down.

#### **wan-metrics link-stat test**

Sets Link Status to Link in Test State.

# **wan-metrics downlink-load** *NUMBER*

Sets WAN downlink load.

# **wan-metrics downlink-speed** *NUMBER*

Sets WAN downlink speed.

# **wan-metrics uplink-load** *NUMBER*

Sets WAN uplink load.

# **wan-metrics uplink-speed** *NUMBER*

Sets WAN uplink speed.

Configure Hotspot 2.0 Commands

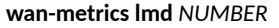

Sets Load Measurement Duration.

#### **conn-cap icmp closed**

Sets the ICMP Connection Capability Status to closed

#### **conn-cap icmp open**

Sets the ICMP Connection Capability Status to open

#### **conn-cap icmp unknown**

Sets the ICMP Connection Capability Status to unknown

#### **conn-cap ࡢp closed**

Sets the FTP Connection Capability Status to closed

#### **conn-cap ࡢp open**

Sets the FTP Connection Capability Status to open

#### **conn-cap ࡢp unknown**

Sets the FTP Connection Capability Status to unknown

### **conn-cap ssh closed**

Sets the SSH Connection Capability Status to clsoed

## **conn-cap ssh open**

Sets the SSH Connection Capability Status to open

#### **conn-cap ssh unknown**

Sets the SSH Connection Capability Status to unknown

## conn-cap http closed

Sets the HTTP Connection Capability Status to clsoed

### conn-cap http open

Sets the HTTP Connection Capability Status to open

### conn-cap http unknown

Sets the HTTP Connection Capability Status to unknown

## **conn-cap tls-vpn closed**

Sets the TLS VPN Connection Capability Status to clsoed

## **conn-cap tls-vpn open**

Sets the TLS VPN Connection Capability Status to open

### **conn-cap tls-vpn unknown**

Sets the TLS VPN Connection Capability Status to unknown

## **conn-cap pptp-vpn closed**

Sets the PPTP VPN Connection Capability Status to clsoed

### **conn-cap pptp-vpn open**

Sets the PPTP VPN Connection Capability Status to open

### **conn-cap pptp-vpn unknown**

Sets the PPTP VPN Connection Capability Status to unknown

### **conn-cap voip-tcp closed**

Sets the VoIP(TCP) Connection Capability Status to closed

#### **conn-cap voip-tcp open**

Sets the VoIP(TCP) Connection Capability Status to open

#### **conn-cap voip-tcp unknown**

Sets the VoIP(TCP) Connection Capability Status to unknown

#### **conn-cap ikev2 closed**

Sets the IKEv2 Connection Capability Status to clsoed

#### **conn-cap ikev2 open**

Sets the IKEv2 Connection Capability Status to open

#### **conn-cap ikev2 unknown**

Sets the IKEv2 Connection Capability Status to unknown

#### **conn-cap voip-udp closed**

Sets the VoIP(UDP) Connection Capability Status to closed

#### **conn-cap voip-udp open**

Sets the VoIP(UDP) Connection Capability Status to open

#### **conn-cap voip-udp unknown**

Sets the VoIP(UDP) Connection Capability Status to unknown

#### **conn-cap ipsec-vpn closed**

Sets the IPSec VPN Connection Capability Status to clsoed

#### **conn-cap ipsec-vpn open**

Sets the IPSec VPN Connection Capability Status to open

#### **conn-cap ipsec-vpn unknown**

Sets the IPSec VPN Connection Capability Status to unknown

#### **conn-cap esp closed**

Sets the ESP Connection Capability Status to clsoed

#### **conn-cap esp open**

Sets the ESP Connection Capability Status to open

#### **conn-cap esp unknown**

Sets the ESP Connection Capability Status to unknown

### **custm-conn-cap** *NUMBER* **ip-proto** *NUMBER* **port** *NUMBER***status closed** Sets Status to closed.

**custm-conn-cap** *NUMBER* **ip-proto** *NUMBER* **port** *NUMBER***status closed descripon** *WORD* Sets the description of Connection Capability entry.

#### **custm-conn-cap** *NUMBER* **ip-proto** *NUMBER* **port** *NUMBER***status open**

#### Sets Status to open.

**custm-conn-cap** *NUMBER* **ip-proto** *NUMBER* **port** *NUMBER***status open descripon** *WORD* Sets the description of Connection Capability entry.

### **custm-conn-cap** *NUMBER* **ip-proto** *NUMBER* **port** *NUMBER***status unknown**

Sets Status to unknown.

**custm-conn-cap** *NUMBER* **ip-proto** *NUMBER* **port** *NUMBER***status unknown descripon** *WORD* Sets the description of Connection Capability entry.

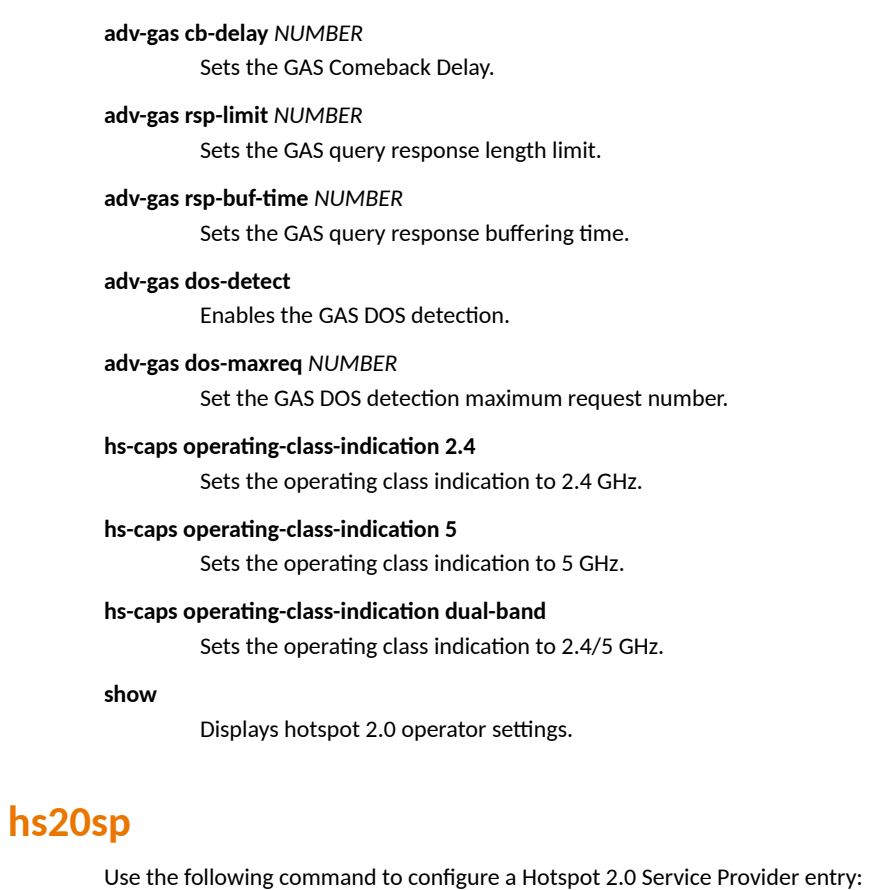

**hs20sp** *WORD*

# *Example*

ruckus(config)# hs20sp serviceprovider1

The Hotspot (2.0) service provider entry 'serviceprovider1' has been created.

ruckus(config-hs20sp)# end

The Hotspot (2.0) service provider entry has saved successfully.

Your changes have been saved.

ruckus(config)#

# **no hs20sp**

Use the following command to delete a Hotspot 2.0 Service Provider entry:

**no hs20sp** *WORD*

```
ruckus(config)# no hs20sp provider1
The Hotspot (2.0) service provider 'provider1' has been deleted.
ruckus(config)#
```
# **Configure Hotspot 2.0 Service Provider Settings**

The following commands can be used to configure Hotspot 2.0 Service Provider entry settings. To execute these commands, you must first create or edit a Hotspot 2.0 Service Provider entry using the **hs20sp** command and entering the **config-hs20sp** context.

# **Syntax Description**

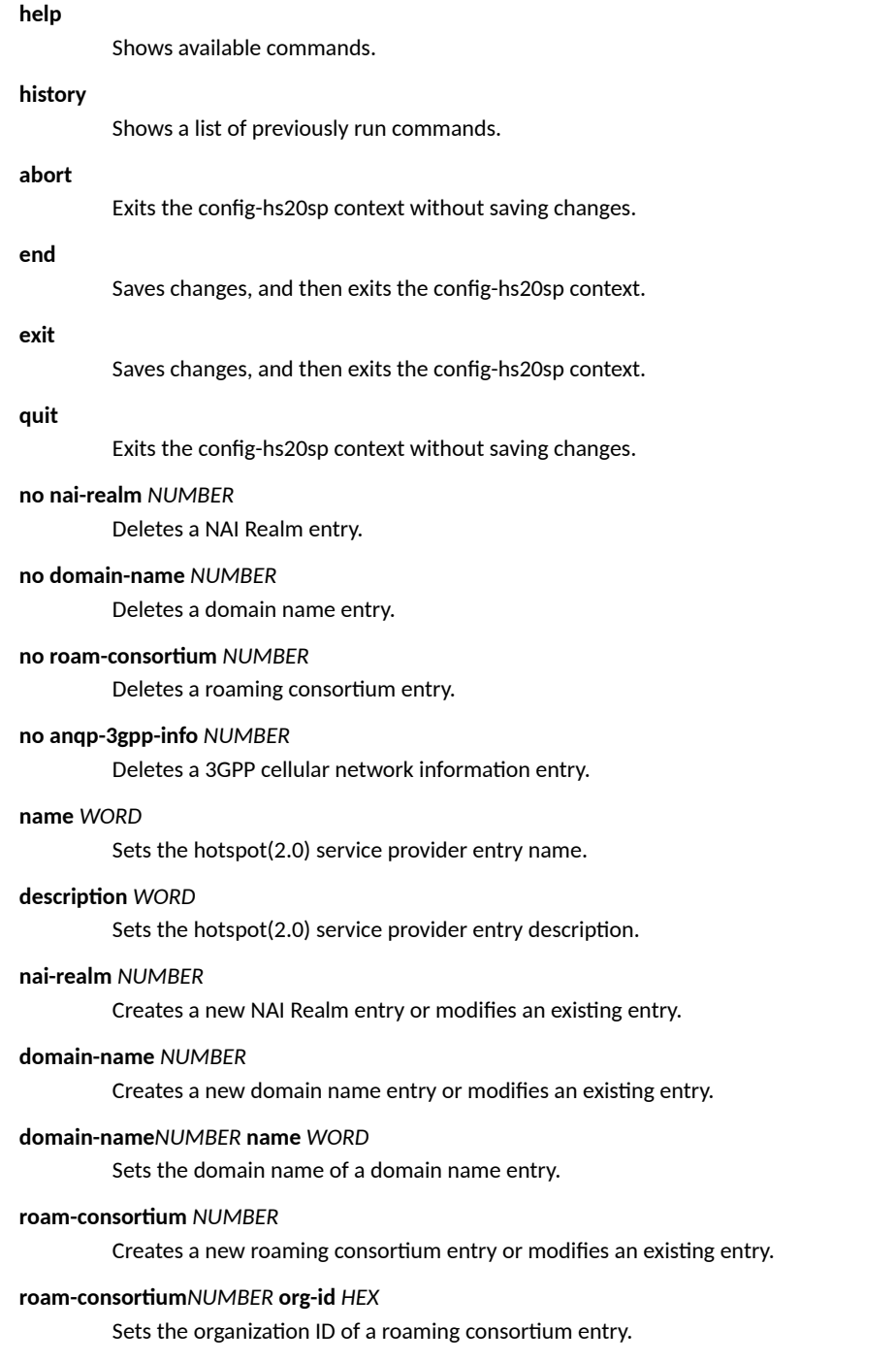

**roam-consorum***NUMBER* **org-id** *HEX* **name** *WORD*

Sets the name of a roaming consortium entry.

#### **anqp-3gpp-info** *NUMBER*

Creates a 3GPP cellular network information entry or modifies an existing entry list.

## **anqp-3gpp-info** *NUMBER* **mcc** *NUMBER*

Sets the MCC of 3GPP cellular network information entry.

#### **anqp-3gpp-info** *NUMBER* **mcc** *NUMBER* **mnc** *NUMBER* Sets the MNC of 3GPP cellular network information entry.

**anqp-3gpp-info** *NUMBER* **mcc** *NUMBER* **mnc** *NUMBER* **name** *WORD*

Sets the name of 3GPP cellular network information entry.

#### **show**

Displays hotspot 2.0 service provider settings.

# **nai-realm**

To create, a new NAI Realm entry or modifies an existing entry, use the following command:

#### **nai-realm** *NUMBER*

This command enters the config-hs20sp-nai-realm context. The following commands can be executed from within this context.

## **Syntax Description**

#### **name**

Sets the name of the NAI Realm entry.

#### **encoding**

Sets the encoding of the NAI Realm entry.

#### **eap-method** *NUMBER*

Sets the EAP method #X of the NAI Realm entry. (X:1~4)

#### **no**

Contains commands that can be executed from within the context.

#### **show**

Displays NAI Realm settings.

```
ruckus(config-hs20sp)# nai-realm 1
ruckus(config-hs20sp-nai-realm)# name realm1
The command was executed successfully. To save the changes, type 'end' or 'exit'.
ruckus(config-hs20sp-nai-realm)# show
           Name= realm1
           Encoding= RFC-4282
           EAP Method #1= N/A
           EAP Method #2= N/A
           EAP Method #3= N/A
           EAP Method #4= N/A
ruckus(config-hs20sp-nai-realm)# end
To save the changes, type 'end' or 'exit'.
ruckus(config-hs20sp)# end
The Hotspot (2.0) service provider entry has saved successfully.
```
Your changes have been saved. ruckus(config)#

# **name**

Use the following command to set the name of the NAI Realm entry:

**name** *WORD*

# **encoding**

Use the following command to set the encoding of the NAI Realm entry:

**encoding** [ **rfc-4282** | **uࡨ-**[

# **eap-method**

Use the following command to set the EAP method of the NAI Realm entry:

**eap-method** *NUMBER*

# **eap-method eap-mthd**

Use the following command to set the EAP method of the NAI Realm entry:

**eap-method** *NUMBER* **eap-mthd** [**N/A** | *NAME* ]

# **Syntax Description**

### **N/A**

Sets the EAP method of the NAI Realm entry to N/A.

#### **MD5-Challenge**

Sets the EAP method of the NAI Realm entry to MD5-Challenge.

#### **EAP-TLS**

Sets the EAP method of the NAI Realm entry to EAP-TLS.

#### **EAP-CISCO**

Sets the EAP method of the NAI Realm entry to EAP-Cisco.

### **EAP-SIM**

Sets the EAP method of the NAI Realm entry to EAP-SIM.

### **EAP-TTLS**

Sets the EAP method of the NAI Realm entry to EAP-SIM.

### **PEAP**

Sets the EAP method of the NAI Realm entry to PEAP.

#### **MSCHAP-V2**

Sets the EAP method of the NAI Realm entry to EAP-MSCHAP-V2.

#### **EAP-AKA**

Sets the EAP method of the NAI Realm entry to EAP-AKA.

#### **EAP-AKA-Prime**

Sets the EAP method of the NAI Realm entry to EAP-AKA'.

#### **Reserved**

Sets the EAP method of the NAI Realm entry to Reserved.

### *Example*

```
ruckus(config-hs20sp-nai-realm)# eap-method 1 eap-mthd EAP-TLS
The command was executed successfully. To save the changes, type 'end' or 'exit'
ruckus(config-hs20sp-nai-realm)#
```
# **eap-method auth-info**

To set the Auth Info of the EAP method, use the following command:

#### **eap-method** *NUMBER* **auth-info** *NUMBER*

## **Syntax Description**

#### **auth-id**

Sets the auth info ID of the auth info.

#### **auth-id expanded-EAP-method**

Sets the Auth Info of the EAP method to expanded-EAP-method.

#### **auth-id expanded-EAP-method vndr-id** *NUMBER*

Sets the vendor ID of the auth info.

#### **auth-id expanded-EAP-method vndr-id** *NUMBER NUMBER*

Sets the vendor type of the auth info.

#### **auth-id nonEAP-inner-auth**

Sets the Auth Info of the EAP method to Non-EAP Inner Authentication Type.

#### **auth-id nonEAP-inner-auth auth-type**

Sets the auth info type of the auth info.

#### **nonEAP-inner-auth auth-type Reserved**

Sets the Non-EAP Inner Authentication Type to Reserved.

#### **auth-id nonEAP-inner-auth auth-type PAP**

Sets the Non-EAP Inner Authentication Type to PAP.

#### **auth-id nonEAP-inner-auth auth-type CHAP**

Sets the Non-EAP Inner Authentication Type to CHAP.

#### **auth-id nonEAP-inner-auth auth-type MSCHAP**

Sets the Non-EAP Inner Authentication Type to MSCHAP.

#### **auth-id nonEAP-inner-auth auth-type MSCHAPV2**

Sets the Non-EAP Inner Authentication Type to MSCHAPV2.

#### **auth-id inner-auth-EAP-mthd**

Sets the Auth Info of the EAP method to Inner Authentication EAP Method Type.

#### **auth-id inner-auth-EAP-mthd auth-type**

Sets the auth info type of the auth info.

#### **auth-id inner-auth-EAP-mthd auth-type EAP-TLS**

Sets the Inner Authentication EAP Method Type to EAP-TLS.

#### **auth-id inner-auth-EAP-mthd auth-type EAP-SIM**

Sets the Inner Authentication EAP Method Type to EAP-SIM.

#### **auth-id inner-auth-EAP-mthd auth-type EAP-TTLS**

Sets the Inner Authentication EAP Method Type to EAP-TTLS.

#### **auth-id inner-auth-EAP-mthd auth-type EAP-AKA**

Sets the Inner Authentication EAP Method Type to EAP-AKA.

#### **auth-id inner-auth-EAP-mthd auth-type EAP-AKA-Prime**

Sets the Inner Authentication EAP Method Type to EAP-AKA'.

#### **auth-id exp-inner-EAP-mthd**

Sets the Auth Info of the EAP method to expanded-inner-EAP-method.

#### **auth-id inner-EAP-mthd vndr-id** *NUMBER*

Sets the vendor ID of the auth info.

#### **auth-id exep-inner-EAP-mthd vndr-id** *NUMBER* **vndr-type** *NUMBER*

Sets the vendor type of the auth info.

#### **auth-id credenal-type**

Sets the Auth Info of the EAP method to Credential Type.

### **auth-id credenal-type auth-type**

Sets the auth info type of the auth info.

#### **auth-id credenal-type auth-type SIM**

Sets the Credential Type to SIM.

#### auth-id credential-type auth-type USIM

Sets the Credential Type to USIM.

#### **auth-id credenal-type auth-type NFC-secure-elem**

Sets the Credential Type to NFC Secure Element.

**auth-id credenal-type auth-type hardware-token** Sets the Credential Type to Hardware Token.

### **auth-id credenal-type auth-type soࡢoken** Sets the Credential Type to Softoken.

## **auth-id credenal-type auth-type cerficate**

Sets the Credential Type to Certificate.

#### **auth-id credenal-type auth-type**

auth-id credential-type auth-type username-password Sets the Credential Type to username/password.

#### **auth-id credenal-type auth-type none**

Sets the Credential Type to none.

#### **auth-id credenal-type auth-type reserved**

Sets the Credential Type to Reserved.

# **auth-id tunnel-EAP-mthd-crdn-type**

Sets the Auth Info of the EAP method to Tunneled EAP Method Credential Type.

#### **auth-id tunnel-EAP-mthd-crdn-type auth-type**

Sets the auth info type of the auth info.

#### **auth-id tunnel-EAP-mthd-crdn-type auth-type SIM**

Sets the Tunneled EAP Method Credential Type to SIM.

#### **auth-id tunnel-EAP-mthd-crdn-type auth-type USIM**

Sets the Tunneled EAP Method Credential Type to USIM.

#### **auth-id tunnel-EAP-mthd-crdn-type auth-type NFC-secure-elem**

Sets the Tunneled EAP Method Credential Type to NFC Secure Element.

#### **auth-id tunnel-EAP-mthd-crdn-type auth-type hardware-token**

Sets the Tunneled EAP Method Credential Type to Hardware Token.

### **auth-id tunnel-EAP-mthd-crdn-type auth-type soࡢoken**

Sets the Tunneled EAP Method Credential Type to Softoken.

#### **auth-id tunnel-EAP-mthd-crdn-type auth-type cerficate**

Sets the Tunneled EAP Method Credential Type to Certificate.

### **auth-id tunnel-EAP-mthd-crdn-type auth-type username-password**

Sets the Tunneled EAP Method Credential Type to username/password.

#### **auth-id tunnel-EAP-mthd-crdn-type auth-type reserved**

Sets the Tunneled EAP Method Credential Type to Reserved.

### **auth-id tunnel-EAP-mthd-crdn-type auth-type anonymous**

Sets the Tunneled EAP Method Credential Type to Anonymous.

#### **no eap-method** *NUMBER*

Sets the EAP method #X of the NAI Realm entry. (X:1~4)

#### **no eap-method** *NUMBER* **auth-info** *NUMBER*

Disable the Auth Info of the EAP method

#### **show**

Displays NAI Realm settings.

# **Configure Mesh Commands**

Use the mesh commands to configure the controller's mesh networking settings. To run these commands, you must first enter the config-mesh context.

# **mesh**

Use the mesh command to enter the config-mesh context and configure the mesh-related settings.

**mesh**

# **Syntax Description**

**mesh**

Configure mesh settings

# *Defaults*

none

# *Example*

ruckus(config)# mesh ruckus(config-mesh)#

# **abort**

To exit the config-mesh context without saving changes, use the abort command.

# **end**

To save changes, and then exit the config-mesh context, use the end command.

# **exit**

To save changes, and then exit the config-mesh context, use the exit command.

# **quit**

To exit the config-mesh context without saving changes, use the quit command.

# **show**

To display the current mesh settings, use the following command from within the *config-mesh* context:

**show**

# **Syntax Description**

#### **show**

Display the current mesh settings

## *Example*

```
ruckus(config-mesh)# show
Mesh Settings:
  Mesh Status= Enabled
  Mesh Name(ESSID)= Mesh-951608000220
  Mesh Passphrase= bzj9Y0kEpkxOPzPXyKqLrJHZSAAnbtfaTm7Ebh6qps24PFPcc5MtCiijGGwFZBG
  Mesh Radio Option= 5G
  Mesh Uplink Selection Algorithm = default(static)
  Mesh Hop Detection:
    Status= Disabled
  Mesh Downlinks Detection:
    Status= Disabled
  Tx. Rate of Management Frame= 2Mbps
  Beacon Interval= 200ms
  Zero-Touch-Mesh status= Enabled
Zero Touch Mesh Pre-Approved Serial Number List:
serial number = 921802014959, approved = 0, time = 0, id = 1
serial number = 441e981cf0d0, approved = 0, time = 0, id = 2
serial number = 4f1e681cf3f0, approved = 0, time = 0, id = 3
serial number = c41e781bd7c0, approved = 0, time = 0, id = 4
```
ruckus(config-mesh)#

# **ssid**

To set the SSID of the mesh network, use the following command:

#### **ssid** *WORD/SSID*

## **Syntax Description**

**ssid**

Set the SSID of the mesh network

#### *WORD/SSID*

Set to this SSID

## *Defaults*

None.

## *Example*

```
ruckus(config-mesh)# ssid rks_mesh
The command was executed successfully. To save the changes, type 'end' or 'exit'.
```
# **passphrase**

To set the passphrase that allows access to the mesh network, use the following command:

**passphrase** *WORD*

# **Syntax Description**

### **passphrase**

Set the passphrase that allows access to the mesh network

#### *WORD*

Set to this passphrase

## *Defaults*

None.

# *Example*

```
ruckus(config-mesh)# passphrase test123456
The command was executed successfully. To save the changes, type 'end' or 'exit'.
```
# **hops-warn-threshold**

To enable and configure the mesh hop threshold, use the following command:

**hops-warn-threshold** *NUMBER*

# **Syntax Description**

#### **hops-warn-threshold**

Set the mesh hop threshold (max hops)

#### *NUMBER*

Set to this threshold value

# *Defaults*

### 5

## *Example*

```
ruckus(config-mesh)# hops-warn-threshold 6
The command was executed successfully. To save the changes, type 'end' or 'exit'.
```
# **no detect-hops**

To disable the mesh hop threshold, use the following command:

**no detect-hops**

# **Syntax Description**

#### **no detect-hops**

Disable the mesh hop threshold

# *Defaults*

None.

## *Example*

```
ruckus(config-mesh)# no detect-hops 
The command was executed successfully. To save the changes, type 'end' or 'exit'.
```
# **fan-out-threshold**

To enable and configure the mesh downlink threshold, use the following command:

**fan-out-threshold** *NUMBER*

# **Syntax Description**

#### **fan-out-threshold**

Set the mesh downlink threshold (max downlinks)

*NUMBER*

Set to this threshold value

## *Defaults*

5

# *Example*

```
ruckus(config-mesh)# fan-out-threshold 8
The command was executed successfully. To save the changes, type 'end' or 'exit'.
```
# **no detect-fanout**

To disable the mesh downlink threshold, use the following command:

**no detect-fanout**

## **Syntax Description**

#### **no detect-fanout**

Disable the mesh downlink threshold

## *Example*

```
ruckus(config-mesh)# no detect-fanout 
The command was executed successfully. To save the changes, type 'end' or 'exit'.
```
# **beacon-interval**

To set the beacon interval for mesh links, use the following command:

#### **beacon-interval** *NUMBER*

### **Syntax Description**

### **beacon-interval**

Set the beacon interval for mesh links

#### *NUMBER*

Enter the beacon interval (100~1000 TUs)

## *Defaults*

200

# *Example*

```
ruckus(config-mesh)# beacon-interval 200
The command was executed successfully. To save the changes, type 'end' or 'exit'.
ruckus(config-mesh)#
```
# **mgmt-tx-rate**

To set the transmit rate for management frames, use the following command:

**mgmt-tx-rate** *RATE*

# **Syntax Description**

#### **mgmt-tx-rate**

Set the max transmit rate for management frames

*RATE*

Set the transmit rate (in Mbps).

# *Defaults*

2

## *Example*

```
ruckus(config-mesh)# mgmt-tx-rate 2
The command was executed successfully. To save the changes, type 'end' or 'exit'.
ruckus(config-mesh)#
```
# **mesh-uplink-selection static**

Sets static on mesh uplinks, the default is static.

#### **mesh-uplink selection static**

# **Syntax Description**

### mesh-uplink-selection

Set the mesh uplink selection method.

#### static

Set mesh uplink selection to static.

# *Defaults*

Static

# *Example*

```
ruckus(config-mesh)# mesh-uplink-selection static
Nothing changed
ruckus(config-mesh)#
```
# **mesh-uplink-selection dynamic**

Sets dynamic on mesh uplinks.

**mesh-uplink selection dynamic** 

# **Syntax Description**

#### mesh-uplink-selection

Set the mesh uplink selection method.

**dynamic**

Set mesh uplink selection to dynamic.

# *Defaults*

Static

```
ruckus(config-mesh)# mesh-uplink-selection dynamic
The command was executed successfully. To save the changes, type 'end' or 'exit'.
ruckus(config-mesh)#
```
## mesh-radio-option

To set the mesh radio, use the following command:

**mesh-radio-option <2.4G | 5G>** 

## *<u>Options</u>*

2.4G: Sets mesh radio type to 2.4 GHz.

5G: Sets mesh radio type to 5 GHz.

## *Defaults*

5G

```
ruckus(config-mesh)# mesh-radio-option 5G
The command was executed successfully. To save the changes, type 'end' or 'exit'.
ruckus(config-mesh)#
```
## **zero-touch-mesh**

To enable zero touch mesh, use the following command:

**zero-touch-mesh**

## *Defaults*

Disabled

```
ruckus(config-mesh)# zero-touch-mesh
The command was executed successfully. To save the changes, type 'end' or 'exit'.
ruckus(config-mesh)#
```
## **no zero-touch-mesh**

To disable zero touch mesh, use the following command:

**no zero-touch-mesh**

## *Defaults*

Disabled

```
ruckus(config-mesh)# no zero-touch-mesh
The command was executed successfully. To save the changes, type 'end' or 'exit'.
ruckus(config-mesh)#
```
## **zt-mesh-serial**

To add one or more zero-touch mesh pre-approved serial numbers, use the following command:

**zt-mesh-serial**[*<SERIAL\_1> <SERIAL\_2>* <...> *<SERIAL\_n>*]

## **Syntax Description**

zt-mesh-serial: Add zero-touch mesh pre-approved serial number.

<SERIAL\_1>... : Serial number to be added to Zero Touch Mesh pre-approved list.

### **NOTE**

The  $zt-mesh-serial$  command only submits these serial numbers to a system memory buffer. It does not save them to the pre-approved AP list. If you enter the exit or end command, these serial numbers will be saved to the pre-approved serial list and deleted from the system memory buffer. If you enter the quit or abort command, these serial numbers will been discarded and deleted from the system memory buffer.

```
ruckus(config-mesh)# zt-mesh-serial 111122223333 222233334444 333344445555 444455556666
Add all serial numbers to zt-mesh pre-approved list submit ok!
ruckus(config-mesh)# end
Add 111122223333 to zt-mesh pre-approved list execute success!
Add 222233334444 to zt-mesh pre-approved list execute success!
Add 333344445555 to zt-mesh pre-approved list execute success!
Add 444455556666 to zt-mesh pre-approved list execute success!
Your changes have been saved.
ruckus(config)#
```
## **no zt-mesh-serial**

To delete a zero-touch mesh pre-approved serial number, use the following command:

**no zt-mesh-serial** [*<SERIAL\_1> <SERIAL\_2>* <...> *<SERIAL\_n>*]

## **Syntax Description**

no zt-mesh-serial: Delete zero-touch mesh pre-approved serial number.

<SERIAL\_1>... : Serial number to be removed from Zero Touch Mesh pre-approved list.

### **NOTE**

The no zt-mesh-serial command only submits these serial numbers to a system memory buffer. It does not remove them from the pre-approved AP list. If you enter the  $ext{exit}$  or  $end{count{}}$  command, these serial numbers will be removed from the pre-approved serial list and deleted from the system memory buffer. If you enter the quit or abort command, these serial numbers will been discarded and deleted from the system memory buffer.

```
ruckus(config-mesh)# no zt-mesh-serial 111122223333 222233334444 333344445555 444455556666
Delete all serial numbers from zt-mesh pre-approved list submit ok!
ruckus(config-mesh)# end
Delete 111122223333 from zt-mesh pre-approved list execute success!
Delete 222233334444 from zt-mesh pre-approved list execute success!
Delete 333344445555 from zt-mesh pre-approved list execute success!
Delete 444455556666 from zt-mesh pre-approved list execute success!
Your changes have been saved.
ruckus(config)#
```
# **Configure Alarm Commands**

Use the alarm commands to configure the controller's alarm notification settings. To run these commands, you must first enter the **config-alarm** context.

## **alarm**

To enter the config-alarm context, use the following command.

**alarm**

## *Defaults*

Disabled

## *Example*

```
ruckus(config)# alarm
ruckus(config-alarm)#
```
## **no alarm**

To disable alarm settings, use the following command:

**no alarm**

## *Example*

```
ruckus(config)# no alarm
The Alarm settings have been updated.
ruckus(config)#
```
## **abort**

To exit the config-alarm context without saving changes, use the abort command.

**abort**

## **end**

To save changes, and then exit the config-alarm context, use the following command:

**end**

```
ruckus(config-alarm)# end
The Alarm settings have been updated.
Your changes have been saved.
ruckus(config)#
```
## **exit**

To save changes, and then exit the config-alarm context, use the following command:

**exit**

## *Example*

```
ruckus(config-alarm)# exit
The Alarm settings have been updated.
Your changes have been saved.
```
## **quit**

To exit the config-alarm context without saving changes, use the quit command.

**quit**

## *Example*

```
ruckus(config-alarm)# quit
No changes have been saved.
ruckus(config)#
```
## **e-mail**

To set the email address to which alarm notifications will be sent, use the following command:

**e-mail** *WORD*

## **Syntax Description**

#### **e-mail**

Set the email address to which alarm notifications will be sent

*WORD*

Send alarm notifications to this email address

## *Defaults*

None.

## *Example*

```
ruckus(config-alarm)# e-mail joe@163.com
The command was executed successfully. To save the changes, type 'end' or 'exit'.
```
## **show**

To display the current alarm settings, use the following command:

### **show**

### **Configuring Controller Settings** Configure Alarm Commands

## *Example*

```
ruckus(config-alarm)# show
Alarm:
  Status= Enabled
  Email Address= test@hotmail.com
```
ruckus(config-alarm)#

# **Configure Alarm-Event Settings**

Use the alarm-event commands to configure which events will trigger ZoneDirector email alerts. Entering this command enters the config-alarm**event** context.

## **alarm-event**

To enter the config-alarm-event context and configure email alarm notifications for specific event types, use the following command:

**alarm-event**

## **event**

To enable email alarm notifications for a specific alarm event, use the following command:

**event** *WORD*

## **Syntax Description**

**event all**

Enable email alarms for all event types

**rogue-ap-detected**

Enable email notification when Rogue AP detected

**rogue-device-detected**

Enable email notification when Ad hoc network detected

**ap-lost-contacted**

AP lost contact

**ssid-spoofing-ap-detected**

SSID spoofing AP detected

**mac-spoofing-ap-detected**

MAC spoofing AP detected

**user-blocked-ap-detected**

User blocked AP detected

### **rogue-dhcp-server-detected**

Rogue DHCP server detected

#### **temporary-license-expired**

Temporary license has expired

#### **temporary-license-will-expire**

Temporary license will expire

### **lan-rogue-ap-detected**

LAN Rogue AP detected

### **radius-server-unreachable**

RADIUS server unreachable

## **Configuring Controller Settings**

Configure Alarm-Event Settings

### **ap-has-hardware-problem**

AP hardware problem detected

### **uplink-ap-lost**

Mesh AP uplink connection lost

### incomplete-primary/secondary-ip-settings

AP fails to maintain primary/secondary ZD IP address settings

### **smart-redundancy-state-changed**

Smart Redundancy device status change detected

#### smart-redundancy-active-connected

Smart Redundancy device active device connected

#### **smart-redundancy-standby-connected**

Smart Redundancy standby device connected

### smart-redundancy-active-disconnected

Smart Redundancy active device disconnected

### **smart-redundancy-standby-disconnected**

Smart Redundancy standby device disconnected

### **entitlement-download-fail**

Failure to download the Support Entitlement file from the Ruckus Entitlement server

### **license-download-fail**

Failure to download the URL License file from the Ruckus License Server.

### test-alarm ap-lose-connection

Test AP connection lost alarm event

### **show**

Show alarm settings

## *Defaults*

All enabled

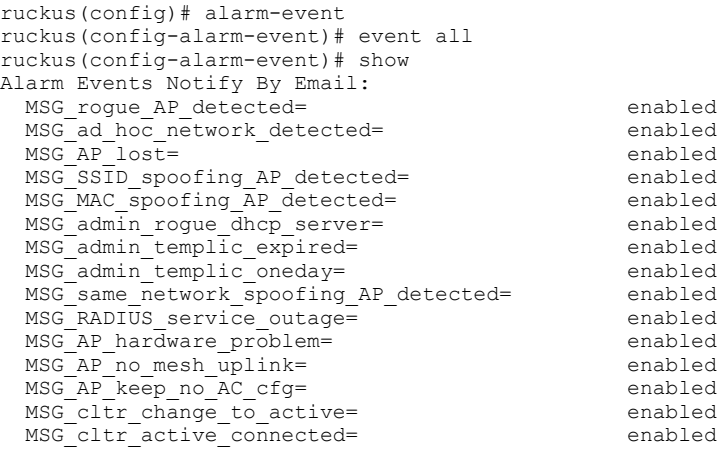

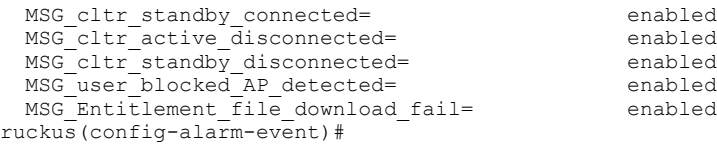

## **no event**

To disable email alarm notifications for specific event types, use the following command:

**no event** *event\_name*

## **Syntax Description**

### **no event**

Disable email alarms for this event type

#### **all**

Disable email alarms for all event types

#### **rogue-ap-detected**

Rogue AP detected

**rogue-device-detectedq**

Ad hoc network detected

#### **ap-lost-contacted**

AP lost contact

## **ssid-spoofing-ap-detected**

SSID spoofing AP detected

### **mac-spoofing-ap-detected**

MAC spoofing AP detected

### **user-blocked-ap-detected**

User blocked AP detected

### **rogue-dhcp-server-detected**

Rogue DHCP server detected

### **temporary-license-expired**

Temporary license has expired

### **temporary-license-will-expire**

Temporary license will expire

#### **lan-rogue-ap-detected**

LAN Rogue AP detected

### **radius-server-unreachable**

RADIUS server unreachable

#### **ap-has-hardware-problem**

AP hardware problem detected

### **uplink-ap-lost**

Mesh AP uplink connection lost

## **Configuring Controller Settings**

Configure Alarm-Event Settings

### incomplete-primary/secondary-ip-settings

AP fails to maintain primary/secondary ZD IP address settings

#### **smart-redundancy-state-changed**

Smart Redundancy device status change detected

#### smart-redundancy-active-connected

Smart Redundancy device active device connected

### **smart-redundancy-standby-connected**

Smart Redundancy standby device connected

#### smart-redundancy-active-disconnected

Smart Redundancy active device disconnected

### **smart-redundancy-standby-disconnected**

Smart Redundancy standby device disconnected

### **entitlement-download-fail**

Failure to download the Support Entitlement file from the Ruckus Entitlement server

## *Example*

```
ruckus(config-alarm-event)# no event aaa-server-unreachable
ruckus(config-alarm-event)# show
Alarm Events Notify By Email:
  MSG_rogue_AP_detected= enabled<br>
MSG_ad_hoc_network_detected= enabled
  MSG_ad_hoc_network_detected=
  MSG_AP_lost=<br>
MSG_SSID spoofing AP_detected= enabled
  MSG_SSID_spoofing_AP_detected= enabled<br>
MSG_MAC_Spoofing_AP_detected= enabled
  MSG MAC spoofing AP detected=
  MSG_admin_rogue_dhcp_server= enabled<br>
MSG_admin_templic_expired= enabled enabled
MSG admin templic expired= enabled
MSG admin templic oneday= enabled
  MSG_same_network_spoofing_AP_detected= enabled<br>MSG_RADIUS_service_outage= disabled
  MSG<sup>T</sup>RADIUS_service_outage= <sup>-</sup> disabled<br>MSG<sup>T</sup>AP hardware problem= the disabled
  MSG_AP_hardware_problem=<br>
MSG_AP_no_mesh_uplink= enabled enabled
  MS<sub>AP</sub>^-no_mesh_uplink= enabled<br>
MS<sub>AP</sub>^-keep no AC cfa= enabled
  MSG_AP_keep_no_AC_cfg=<br>
MSG_cltr change to active= enabled
  MSG_cltr_change_to_active= enabled<br>
MSG_cltr_active_connected= enabled<br>
enabled
  MSG_cltr_active_connected= enabled<br>
MSG_cltr_standby_connected= enabled<br>
enabled
  MSG<sup>_</sup>cltr_standby_connected= enabled<br>
MSG_cltr_active_disconnected= enabled
  MSG cltr<sup>-</sup>active disconnected=
  MSG_cltr_standby_disconnected= enabled<br>
MSG_user_blocked_AP_detected= enabled
  MSG_user_blocked_AP_detected= enabled<br>
MSG_Entitlement_file_download_fail= enabled
  \n  MSG\_Entilement\_file\_download fail=
```
ruckus(config-alarm-event)#

# **Configure Services Commands**

Use the services commands to configure miscellaneous service settings, such as automatic power and channel selection settings, ChannelFly, background scanning, rogue AP and rogue DHCP server detection, etc. To run these commands, you must first enter the **config-services** context.

## **abort**

To exit the config-services context without saving changes, use the abort command.

**abort**

## **Syntax Description**

### **abort**

Exit the service settings without saving changes

## *Example*

```
ruckus(config-services)# abort
No changes have been saved.
ruckus(config)#
```
## **end**

To save changes, and then exit the config-services context, use the following command:

**end**

## **Syntax Description**

### **end**

Save changes, and then exit the context

## *Example*

```
ruckus(config-services)# end
Your changes have been saved.
ruckus(config)#
```
## **exit**

To save changes, and then exit the config-services context, use the following command:

**exit**

## **Syntax Description**

### **exit**

Save changes, and then exit the context

#### **Configuring Controller Settings** Configure Services Commands

## *Example*

```
ruckus(config-services)# exit
Your changes have been saved.
ruckus(config)#
```
## **quit**

To exit the config-services context without saving changes, use the quit command.

**quit**

## **Syntax Description**

**quit**

Exit the service settings without saving changes

## *Example*

```
ruckus(config-services)# quit
No changes have been saved.
ruckus(config)#
```
## **auto-channel-background-scanning**

To configure auto channel background scanning settings, and enter the *ruckus(config-auto-channel-background-scanning)* context, use the following command:

### **auto-channel-background-scanning**

## *Example*

```
ruckus(config-services)# auto-channel-background-scanning
ruckus(config-auto-channel-background-scanning)#
```
## *radio-2.4*

To enable auto channel background scanning on the 2.4 GHz radio, use the following command:

**radio-2.4**

### **Defaults**

Enabled.

```
ruckus(config-auto-channel-background-scanning)# radio-2.4
The command was executed successfully.
ruckus(config-auto-channel-background-scanning)#
```
## *no radio-2.4*

To disable auto channel background scanning on the 2.4 GHz radio, use the following command:

### **no radio-2.4**

### **Defaults**

Enabled.

### **Example**

```
ruckus(config-auto-channel-background-scanning)# no radio-2.4
The command was executed successfully.
ruckus(config-auto-channel-background-scanning)#
```
## *radio-5*

To enable auto channel background scanning on the 5 GHz radio, use the following command:

### **radio-5**

### **Defaults**

Enabled.

### **Example**

```
ruckus(config-auto-channel-background-scanning)# radio-5
The command was executed successfully.
ruckus(config-auto-channel-background-scanning)#
```
### *no radio-5*

To disable auto channel background scanning on the 5 GHz radio, use the following command:

**no radio-5**

### **Defaults**

Enabled.

### **Example**

```
ruckus(config-auto-channel-background-scanning)# no radio-5
The command was executed successfully.
ruckus(config-auto-channel-background-scanning)#
```
## *off-period*

To set the off period hours for auto channel background scanning, use the following command:

### **off-period <NUMBER>***<NUMBER>*

### **Defaults**

Disabled.

### **Example**

```
ruckus(config-auto-channel-background-scanning)# off-period 23
The command was executed successfully. To save the changes, type 'end' or 'exit'.
ruckus(config-auto-channel-background-scanning)#
```
## *no off-period*

To disable the off period for auto channel background scanning, use the following command:

### **no off-period**

### **Defaults**

Disabled.

### **Example**

```
ruckus(config-auto-channel-background-scanning)# no off-period
The command was executed successfully. To save the changes, type 'end' or 'exit'.
ruckus(config-auto-channel-background-scanning)#
```
## *clients*

To set the max number of associated clients per AP above which auto channel selection will not function, use the following command:

**clients***<NUMBER>*

#### **Defaults**

### Disabled.

### **Example**

```
ruckus(config-auto-channel-background-scanning)# clients 100
The command was executed successfully. To save the changes, type 'end' or 'exit'.
ruckus(config-auto-channel-background-scanning)#
```
### *interval*

To set the auto channel selection interval (in minutes), use the following command:

**interval** *<NUMBER>*

### **Defaults**

10 minutes.

### **Example**

```
ruckus(config-auto-channel-background-scanning)# interval 10
The command was executed successfully. To save the changes, type 'end' or 'exit'.
ruckus(config-auto-channel-background-scanning)#
```
## *threshold*

To set threshold auto channel background scanning threshold (low|medium|high), use the following command:

**threshold** [*low* | *medium* | *high*]

### **Defaults**

Medium.

### **Example**

```
ruckus(config-auto-channel-background-scanning)# threshold low
The command was executed successfully. To save the changes, type 'end' or 'exit'.
ruckus(config-auto-channel-background-scanning)#
```
### *simulate*

To simulate auto channel selection with the current settings, use the following command:

#### **simulate**

### **Example**

```
ruckus(config-auto-channel-background-scanning)# simulate
##############2.4G channel plan############
                  Client NB Client Rogue Channel Changed New Channel New NB New NB Client
New_Rogue
##############5G channel plan##############
                                       Channel Changed New Channel New NB New NB Client
New_Rogue
d4:c1:9e:35:c9:40 0 1 0 0 40 No NA 0 0 0
```
ruckus(config-auto-channel-background-scanning)#

## *deploy*

To deploy auto channel background scanning with the current settings, use the following command:

### **deploy**

### **Example**

```
ruckus(config-auto-channel-background-scanning)# deploy
ruckus(config-auto-channel-background-scanning)#
```
## *show*

To display auto channel background scanning settings, use the following command:

## **show**

### **Example**

```
ruckus(config-auto-channel-background-scanning)# show
       2.4GHZ radio status= Enabled
       5GHZ radio status= Enabled
       Off period hours = Disabled
       Interval = 1000 minutes
ruckus(config-auto-channel-background-scanning)#
```
## **auto-adjust-ap-channel radio-2.4**

To enable automatically adjusting the AP 2.4 GHz radio channel when interference is detected, use the following command:

**auto-adjust-ap-channel radio-2.4**

## **Syntax Description**

### **auto-adjust-ap-channel**

Enable the auto adjustment of the AP radio channel.

#### **radio-2.4**

Enable the auto adjustment of the AP radio channel on the 2.4 GHz radio.

## *Defaults*

Enabled.

### *Example*

```
ruckus(config-services)# auto-adjust-ap-channel radio-2.4
The command was executed successfully.
ruckus(config-services)#
```
## *no auto-adjust-ap-power radio-2.4*

To disable automatically adjusting AP 2.4 GHz radio channel when interference is detected, use the following command:

**no auto-adjust-ap-power radio-2.4**

### **Syntax Description**

### **no auto-adjust-ap-power**

Disable the auto adjustment of the AP radio power.

### **radio-2.4**

Disable the auto adjustment of the AP radio power on the 2.4 GHz radio.

### **Defaults**

Disabled.

#### **Example**

```
ruckus(config-services)# no auto-adjust-ap-power radio-2.4
The command was executed successfully.
```
## **auto-adjust-ap-power radio-5**

To enable automatically adjusting AP 5 GHz radio power when interference is detected, use the following command:

**auto-adjust-ap-power radio-5**

## **Syntax Description**

### **auto-adjust-ap-power**

Enable the auto adjustment of the AP radio power.

#### **radio-2.4**

Enable the auto adjustment of the AP radio power on the 5 GHz radio.

## *Defaults*

### Disabled.

### *Example*

ruckus(config-services)# auto-adjust-ap-power radio-5 The command was executed successfully.

## *no auto-adjust-ap-power radio-5*

To disable automatically adjusting AP 5 GHz radio channel when interference is detected, use the following command:

**no auto-adjust-ap-power radio-5**

### **Syntax Description**

### **no auto-adjust-ap-power**

Disable the auto adjustment of the AP radio power.

#### **radio-5**

Disable the auto adjustment of the AP radio power on the 5 GHz radio.

### **Defaults**

### Enabled.

```
ruckus(config-services)# no auto-adjust-ap-power radio-5
The command was executed successfully.
```
## **auto-adjust-ap-channel radio-2.4**

To enable automatically adjusting the AP 2.4 GHz radio channel when interference is detected, use the following command:

**auto-adjust-ap-channel radio-2.4**

## **Syntax Description**

### **auto-adjust-ap-channel**

Enable the auto adjustment of the AP radio channel.

**radio-2.4**

Enable the auto adjustment of the AP radio channel on the 2.4 GHz radio.

## *Defaults*

Enabled.

## *Example*

```
ruckus(config-services)# auto-adjust-ap-channel radio-2.4
The command was executed successfully.
ruckus(config-services)#
```
## *no auto-adjust-ap-channel radio-2.4*

To disable automatically adjusting the AP 2.4 GHz radio channel when interference is detected, use the following command:

**no auto-adjust-ap-channel radio-2.4**

### **Syntax Description**

### **no auto-adjust-ap-channel**

Disable the auto adjustment of the AP radio channel.

#### **radio-2.4**

Disable the auto adjustment of the AP radio channel on the 2.4 GHz radio.

### **Defaults**

Enabled.

### **Example**

```
ruckus(config-services)# no auto-adjust-ap-channel radio-2.4
The command was executed successfully.
ruckus(config-services)#
```
## **auto-adjust-ap-channel radio-5**

To enable automatically adjusting the AP 5 GHz radio channel when interference is detected, use the following command:

#### **auto-adjust-ap-channel radio-5**

## **Syntax Description**

### **auto-adjust-ap-channel**

Enable the auto adjustment of the AP radio channel.

#### **radio-5**

Enable the auto adjustment of the AP radio channel on the 5 GHz radio.

## *Defaults*

Enabled.

## *Example*

```
ruckus(config-services)# auto-adjust-ap-channel radio-5
The command was executed successfully.
ruckus(config-services)#
```
## *no auto-adjust-ap-channel radio-5*

To disable automatically adjusting the AP 5 GHz radio channel when interference is detected, use the following command:

**no auto-adjust-ap-channel radio-5**

### **Syntax Description**

#### **no auto-adjust-ap-channel**

Disable the auto adjustment of the AP radio channel.

### **radio-5**

Disable the auto adjustment of the AP radio channel on the 5 GHz radio.

## **Defaults**

Enabled.

#### **Example**

```
ruckus(config-services)# no auto-adjust-ap-channel radio-5
The command was executed successfully.
ruckus(config-services)#
```
## **raps**

To enable the Radar Avoidance Pre-Scanning (RAPS) feature on supported access points (SC-8800-S, 7782, 7781, etc.), use the following command:

**raps**

## **no raps**

To disable the Radar Avoidance Pre-Scanning (RAPS) feature on supported access points (SC-8800-S, 7782, 7781, etc.), use the following command:

### **no raps**

## **channelfly**

To enable ChannelFly channel management, use the following command:

**channelfly** [ **radio-2.4-mtbc** | **radio-5-mtbc** ] *NUMBER*

## **Syntax Description**

### **channelfly**

Enable ChannelFly automatic adjustment of theAP radio channel

#### **radio-2.4**

Enable ChannelFly on the 2.4 GHz radio

### **radio-5**

Enable ChannelFly on the 5 GHz radio

### **mtbc**

Set the mean time between channel changes

### *NUMBER*

Number in minutes (1~1440) to set as mean time between channel change

## *Defaults*

Enabled for both 2.4 and 5 GHz radios

MTBC: 100

## *Example*

### Enable ChannelFly channel management for 2.4G radios

```
ruckus(config-services)# channelfly radio-2.4 100
The command was executed successfully.
ruckus(config-services)#
```
Enable ChannelFly channel management for 5 G radios

```
ruckus(config-services)# channelfly radio-2.4-mtbc 100
The command was executed successfully.
ruckus(config-services)#
```
## **no channelfly**

To disable ChannelFly channel management, use the following command:

**no channelfly** [ **radio-2.4** | **radio-5** ]

## **Syntax Description**

### **no channelfly**

Disable ChannelFly automatic adjustment of theAP radio channel

**radio-2.4**

Disable ChannelFly on the 2.4 GHz radio

**radio-5**

Disable ChannelFly on the 5 GHz radio

### *Defaults*

None.

## *Example*

```
ruckus(config-services)# no channelfly radio-2.4
The command was executed successfully.
ruckus(config-services)# no channelfly radio-5
The command was executed successfully.
ruckus(config-services)#
```
## **background-scan**

To enable background scanning and configure the scan interval, use the following command:

**background-scan** [ **radio-2.4-interval** | **radio-5-interval** ] *<NUMBER>*

## **Syntax Description**

### **background-scan**

Enable background scanning and configure the scan interval

### **radio-2.4-interval <NUMBER>**

Configure background scanning interval for the 2.4 GHz radio

#### **radio-5-interval <NUMBER>**

Configure background scanning interval for the 5 GHz radio

### **low-threshold <NUMBER>**

Set the min threshold of switch channel in 2.4 GHz radio (Range: 0 ~ 2000)

### *Defaults*

20 seconds

### *Example*

```
ruckus(config-services)# background-scan radio-2.4-interval 6
The command was executed successfully.
```
## **background-scan low-threshold**

To set the min threshold of switch channel in 2.4GHz radio (Range: 0 ~ 2000), use the following command:

#### **background-scan low-threshold <NUMBER>**

## *Example*

```
ruckus(config-services)# background-scan low-threshold 100
The command was executed successfully.
ruckus(config-services)#
```
## **no background-scan**

To disable background scanning on the 2.4GHz radio, use the following command:

```
no background-scan [ radio-2.4-interval | radio-5 ]
```
## **Syntax Description**

### **no background-scan**

Disable background scanning

#### **radio-2.4**

Disable background scanning on the 2.4GHz radio

#### **radio-5**

Disable background scanning on the 5GHz radio

## *Defaults*

None

```
ruckus(config-services)# no background-scan radio-2.4
The command was executed successfully.
ruckus(config-services)# no background-scan radio-5
The command was executed successfully.
```
## **aeroscout-detection**

To enable detection of AeroScout RFID Tags by APs that are managed by ZoneDirertor, use the following command:

**aeroscout-detection** 

## **Syntax Description**

### aeroscout-detection

Enable detection of AeroScout RFID Tags by APs

### *Defaults*

Disabled

## *Example*

```
ruckus(config-services)# aeroscout-detection 
The command was executed successfully.
```
## **no aeroscout-detection**

To disable detection of AeroScout RFID Tags by APs that are managed by ZoneDirertor, use the following command:

**no aeroscout-detection** 

## **Syntax Description**

### **no aeroscout-detection**

Disable detection of AeroScout RFID Tags by APs

## *Defaults*

Disabled

## *Example*

```
ruckus(config-services)# no aeroscout-detection 
The command was executed successfully.
```
## **ekahau**

To enable and set Ekahau Blink support with ERC IP and port, use the following command:

**ekahau** *ERC IP ERC Port*

## *Defaults*

Disabled

Configure Services Commands

## *Example*

```
ruckus(config-services)# ekahau 10.10.10.1 500
The command was executed successfully.
ruckus(config-services)# show
Services:
  Automatically adjust ap radio power= Disabled
   Automatically adjust ap channel= Enabled
   Channelfly works on 2.4GHz radio:
     Status= Disabled
   Channelfly works on 5GHz radio:
     Status= Disabled
   Run a background scan on 2.4GHz radio:
     Status= Enabled
     Time= 2000 seconds
   Run a background scan on 5GHz radio:
     Status= Enabled
     Time= 2000 seconds
   AeroScout RFID tag detection= Disabled
   Tunnel encryption for tunneled traffic= Disabled
   Block multicast traffic from network to tunnel= Block non well-known
   Block broadcast traffic from network to tunnel except ARP and DHCP= Disabled
   Tunnel Proxy ARP of tunnel WLAN:
     status= Disabled
     ageing time= 0
   Packet Inspection Filter(PIF) uplink process= Disabled
   Packet Inspection Filter(PIF) rate limit:
     status= Disabled
   RAPS= Enabled
   EKHAU settings:
     status= Enabled
     ERC IP= 10.10.10.1
     ERC port= 500
ruckus(config-services)#
```
## **no ekahau**

To disable Ekahau Blink support, use the following command:

**no ekahau**

## *Defaults*

Disabled

## *Example*

```
ruckus(config-services)# no ekahau
The command was executed successfully.
ruckus(config-services)#
```
## **tun-encrypt**

To enable tunnel encryption for tunneled traffic, use the following command:

**tun-encrypt**

## *Defaults*

Disabled

## *Example*

```
ruckus(config-services)# tun-encrypt
The command was executed successfully.
```
## **no tun-encrypt**

To disable tunnel encryption for tunneled traffic, use the following command:

**no tun-encrypt**

## *Defaults*

Disabled

```
ruckus(config-services)# no tun-encrypt
The command was executed successfully.
```
## **tun-block-mcast all**

To enable multicast blocking for tunneled traffic, use the following command:

**tun-block-mcast all**

## *Defaults*

Disabled

## *Example*

```
ruckus(config-services)# tun-block-mcast all
The command was executed successfully.
ruckus(config-services)#
```
## **tun-block-mcast non-well-known**

To enable multicast blocking for non-well-known tunneled traffic, use the following command:

**tun-block-mcast non-well-known**

## *Defaults*

Disabled

## *Example*

```
ruckus(config-services)# tun-block-mcast non-well-known
The command was executed successfully.
ruckus(config-services)#
```
## **no tun-block-mcast**

To disable blocking multicast traffic from network to tunnel, use the following command:

**no tun-block-mcast**

## **tun-block-bcast**

To enable broadcast blocking for tunneled traffic, use the following command:

**tun-block-bcast**

### *Defaults*

Disabled

```
ruckus(config-services)# tun-block-bcast
The command was executed successfully.
ruckus(config-services)#
```
## **no tun-block-bcast**

To disables blocking broadcast traffic from network to tunnel except ARP and DHCP, use the following command:

**no tun-block-bcast**

## **tun-proxy-arp**

To enable proxy ARP service for tunneled traffic, use the following command:

**tun-proxy-arp** *NUMBER*

## *Defaults*

Disabled

## *Example*

```
ruckus(config-services)# tun-proxy-arp 1000
The command was executed successfully.
ruckus(config-services)#
```
## **no tun-proxy-arp**

To disable Proxy ARP for the tunneled WLAN, use the following command:

**no tun-proxy-arp**

## **tun-ip-ageing**

To set ageing time for IP/IPv6 table, use the following command:

**tun-ip-ageing** *NUMBER*

## **pif**

To enable Packet Inspection Filter and set rate limiting threshold, use the following command:

**pif** [**uplink-proc** | **rate-limit** *NUMBER* ]

### **Syntax Description**

### **pif**

Enable Packet Inspection Filter

### **uplink-proc**

Enable uplink process of Packet Inspection Filter

#### **rate-limit**

Enable and set Broadcast Neighbor Discovery Packets (ARP and ICMPv6 Neighbor Solicit) rate limit threshold.

### *NUMBER*

Rate limiting threshold for PIF feature.

Configure Services Commands

## *Example*

```
ruckus(config-services)# pif uplink-proc
The command was executed successfully.
ruckus(config-services)# pif rate-limit 1000
The command was executed successfully.
ruckus(config-services)# show
Services:
  Automatically adjust ap radio power= Disabled
  Automatically adjust ap channel= Enabled
  Channelfly works on 2.4GHz radio:
    Status= Disabled
  Channelfly works on 5GHz radio:
    Status= Disabled
  Run a background scan on 2.4GHz radio:
    Status= Enabled
    Time= 20 seconds
  Run a background scan on 5GHz radio:
    Status= Enabled
     Time= 20 seconds
   AeroScout RFID tag detection= Disabled
   Tunnel encryption for tunneled traffic= Enabled
  Block multicast traffic from network to tunnel= Disabled
  Block broadcast traffic from network to tunnel except ARP and DHCP= Disabled
  Tunnel Proxy ARP of tunnel WLAN:
    status= Disabled
   Packet Inspection Filter(PIF) uplink process= Enabled
  Packet Inspection Filter(PIF) rate limit:
     status= Enabled
    rate limit= 1000
ruckus(config-services)#
```
## **no pif**

To disable uplink process of packet inspection filter or disables Broadcast Neighbor Discovery Packets (ARP and ICMPv6 Neighbor Solicit), use the following command:

**no pif** [**uplink-proc** | **rate-limit** ]

## *Example*

```
ruckus(config-services)# no pif uplink-proc
The command was executed successfully.
ruckus(config-services)# no pif rate-limit
The command was executed successfully.
ruckus(config-services)#
```
## **show**

To display the current service settings, use the following command:

**show**

## **Syntax Description**

## **show**

Display the current service settings

## *Defaults*

None.

```
ruckus(config-services)# show
Services:
   Automatically adjust ap radio power= Disabled
   Automatically adjust ap channel= Enabled
   Channelfly works on 2.4GHz radio:
 Status= Disabled
 Channelfly works on 5GHz radio:
    Status= Disabled
   Run a background scan on 2.4GHz radio:
    Status= Enabled
     Time= 2000 seconds
   Run a background scan on 5GHz radio:
     Status= Enabled
     Time= 2000 seconds
   AeroScout RFID tag detection= Disabled
   Tunnel encryption for tunneled traffic= Disabled
   Block multicast traffic from network to tunnel= Block non well-known
   Block broadcast traffic from network to tunnel except ARP and DHCP= Disabled
  Tunnel Proxy ARP of tunnel WLAN:
     status= Disabled
    ageing time= 0
   Packet Inspection Filter(PIF) uplink process= Disabled
   Packet Inspection Filter(PIF) rate limit:
 status= Disabled
ruckus(config-services)#
```
# **Configure WIPS Commands**

Use the wips commands to configure Wireless Intrusion Prevention settings. To run these commands, you must first enter the config-wips context.

## **wips**

Use the following command to enter the config-wips context and configure WIPS settings:

**wips**

## **Syntax Description**

## **help**

Shows available commands

### **history**

Shows a list of previously run commands

### **end**

Saves changes, and the exits the config-wips context

### **exit**

Saves changes, and the exits the config-wips context

#### **no** *WORD*

Disable WIPS services

### **protect-excessive-wireless-request**

Enables protecting the wireless network against excessive wireless requests

#### **temp-block-auth-failed-client me** *NUMBER*

Temporarily block wireless clients with repeated authentication failures for the specified time (in seconds)

### **rogue-report** [ **all** ] | [ **malicious** *ssid-spoo࠽ng* | **same-network** | **user-blocked** | **mac-spoofing**]

Enables report rogue devices in ZD event log.

### **all**

Report all rogue devices.

## **malicious** [ *ssid-spoo࠽ng* | **same-network** | **user-blocked** | **mac-spoofing**]

Report particular malicious type.

### **malicious-report**

Enables protecting the network from malicious rogue access points

### rogue-dhcp-detection

Enables rogue DHCP server detection

### **show**

Displays the WIPS settings

```
ruckus(config)# wips
ruckus(config-wips)# show
   Protect my wireless network against excessive wireless requests= Disabled
   Temporarily block wireless clients with repeated authentication failures:
```

```
 Status= Enabled
    Time= 30 seconds
   Report rogue devices in ZD event log= Enabled
   Protect the network from malicious rogue access points= Disabled
  Rogue DHCP server detection= Enabled
ruckus(config-wips)# temp-block-auth-failed-client time 30
The command was executed successfully.
ruckus(config-wips)# rogue-report all
The command was executed successfully.
ruckus(config-wips)# rogue-report malicious same-network
The command was executed successfully.
ruckus(config-wips)# rogue-dhcp-detection
The command was executed successfully.
ruckus(config-wips)# no rogue-dhcp-detection
The command was executed successfully.
ruckus(config-wips)# no rogue-report
The command was executed successfully.
ruckus(config-wips)# show
 Protect my wireless network against excessive wireless requests= Disabled
 Temporarily block wireless clients with repeated authentication failures:
    Status= Enabled
     Time= 30 seconds
  Report rogue devices in ZD event log= Disabled
   Protect the network from malicious rogue access points= Disabled
   Rogue DHCP server detection= Disabled
ruckus(config-wips)#
```
# **Configure Email Server Commands**

Use the email-server commands to configure email server settings. To run these commands, you must first enter the **config-email-server** context.

## **email-server**

Use the following command to enter the **config-email-server** context and configure email server settings:

**email-server**

## **Syntax Description**

#### **help**

Shows available commands.

#### **history**

Shows a list of previously run commands.

#### **abort**

Exits the config-email-server context without saving changes.

### **end**

Saves changes, and the exits the config-email-server context.

### **exit**

Saves changes, and the exits the config-email-server context.

### **quit**

Exits the config-email-server context without saving changes.

#### **enable**

Enables the E-Mail server.

### **from** *WORD*

Sets the E-Mail from for email server.

### **smtp-server-name** *WORD*

Sets the smtp server name for email server.

#### **smtp-server-port** *NUMBER*

Sets the smtp server port for email server.

#### **smtp-auth-name** *WORD*

Sets the smtp authentication user name for email server.

### **smtp-auth-password** *WORD*

Sets the smtp authentication password for email server.

### **smtp-wait-me**

Sets the smtp server wait time (in seconds).

#### tls-smtp-encryption tls

Enables TLS of smtp encryption for email server.

#### **tls-smtp-encryption starttls**

Enables starttls in the TLS of smtp encryption for email server.

**no enable**

Disables the email server setting.

#### **no tls-smtp-encryption tls**

Disables TLS of smtp encryption for email server.

#### **no tls-smtp-encryption starttls**

Disables starttls in the TLS of smtp encryption for email server.

#### **show**

Shows email server settings.

### *Example*

```
ruckus(config)# email-server
ruckus(config-email-server)# enable
ruckus(config-email-server)# from example@example.com
The command was executed successfully. To save the changes, type 'end' or 'exit'.
ruckus(config-email-server)# smtp-server-name smtp.example.com
The command was executed successfully. To save the changes, type 'end' or 'exit'.
ruckus(config-email-server)# smtp-server-port 587
The command was executed successfully. To save the changes, type 'end' or 'exit'.
ruckus(config-email-server)# smtp-auth-name johndoe
The command was executed successfully. To save the changes, type 'end' or 'exit'.
ruckus(config-email-server)# smtp-auth-password password
The command was executed successfully. To save the changes, type 'end' or 'exit'.
ruckus(config-email-server)# tls-smtp-encryption tls
The command was executed successfully. To save the changes, type 'end' or 'exit'.
ruckus(config-email-server)# tls-smtp-encryption starttls
The command was executed successfully. To save the changes, type 'end' or 'exit'.
ruckus(config-email-server)# show
Email Server:
  Status= Enabled
   E-mail From = example@example.com
  SMTP Server Name= smtp.example.com
   SMTP Server Port= 587
   SMTP Authentication Username= johndoe
  SMTP Authentication Password= ********
   SMTP Encryption Options:
    TLS= Enabled
    STARTTLS= Enabled
ruckus(config-email-server)# end
The Email server settings have been updated.
Your changes have been saved.
ruckus(config)#
```
## **from**

To set the sender from address for email alarms, use the following command:

**from** *WORD*

## **Syntax Description**

#### **from**

Set the email address from which alarm notifications will be sent

#### *WORD*

Send alarm notifications from this email address

## *Defaults*

None.

## *Example*

```
ruckus(config-email-server)# from test1@gmail.com
The command was executed successfully. To save the changes, type 'end' or 'exit'.
ruckus(config-email-server)#
```
## **enable**

To enable the email server, use the following command:

**enable**

## *Example*

```
ruckus(config-email-server)# enable
ruckus(config-email-server)#
```
## **no enable**

To disale the email server, use the following command:

**no enable**

## *Example*

```
ruckus(config-email-server)# no enable
ruckus(config-email-server)# show
Email Server:
  Status= Disabled
```
ruckus(config-email-server)#

## **smtp-server-name**

To set the SMTP server that ZoneDirector uses to send alarm notifications, use the following command:

**smtp-server-name** *WORD*

## **Syntax Description**

### **smtp-server-name**

Set the SMTP server that ZoneDirector uses to send alarm notifications

*WORD*

Set to this SMTP server name

## *Defaults*

None.
### *Example*

```
ruckus(config-email-server)# smtp-server-name smtp.163.com
The command was executed successfully. To save the changes, type 'end' or 'exit'.
```
### **smtp-server-port**

To set the SMTP server port that ZoneDirector uses to send alarm notifications, use the following command:

**smtp-server-port** *NUMBER*

### **Syntax Description**

### **smtp-server-port**

Set the SMTP server port that ZoneDirector uses to send alarm notifications

*NUMBER*

Set to this SMTP server port

### *Defaults*

587

### *Example*

```
ruckus(config-email-server)# smtp-server-port 25
The command was executed successfully. To save the changes, type 'end' or 'exit'.
```
### **smtp-auth-name**

To set the user name that ZoneDirector uses to authenticate with the SMTP server,use the following command:

**smtp\_auth\_name** *WORD*

### **Syntax Description**

### **smtp\_auth\_name**

Set the user name that ZoneDirector uses to authenticate with the SMTP server

*WORD*

Set to this user name

### *Defaults*

None.

```
ruckus(config-email-server)# smtp-auth-name joe
The command was executed successfully. To save the changes, type 'end' or 'exit'.
```
### **smtp-auth-password**

To set the password that ZoneDirector uses to authenticate with the SMTP server,use the following command:

**smtp-auth-password** *WORD*

### **Syntax Description**

#### **smtp-auth-password**

Set the password that ZoneDirector uses to authenticate with the SMTP server

*WORD*

Set to this password

### *Defaults*

None.

### *Example*

```
ruckus(config-email-server)# smtp-auth-password 123456
The command was executed successfully. To save the changes, type 'end' or 'exit'.
```
### **smtp-wait-me**

To set the SMTP server wait time (in seconds), use following command:

**smtp-wait-me** *NUMBER*

### *Example*

```
ruckus(config-email-server)# smtp-wait-time 10
The command was executed successfully. To save the changes, type 'end' or 'exit'.
ruckus(config-alarm)#
```
### tls-smtp-encryption

To enable TLS for SMTP encryption of email notifications, use the following command:

**tls-smtp-encrypon** [ **tls**| **starls** ]

### **Syntax Description**

#### **tls-smtp-encryption**

Enable SMTP encryption of email notifications

### **tls**

Enable TLS encryption for email notifications

#### starttls

Enable STARTTLS encryption for email notifications

### *Defaults*

None.

### *Example*

```
ruckus(config-email-server)# tls-smtp-encryption tls
The command was executed successfully. To save the changes, type 'end' or 'exit'.
```
### **no tls-smtp-encryption**

To disable TLS for SMTP encryption of alarm notifications, use the following command:

**no tls-smtp-encryption** [ **tls** | **starttls** ]

### **Syntax Description**

#### **no tls-smtp-encryption**

Disable SMTP encryption of alarm notifications

#### **tls**

Disable TLS encryption

#### starttls

Disable STARTTLS encryption

### *Defaults*

None.

```
ruckus(config-email-server)# no tls-smtp-encryption tls
The command was executed successfully. To save the changes, type 'end' or 'exit'.
```
# **Configure SMS Server Commands**

Use the sms-server commands to configure SMS server settings. To run these commands, you must first enter the **config-sms-server** context.

### **sms-server**

Use the following command to enter the **config-sms-server** context and configure SMS server settings:

**sms-server**

### **Syntax Description**

#### **help**

Shows available commands.

#### **history**

Shows a list of previously run commands.

#### **abort**

Exits the config-sms-server context without saving changes.

#### **end**

Saves changes, and the exits the config-sms-server context.

#### **exit**

Saves changes, and the exits the config-sms-server context.

#### **quit**

Exits the config-sms-server context without saving changes.

#### **twilio**

Configures SMS server settings for twilio. Enters ruckus(config-sms-server-twilio)#

### **clickatell**

Configures SMS server settings for clickatell. Enters ruckus(config-sms-server-clickatell)#

### **account-sid** *WORD*

Sets the account sid for twilio of sms server

### **auth-token** *WORD*

Sets the auth token for twilio of sms server

#### **from-phonenumber** *WORD*

Sets the from phonenumber for twilio of sms server

**country-code** [*no-default-and-ask-user-to-input*|*default <country code default value>* | *default <country code default value> allowchange* | *default <country code default value> disallow-change* ]

Sets the country code, default country code and whether to allow user input to change the country code from the default.

#### **user-name** *WORD*

Sets the user name for clickatell of sms server

#### **password** *WORD*

Sets the password for clickatell of sms server

#### **api-id** *WORD*

Sets the api id for clickatell of sms server

#### **show**

Displays the SMS server settings.

#### customized

Configures SMS server settings for customized server.Enters ruckus(config-sms-server-customized)#

### url <WORD> <WORD>

Sets the URL for customized sms server

#### post <WORD>

Sets the post for customized sms server

### *Example*

```
ruckus(config)# sms-server
ruckus(config-sms-server)# twilio
ruckus(config-sms-server-twilio)# account-sid abcdef123
The command was executed successfully. To save the changes, type 'end' or 'exit'.
ruckus(config-sms-server-twilio)# auth-token word1234
The command was executed successfully. To save the changes, type 'end' or 'exit'.
ruckus(config-sms-server-twilio)# country-code default +1 allow-change
The command was executed successfully. To save the changes, type 'end' or 'exit'.
ruckus(config-sms-server-twilio)# from-phonenumber 6661231234
The command was executed successfully. To save the changes, type 'end' or 'exit'.
ruckus(config-sms-server-twilio)# end
The SMS server settings have been updated.
Your changes have been saved.
ruckus(config-sms-server)# show
SMS Server:
  Server Type= twilio
    Account SID= abcdef123
    Auth Token= word1234
    From PhoneNumber= 6661231234
    Country Code= Use default +1 and allow user to change
ruckus(config-sms-server)# end
The SMS server settings have been updated.
```
Your changes have been saved. ruckus(config)#

### **no sms-server**

To disable SMS server settings, use the following command:

**no sms-server**

### *Example*

```
ruckus(config)# no sms-server
The SMS server settings have been updated.
ruckus(config)#
```
### **country-code**

Use the following command to configure SMS server country code settings:

**country-code** [*no-default-and-ask-user-to-input*|*default<WORD>* + *<NUMBER>* [*allow-change*|*disallow change*]

### *Example*

```
ruckus(config-sms-server-twilio)# country-code default +1 allow-change
The command was executed successfully. To save the changes, type 'end' or 'exit'.
ruckus(config-sms-server-twilio)# end
The SMS server settings have been updated.
Your changes have been saved.
ruckus(config-sms-server)# show
SMS Server:
 Server Type= twilio
 Account SID= test123
    Auth Token= test123
   From PhoneNumber= 1112223344
    Country Code= Use default +1 and allow user to change
```
ruckus(config-sms-server)#

# **Configure mDNS (Bonjour) Commands**

Use the following commands to configure mDNS (Bonjour Gateway) service.

### **mdnsproxy**

Use the following command to enable mDNS proxy (Bonjour Gateway) service:

**mdnsproxy** [ **zd** | **ap** ]

### **no mdnsproxy**

Use the following command to disable mDNS proxy (Bonjour Gateway) service:

**no mdnsproxy** [**zd** | **ap** ]

### **mdnsproxyrule**

Use the following command to create a new Bonjour Gateway rule or modify an existing rule, and enter the config-mdnsproxyrule context:

**mdnsproxyrule** *ID*

### **no mdnsproxyrule**

Use the following command to delete a Bonjour Gateway rule:

**no mdnsproxyrule** *ID*

# **Configure Bonjour Policy**

The following commands can be used from within the **config-bonjourpolicy** context to configure the Bonjour policy.

### **bonjour-policy**

To create or edit a Bonjour policy, use the following command:

**bonjour-policy** *WORD*

### **Syntax Description**

### **help**

Shows available commands

### **history**

Shows a list of previously run commands

#### **no mdnsproxyrule**

Delete mDNSproxy rule

#### **mdnsproxyrule** *ID*

Add/update mDNSproxy rules

#### **note** *NOTE*

Rule comments

### **end**

Save the current rule and quit

#### **exit**

Save the current rule and quit

#### **abort**

Discard the current rule and quit

### **quit**

Discard the current rule and quit

### *Example*

```
ruckus(config)# bonjour-policy bonjour1
ruckus(config-bonjourpolicy)# note bonjourpolicy1
ruckus(config-bonjourpolicy)# end
Your changes have been saved.
ruckus(config)# show bonjour-policy
bonjour-policy:
   ID: 1
  Name: bonjour1
  Description: bonjourpolicy1
   rule:
ruckus(config)#
```
### **no bonjour-policy**

To delete a Bonjour policy, use the following command:

**no bonjour-policy** *WORD*

### **Configure mDNS Proxy Rules**

The following commands can be used from within the config-mdnsproxyrule context to configure the Bonjour Gateway bridge service rule.

### **Syntax Description**

#### **help**

Shows available commands

**history**

Shows a list of previously run commands

#### **service** *Service-Name*

Service name in ? list, or new bonjour rule

#### **from-vlan** *VLAN-From*

VLAN from

#### **to-vlan** *VLAN-to*

VLAN to

### **note** *NOTE*

Rule comments

#### **show**

Show the current edited rule

### **end**

Save the current rule and quit

#### **abort**

Discard the current rule and quit

#### **quit**

Discard the current rule and quit

```
ruckus(config-bonjourpolicy)# mdnsproxyrule 1
ruckus(config-policyrule)# service AirDisk
ruckus(config-policyrule)# from-vlan 220
ruckus(config-policyrule)# to-vlan 1
ruckus(config-policyrule)# note "share printer to vlan1"
ruckus(config-policyrule)# end
ruckus(config-bonjourpolicy)# end
ruckus(config)# show bonjour-policy
bonjour-policy:
   ID: 1
  Name: bonjour1
   Description: bonjourpolicy1
   rule:
   1:
    mdnsservice: AirDisk
    from_vlan: br0.220
to_vlan: br0
 Notes: share printer to vlan1
ruckus(config)#
```
# **Configure Bonjour Fencing Policy**

To create a Bonjour Fencing policy and enter the **config-bonjourfencing** context, use the following command: **bonjour-fencing** <*NAME*>

### **Syntax Description**

#### **bonjour-fencing**

Configure a Bonjour Fencing policy.

*NAME*

Set the name of the fencing policy.

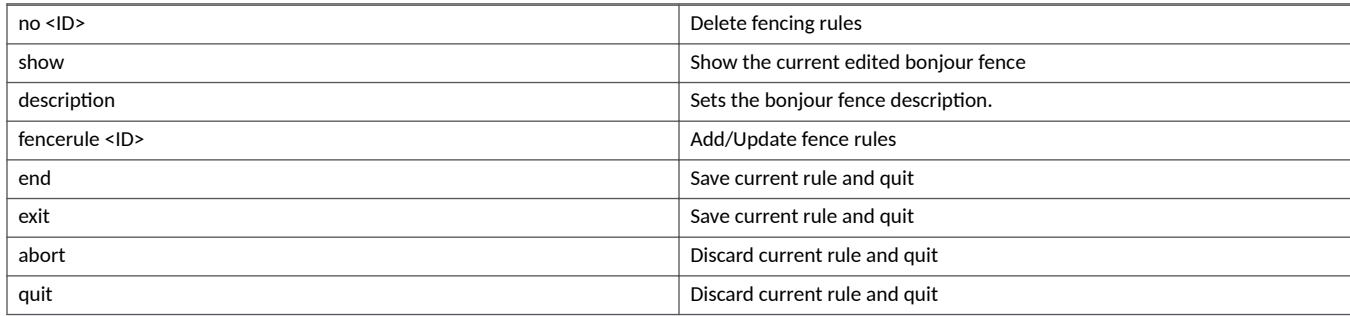

### **Defaults**

None.

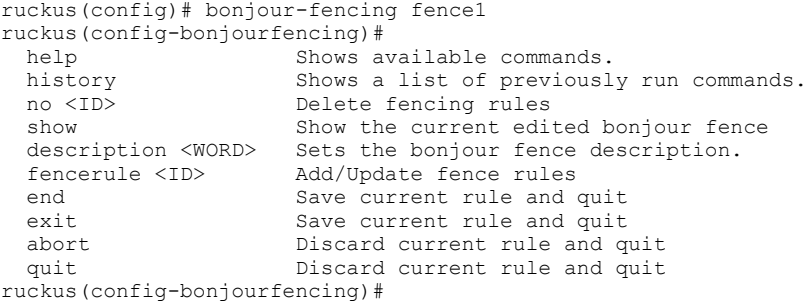

### **show**

To display Bonjour Fencing settings, use the following command:

**show**

```
ruckus(config-bonjourfencing)# show
bonjour-fence:
  ID:
  Name: bonjourfence1
  Description:
  rule:
ruckus(config-bonjourfencing)#
```
### **description**

To set the Precedence Policy rule description, use the following command:

### description

```
ruckus(config-prece-rule)# description "Default precedence policy"
The command was executed successfully. To save the changes, type 'end' or 'exit'.
ruckus(config-prece-rule)#
```
### **fencerule**

To add or update Bonjour fencing rules, use the following command:

**fencerule <ID>**

```
ruckus(config-bonjourfencing)# fencerule 1
ruckus(config-fencerule)#
```
### **source-type**

To set the fence rule to wired or wireless, use the following command:

#### **source-type <TYPE>**

```
ruckus(config-fencerule)# source-type Wireless
ruckus(config-fencerule)#
```
### **device-mac**

To set the device MAC address, use the following command:

**device-mac <MAC>**

```
ruckus(config-fencerule)# device-mac
 <MAC> Enter device mac (for example, XX:XX:XX:XX:XX:XX,XX:XX:XX:XX:XX:XX)
ruckus(config-fencerule)#
```
### **anchor-ap**

To set the anchor AP, use the following command:

#### **anchor-ap <MAC>**

```
ruckus(config-fencerule)# anchor-ap 01:02:03:04:05:06
ruckus(config-fencerule)#
```
### **service**

To set the service to be fenced, use the following command:

**service <Service-Name>**

### *<u>Options</u>*

The following services can be selected:

```
 AirDisk|AirPlay|AirPort Management|AirPrint|AirTunes|Apple File Sharing|Apple
 Mobile Devices (Allows Sync with iTunes over Wi-Fi)|Apple TV|iCloud
 Sync|iTunes Remote|iTunes Sharing|Open Directory Master|Optical Disk
                   Sharing|Ruckus Controller|Screen Sharing|Secure File Sharing|Secure Shell
 (SSH)|World Wide Web (HTTP)|World Wide Web SSL (HTTPS)|Workgroup
 Manager|Xgrid|GoogleChromeCast|
```

```
ruckus(config-fencerule)# service AirDisk
ruckus(config-fencerule)#
```
### **fencing-range**

To set the fencing range, use the following command:

**fencing-range <RANGE>**

### **2ptions**

Same AP

1-Hop AP Neighbors

```
ruckus(config-fencerule)# fencing-range Same AP
ruckus(config-fencerule)#
```
# **Using Debug Commands**

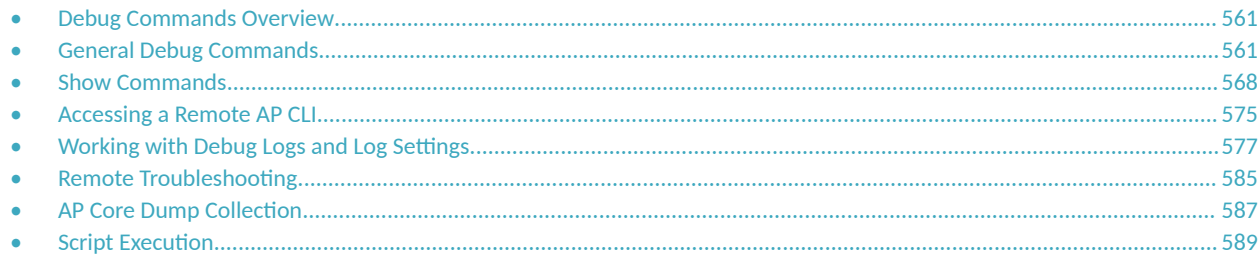

# **Debug Commands Overview**

This section describes the commands that you can use to debug ZoneDirector and connected APs, and to configure debug log settings.

From the privileged commands context, type **debug** to enter the debug context. To show a list of commands available from within the debug context, type **help** or **?**.

# **General Debug Commands**

The following section describes general debug commands can be executed from within the debug context.

### **help**

Shows available commands.

### **list-all**

List all available commands.

### **history**

Shows a list of previously run commands.

### **quit**

Exits the debug context.

### **fw\_upgrade**

To upgrade the controller's firmware, use the following command:

**fw\_upgrade** *protocol*://*server ip*|*server name*/*path/image name* [ **-f** ]

**fw\_upgrade OPTIONS**

### **Syntax Description**

### **fw\_upgrade**

Upgrade the controller's firmware

### *protocol*

Protocol for image transfer (FTP, TFTP, HTTP, KERMIT)

### *OPTIONS*

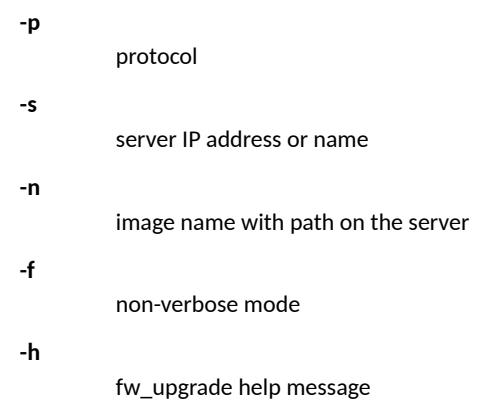

### *Defaults*

None.

### *Example*

```
ruckus(debug)# fw_upgrade -p tftp -s 192.168.0.14 -n zd-upgrade.img
------------------------------------------------------------------------
 ** Starting CLI Upgrade **
------------------------------------------------------------------------
        Protocol : tftp
         Server IP : 192.168.0.14
         Image Name: zd-upgrade.img
------------------------------------------------------------------------
 ** Checking if memory is sufficient **
                                          ------------------------------------------------------------------------
.
----->Sufficient memory to perform upgrade
                                 ------------------------------------------------------------------------
 ** Downloading ZD image **
------------------------------------------------------------------------
.......................
...
```
### **restore**

To restore the controller's configuration, use the following command:

**restore** [ **all** | **failover** | **policy** ]

### **restore all**

To reestore everything, use the following command:

**restore all** *IP-ADDR FILE-NAME*

### **restore failover**

To restore everything, except system name and IP address settings, use the following command: **restore failover** *IP-ADDR FILE-NAME*

### **restore policy**

To restore only WLAN settings, access control list, roles, and users, use the following command: **restore policy** *IP-ADDR FILE-NAME*

### **delete-station**

To deauthorize the station with the specified MAC address, use the following command.

**delete-station** MAC

### **Syntax Description**

#### delete-station

Delete the station with the specified MAC address

*MAC*

The MAC address of the station that will be deleted

### *Defaults*

None.

### *Example*

```
ruckus# debug
ruckus(debug)# delete-station 00:10:77:01:00:01
The command was executed successfully.
```
### **restart-ap**

To restart the device with the specified MAC address, use the restart ap command.

**restart-ap** *MAC*

### **Syntax Description**

### **restart-ap**

Restart the device with the specified MAC address

*MAC*

The MAC address of the device to be restarted

### *Defaults*

None.

### *Example*

```
ruckus# debug
ruckus(debug)# restart-ap 00:13:92:EA:43:01
The command was executed successfully.
```
### **wlaninfo**

Configures and enables debugging of WLAN service settings. Enter wlaninfo without arguments to see all options.

**wlaninfo** *OPTIONS*

### **Syntax Description**

#### **wlaninfo**

Enable logging of WLAN info

*OPTIONS*

Configure WLAN debug information options

### *Defaults*

None.

```
ruckus(debug)# wlaninfo -W -x
WLAN svc "Rhastah1" (id=1):
 WLAN ID = 0, ref cnt = 7
 SSID = "Rhastah1^{\overline{n}} enabled
  Apply to 11a and 11g/b radios
  Closed system = No, Privacy = Enabled, ACL enabled Guest-WLAN = No
  WISPr-WLAN = No
 Access Policy = 0/0, Web Auth = No, grace period = 0 (0 means disable), max clients = 100
 WMM = enabled priority = 0 uplink = DISABLE downlink = DISABLE Cipher = Clear Text Local bridging = Enabled, DHCP relay = Disabled, vlan = 1, dvlan = Disabled, 
bgscan = Enabled
  Proxy ARP = Disabled (IE:Disabled)
  wep key index = 0, wep key len = 0 PAP message authenticator = Enabled, EAP-Failure = Disabled
   Device Policy = 0, Precedence = 1
  Smart Roam = Disable Roam-factor = 1
  Hotspot2.0--WLAN = No (id=0) Num of VAP deployed: 6
   VAP: 04:4f:aa:0c:b1:0c, number of stations = 0
     VAP: 04:4f:aa:0c:b1:08, number of stations = 0
    VAP: c0:c5:20:3b:91:fc, number of stations = 1
     VAP: c0:c5:20:3b:91:f8, number of stations = 0
    VAP: c4:10:8a:1f:d1:fc, number of stations = 1
     VAP: c4:10:8a:1f:d1:f8, number of stations = 0
   ACL 1 (System): default=Allowed system-wide=yes
   Auth Policy:
    Auth Algorithms:RSN/PSK RSN/Dynamic PSK
     Auth Server Type: None
     WPA Verson: WPA2
     WPA Auth and Key Managment: WPA PSK
     WPA PSK Pass Phrase:password
```

```
 WPA PSK Prev Pass Phrase:
    WPA PSK Pass Phrase (Hex):
         31306173 68613130
     WPA PSK:
         6aa94bac df5346ac ecc7d38f a14a6dbf
         7ba6f6f8 df2a4943 b23c9655 ac4f33de
     WPA Prev PSK:
         00000000 00000000 00000000 00000000
         00000000 00000000 00000000 00000000
     GTK life time = 28800 seconds, GTK Life size = 2000 Kpkts
    GMK life time = 86400 seconds, Strict Rekey = No
    WPA Group Cipher Suites:0x00000010
      CCMP
     WPA Pairwise Cipher Suites:0x00000010
      CCMP
  NASID Type: = wlan-bssid
  PMK Cache Time: = 43200
  PMK Cache for Reconnect: = enabled
   Roaming Acct-Inerim-Update: = disabled
  Called-Station-Id-type: 0
  Classification: enabled
  UDP Heuristic Classification: enabled
  Directed Multicast: enabled
   IGMP Snooping: enabled
  MLD Snooping: disabled
  ToS Classification: enabled
   Dot1p Classification: disabled
  Multicast Filter: disabled
  Directed Threshold: 5
   Priority: Voice:0 Video:2 Data:4 Background:6
  Force DHCP: disabled Timeout:10
*** Total WLAN Entries: 1 ***
ruckus(debug)#
```
### save debug info

Saves debug information.

**save\_debug\_info** *IP-ADDR FILE-NAME*

### **Syntax Description**

**save\_debug\_info**

Save debug log file

*IP-ADDR*

The destination IP address

*FILE-NAME*

The destination file name

### *Defaults*

None.

```
ruckus(debug)# save_debug_info 192.168.11.26 log.log
Creating debug info file ...
Done
Sending debug info file to "log.log@192.168.11.26" ...
```
... ruckus(debug)#

### **save-config**

Upload the configuration file to the designated TFTP site.

**save-config** *IP-ADDR FILE-NAME*

### **Syntax Description**

#### **save-config**

Upload the configuration file

#### *IP-ADDR*

The destination IP address

#### *FILE-NAME*

The destination file name

### *Defaults*

None.

### *Example*

```
ruckus(debug)# save-config 192.168.11.26 config.log
Creating backup config file
Done
Uploading backup config file
...
ruckus(debug)#
```
### **emfd-malloc-stats**

Show uclibc malloc statistics.

```
ruckus(debug)# emfd-malloc-stats
===== [pid=350] Sat Feb 15 15:58:42 2014
total bytes allocated = 2691072<br>total bytes in use = 2471920
total bytes in use = 2471920<br>total bytes freed = 219152<br>total allocated mmap space = 311296
total bytes freed = 219152<br>total allocated mmap space = 219152
total allocated mmap space = 311296<br>number of free chunks = 18
number of free chunks = 18<br>
number of fastbin blocks = 0<br>
space in freed fastbin blocks = 0
number of fastbin blocks = 0<br>
space in freed fastbin blocks = 0
space in freed fastbin blocks = \qquad 0<br>bin[ 1]: chunk num= 1, list len= 1, alloc bytes=
bin[ 1]: chunk num= 1, list len= 1, alloc bytes= 4152, min chunk[1]= 4152,
max_{\text{chunk}[1]} = -4152bin[ 3]: chunk_num= 3, list_len= 3, alloc_bytes= 72, min_chunk[1]= 24, max_chunk[1]= 24,
max \text{chunk}[1]= 24
bin[ 4]: chunk num= 1, list len= 1, alloc bytes= 32, min chunk[1]= 32,
max_{\text{chunk}[1]} = 32
bin\overline{[}5]: chunk_num= 4, list_len= 4, alloc_bytes= 160, min_chunk[1]= 40, max_chunk[1]= 40,
max_chunk[1]= 40<br>bin[ 6]: chunk num= 1, list len=
bin\begin{bmatrix} 6 \end{bmatrix}: chunk_num= 1, list_len= 1, alloc_bytes= 48, min_chunk[1]= 48, max chunk[1]= 48,
max chunk[1]=
```
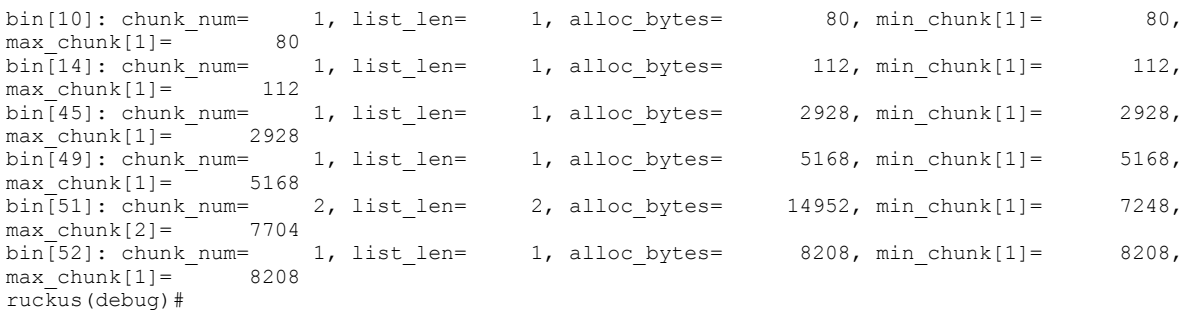

### **speedflex**

To enable SpeedFlex on APs, use the following command:

#### **speedflex**

### *Defaults*

Enabled.

### *Example*

```
ruckus(debug)# speedflex
The System SpeedFlex has been enabled.
ruckus(debug)#
```
### *no speedflex*

To disable SpeedFlex on APs, use the following command:

**no speedflex**

### **Defaults**

### Enabled.

```
ruckus(debug)# no speedflex
The System SpeedFlex has been disabled.
ruckus(debug)#
```
# <span id="page-567-0"></span>**Show Commands**

This section describes the show commands available within the debug context.

### **show ap**

To display AP information for all APs, use the following command:

**show ap**

### **Syntax Description**

#### **show ap**

Display a list of all approved APs.

```
ruckus(debug)# show ap
AP:
   ID:
     1:
       MAC Address= 44:1e:94:1b:f0:d0
       Model= r510
       Approved= Yes
       Device Name= RuckusAP
       Description=
       Location=
       GPS=
       CERT = Normal
       Bonjour-policy=
       Bonjour-fencing=
       Group Name= System Default
       Channel Range:
        A/N = 36,40,44,48,149,153,157,161 (Disallowed= )
         B/G/N= 1,2,3,4,5,6,7,8,9,10,11 (Disallowed= )
       Radio a/n:
         Channelization= Auto
         Channel= Auto
         WLAN Services enabled= Yes
         Tx. Power= Auto
         WLAN Group Name= Default
         Call Admission Control= OFF
         Protection Mode= Auto
       Radio b/g/n:
         Channelization= Auto
         Channel= Auto
         WLAN Services enabled= Yes
         Tx. Power= Auto
         WLAN Group Name= Default
         Call Admission Control= OFF
         Protection Mode= 2
       Override global ap-model port configuration= No
       Network Setting:
         Protocol mode= Use Parent Setting
         Device IP Settings= Keep AP's Setting
         IP Type= DHCP
         IP Address= 192.168.0.10
         Netmask= 255.255.255.0
         Gateway= 192.168.0.1
         Primary DNS Server=
         Secondary DNS Server=
         Device IPv6 Settings= Keep AP's Setting
```

```
 IPv6 Type= Auto Configuration
     IPv6 Address= ::461e:98ff:fe1b:f0d0
     IPv6 Prefix Length= 64
     IPv6 Gateway=
     IPv6 Primary DNS Server=
     IPv6 Secondary DNS Server=
   Mesh:
     Mode= Use Parent Setting
     max hops= Use Parent Setting
   LLDP:
     Status = Use Parent Setting
   LAN Port:
     0:
       Interface= eth0
       Dot1x= None
       LogicalLink= Up
       PhysicalLink= Up 10Mbps full
       Label= 10/100/1000 PoE LAN1
     1:
       Interface= eth1
       Dot1x= None
       LogicalLink= Down
      PhysicalLink= Down
       Label= 10/100/1000 LAN2
 2:
   MAC Address= d4:c2:9e:35:c9:50
   Model= r610
   Approved= Yes
   Device Name= RuckusAP
   Description=
   Location=
  GPS= CERT = Normal
   Bonjour-policy=
   Bonjour-fencing=
   Group Name= System Default
   Channel Range:
     A/N= 36,40,44,48,149,153,157,161 (Disallowed= )
     B/G/N= 1,2,3,4,5,6,7,8,9,10,11 (Disallowed= )
   Radio a/n:
     Channelization= Auto
     Channel= Auto
     WLAN Services enabled= Yes
     Tx. Power= Auto
     WLAN Group Name= Default
     Call Admission Control= OFF
     Protection Mode= Auto
   Radio b/g/n:
     Channelization= Auto
     Channel= Auto
     WLAN Services enabled= Yes
     Tx. Power= Auto
     WLAN Group Name= Default
     Call Admission Control= OFF
     Protection Mode= 2
   Override global ap-model port configuration= No
   Network Setting:
     Protocol mode= Use Parent Setting
     Device IP Settings= Keep AP's Setting
     IP Type= DHCP
     IP Address= 192.168.0.3
     Netmask= 255.255.255.0
     Gateway= 192.168.0.1
     Primary DNS Server=
     Secondary DNS Server=
     Device IPv6 Settings= Keep AP's Setting
     IPv6 Type= Auto Configuration
     IPv6 Address= ::d6c1:9eff:fe35:c950
     IPv6 Prefix Length= 64
     IPv6 Gateway=
```

```
 IPv6 Primary DNS Server=
   IPv6 Secondary DNS Server=
 Mesh:
   Mode= Use Parent Setting
   max hops= Use Parent Setting
 LLDP:
   Status = Use Parent Setting
 LAN Port:
   0:
     Interface= eth0
     Dot1x= None
     LogicalLink= Up
     PhysicalLink= Up 1000Mbps full
     Label= 10/100/1000 PoE LAN1
   1:
     Interface= eth1
     Dot1x= None
     LogicalLink= Down
     PhysicalLink= Down
     Label= 10/100/1000 LAN2
 PoE Mode= Auto
 802.3af PoE Tx. chain= 2
```
ruckus(debug)#

### **show station**

Displays a list of all connected stations (or clients).

show station

### **Syntax Description**

### show station

Show all connected stations

### *Defaults*

None.

```
ruckus(debug)# show station
Clients List:
  Client:
     MAC Address= 6c:62:6d:1b:e3:00
     User Name=
     IP Address= 192.168.11.11
     IPv6 Address=
     Access Point= 04:4f:aa:0c:b1:00
     WLAN= Ruckus1
     Channel= 1
     Signal (dB)= 53
   Client:
     MAC Address= 00:22:fb:ad:1b:2e
     User Name=
     IP Address= 192.168.11.7
     IPv6 Address=
    Access Point= 04:4f:aa:0c:b1:00
     WLAN= Ruckus1
     Channel= 165
```
Signal  $(dB) = 42$ 

ruckus(debug)#

### **show logs**

Displays a list of debug log components.

**show logs**

### **Syntax Description**

**show logs**

Display debug log components

### *Defaults*

None.

### *Example*

```
ruckus(debug)# show logs
Debug Logs:
   All= Enabled
   Sys-mgmt= Enabled
  Mesh= Enabled
  Web-auth= Enabled
  Rf-mgmt= Enabled
   Radius= Enabled
   Hotspot-srv= Enabled
  Aps= Enabled
  Net-mgmt= Enabled
   802.1x= Enabled
  Web-svr= Enabled
   802.11= Enabled
   Dvlan= Enabled
   Smart-redundancy= Enabled
   Debug logs of specified MAC address:
     Status= Disabled
ruckus(debug)#
```
### **show tls**

Displays TLS support status.

### **show tls**

### *Example*

```
ruckus(debug)# show tls
 TLS= Support TLS 1.0 and TLS 1.1
ruckus(debug)#
```
### **show speedflex**

To display SpeedFlex enabled status, use the following command:

#### **show speedflex**

### *Example*

```
ruckus(debug)# show speedflex
 SpeedFlex= Enabled
ruckus(debug)#
```
### show remote-troubleshooting

To display remote troubleshooting status, use the following command:

show remote-troubleshooting

### *Example*

```
ruckus(debug)# show remote-troubleshooting 
Ruckus CA troubleshooting is stopped! 
The server addr is: None
```
ruckus(debug)#

### **ps**

To display information about all processes that are running, use the following command:

**ps**

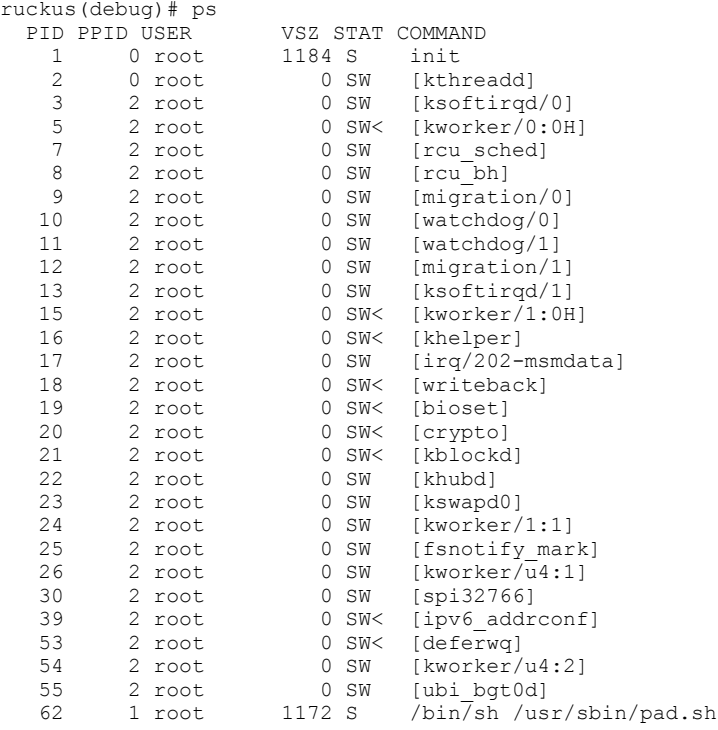

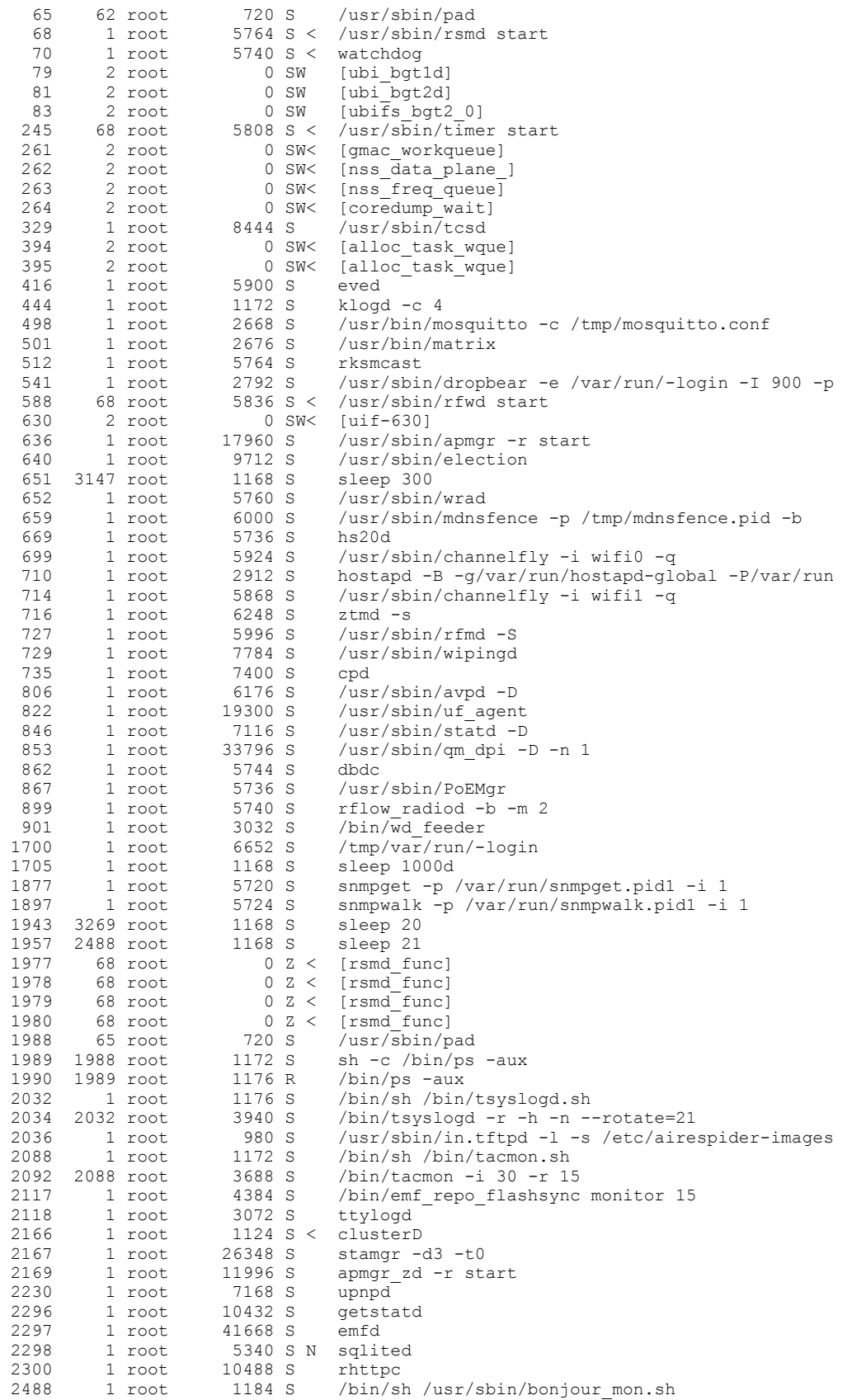

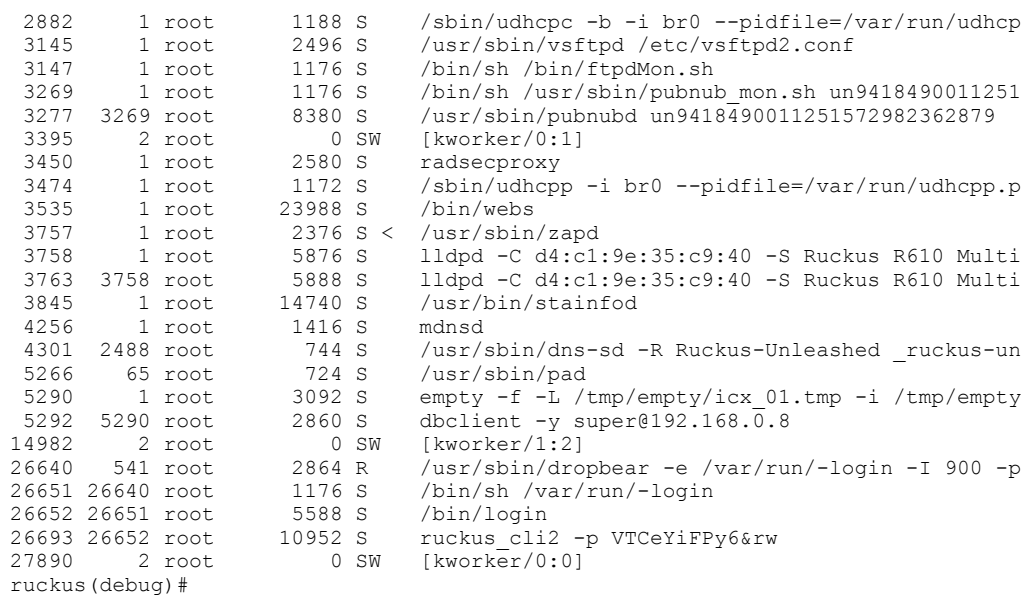

## show configuration\_change\_log

To display the configuration change log, use the following command:

show configuration\_change\_log

### *Example*

ruckus(debug)# show configuration\_change\_log configuration changing log is on!

ruckus(debug)#

# <span id="page-574-0"></span>**Accessing a Remote AP CLI**

The following command is used to access the command line interface of a connected AP and execute AP CLI commands from the controller CLI. Configuration changes made through the AP CLI may be overwritten by controller settings if the AP is restarted or reconnects to the controller.

### **remote\_ap\_cli**

Use the **remote** ap cli command to access an AP remotely and execute AP CLI commands.

```
remote_ap_cli [ -q ] {-a ap_mac | -A } "cmd arg1 arg2 .."
```
### **Syntax Description**

### **remote\_ap\_cli** Execute CLI commands in a remote AP **-q** Do not display results **-a** Specify AP by MAC address **ap\_mac** The AP's MAC address **-A** All connected APs *cmd* AP CLI command *arg* AP CLI command argument

```
ruckus(debug)# remote_ap_cli -A "get director"
---- Command 'rkscli -c "get director "' executed at c0:c5:20:3b:91:f0
------ ZoneDirector Info --
Primary Controller : n/a
Secondary Controller : n/a<br>DHCP Opt43 Code : 3
DHCP Opt43 Code
The information of the most recent Zone Director:
   [1] 192.168.40.100
   AP is under management of ZoneDirector: 192.168.40.100 / c0:c5:20:18:97:c1,
   Currently AP is in state: RUN
OK
---- Command 'rkscli -c "get director "' executed at c4:10:8a:1f:d1:f0
------ ZoneDirector Info ------
Primary Controller : n/a
Secondary Controller : n/a<br>DHCP Opt43 Code : 3
DHCP Opt43 Code
The information of the most recent Zone Director:
   [1] 192.168.40.100
   AP is under management of ZoneDirector: 192.168.40.100 / c0:c5:20:18:97:c1,
   Currently AP is in state: RUN
```
OK ---- Command Execution Summary: success: 2 failure: 0 total: 2 ruckus(debug)#
# **Working with Debug Logs and Log Settings**

This section describes the commands that you can use to configure and review ZoneDirector debug logs.

## **logs all**

Enables debug logs of all debug components.

#### **Syntax Description**

#### **logs all**

Enable logging of all debug components

#### *Usage Guidelines*

Running this command can place considerable load on the system. If your ZoneDirector is already under load, running this command could potentially cause errors resulting in a reboot. In general, only use this command when working with Ruckus support to troubleshoot an issue.

#### *Example*

```
ruckus(debug)# logs all
The command was executed successfully.
ruckus(debug)# show logs
Debug Logs:
  All= Enabled
  Sys-mgmt= Enabled
  Mesh= Enabled
  Web-auth= Enabled
  Rf-mgmt= Enabled
  Radius= Enabled
  Hotspot-srv= Enabled
  Aps= Enabled
  Net-mgmt= Enabled
   802.1x= Enabled
  Web-svr= Enabled
   802.11= Enabled
  Dvlan= Enabled
  Smart-redundancy= Enabled
  Client-association= Enabled
  Debug logs of specified MAC address:
    Status= Disabled
ruckus(debug)#
```
### **no logs all**

Disables debug logs of all debug components.

#### **Syntax Description**

#### **no logs**

Disable debug logs

#### **all**

Disable all log components

#### *Example*

```
ruckus(debug)# no logs all
The command was executed successfully.
ruckus(debug)#
```
## **logs comp sys-mgmt**

Enables debug logs of system management components.

#### **Syntax Description**

#### **logs**

Enable debug logs

#### **comp sys-mgmt**

Component system management

#### *Example*

```
ruckus(debug)# logs comp sys-mgmt
The command was executed successfully.
ruckus(debug)# show logs
Debug Logs:
  All= Disabled
  Sys-mgmt= Enabled
  Mesh= Disabled
  Web-auth= Disabled
  Rf-mgmt= Disabled
  Radius= Disabled
  Hotspot-srv= Disabled
  Aps= Disabled
   Net-mgmt= Disabled
   802.1x= Disabled
  Web-svr= Disabled
   802.11= Disabled
   Dvlan= Disabled
  Smart-redundancy= Disabled
  Client-association= Disabled
  Debug logs of specified MAC address:
    Status= Disabled
ruckus(debug)#
```
## **no logs comp sys-mgmt**

Disables debug logs of system management components.

## **logs comp mesh**

Enables debug logs of mesh components.

## **no logs comp mesh**

Disables debug logs of mesh components.

## **logs comp web-auth**

Enables debug logs of web authentication components.

## **no logs comp web-auth**

Disables debug logs of web authentication components.

## **logs comp rf-mgmt**

Enables debug logs of RF management components.

## **no logs comp rf-mgmt**

Disables debug logs of RF management components.

## **logs comp radius**

Enables debug logs of radius components.

## **no logs comp radius**

Disables debug logs of radius components.

## **logs comp hotspot-srv**

Enables debug logs of hotspot services components.

## **no logs comp hotspot-srv**

Disables debug logs of hotspot services components.

### **logs comp aps**

Enables debug logs of AP components.

## **no logs comp aps**

Disables debug logs of access points components.

## **logs comp net-mgmt**

Enables debug logs of network management components.

## **no logs comp net-mgmt**

Disables debug logs of network management components.

## **logs comp 802.1x**

Enables debug logs of 802.1x components.

## **no logs comp 802.1x**

Disables debug logs of 802.1x components.

## **logs comp web-svr**

Enables debug logs of web server components.

### **no logs comp web-svr**

Disables debug logs of web server components.

## **logs comp 802.11**

Enables debug logs of 802.11 components.

### **no logs comp 802.11**

Disables debug logs of 802.11 components.

## **logs comp dvlan**

Enables debug logs of dynamic VLAN components.

## **no logs comp dvlan**

Disables debug logs of dynamic vlan components.

## **logs comp smart-redundancy**

Enable Smart Redundancy component debug logs.

## **no logs comp smart-redundancy**

Disable Smart Redundancy component debug logs.

## **logs comp bonjour-gateway**

Enable Bonjour Gateway debug logs.

## **no logs comp bonjour-gateway**

Disable Bonjour Gateway debug logs.

## **logs comp mdnsd**

Enable bonjour mdnsd debug logs.

## **no logs comp mdnsd**

Disable bonjour mdnsd debug logs.

## **logs comp client-association**

Enable client association debug logs.

## **no logs comp client-association**

Disable client association debug logs.

## **logs mac**

Enables and sets filter running logs based on specified mac address.

**logs mac** *MAC*

#### **Syntax Description**

#### **logs**

Enable debug logs

**mac**

Filter logs by specific MAC address

*MAC*

The MAC address of the device to be filtered

#### *Example*

ruckus(debug)# logs mac 04:4f:aa:0c:b1:00 The command was executed successfully. ruckus(debug)#

## **no logs mac**

Disables MAC address filtering on running logs.

#### **Syntax Description**

#### **no logs**

Disable debug logs

**mac**

Filter by MAC address

#### *Example*

```
ruckus(debug)# no logs mac
The command was executed successfully.
ruckus(debug)#
```
## **logs play**

Starts displaying logs on console.

#### **Syntax Description**

#### **logs**

Enable debug logs

#### **play**

Start log play

#### *Usage Guidelines*

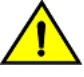

#### **CAUTION**

**Running this command can place considerable load on the system. If your ZoneDirector is already under load, running this** command could potentially cause errors resulting in a reboot. In general, only use this command when working with Ruckus **support to troubleshoot an issue.**

```
ruckus(debug)# logs play
ruckus(debug)# [Feb 15 05:53:30][EMFD][debug]jobServiceFunc():Executing job[user auth 
attempt hash autoexpire] at 1329285210...
[Feb 15 05:53:30][EMFD][debug]jobServiceFunc():Executing job at 1329285210...Done
[Feb 15 05:53:30][EMFD][debug]jobServiceFunc():Executing job[station auth attempt_hash_autoexpire] at 
1329285210...
[Feb 15 05:53:30][EMFD][debug]jobServiceFunc():Executing job at 1329285210...Done
[Feb 15 05:53:33][STAMgr][debug]acsrvc_thread():ACSRVC rcv AP 04:4f:aa:0c:b1:00, IP= 192.168.11.6, 
IPv6=fc00::1
...
...
ruckus(debug)# no logs play
ruckus(debug)#
```
## **no logs play**

Stops displaying logs on console.

#### **Syntax Description**

#### **no logs**

Disable debug logs

**play**

Stop log play

#### *Example*

```
rruckus(debug)# logs play
ruckus(debug)# [Feb 15 05:53:30][EMFD][debug]jobServiceFunc():Executing job[user auth 
attempt hash autoexpire] at 1329285210...
[Feb 15 05:53:30][EMFD][debug]jobServiceFunc():Executing job at 1329285210...Done
[Feb 15 05:53:30][EMFD][debug]jobServiceFunc():Executing job[station auth attempt_hash_autoexpire] at 
1329285210...
[Feb 15 05:53:30][EMFD][debug]jobServiceFunc():Executing job at 1329285210...Done
[Feb 15 05:53:33][STAMgr][debug]acsrvc_thread():ACSRVC rcv AP 04:4f:aa:0c:b1:00, IP= 192.168.11.6, 
IPv6=fc00::1
...
...
ruckus(debug)# no logs play
ruckus(debug)#
```
## **logs winbind**

To set Winbind debug level (1-10)., use the following command:

**logs winbind** *<WINBIND>*

#### *Defaults*

None

#### *Example*

```
ruckus(debug)# logs winbind 10
killall: winbindd: no process killed
ruckus(debug)#
```
## **support-tls**

To set the TLS support version, use the following command:

**support-tls***<VER>*

#### *Defaults*

1.0-1.1

#### **Using Debug Commands** Working with Debug Logs and Log Settings

#### *Example*

```
ruckus(debug)# support-tls 1.0-1.1
Already support TLSv1.0 and TLSv1.1.
ruckus(debug)#
```
## **no support-tls**

To disable TLS support, use the following command:

**no support-tls***<VER>*

## configuration\_change\_log

To record all the configuration changes, use the following command:

configuration\_change\_log

#### *Defaults*

Disabled.

#### *Example*

```
ruckus(debug)# configuration_change_log 
configuration changing log enabled!
ruckus(debug)# show configuration_change_log
configuration changing log is on!
ruckus(debug)#
```
## **no configuration\_change\_log**

To disable the record of configuration changes, use the following command:

 $no$  configuration\_change\_log

#### *Defaults*

Disabled.

```
ruckus(debug)# no save-config-as-default
configuration changing log disabled!
ruckus(debug)# show configuration_change_log
configuration changing log is off!
ruckus(debug)#
```
# **Remote Troubleshooting**

This section describes remote troubleshooting commands.

## **remote-troubleshooting server**

To set the remote troubleshooting server IP address, use the following command:

**remote-troubleshoong server** *IP-ADDR*

## **remote-troubleshooting start**

Enables remote troubleshooting.

#### **Syntax Description**

#### remote-troubleshooting

Remote troubleshooting

#### **start**

Start remote troubleshooting

#### *Defaults*

None.

#### *Example*

```
ruckus(debug)# remote-troubleshooting start
ruckus(debug)#
```
## **remote-troubleshooting stop**

Disables remote troubleshooting.

#### **Syntax Description**

#### remote-troubleshooting

Remote troubleshooting

**stop**

Stop remote troubleshooting

#### *Defaults*

None.

### *Example*

ruckus(debug)# remote-troubleshooting stop ruckus(debug)#

## **radius-stats-wlan**

Show web-auth WLAN radius statistics bins.

## **radius-stats-authsvr**

Show web-auth WLAN radius statistics bins.

# **AP Core Dump Collection**

This section lists the AP core dump commands.

## **collect\_ap\_coredump**

Enable AP core dump collection.

**collect\_ap\_coredump** [ **all** | *MAC* ]

#### **Syntax Description**

#### **collect\_ap\_coredupm**

Collect AP core dump

**all**

Collect core dump from all connected APs

#### *MAC*

Specific AP MAC address

#### *Defaults*

None.

#### *Example*

```
ruckus(debug)# collect_ap_coredump all
---- Command 'apmgrinfo --coredump y ' executed at 04:4f:aa:0c:b1:00
start reporting coredump to ZD!
---- Command 'apmgrinfo --coredump y ' executed at 00:24:82:3f:14:60
start reporting coredump to ZD!
---- Command Execution Summary:
          success: 2
          failure: 0
           total: 2
rm: cannot remove '/etc/airespider-images/firmwares/ap-dump/*': No such file or directory
sh: codump_server: not found
start collecting AP's coredump !
ok
ruckus(debug)#
```
## **no collect\_ap\_coredump**

Disable AP core dump collection.

#### **Syntax Description**

**no collect\_ap\_coredump**

Stop collecting AP core dump

#### *Defaults*

None.

```
ruckus(debug)# no collect_ap_coredump all
---- Command 'apmgrinfo --coredump n ' executed at 04:4f:aa:0c:b1:00
stop reporting coredump to ZD!
---- Command 'apmgrinfo --coredump n ' executed at 00:24:82:3f:14:60
stop reporting coredump to ZD!
---- Command Execution Summary:
         success: 2
         failure: 0
           total: 2
rm: cannot remove '/etc/airespider-images/firmwares/ap-dump/*': No such file or directory
stop collecting AP's coredump !
ok
ruckus(debug)#
```
# **Script Execution**

This section lists the commands that can be executed from the script context. The script context must be entered from the debug context.

## **script**

Enters the script context from the debug context. You must first enter the script context before executing a script.

**script**

#### **Syntax Description**

#### **script**

Enter the script context

#### *Defaults*

None.

#### *Example*

ruckus(debug)# script ruckus(script)#

## **quit**

Exit the script context.

**quit**

#### **Syntax Description**

**quit**

Exit the script context

#### *Defaults*

None.

#### *Example*

```
ruckus(script)# quit
ruckus(debug)#
```
### **list**

List all available scripts.

**list**

#### **Using Debug Commands** Script Execution

#### **Syntax Description**

#### **list**

List all available scripts

#### *Defaults*

None.

#### *Example*

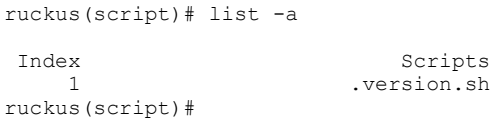

## **del**

Deletes a script.

## **info**

Display script help file

**info**

#### **Syntax Description**

**info** Display script information

### *Defaults*

None.

#### *Example*

ruckus(script)# info info <file> ruckus(script)#

#### **exec**

Execute script.

**exec** file {parameter}

### **Syntax Description**

#### **exec**

Excecute the script

### *Defaults*

None.

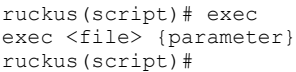

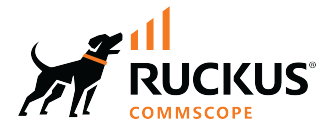

© 2022 CommScope, Inc. All rights reserved. 350 West Java Dr., Sunnyvale, CA 94089 USA https://www.commscope.com